## **Oracle® Database Vault**

Administrator's Guide 10*g* Release 2 (10.2) **B25166-04**

November 2006

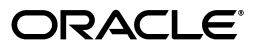

Oracle Database Vault Administrator's Guide 10*g* Release 2 (10.2)

B25166-04

Copyright © 2006, Oracle. All rights reserved.

Primary Author: Patricia Huey

Contributing Author: Sumit Jeloka

Contributors: Tom Best, Ben Chang, Martin Cheng, Chi Ching Chu, Scott Gaetjen, Dominique Jeunot, Frank Lee, Paul Needham, Vipin Samar, James Spiller, Ashwini Supur, Kamal Tbeileh, Peter Wahl, Daniel Wong, Aravind Yalamanchi

The Programs (which include both the software and documentation) contain proprietary information; they are provided under a license agreement containing restrictions on use and disclosure and are also protected by copyright, patent, and other intellectual and industrial property laws. Reverse engineering, disassembly, or decompilation of the Programs, except to the extent required to obtain interoperability with other independently created software or as specified by law, is prohibited.

The information contained in this document is subject to change without notice. If you find any problems in the documentation, please report them to us in writing. This document is not warranted to be error-free. Except as may be expressly permitted in your license agreement for these Programs, no part of these Programs may be reproduced or transmitted in any form or by any means, electronic or mechanical, for any purpose.

If the Programs are delivered to the United States Government or anyone licensing or using the Programs on behalf of the United States Government, the following notice is applicable:

U.S. GOVERNMENT RIGHTS Programs, software, databases, and related documentation and technical data delivered to U.S. Government customers are "commercial computer software" or "commercial technical data" pursuant to the applicable Federal Acquisition Regulation and agency-specific supplemental regulations. As such, use, duplication, disclosure, modification, and adaptation of the Programs, including documentation and technical data, shall be subject to the licensing restrictions set forth in the applicable Oracle license agreement, and, to the extent applicable, the additional rights set forth in FAR 52.227-19, Commercial Computer Software—Restricted Rights (June 1987). Oracle USA, Inc., 500 Oracle Parkway, Redwood City, CA 94065.

The Programs are not intended for use in any nuclear, aviation, mass transit, medical, or other inherently dangerous applications. It shall be the licensee's responsibility to take all appropriate fail-safe, backup, redundancy and other measures to ensure the safe use of such applications if the Programs are used for such purposes, and we disclaim liability for any damages caused by such use of the Programs.

Oracle, JD Edwards, PeopleSoft, and Siebel are registered trademarks of Oracle Corporation and/or its affiliates. Other names may be trademarks of their respective owners.

The Programs may provide links to Web sites and access to content, products, and services from third parties. Oracle is not responsible for the availability of, or any content provided on, third-party Web sites. You bear all risks associated with the use of such content. If you choose to purchase any products or services from a third party, the relationship is directly between you and the third party. Oracle is not responsible for: (a) the quality of third-party products or services; or (b) fulfilling any of the terms of the agreement with the third party, including delivery of products or services and warranty obligations related to purchased products or services. Oracle is not responsible for any loss or damage of any sort that you may incur from dealing with any third party.

# **Contents**

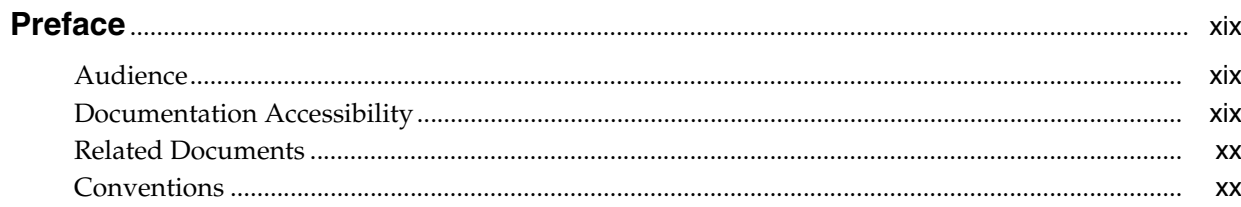

# 1 Introducing Oracle Database Vault

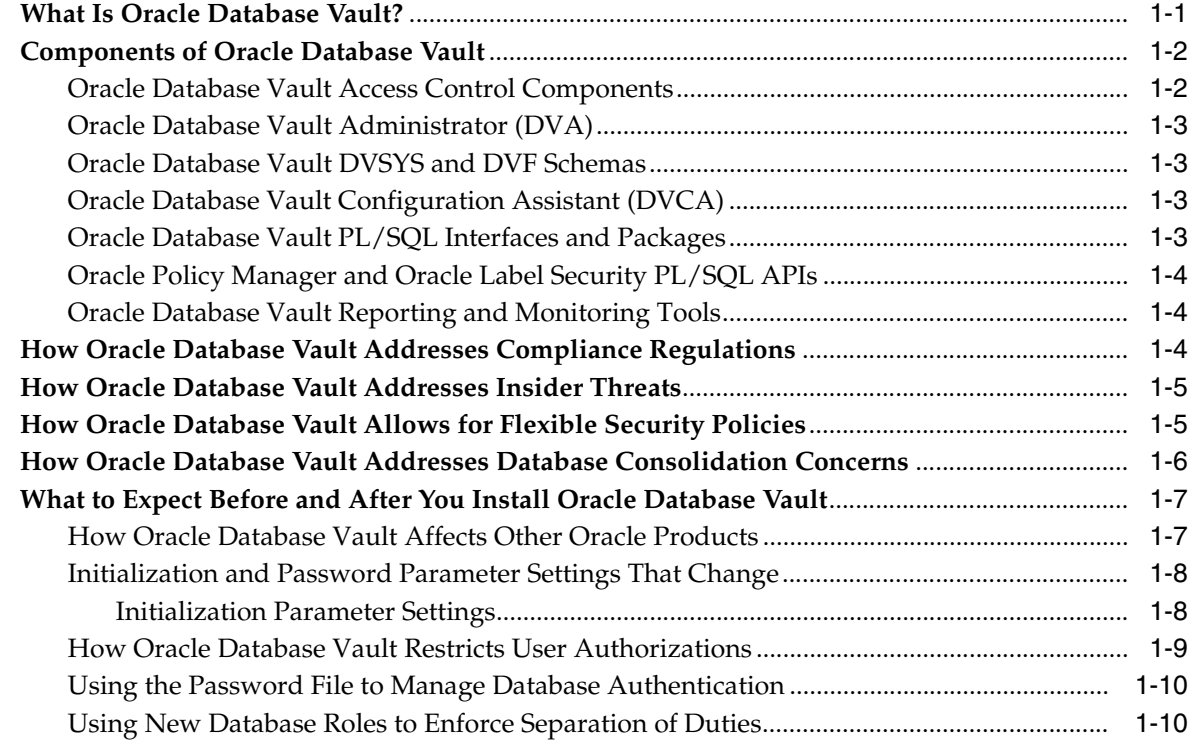

# 2 Getting Started with Oracle Database Vault

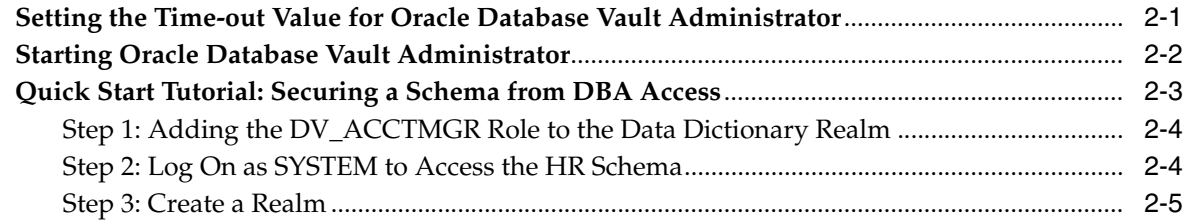

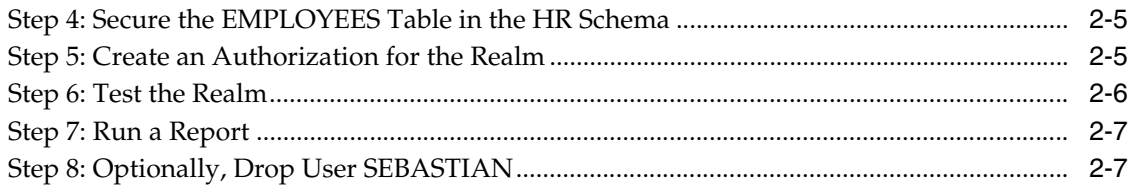

# 3 Configuring Realms

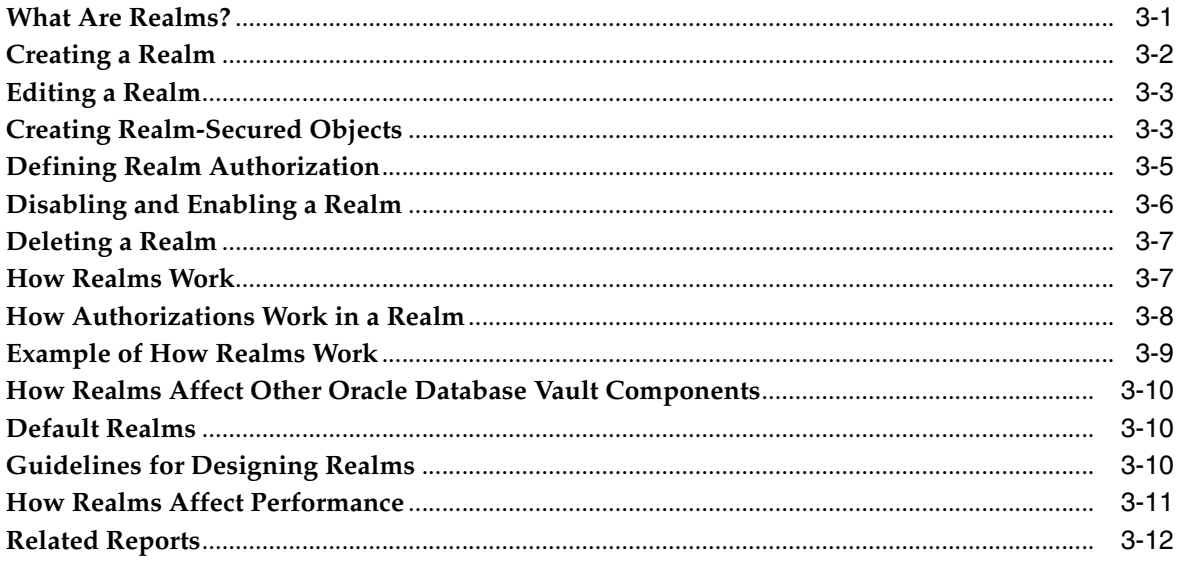

# 4 Configuring Factors

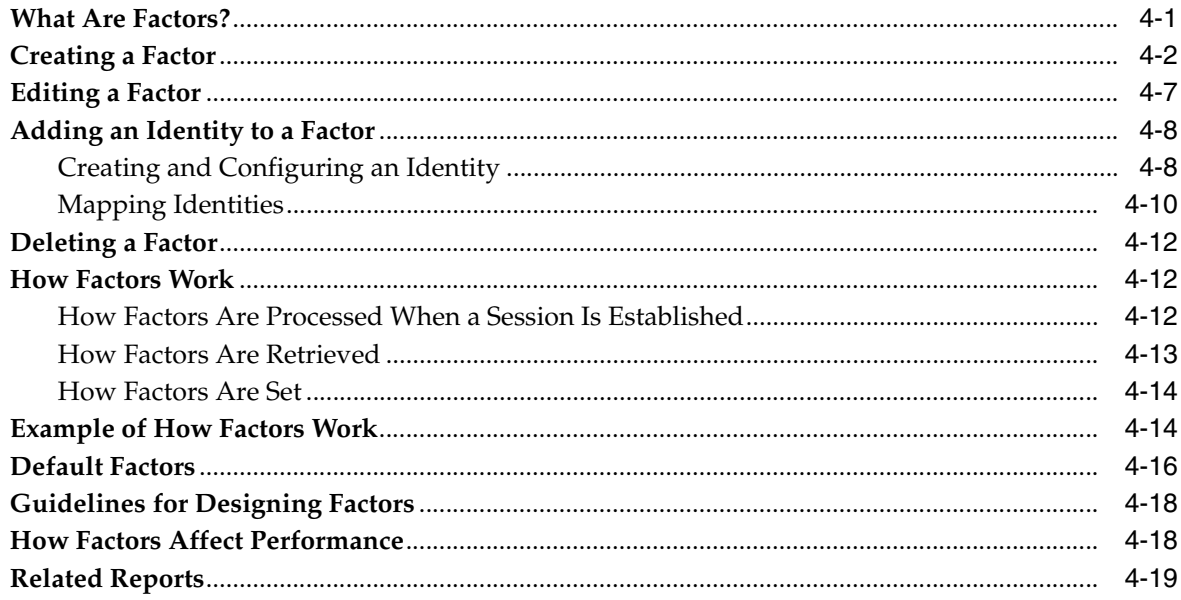

# 5 Configuring Command Rules

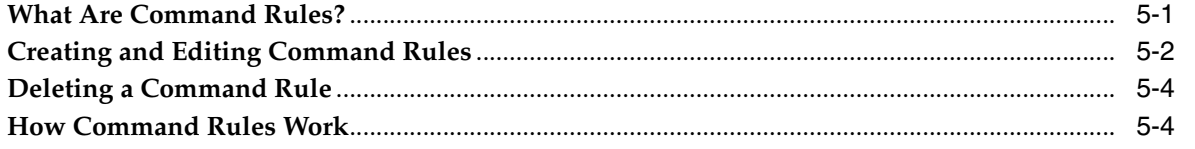

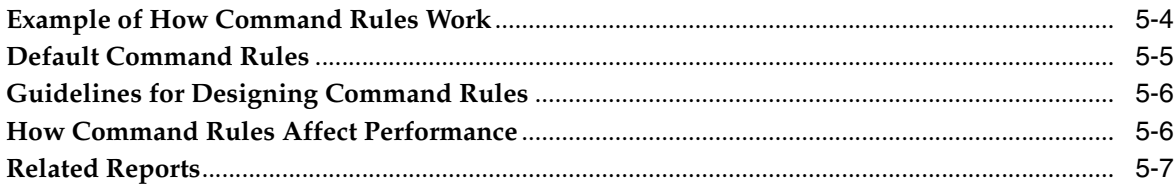

# **[6 Configuring Rule Sets](#page-78-0)**

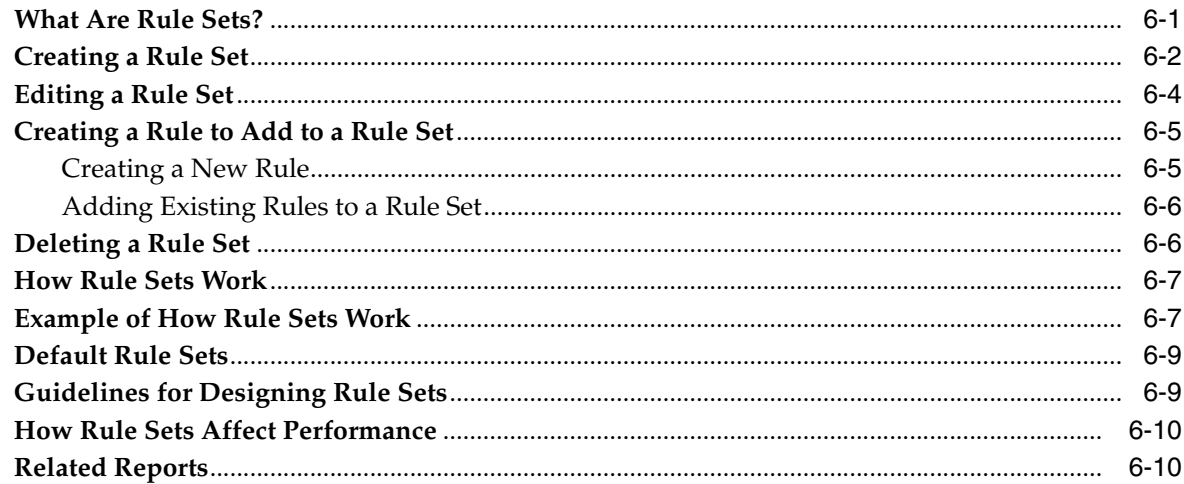

# **[7 Configuring Secure Application Roles for Oracle Database Vault](#page-88-0)**

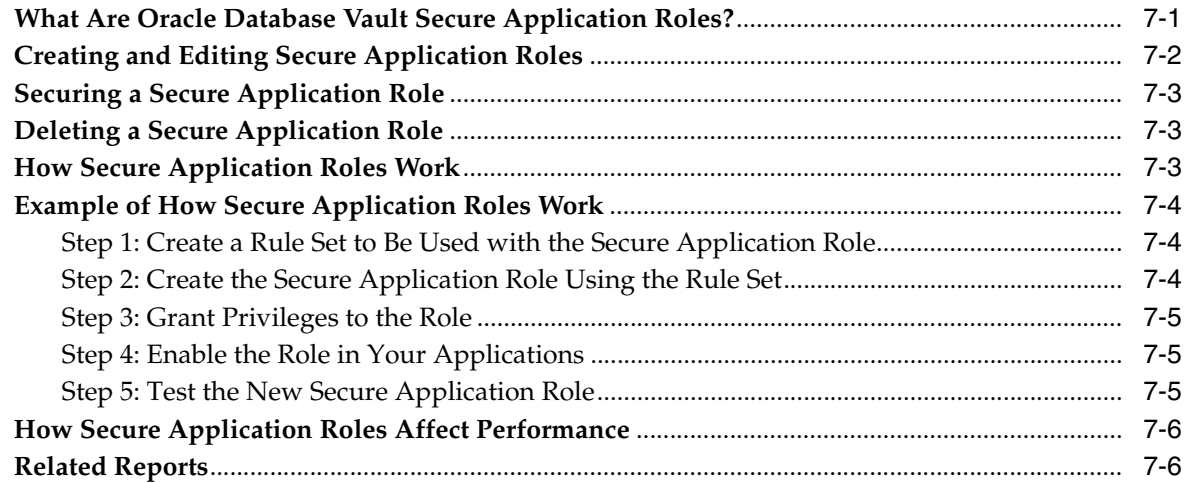

# **[8 Integrating Oracle Database Vault with Other Oracle Products](#page-96-0)**

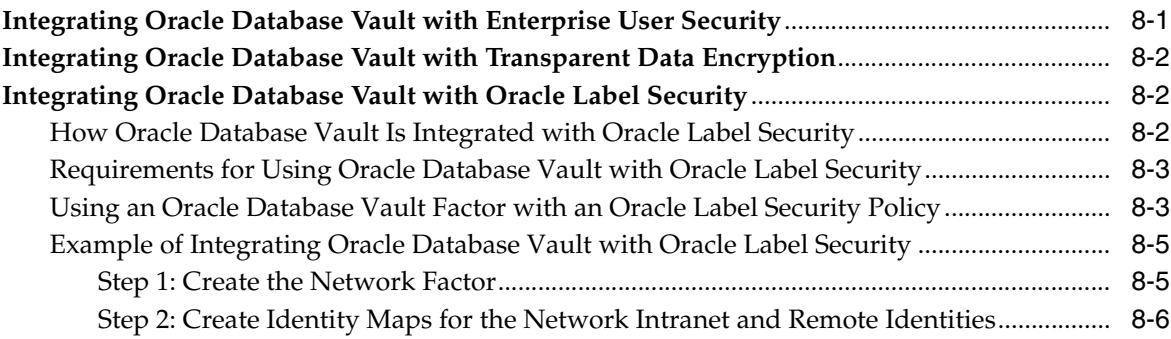

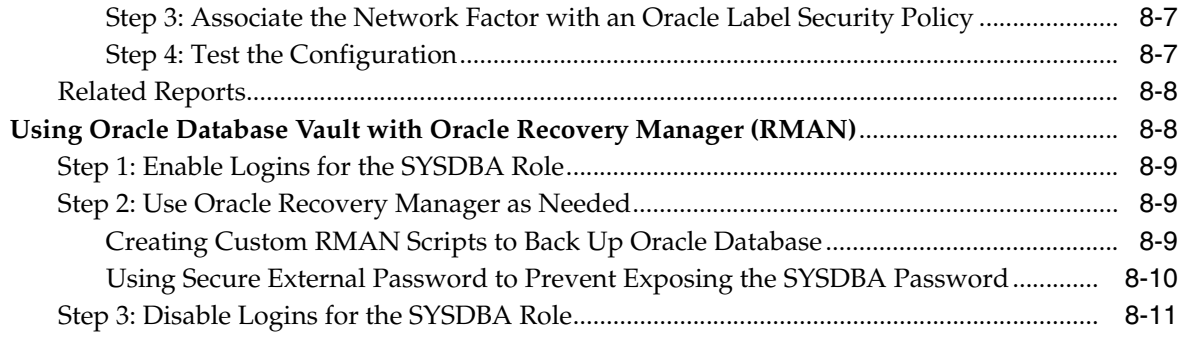

# **[9 Generating Oracle Database Vault Reports](#page-108-0)**

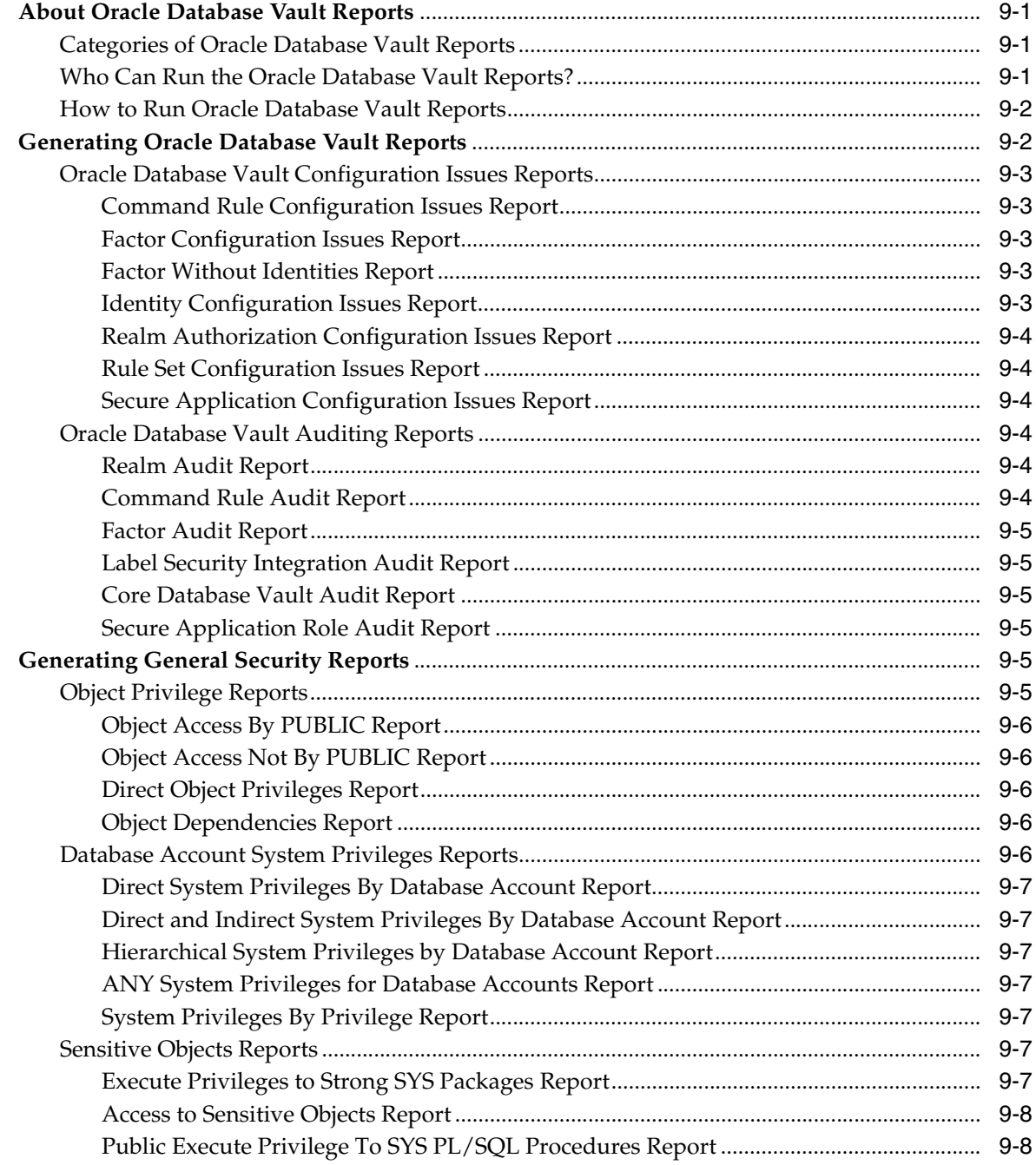

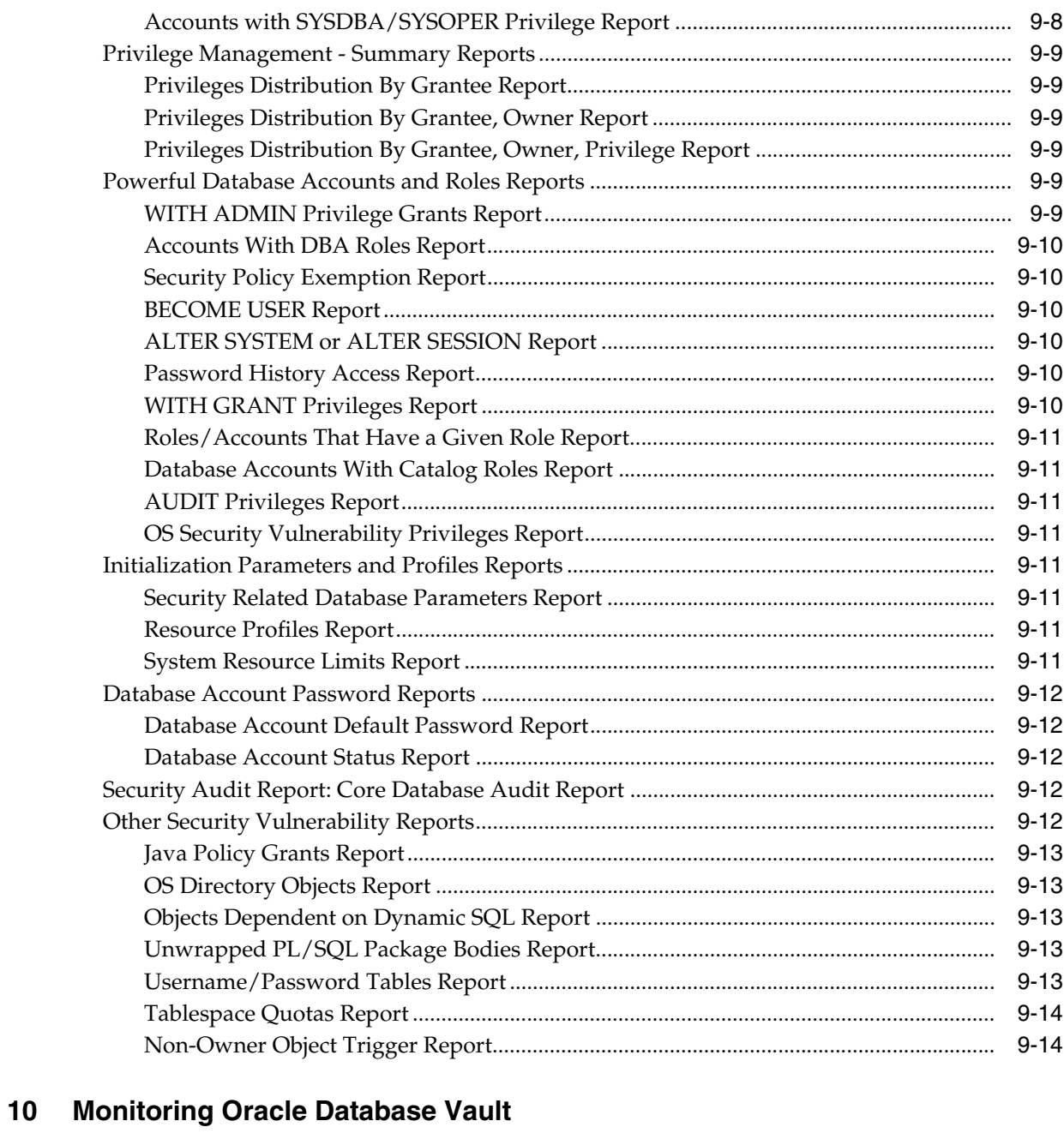

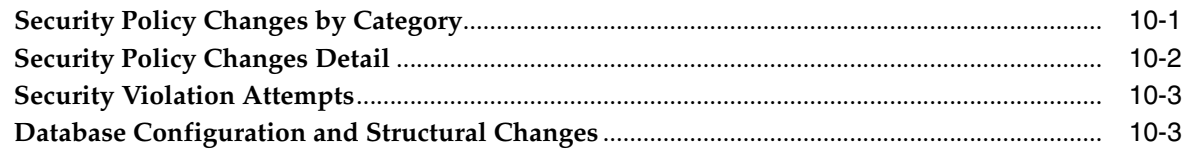

# **A** Auditing Policies

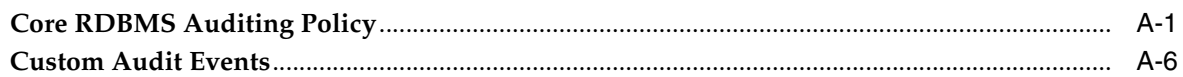

# **B** Enabling and Disabling Oracle Database Vault

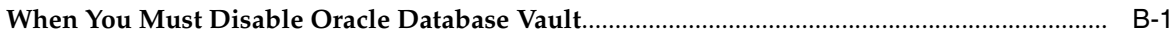

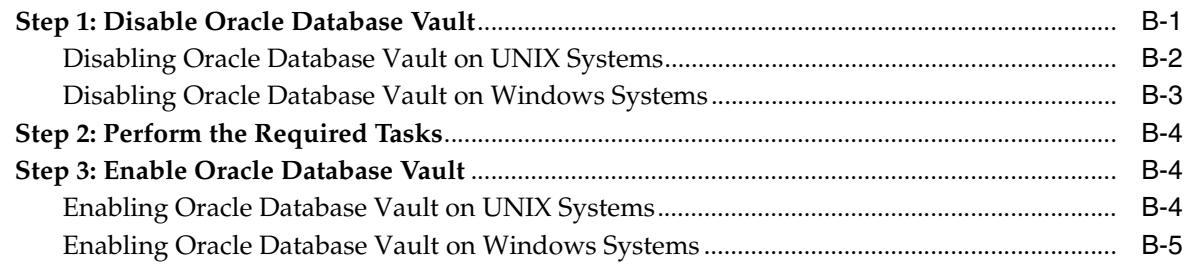

## **[C Oracle Database Vault Database Objects](#page-140-0)**

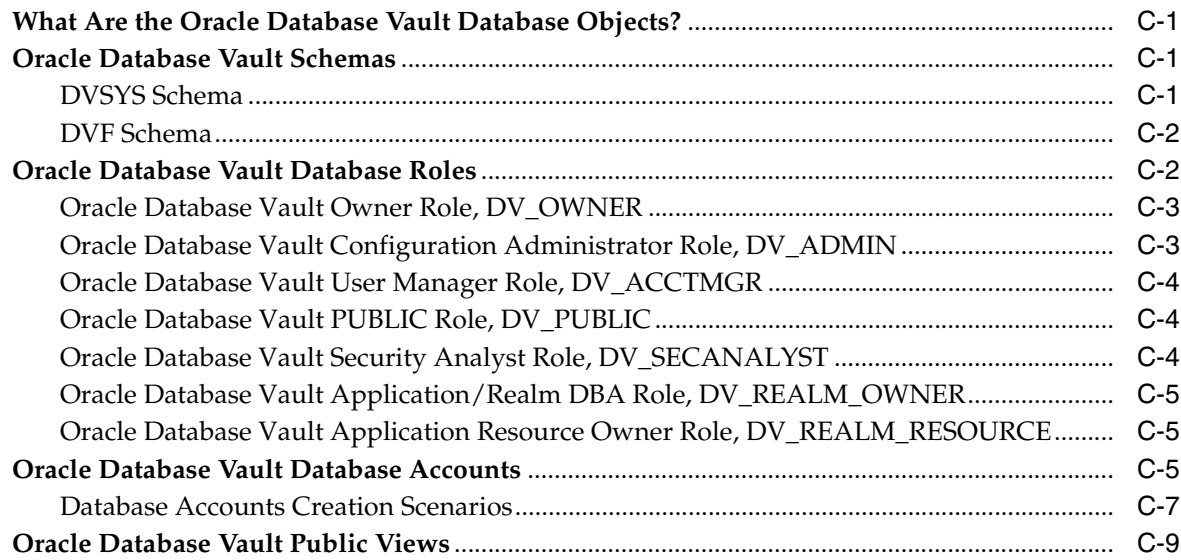

## **[D PL/SQL Interfaces to Oracle Database Vault](#page-152-0)**

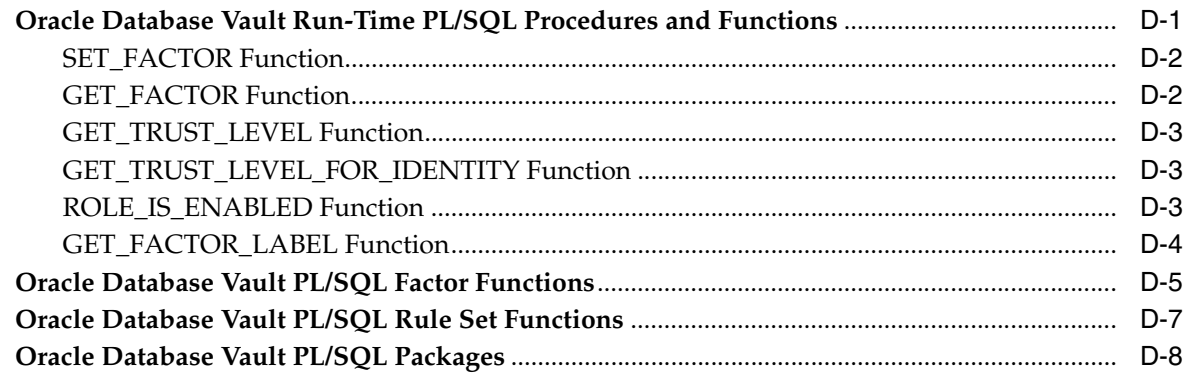

## **[E Oracle Database Vault Packages](#page-160-0)**

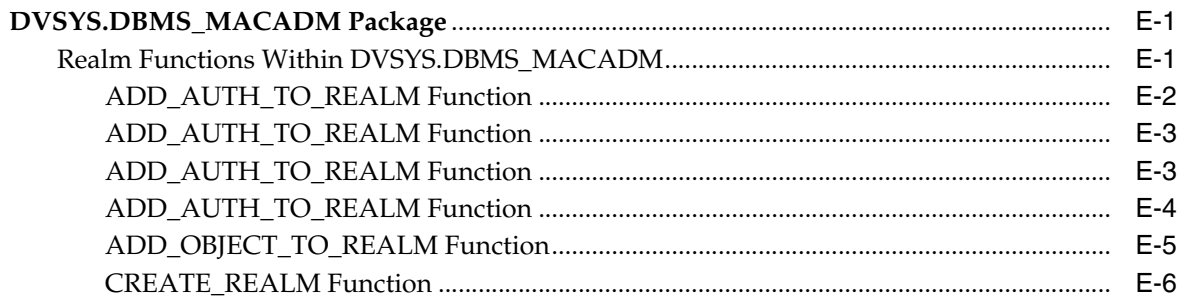

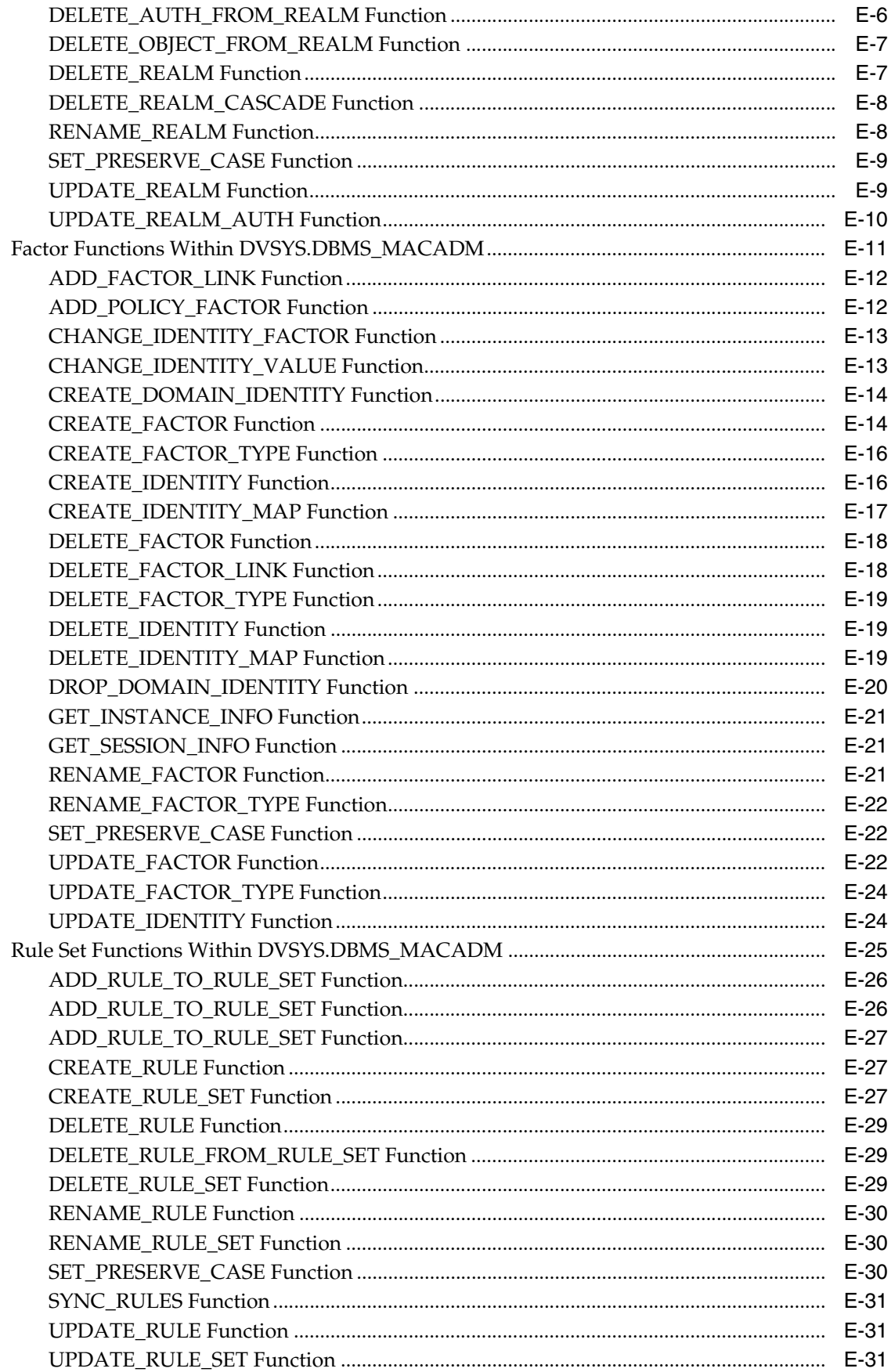

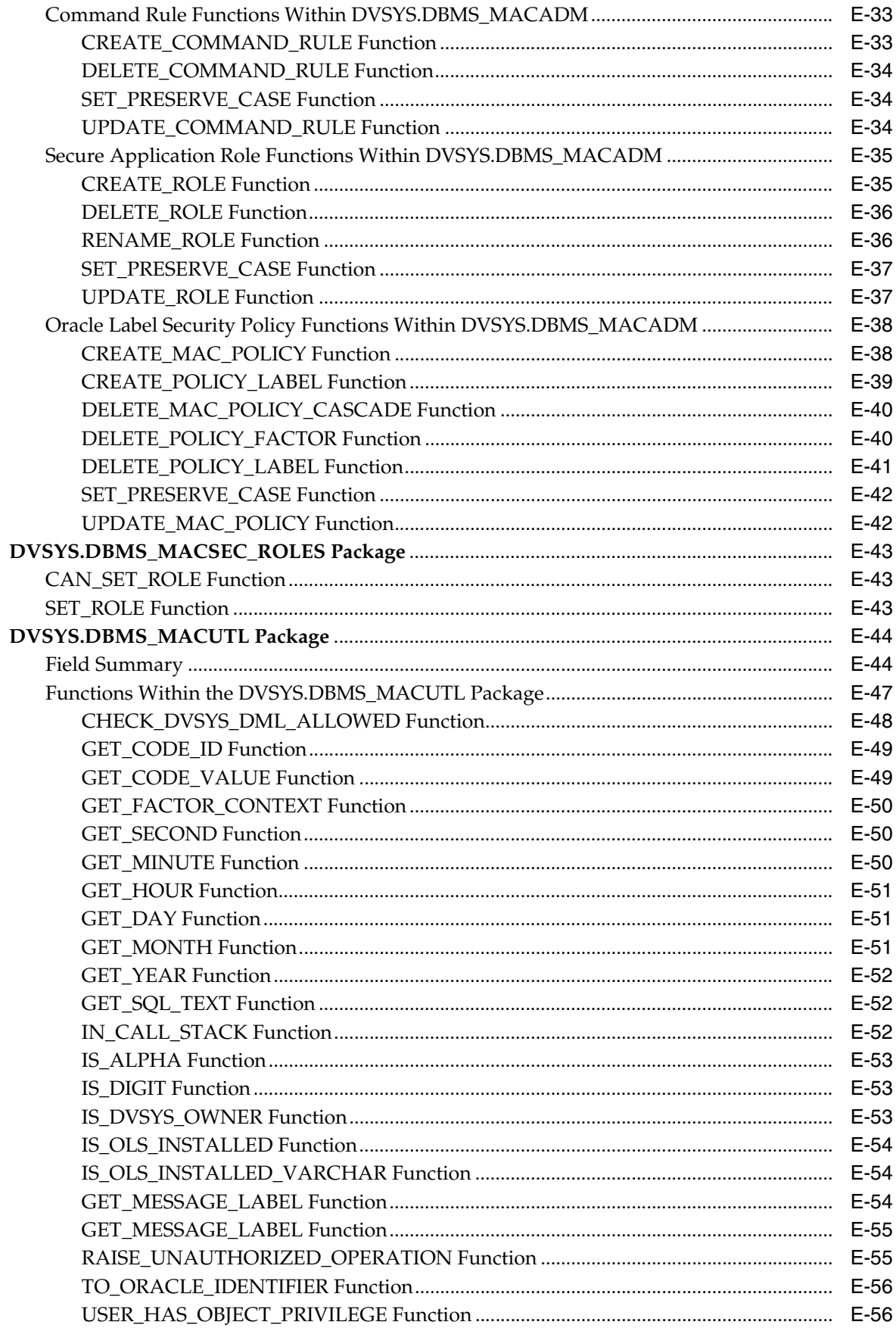

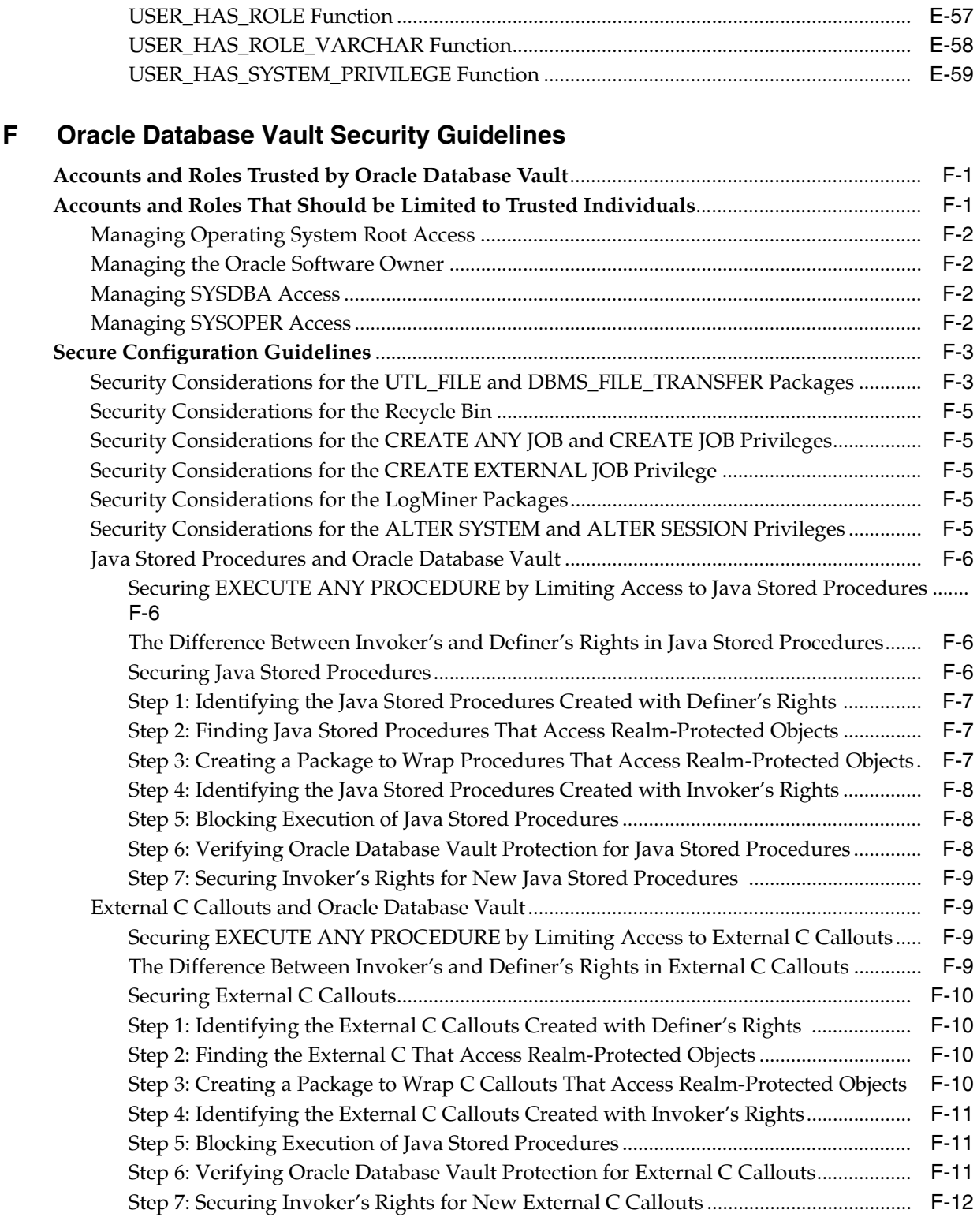

# **[G Troubleshooting Oracle Database Vault](#page-232-0)**

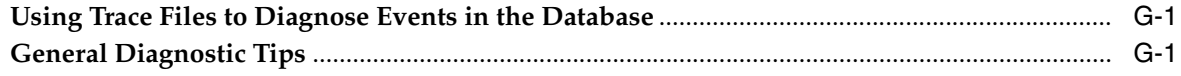

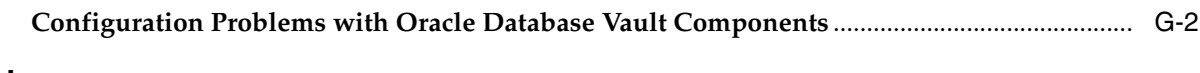

# **[Index](#page-234-0)**

# **List of Examples**

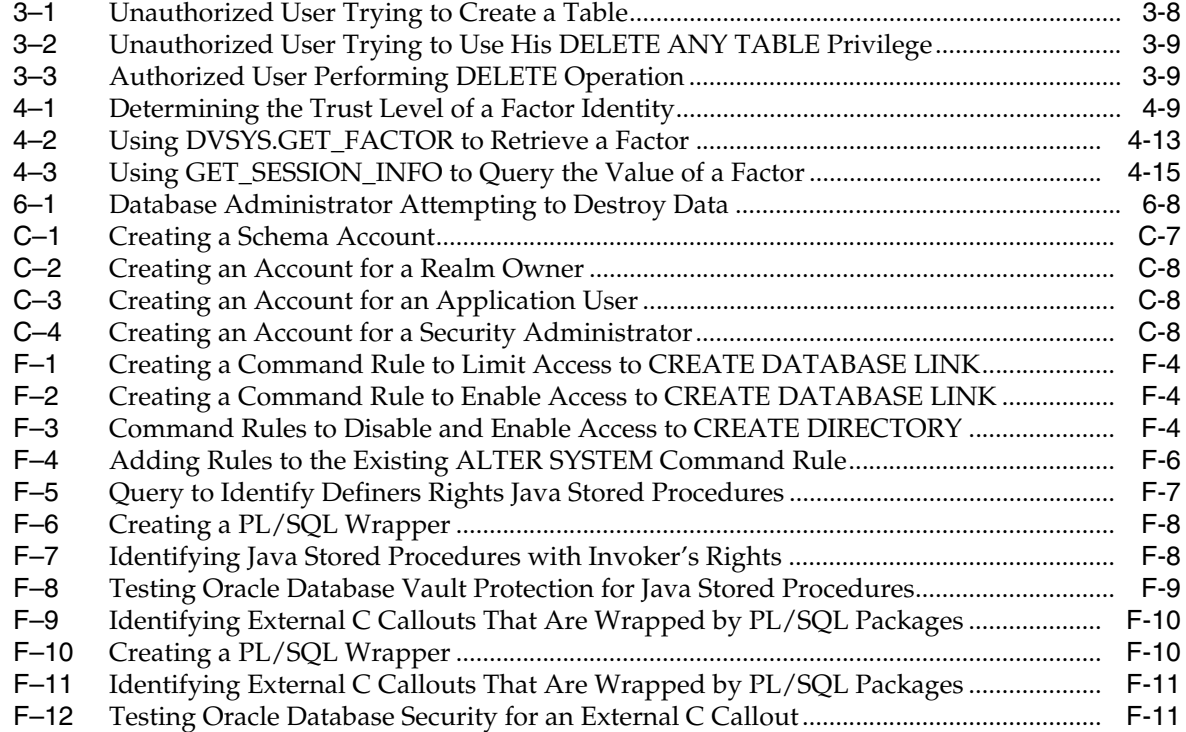

# **List of Figures**

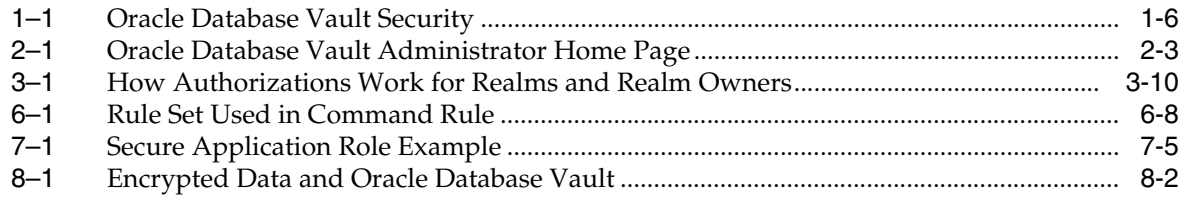

## **List of Tables**

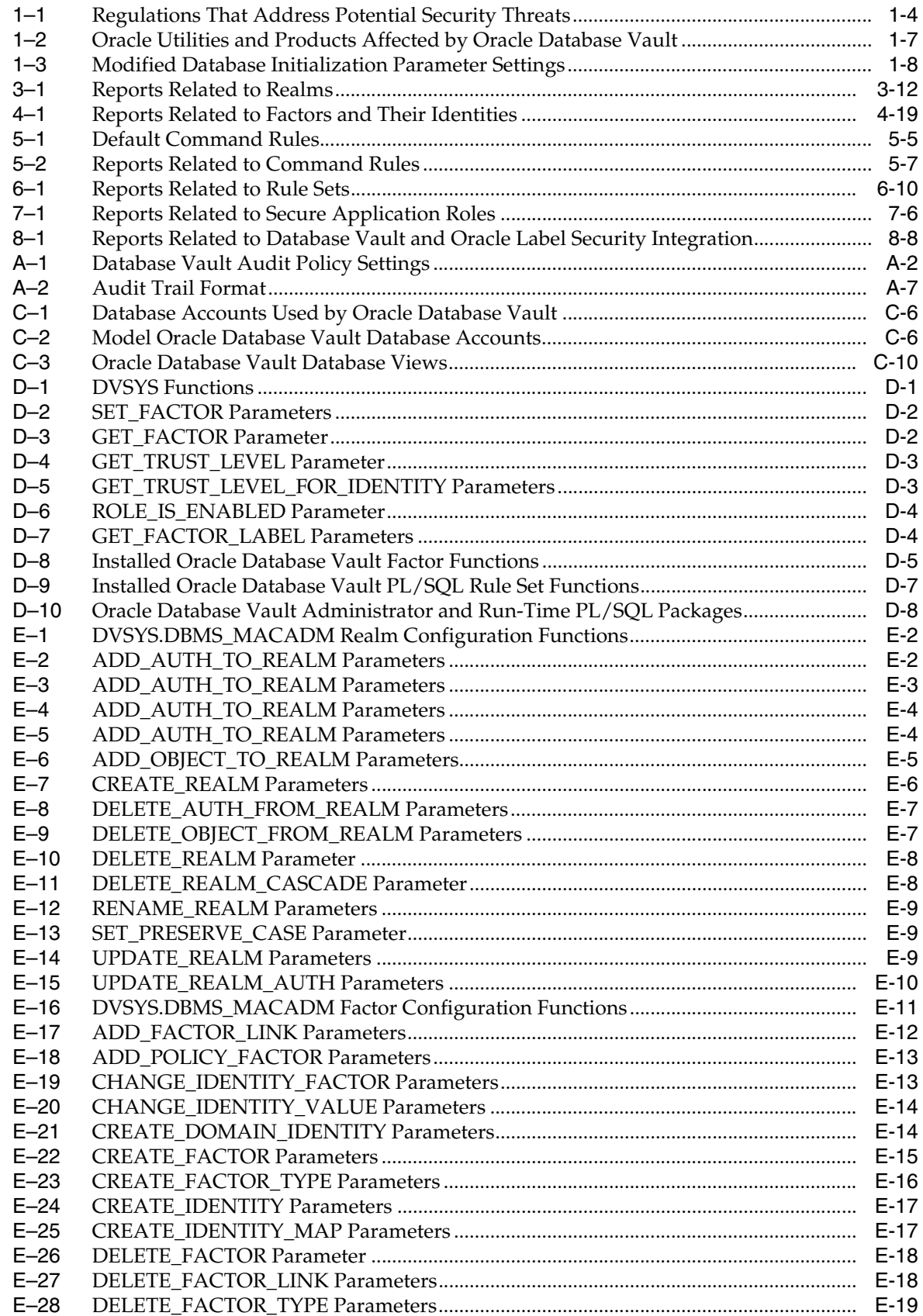

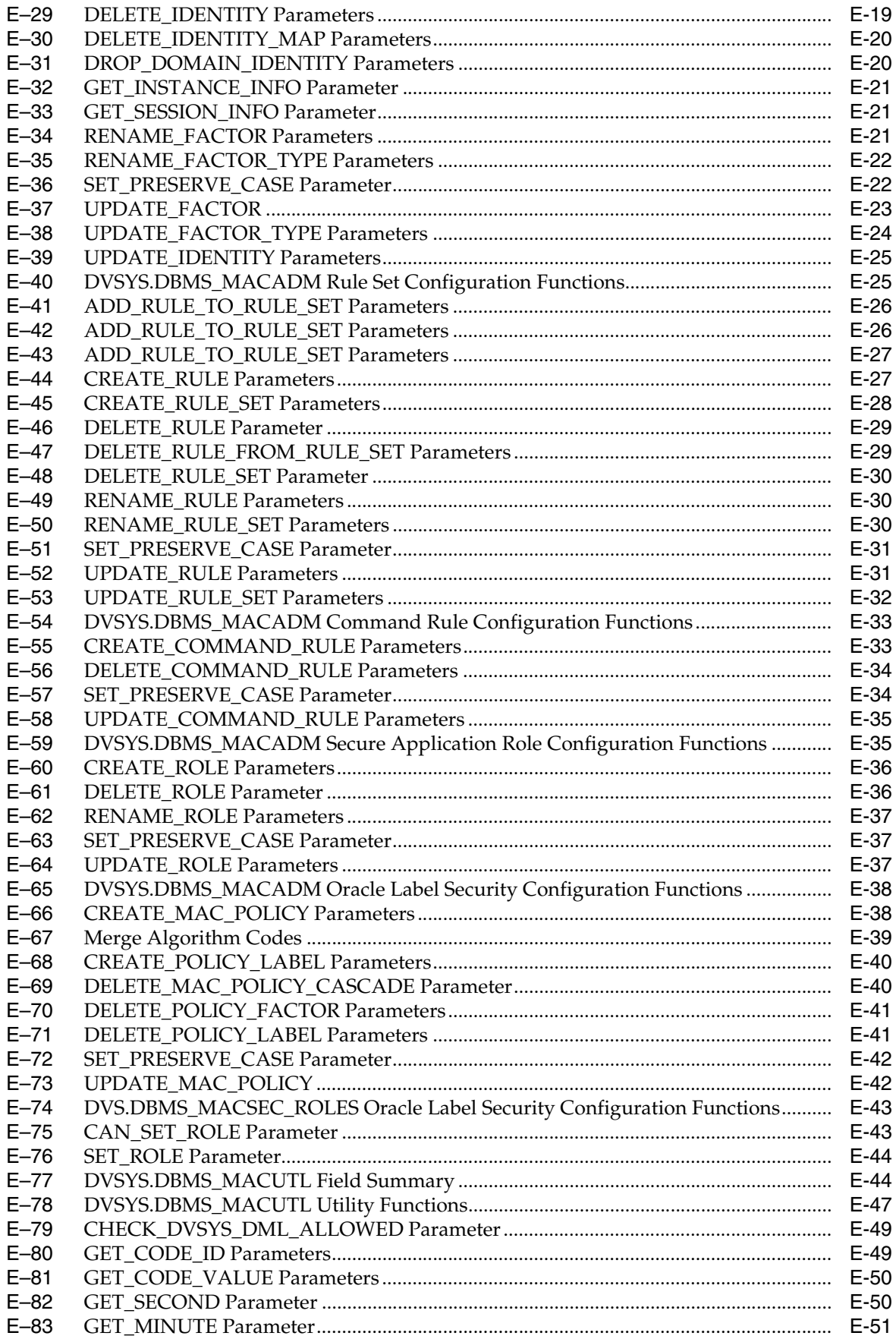

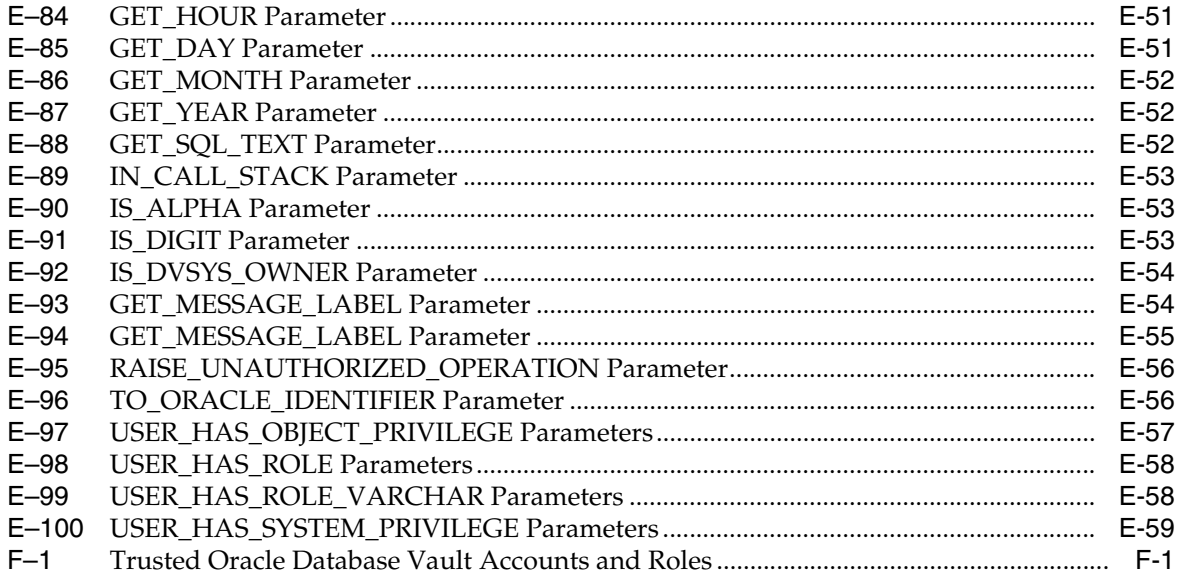

# **Preface**

<span id="page-18-0"></span>*Oracle Database Vault Administrator's Guide* explains how to configure access control-based security in an Oracle Database environment by using Oracle Database Vault. This preface presents the following topics:

- **[Audience](#page-18-1)**
- [Documentation Accessibility](#page-18-2)
- **[Related Documents](#page-19-0)**
- **[Conventions](#page-19-1)**

## <span id="page-18-1"></span>**Audience**

This document is intended for security managers, audit managers, label administrators, and Oracle database administrators (DBAs) who are involved in the configuration of Oracle Database Vault.

## <span id="page-18-2"></span>**Documentation Accessibility**

Our goal is to make Oracle products, services, and supporting documentation accessible, with good usability, to the disabled community. To that end, our documentation includes features that make information available to users of assistive technology. This documentation is available in HTML format, and contains markup to facilitate access by the disabled community. Accessibility standards will continue to evolve over time, and Oracle is actively engaged with other market-leading technology vendors to address technical obstacles so that our documentation can be accessible to all of our customers. For more information, visit the Oracle Accessibility Program Web site at

#### http://www.oracle.com/accessibility/

#### **Accessibility of Code Examples in Documentation**

Screen readers may not always correctly read the code examples in this document. The conventions for writing code require that closing braces should appear on an otherwise empty line; however, some screen readers may not always read a line of text that consists solely of a bracket or brace.

#### **Accessibility of Links to External Web Sites in Documentation**

This documentation may contain links to Web sites of other companies or organizations that Oracle does not own or control. Oracle neither evaluates nor makes any representations regarding the accessibility of these Web sites.

#### **TTY Access to Oracle Support Services**

Oracle provides dedicated Text Telephone (TTY) access to Oracle Support Services within the United States of America 24 hours a day, seven days a week. For TTY support, call 800.446.2398.

## <span id="page-19-0"></span>**Related Documents**

For more information refer to the following documents:

- *Oracle Database Vault Release Notes*
- *Oracle Database Vault Installation Guide*
- *Oracle Label Security Administrator's Guide*
- *Oracle Database Administrator's Guide*
- *Oracle Database SQL Reference*

To download free release notes, installation documentation, updated versions of this guide, white papers, or other collateral, visit the Oracle Technology Network (OTN). You must register online before using OTN; registration is free and can be done at

http://www.oracle.com/technology/membership/

If you already have a user name and password for OTN, then you can go directly to the documentation section of the OTN Web site at

http://www.oracle.com/technology/documentation/

For OTN information specific to Oracle Database Vault, visit

http://www.oracle.com/technology/deploy/security/db\_ security/database-vault/

For frequently asked questions about Oracle Database Vault, visit

http://www.oracle.com/database/docs/oracle-database-vault-faq.pd f

## <span id="page-19-1"></span>**Conventions**

The following text conventions are used in this document:

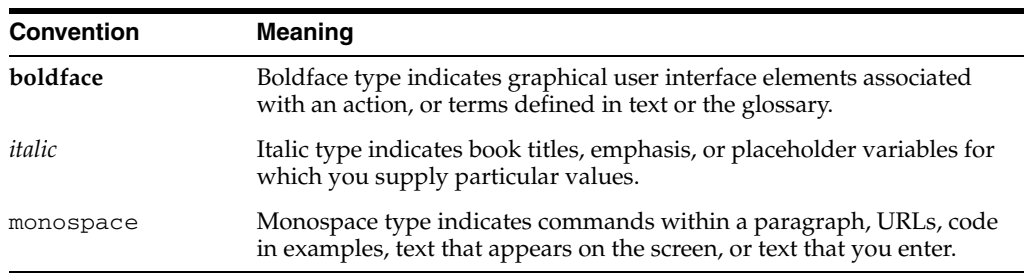

<span id="page-20-0"></span>**1**

# **Introducing Oracle Database Vault**

This chapter introduces you to Oracle Database Vault. It includes the following sections:

- [What Is Oracle Database Vault?](#page-20-1)
- [Components of Oracle Database Vault](#page-21-0)
- [How Oracle Database Vault Addresses Compliance Regulations](#page-23-2)
- [How Oracle Database Vault Addresses Insider Threats](#page-24-0)
- [How Oracle Database Vault Allows for Flexible Security Policies](#page-24-1)
- [How Oracle Database Vault Addresses Database Consolidation Concerns](#page-25-0)
- [What to Expect Before and After You Install Oracle Database Vault](#page-26-0)

## <span id="page-20-1"></span>**What Is Oracle Database Vault?**

Oracle Database Vault helps you address the most difficult security problems remaining today: protecting against insider threats, meeting regulatory compliance requirements, and enforcing separation of duty.

It provides a number of flexible features that can be used to apply fine-grained access control to your sensitive data. It hardens your Oracle Database instance and enforces industry standard best practices in terms of separating duties from traditionally powerful users. Most importantly, it protects your data from superprivileged users but still allows them to maintain your Oracle databases. Oracle Database Vault can become an integral component of your enterprise.

You configure Oracle Database Vault to manage the security of an individual Oracle Database instance. You can install Oracle Database Vault on standalone Oracle Database installations, multiple Oracle homes, and in Oracle Real Application Clusters (RAC) environments.

For frequently asked questions about Oracle Database Vault, visit

http://www.oracle.com/database/docs/oracle-database-vault-faq.pd f

For Oracle Technology Network (OTN) information specific to Oracle Database Vault, visit

http://www.oracle.com/technology/deploy/security/db\_ security/database-vault/

# <span id="page-21-0"></span>**Components of Oracle Database Vault**

Oracle Database Vault has the following components:

- [Oracle Database Vault Access Control Components](#page-21-1)
- [Oracle Database Vault Administrator \(DVA\)](#page-22-0)
- [Oracle Database Vault DVSYS and DVF Schemas](#page-22-1)
- **[Oracle Database Vault Configuration Assistant \(DVCA\)](#page-22-2)**
- [Oracle Database Vault PL/SQL Interfaces and Packages](#page-22-3)
- [Oracle Policy Manager and Oracle Label Security PL/SQL APIs](#page-23-0)
- [Oracle Database Vault Reporting and Monitoring Tools](#page-23-1)

### <span id="page-21-1"></span>**Oracle Database Vault Access Control Components**

Oracle Database Vault enables you to create the following components to manage security for your database instance:

- **Realms:** A realm is a functional grouping of database schemas and roles that must be secured. For example, you can group a set of schemas and roles that are related to accounting, sales, or human resources. After you have grouped a set of schemas and roles into a realm, you can use the realm to control the use of system privileges to specific accounts or roles. This enables you to provide fine-grained access controls for anyone who wants to use these schemas and roles. [Chapter 3,](#page-38-2)  ["Configuring Realms"](#page-38-2) discusses realms in detail.
- **Command rules:** A command rule is a special rule that you can create to control how users can execute almost any SQL statements, including SELECT, ALTER SYSTEM, database definition language (DDL), and data manipulation language (DML) statements. Command rules can work with rule sets to determine whether or not the statement is allowed. [Chapter 5, "Configuring Command Rules"](#page-70-2) discusses command rules in detail.
- Factors: A factor is a named variable or attribute, such as a user location, database IP address, or session user, that Oracle Database Vault can recognize and secure. You can use factors for activities such as authorizing database accounts to connect to the database or creating filtering logic to restrict the visibility and manageability of data. Each factor can have one or more identities. An identity is the actual value of a factor. A factor can have several identities depending on the factor retrieval method or its identity mapping logic. [Chapter 4, "Configuring Factors"](#page-50-2) discusses factors in detail.
- **Rule sets:** A rule set is a collection of one or more rules that you can associate with a realm authorization, command rule, factor assignment, or secure application role. The rule set evaluates to true or false based on the evaluation of each rule it contains and the evaluation type (*All True* or *Any True*). The rule within a rule set is a PL/SQL expression that evaluates to true or false. You can have the same rule in multiple rule sets. [Chapter 6, "Configuring Rule Sets"](#page-78-2) discusses rule sets in detail.
- **Secure application roles:** A secure application role is a special Oracle role that can be enabled based on the evaluation of an Oracle Database Vault rule set. [Chapter 7, "Configuring Secure Application Roles for Oracle Database Vault"](#page-88-2) discusses secure application roles in detail.

To augment these components, Oracle Database Vault provides a set of PL/SQL interfaces and packages. ["Oracle Database Vault PL/SQL Interfaces and Packages" on](#page-22-3)  [page 1-3](#page-22-3) provides an overview.

In general, the first step you take is to create a realm composed of the database schemas or database objects that you want to secure. Once you create the realm and grant authorizations to it, you then optionally can further secure the realm by creating rules, command rules, factors, identities, rule sets, and secure application roles. In addition, you can run reports on the activities these components monitor and protect. [Chapter 2, "Getting Started with Oracle Database Vault"](#page-30-2) provides a simple tutorial that will familiarize you with basic Oracle Database Vault functionality. [Chapter 9,](#page-108-4)  ["Generating Oracle Database Vault Reports"](#page-108-4) provides more information about how you can run reports to check the configuration and other activities that Oracle Database Vault performs.

#### <span id="page-22-0"></span>**Oracle Database Vault Administrator (DVA)**

Oracle Database Vault Administrator is a Java application that is built on top of the Oracle Database Vault PL/SQL application programming interfaces (API). This application allows security managers who may not be proficient in PL/SQL to configure the access control policy through a user-friendly interface. Oracle Database Vault provides an extensive collection of security-related reports that assist in understanding the baseline security configuration. These reports also help point out deviations from this baseline.

Chapters [3](#page-38-2) through [7](#page-88-2) explain how to use Oracle Database Vault Administrator to configure access control policy defined in realms, command rules, factors, rule sets, and secure application roles. [Chapter 9, "Generating Oracle Database Vault Reports"](#page-108-4) explains Oracle Database Vault reporting. To enable the accessibility features of Oracle Database Vault Administrator for users of assistive technology, see "Enabling Oracle Database Vault Accessibility" in *Oracle Database Vault Installation Guide*.

#### <span id="page-22-1"></span>**Oracle Database Vault DVSYS and DVF Schemas**

Oracle Database Vault provides a schema, DVSYS, that stores the database objects needed to process Oracle data for Oracle Database Vault. This schema contains the roles, views, accounts, functions, and other database objects that Oracle Database Vault uses. The DVF schema contains public functions to retrieve (at run time) the factor values set in the Oracle Database Vault access control configuration.

[Appendix C, "Oracle Database Vault Database Objects"](#page-140-4) describes these schemas in detail.

#### <span id="page-22-2"></span>**Oracle Database Vault Configuration Assistant (DVCA)**

To perform maintenance tasks on your Oracle Database Vault installation, use the command-line utiltiy Oracle Database Vault Configuration Assistant (DVCA). For more information, see *Oracle Database Vault Installation Guide*.

#### <span id="page-22-3"></span>**Oracle Database Vault PL/SQL Interfaces and Packages**

Oracle Database Vault provides a collection of PL/SQL interfaces and packages that allow security managers or application developers to configure the access control policy as required. The PL/SQL procedures and functions allow the general database account to operate within the boundaries of access control policy in the context of a given database session.

See [Appendix D, "PL/SQL Interfaces to Oracle Database Vault"](#page-152-3) and [Appendix E,](#page-160-3)  ["Oracle Database Vault Packages"](#page-160-3) for more information.

#### <span id="page-23-0"></span>**Oracle Policy Manager and Oracle Label Security PL/SQL APIs**

Oracle Database Vault provides access control capabilities that are built on top of the Oracle Label Security database option. The Oracle Label Security database option includes an Oracle Policy Manager desktop application that allows the security manager to define label security policy and apply it to database objects. Oracle Label Security also provides a collection of PL/SQL APIs that can be used by a database application developer to provide label security policy and protections.

See ["Integrating Oracle Database Vault with Oracle Label Security" on page 8-2](#page-97-4) for more information on how Oracle Database Vault works with Oracle Label Security. See also*Oracle Label Security Administrator's Guide* for more information about Oracle Policy Manager.

#### <span id="page-23-1"></span>**Oracle Database Vault Reporting and Monitoring Tools**

You can generate reports on the various activities that Oracle Database Vault monitors. In addition, you can monitor policy changes, security violation attempts, and database configuration and structural changes.

See [Chapter 9, "Generating Oracle Database Vault Reports"](#page-108-4) for more information about the reports that you can generate. [Chapter 10, "Monitoring Oracle Database Vault"](#page-122-2) explains how to monitor Oracle Database Vault.

## <span id="page-23-2"></span>**How Oracle Database Vault Addresses Compliance Regulations**

One of the biggest side benefits resulting from regulatory compliance has been security awareness. Historically, the focus of the information technology (IT) department has been on high availability and performance. The focus on regulatory compliance has required everyone to take a step back and look at their IT infrastructure, databases, and applications from a security angle. Common questions include:

- Who has access to this information?
- Where is the sensitive information stored?

Regulations such as the Sarbanes-Oxley Act, Health Insurance Portability and Accountability Act (HIPAA), International Convergence of Capital Measurement and Capital Standards: a Revised Framework (Basel II), Japan Privacy Law, and the European Union Directive on Privacy and Electronic Communications have common themes that include internal controls, separation of duty, and access control.

While most changes required by regulations such as Sarbanes-Oxly and HIPAA are procedural, the remainder may require technology investments. A common security requirement found in regulations is stringent internal controls. The degree to which Oracle Database Vault helps an organization achieve compliance varies with the regulation. In general, Oracle Database Vault realms, separation of duty features, command rules, and factors help reduce the overall security risks that regulation provisions worldwide address.

[Table 1–1](#page-23-4) lists regulations that address potential security threats.

<span id="page-23-4"></span><span id="page-23-3"></span>

| <b>Regulation</b>          | <b>Potential Security Threat</b>          |  |  |
|----------------------------|-------------------------------------------|--|--|
| Sarbanes-Oxley Section 302 | Unauthorized changes to data              |  |  |
| Sarbanes-Oxley Section 404 | Modification to data, unauthorized access |  |  |

*Table 1–1 Regulations That Address Potential Security Threats*

| <b>Regulation</b>                   | <b>Potential Security Threat</b>                 |
|-------------------------------------|--------------------------------------------------|
| Sarbanes-Oxley Section 409          | Denial of service, unauthorized access           |
| Gramm-Leach-Bliley                  | Unauthorized access, modification, or disclosure |
| HIPA A 164.306                      | Unauthorized access to data                      |
| HIPAA 164.312                       | Unauthorized access to data                      |
| Basel II – Internal Risk Management | Unauthorized access to data                      |
| CFR Part 11                         | Unauthorized access to data                      |
| Japan Privacy Law                   | Unauthorized access to data                      |

*Table 1–1 (Cont.) Regulations That Address Potential Security Threats*

## <span id="page-24-0"></span>**How Oracle Database Vault Addresses Insider Threats**

For many years, worms, viruses, and the external intruder (hacker) have been perceived as the biggest threats to computer systems. Unfortunately, what is often overlooked is the potential for someone who is trusted and with special privileges or access to steal or modify data.

Oracle Database Vault protects against the insider threat by using realms, factors, and command rules. Combined, these provide powerful security tools to help secure access to databases, applications, and sensitive information. You can combine rules and factors to control the conditions under which commands in the database are allowed to execute, and to control access to data protected by a realm. For example, you can create rules and factors to control access to data based on IP addresses, the time of day, and specific programs. These can limit access to only those connections originating from the middle tier during specific hours. This can prevent unauthorized access to the application as well as access to the database by unauthorized applications.

Oracle Database Vault provides built-in factors that you can use in combination with rules to control access to the database, realm-protected applications, and commands within the database.

Rules and factors can be associated with dozens of commands within the database. Rules provide stronger internal controls within the database—you can customize these to meet the operational policies for your site. For example, you could define a rule to limit execution of the ALTER SYSTEM statement to a specific IP address and host name.

## <span id="page-24-1"></span>**How Oracle Database Vault Allows for Flexible Security Policies**

Oracle Database Vault helps you design flexible security policies for your database. For example, any database user, such as SYSTEM, who has the DBA role can make modifications to basic parameters in a database. Suppose an inexperienced administrator who has SYSTEM privileges decides to start a new redo log file but does not realize that doing so at a particular time may cause problems for the database. With Oracle Database Vault, you can create a command rule to prevent this user from making such modifications by limiting his or her usage of the ALTER SYSTEM SWITCH LOGFILE statement. Not only that, but you can attach rules to the command rule to restrict activity further, such as limiting the statement's execution in the following ways:

- By time, for example, only during  $4 p.m$  and  $5 p.m.$  on Friday afternoons
- By local access only, that is, not remotely

By IP address, for example, allowing the action on only a specified range of IP addresses

In this way, you can carefully control and protect your system. You can disable and reenable command rules when you need to, and easily maintain them from one central location in Oracle Database Vault Administrator.

# <span id="page-25-0"></span>**How Oracle Database Vault Addresses Database Consolidation Concerns**

Oracle customers today still have hundreds and even thousands of databases distributed throughout the enterprise and around the world. However, Database consolidation will continue as a cost-saving strategy in the coming years. The physical security provided by the distributed database architecture must be available in the consolidated environment. Oracle Database Vault addresses the primary security concerns of database consolidation.

[Figure 1–1](#page-25-1) illustrates how Oracle Database Vault addresses the following database security concerns:

- **Administrative privileged account access to application data**: In this case, Oracle Database Vault prevents the DBA from accessing the schemas that are protected by the FIN Realm. Although the DBA is the most powerful and trusted user, the DBA does not need access to application data residing within the database.
- **Separation of duties for application data access:** In this case, the FIN Realm Owner, created in Oracle Database Vault, has access to the FIN Realm schemas.

<span id="page-25-1"></span>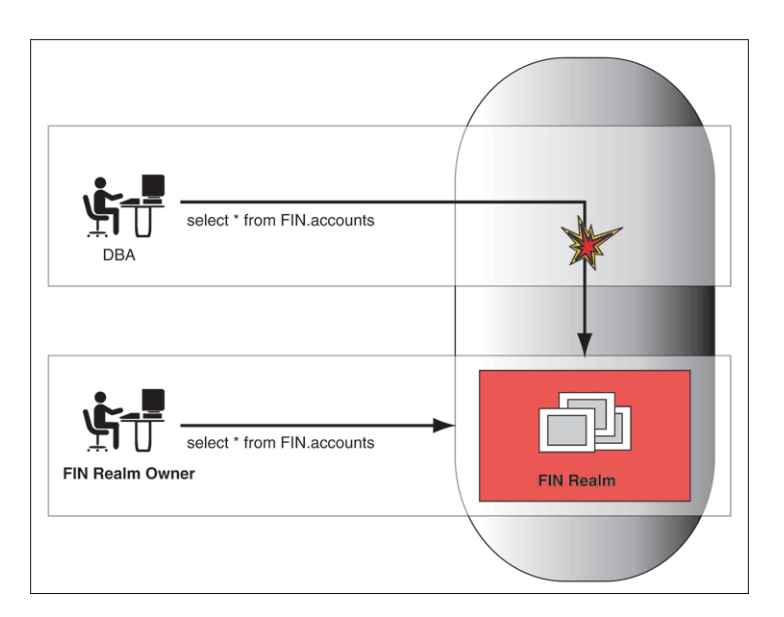

*Figure 1–1 Oracle Database Vault Security*

Database consolidation can result in multiple powerful user accounts residing in a single database. This means that in addition to the overall database DBA, individual application schema owners also may have powerful privileges. Revoking some privileges may adversely affect existing applications. Using Oracle Database Vault realms, you can enforce access to applications through a trusted path, preventing database users who have not been specifically authorized access from using powerful privileges to look at application data. For example, a DBA who has the SELECT ANY TABLE privilege can be prevented from using that privilege to view application data.

### <span id="page-26-0"></span>**What to Expect Before and After You Install Oracle Database Vault**

This section explores the following topics:

- [How Oracle Database Vault Affects Other Oracle Products](#page-26-1)
- [Initialization and Password Parameter Settings That Change](#page-27-0)
- **[How Oracle Database Vault Restricts User Authorizations](#page-28-0)**
- [Using the Password File to Manage Database Authentication](#page-29-0)
- [Using New Database Roles to Enforce Separation of Duties](#page-29-1)

See also [Appendix F, "Oracle Database Vault Security Guidelines"](#page-220-4) for guidelines on managing security in the Oracle Database configuration.

#### <span id="page-26-1"></span>**How Oracle Database Vault Affects Other Oracle Products**

When you install Oracle Database Vault, by default it disables the operating system authentication for accounts that use the SYSDBA privilege. In addition, it disables connections that use the SYSDBA privilege (for example, logging in to the database using AS SYSDBA clause), including those connections using the SYS account. You can reenable the ability to connect to the Oracle Database Vault database with the SYSDBA privilege. See Chapter 2 of *Oracle Database Vault Installation Guide* for instructions on enabling connections with the SYSDBA privilege.

Because of this security feature, the Oracle Database Vault instance may affect the following utilities and other Oracle products that use this privilege:

| <b>Utility or Product</b>                                                   | <b>Suggested Action</b>                                                                                                    |  |
|-----------------------------------------------------------------------------|----------------------------------------------------------------------------------------------------|--|
| Oracle Data Guard and<br>Oracle Data Guard Broker<br>command-line utilities | Reenable connections that use the SYSDBA privilege.                                                                                                    |  |
| Oracle Recovery Manager<br>(RMAN) command-line<br>utility                   | Reenable connections that use the SYSDBA privilege. See "Using"<br>Oracle Database Vault with Oracle Recovery Manager (RMAN)"<br>on page 8-8 for more information.                                   |  |
| Oracle Real Application<br>Clusters syrct1 utility                          | Reenable connections that use the SYSDBA privilege and use the<br>svrctl utility to manage the environment using the "-c"<br>parameter where required (for example, starting/stopping<br>instances). |  |
| Oracle Data Pump utilities                                                  | Reenable connections that use the SYSDBA privilege.                                                                                                    |  |
| Automatic Storage<br>Management (ASM)<br>command-line utilities             | Perform the following:                                                                                                    |  |
|                                                                             | Ensure that it is installed in a separate Oracle home, as<br>$\blacksquare$<br>described in Oracle Database Installation Guide.                                                                      |  |
|                                                                             | Reenable connections that use the SYSDBA privilege.                                                                                                    |  |
| Oracle Enterprise Manager<br>Database Control                               | Reenable connections that use the SYSDBA privilege for some<br>operations.                                                                                                    |  |

<span id="page-26-2"></span>*Table 1–2 Oracle Utilities and Products Affected by Oracle Database Vault*

If you use these products in scripts and want to avoid specifying account names and passwords in your scripts, use a Secure External Password store configuration using Oracle Wallet Manager or SSL authentication of the Enterprise User Security features of Oracle Database. For more information about these configurations, see *Oracle Database Security Guide*, *Oracle Database Advanced Security Administrator's Guide*, and *Oracle Database Enterprise User Security Administrator's Guide*.

You should perform a careful analysis of the other processes and programs that normally access your Oracle database instance. Scheduled jobs, batch programs, and other tasks that normally access your database instance may require the addition of the database accounts that are used as logins for the protected Oracle Database Vault realms, or object privileges on the protected objects explicitly granted to these accounts.

#### <span id="page-27-0"></span>**Initialization and Password Parameter Settings That Change**

When you install Oracle Database Vault, the installation process modifies several database initialization parameter settings to better secure your database configuration, and several password profile settings to secure your database passwords. If these changes adversely affect your organizational processes or database maintenance procedures, you can revert to the original settings.

#### **Initialization Parameter Settings**

[Table 1–3](#page-27-3) describes the initialization parameter settings that Oracle Database Vault modifies. Initialization parameters are stored in the init.ora initialization parameter file, located in \$ORACLE\_HOME/srvm/admin. For more information about this file, see *Oracle Database Administrator's Guide*.

| <b>Parameter</b>     | <b>Database</b> | Default Value in New Value Set by<br>Database Vault | <b>Description</b>                                                                                                    |
|----------------------|-----------------|-----------------------------------------------------|----------------------------------------------------------------------------------------------------|
| AUDIT SYS OPERATIONS | FALSE           | TRUE                                                | Enables or disables the auditing of<br>operations issued by user SYS, and<br>users connecting with SYSDBA or<br>SYSOPER privileges.                                                                                                    |
|                      |                 |                                                     | For more information about AUDIT<br>SYS_OPERATIONS, see Oracle<br>Database Security Guide.                                                                                                    |
| OS_AUTHENT_PREFIX    | ops\$           | Null string                                         | Specifies a prefix that Oracle uses to<br>authenticate users attempting to<br>connect to the server.                                                                                                    |
|                      |                 |                                                     | The null string value disables this<br>feature.                                                                                                    |
|                      |                 |                                                     | For more information about OS_<br>AUTHENT_PREFIX, see Oracle<br>Database SQL Reference.                                                                                                    |
| OS ROLES             | Not configured. | FALSE                                               | Enables or disables the operating<br>system to completely manage the<br>granting and revoking of roles to<br>users. Any previous grants of roles<br>to users using GRANT statements do<br>not apply, however, because they are<br>still listed in the data dictionary.<br>Only the role grants made at the<br>operating system-level to users<br>apply. Users can still grant<br>privileges to roles and users. |
|                      |                 |                                                     | For more information about OS_<br>ROLES, see Oracle Database Security<br>Guide.                                                                                                    |

<span id="page-27-3"></span><span id="page-27-2"></span><span id="page-27-1"></span>*Table 1–3 Modified Database Initialization Parameter Settings*

| <b>Parameter</b>          | <b>Database</b>  | Default Value in New Value Set by<br><b>Database Vault</b> | <b>Description</b>                                                                                                    |
|---------------------------|------------------|------------------------------------------------------------|----------------------------------------------------------------------------------------------------|
| REMOTE_LOGIN_PASSWORDFILE | <b>EXCLUSIVE</b> | <b>EXCLUSIVE</b>                                           | Specifies whether Oracle checks for<br>a password file.                                                                                                    |
|                           |                  |                                                            | Oracle Database Vault uses<br>password files to authenticate users.<br>The EXCLUSIVE setting enforces the<br>use of the password file, if you<br>installed Oracle Database Vault into<br>a database where REMOTE_LOGIN_<br>PASSWORDFILE is not set to<br>EXCLUSIVE. |
|                           |                  |                                                            | For more information about<br>REMOTE_LOGIN_PASSWORDFILE,<br>see Oracle Database SQL Reference.                                                                                                    |
| REMOTE_OS_AUTHENT         | FALSE            | FALSE                                                      | Enables or disables operating<br>system-authenticated logins only<br>over secure connections, which<br>precludes using Oracle Net and a<br>shared server configuration.                                                                                             |
|                           |                  |                                                            | When set to FALSE, this prevents a<br>remote user from impersonating<br>another operating system user over<br>a network connection.                                                                                                    |
|                           |                  |                                                            | For more information about<br>REMOTE_OS_AUTHENT, see Oracle<br>Database Security Guide.                                                                                                    |
| REMOTE_OS_ROLES           | FALSE            | FALSE                                                      | Enables or disables users who are<br>connecting to the database through<br>Oracle Net to have their roles<br>authenticated by the operating<br>system.                                                                                                    |
|                           |                  |                                                            | This includes connections through a<br>shared server configuration, as this<br>connection requires Oracle Net. This<br>restriction is the default because a<br>remote user could impersonate<br>another operating system user over<br>a network connection.         |
|                           |                  |                                                            | For more information about<br>REMOTE_OS_ROLES, see Oracle<br>Database Security Guide.                                                                                                    |
| SQL92_SECURITY            | FALSE            | TRUE                                                       | Specifies whether users must have<br>been granted the SELECT object<br>privilege to execute such UPDATE or<br>DELETE statements.                                                                                                    |
|                           |                  |                                                            | For more information about SQL92_<br>SECURITY, see Oracle Database SQL<br>Reference.                                                                                                    |

*Table 1–3 (Cont.) Modified Database Initialization Parameter Settings*

### <span id="page-28-0"></span>**How Oracle Database Vault Restricts User Authorizations**

During installation of Oracle Database Vault, the installer prompts for several additional database account names. In addition, several database roles are created. These accounts are part of the separation of duties provided by Oracle Database Vault. One common audit problem that has affected several large organizations is the

unauthorized creation of new database accounts by a DBA within a production instance.

Upon installation, Oracle Database Vault prevents anyone other than the Oracle Database Vault account manager or a user granted the Oracle Database Vault account manager role from creating users in the database.

#### <span id="page-29-0"></span>**Using the Password File to Manage Database Authentication**

Oracle Database Vault uses password file authentication to protect database passwords. This means that the Oracle Database Vault instance uses password files to manage accounts that use the SYSDBA and SYSOPER privileges, such as SYS. You can use the orapwd utility and the REMOTE\_LOGIN\_PASSWORDFILE initialization parameter setting to update the password files of each instance if the security procedures of your organization mandate periodic password changes.

Remember that this feature affects how you log in to an Oracle database. For example, the following method of logging in as SYS is not allowed by Oracle Database Vault:

```
$ sqlplus "/ as sysoper"
```
Instead, log in using a valid account and password, for example:

\$ sqlplus "sys / as sysoper" Enter password: *password*

See also the following sections or documents:

- To use orapwd to reenable connections with the SYSDBA privilege, see Chapter 2 of *Oracle Database Vault Installation Guide* for instructions on enabling connections with the SYSDBA privilege.
- For information about creating and maintaining a password file, see *Oracle Database Administrator's Guide*.
- See ["Managing SYSDBA Access" on page F-2](#page-221-4) for security guidelines for SYSDBA.
- See ["Managing SYSOPER Access" on page F-2](#page-221-5) for security guidelines for SYSOPER.

#### <span id="page-29-1"></span>**Using New Database Roles to Enforce Separation of Duties**

To meet regulatory, privacy and other compliance requirements, Oracle Database Vault implements the concept of *separation of duties*. This means that the concept of a superprivileged user (for example, DBA) is divided among several new database roles to ensure no one user has full control over both the data and configuration of the system. Oracle Database Vault prevents the SYS user and other accounts with the DBA role and other system privileges from designated protected areas of the database called *realms*. It also introduces new database roles called the Oracle Database Vault Owner (DV\_OWNER) and the Oracle Database Vault Account Manager (DV\_ACCTMGR). These new database roles separate the database administration and the account management duties from the traditional DBA role. You should map these roles to distinct security professionals within your organization.

See ["Oracle Database Vault Database Roles" on page C-2](#page-141-2) for detailed information about the roles created during the Oracle Database Vault installation. See also ["Oracle](#page-144-3)  [Database Vault Database Accounts" on page C-5](#page-144-3) for default accounts that are created and for suggestions of additional accounts that you may want to create.

# **Getting Started with Oracle Database Vault**

<span id="page-30-2"></span><span id="page-30-0"></span>This chapter provides a quick introduction to using Oracle Database Vault. You will learn how to start Oracle Database Vault Administrator, and then explore the basics of using Oracle Database Vault by creating a simple security configuration.

This chapter includes the following sections:

- [Setting the Time-out Value for Oracle Database Vault Administrator](#page-30-1)
- **[Starting Oracle Database Vault Administrator](#page-31-0)**
- [Quick Start Tutorial: Securing a Schema from DBA Access](#page-32-0)

### <span id="page-30-1"></span>**Setting the Time-out Value for Oracle Database Vault Administrator**

Oracle Database Vault Administrator is a browser-based graphical user interface console that you use to manage Oracle Database Vault. You can modify the length of time Database Vault Administrator stays connected while inactive. By default, the session time is 35 minutes.

To set the session time for Oracle Database Vault Administrator:

- **1.** Back up the web.xml file, which by default is in the \$ORACLE HOME/dv/jlib/dva\_webapp/dva\_webapp/WEB-INF directory.
- **2.** In a text editor, open the web.xml file .
- **3.** Search for the following setting:

```
<session-config>
  <session-timeout>35</session-timeout>
</session-config>
```
- **4.** Change the <session-timeout> setting to the amount of time in minutes that you prefer.
- **5.** Save and close the web. xml file.
- **6.** If the Oracle Database Console is running, restart it.

To check the Oracle Database Console, navigate to the \$ORACLE\_HOME/bin directory and then enter the following command:

./emctl status dbconsole

To stop and restart the Database Console, enter the following commands:

```
./emctl stop dbconsole
./emctl start dbconsole
```
## <span id="page-31-0"></span>**Starting Oracle Database Vault Administrator**

This section describes how to start Oracle Database Vault Administrator.

**Tip:** If you are using Oracle Enterprise Manager Database Control, you can configure it for an SSL (HTTPS) secure connection. For more information, see *Oracle Enterprise Manager Advanced Configuration* in Oracle Enterprise Manager 10*g* Release 10.1. To access this manual, visit Oracle Technology Network (OTN) at

http://www.oracle.com/technology/index.html

Follow these steps:

- **1.** From the **Documentation** menu, select **Enterprise Manager**.
- **2.** On the Oracle Enterprise Manager 10g Release 2 (10.2) Documentation page, under Other Releases, select the **Oracle Enterprise Manager Release 1 (10.1) Documentation** link.
- **3.** On the Oracle Enterprise Manager 10g Release 1 (10.1) Documentation page, select either **PDF** or **HTML** for *Oracle Enterprise Manager Advanced Configuration*, whose part number is B12013-03.
- **4.** In Chapter 4, "Enterprise Manager Security," go to "Configuring Security for the Database Control."

To start Oracle Database Vault Administrator:

**1.** From a browser, enter the following URL:

http://*host\_name*:*port*/dva

In this specification:

- host\_name is the server where you installed Oracle Database Vault
- port is the Oracle Enterprise Manager Console HTTP port number

For example:

```
http://myserver:1158/dva
```
If you are unsure of the port number, open the *ORACLE\_HOME*/*host\_ sid*/sysman/config/emd.properties file and search for REPOSITORY\_URL.

If you cannot start Oracle Database Vault Administrator, check that the Oracle database console process is running.

**On UNIX systems:** Navigate to the \$ORACLE\_HOME/bin directory and run the following command:

./emctl status dbconsole

If you must start the dbconsole process, run the following command:

./emctl start dbconsole

**On Microsoft Windows systems**: In the Administrative Services, select the Services utility, and then right-click the **OracleDBConsole***sid* service. If necessary, select **Start** from the menu to start the database console.

Log files are in the following directory:

\$ORACLE\_HOME/sysman/log

**2.** Log in by using the Oracle Database Vault Owner account that you created during installation.

By default, you cannot log in to Oracle Database Vault Administrator by using the SYS, SYSTEM, or other administrative accounts. You can log in if you have the DV\_ ADMIN or DV\_OWNER roles.

After you log in, the Oracle Database Vault Administrator home page appears, similar to [Figure 2–1](#page-32-1).

<span id="page-32-1"></span>*Figure 2–1 Oracle Database Vault Administrator Home Page*

| ORACLE' Database Vault                                                                                                    | Help Logout<br>Database |  |  |
|----------------------------------------------------------------------------------------------------|-------------------------|--|--|
|                                                                                                    |                         |  |  |
|                                                                                                    |                         |  |  |
|                                                                                                    | Logged in as MACSYS     |  |  |
| Database Instance: orcl1                                                                                                    |                         |  |  |
| <b>Administration</b>   Database Vault Reports General Security Reports Monitor                                                                                                    |                         |  |  |
|                                                                                                    |                         |  |  |
| The links below allow you to protect applications and data using Oracle Database Vault features<br>that include: Realms, Command Rules, Rule Sets, Factors, and Secure Application Roles. |                         |  |  |
| Database Vault Feature Administration                                                                                                    |                         |  |  |
| Realms<br><b>Command Rules</b>                                                                                                    |                         |  |  |
| Factors                                                                                                    |                         |  |  |
| <b>Rule Sets</b>                                                                                                    |                         |  |  |
| <b>Secure Application Roles</b><br><b>Label Security Integration</b>                                                                                                    |                         |  |  |
| Database Vault Reports General Security Reports Monitor<br>Administration                                                                                                    |                         |  |  |
|                                                                                                    |                         |  |  |
| Database   Help   Logout<br>Copyright @1996, 2006, Oracle. All rights reserved.                                                                                                    |                         |  |  |
| About Oracle Database Vault Administrator                                                                                                    |                         |  |  |

## <span id="page-32-0"></span>**Quick Start Tutorial: Securing a Schema from DBA Access**

In this tutorial, you will create a simple security configuration for the HR sample database schema. In the HR schema, the EMPLOYEES table has information such as salaries that should be hidden from most employees in the company, including those with administrative access. To accomplish this, you will add the HR schema to a named group of schemas called a *realm*, and then grant limited authorizations to this realm. Afterward, you will test the realm to make sure it has been properly secured. And finally, to see how Oracle Database Vault provides an audit trail on suspicious activities like the one you will try when you test the realm, you will run a report.

You will follow these steps:

- [Step 1: Adding the DV\\_ACCTMGR Role to the Data Dictionary Realm](#page-33-0)
- [Step 2: Log On as SYSTEM to Access the HR Schema](#page-33-1)
- [Step 3: Create a Realm](#page-34-0)
- [Step 4: Secure the EMPLOYEES Table in the HR Schema](#page-34-1)
- [Step 5: Create an Authorization for the Realm](#page-34-2)
- [Step 6: Test the Realm](#page-35-0)
- [Step 7: Run a Report](#page-36-0)

[Step 8: Optionally, Drop User SEBASTIAN](#page-36-1)

#### <span id="page-33-0"></span>**Step 1: Adding the DV\_ACCTMGR Role to the Data Dictionary Realm**

In this tutorial, the DV\_ACCTMGR user will grant ANY privileges to a new user account, SEBASTIAN. In order to do this, DV\_ACCTMGR will need to be included in the Oracle Data Dictionary realm.

To include DV\_ACCTMGR in the Oracle Data Dictionary realm:

- **1.** In the Administration page of Oracle Database Vault Administrator, under Database Vault Feature Administration, click **Realms**.
- **2.** In the Realms page, select **Oracle Data Dictionary** from the list and then click **Edit**.
- **3.** In the Edit Realm: Oracle Data Dictionary page, under Realm Authorizations, click **Create**.
- **4.** In the Realm Authorization Page, from the Grantee list, select **DV\_ACCTMGR [ROLE]**.
- **5.** For Authorization Type, select **Participant**.
- **6.** Leave Authorization Rule Set at **<Non Selected>**.
- **7.** Click **OK**.

In the Edit Realm: Oracle Data Dictionary page, DV\_ACCTMGR should be listed as a participant under the Realm Authorizations.

- **8.** In the Edit Realm: Oracle Data Dictionary page, click **OK** to return to the Realms page.
- **9.** To return to the Administration page, click the **Database Instance** *instance\_name* breadcrumb over Realms.

#### <span id="page-33-1"></span>**Step 2: Log On as SYSTEM to Access the HR Schema**

To start, log in to SQL\*Plus with administrative privileges and access the HR schema. You will log on using the SYSTEM account.

```
$ sqlplus system
Enter password: password
SQL> SELECT FIRST_NAME, LAST_NAME, SALARY FROM HR.EMPLOYEES WHERE ROWNUM <10;
FIRST_NAME LAST_NAME SALARY
------------------- ---------------- ---------
Steven King 24000
Neena Kochhar 17000
```
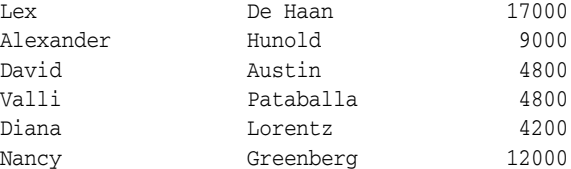

8 rows selected.

As you can see, SYSTEM has access to the salary information in the EMPLOYEES table of the HR schema. This is because SYSTEM is automatically granted the DBA role, which includes the SELECT ANY TABLE system privilege.

#### <span id="page-34-0"></span>**Step 3: Create a Realm**

Realms can protect one or more schemas, individual schema objects, and database roles. Once you create a realm, you can create security restrictions that apply to the schemas and their schema objects within the realm. Your first step is to create a realm for the HR schema.

Follow these steps:

- **1.** Log in to Oracle Database Vault Administrator using the instructions under ["Starting Oracle Database Vault Administrator" on page 2-2](#page-31-0).
- **2.** In the Administration page, under Database Vault Feature Administration, click **Realms**.
- **3.** In the Realms page, click **Create**.
- **4.** In the Create Realm page, under General, enter HR Realm after **Name**.
- **5.** After Status, ensure that **Enabled** is selected so that the realm can be used.
- **6.** Under Audit Options, ensure that **Audit On Failure** is selected so that you can create an audit trial later on.
- **7.** Click **OK**.

The Realms page appears, with HR Realm in the list of realms.

#### <span id="page-34-1"></span>**Step 4: Secure the EMPLOYEES Table in the HR Schema**

At this stage, you are ready to add the EMPLOYEES table in the HR schema to the HR realm.

Follow these steps:

- **1.** In the Realms page, select **HR Realm** from the list and then click **Edit**.
- **2.** In the Edit Realm: HR Realm page, scroll to Realm Secured Objects and then click **Create**.
- **3.** In the Create Realm Secured Object page, enter the following settings:
	- **Object Owner:** Select HR from the list.
	- **Object Type:** Use the default value,  $\frac{1}{2}$  so that you can protect all the schemas in the realm.
	- **Object Name:** Use the default value,  $\delta$ .
- **4.** Click **OK**.
- **5.** In the Edit Realm: HR Realm page, click **OK**.

#### <span id="page-34-2"></span>**Step 5: Create an Authorization for the Realm**

At this stage, there are no database accounts or roles authorized to access or otherwise manipulate the database objects the realm will protect. So, the next step is to authorize database accounts or database roles so that they can have access to the schemas within the realm. You will create the SEBASTIAN user account. After you authorize him for the realm, SEBASTIAN will be able to view and modify the EMPLOYEES table.

First, in SQL\*Plus, create a regular user account that has SELECT privileges to the EMPLOYEES table in the HR schema. Log on using an account with the DV\_ACCTMGR role. (See ["Oracle Database Vault User Manager Role, DV\\_ACCTMGR" on page C-4](#page-143-3) for more information about this role.) For example:

SQL> connect macacct Enter password: *password* SQL> CREATE USER SEBASTIAN IDENTIFIED BY seb\_456987; User created. SQL> GRANT CONNECT TO SEBASTIAN; Grant succeeded. SQL> CONNECT SYSTEM Enter password: *password* Connected. SQL> GRANT SELECT ANY TABLE TO SEBASTIAN; Grant succeeded.

(Do not exit SQL\*Plus; you will need it for Step 5, when you test the realm.)

Note that at this point SEBASTIAN can only query the EMPLOYEES table. He cannot perform other operations such as DDL and DML statements on the EMPLOYEES table because he is granted only with the SELECT object privilege to the EMPLOYEES table

Next, authorize user SEBASTIAN to have access to the HR Realm as follows:

- **1.** In the Realms page, select the **HR Realm** in the list of realms, and then click **Edit**.
- **2.** In the Edit Realm: HR Realm page, scroll down to Realm Authorizations and then click **Create**.
- **3.** In the Create Realm Authorization page, under Grantee, select **SEBASTIAN** from the list.

If SEBASTIAN does not appear in the list, select the **Refresh** button in your browser.

SEBASTIAN will be the only user who will have access to the EMPLOYEES table in the HR schema.

**4.** Under Authorization Type, select **Owner**.

The Owner authorization allows the user SEBASTIAN in the HR realm to manage the database roles protected by HR, as well as create, access, and manipulate objects within a realm. In this case, the HR user and SEBASTIAN will be the only persons allowed to view and/or modify the EMPLOYEES table.

- **5.** Under Authorization Rule Set, select **<Not Assigned>**, because rule sets are not needed to govern this realm.
- **6.** Click **OK**.

#### <span id="page-35-0"></span>**Step 6: Test the Realm**

To test the realm, try accessing the EMPLOYEES table as a user other than HR. The SYS account normally has access to all objects in the HR schema, but now that you have safeguarded the EMPLOYEES table with Oracle Database Vault, this is no longer the case.

Log in to SQL\*Plus as SYSTEM, and then try accessing the salary information in the EMPLOYEES table again:

```
$ sqlplus system
Enter password: password
SQL> SELECT FIRST_NAME, LAST_NAME, SALARY FROM HR.EMPLOYEES WHERE ROWNUM <10;
```

```
Error at line 1:
ORA-01031: insufficient privileges
```
As you can see, SYS no longer has access to the salary information in the EMPLOYEES table.

However, user SEBASTIAN does have access to the salary information in the EMPLOYEES table:

SQL> CONNECT SEBASTIAN Enter password: *password* Connected. SQL> SELECT FIRST\_NAME, LAST\_NAME, SALARY FROM HR.EMPLOYEES WHERE ROWNUM <10;

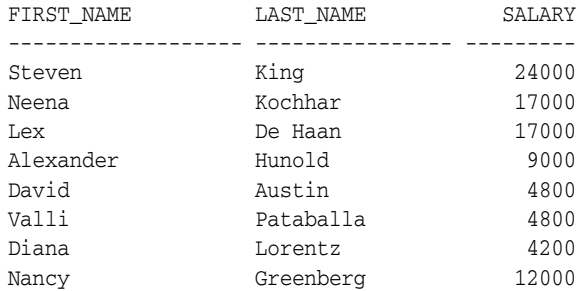

9 rows selected.

### **Step 7: Run a Report**

Because you enabled auditing for the HR Realm, you can generate a report to find any security violations such as the one you attempted in [Step 6: Test the Realm](#page-35-0).

Follow these steps:

**1.** In the Oracle Database Vault Administrator home page, click **Database Vault Reports**.

To run the report, log in using an account that has the DV\_OWNER, DV\_ADMIN, or DV\_SECANALYST role. Note that user SEBASTIAN cannot run the report, even if it affects his own realm. ["Oracle Database Vault Database Roles" on page C-2](#page-141-0) describes these roles in detail.

- **2.** In the Database Vault Reports page, scroll down to Database Vault Auditing Reports and select **Realm Audit**.
- **3.** Click **Run Report**.

Oracle Database Vault generates a report listing the type of violation (in this case, the SELECT statement entered in the previous section), when and where it occurred, the login account who tried the violation, and what the violation was.

### **Step 8: Optionally, Drop User SEBASTIAN**

You can drop user SEBASTIAN, if you want. Log in to SQL\*Plus using the Database Vault Owner account you created when you installed Oracle Database Vault and then drop user SEBASTIAN.

\$ sqlplus macacct Enter password: *password* SQL> DROP USER SEBASTIAN CASCADE; User dropped.

Doing so also drops him from the HR Realm.

# **Configuring Realms**

This chapter describes how to create and maintain realms. It includes the following sections:

- [What Are Realms?](#page-38-0)
- [Creating a Realm](#page-39-0)
- **[Editing a Realm](#page-40-0)**
- **[Creating Realm-Secured Objects](#page-40-1)**
- [Defining Realm Authorization](#page-42-0)
- [Disabling and Enabling a Realm](#page-43-0)
- [Deleting a Realm](#page-44-0)
- [How Realms Work](#page-44-1)
- [How Authorizations Work in a Realm](#page-45-0)
- **[Example of How Realms Work](#page-46-0)**
- [How Realms Affect Other Oracle Database Vault Components](#page-47-0)
- [Default Realms](#page-47-1)
- **[Guidelines for Designing Realms](#page-47-2)**
- **[How Realms Affect Performance](#page-48-0)**
- **[Related Reports](#page-49-0)**

### <span id="page-38-0"></span>**What Are Realms?**

A *realm* is a functional grouping of database schemas and roles that must be secured for a given application. A *schema* is a logical collection of database objects such as tables, views, and packages, and a *role* is a nonschema object not stored in a schema but in the database. By classifying schemas and roles into functional groups, you can control the ability to use system privileges against these groups and prevent unauthorized data access by the DBA or other powerful users with system privileges. Oracle Database Vault does not replace the discretionary access control model in the existing Oracle database. It functions as a layer on top of this model for both realms and command rules.

When you create a realm, Oracle Database Vault creates a realm record and stores it in an Oracle Database Vault security table. After the realm creation, you can register a set of schema objects or roles (secured objects) for realm protection and authorize a set of users or roles to access the secured objects.

For example, after you upgrade your database with the Oracle Database Vault option, you can create a realm to protect all existing database schemas that are used in an accounting department. The realm will prohibit any user who is not authorized to the realm to use system privileges to access the secured accounting data.

You can run reports on realms that you create in Oracle Database Vault. See ["Related](#page-49-0)  [Reports" on page 3-12](#page-49-0) for more information.

This chapter explains how to configure realms by using Oracle Database Vault Administrator. To configure realms by using the PL/SQL interfaces and packages provided by Oracle Database Vault, refer to the following appendixes:

- [Appendix D, "PL/SQL Interfaces to Oracle Database Vault"](#page-152-0)
- [Appendix E, "Oracle Database Vault Packages"](#page-160-0)

### <span id="page-39-0"></span>**Creating a Realm**

In general, to enable realm protection, you first create the realm itself, and then you edit the realm to include realm secured objects, roles, and authorizations. ["Guidelines](#page-47-2)  [for Designing Realms" on page 3-10](#page-47-2) provides advice on creating realms.

To create a realm:

**1.** Log in to Oracle Database Vault Administrator using a database account granted with the DV OWNER role.

At a minimum, you must have the DV\_ADMIN role. ["Starting Oracle Database](#page-31-0)  [Vault Administrator" on page 2-2](#page-31-0) explains how to log in.

- **2.** In the Administration page, under Database Vault Feature Administration, click **Realms**.
- **3.** In the Realms page, click **Create**.
- **4.** In the Create Realm page, enter the following settings:
	- Under General:
		- **Name**: Enter a name for the realm. It can contain up to 90 characters in mixed-case. This attribute is mandatory.
		- **Description**: Enter a brief description for the purpose of the realm. The description can contain up to 1024 characters in mixed-case. This attribute is optional.
		- **Status**: Select either **Enabled** or **Disabled** to enable or disable the realm during run time. A realm is enabled by default. This attribute is mandatory.
	- Under Audit Options, select one of the following:
		- **Audit Disabled**: Does not create an audit record.
		- **Audit On Failure** (default): Creates an audit record when a realm violation occurs, for example, when an unauthorized user tries to modify an object that is protected by the realm.
		- **Audit On Success or Failure**: Creates an audit record for any activity that occurs in the realm, including both authorized and unauthorized activities.
- **5.** Click **OK**.

The Realms Summary page appears, listing the new realm that you created.

After you create a new realm, you are ready to add schema and database objects to the realm for realm protection, and to authorize users and roles to access the realm. To do so, you edit the new realm and then add its objects and its authorized users.

#### **See Also:**

- ["Editing a Realm" on page 3-3](#page-40-0)
- ["Creating Realm-Secured Objects" on page 3-3](#page-40-1)
- ["Defining Realm Authorization" on page 3-5](#page-42-0)

### <span id="page-40-0"></span>**Editing a Realm**

To edit a realm:

- **1.** In the Oracle Database Vault Administration page, select **Realms**.
- **2.** In the Realm page, select the realm that you want to edit.
- **3.** Click **Edit**.
- **4.** Modify the realm as necessary, and then click **OK**.

#### **See Also:**

- ["Creating a Realm" on page 3-2](#page-39-0) to modify the settings created for a new realm
- ["Creating Realm-Secured Objects" on page 3-3](#page-40-1) to add or modify realm secured objects
- ["Defining Realm Authorization" on page 3-5](#page-42-0) to add or modify the realm authorizations

### <span id="page-40-1"></span>**Creating Realm-Secured Objects**

Realm-secured objects define the *territory* that a realm protects. The realm territory is a set of schema and database objects and roles. You can create the following types of protections:

- Objects from multiple database accounts or schemas can be under the same realm.
- One object can belong to multiple realms.

If an object belongs to multiple realms, then Oracle Database Vault checks the realms for permissions. For SELECT, DDL, and DML statements, as long as a user is a participant in one of the realms, and if the command rules permit it, the commands the user enters are allowed. For GRANT and REVOKE operations of a database role in multiple realms, the person performing the GRANT or REVOKE operation must be the realm owner.

You can manage the objects secured by a realm from the Edit Realm page, which lets you create, edit, and delete realm secured objects.

To create a realm secured object:

- **1.** In the Oracle Database Vault Administration page, select **Realms**.
- **2.** In the Realms page, select the realm you want, and then select **Edit**.
- **3.** In the Edit Realm page, under Realm Secured Objects, do one of the following:
	- To create a new realm-secured object, select Create.
- To modify an existing object, select it from the list and then select **Edit**.
- **4.** In the Create Realm Secured Object page, enter the following settings:
	- **Object Owner**: From the list, select the name of the database schema owner. This attribute is mandatory.
	- **Object Type**: From the list, select the object type of the database object, such as TABLE, INDEX, or ROLE. This attribute is mandatory.

By default, the **Object Type** box contains the % wildcard character to include all object types for the specified **Object Owner**. However, it does not include roles, which do not have specific schema owners in the database and must be specified explicitly.

**Object Name**: Enter the name of the object in the database that the realm will affect, or enter % to specify all objects (except roles) for the object owner that you have specified. However, you cannot use wildcard characters such as % to specify multiple object names, for example, EMP\_% to specify all tables beginning with the characters EMP\_. Nor can you use the wildcard character to select multiple roles; you must enter role names individually. This attribute is mandatory.

By default, the **Object Name** field contains the % wildcard character to include all objects within the specified **Object Type** and **Object Owner**. Note that the % wildcard character applies to objects that do not yet exist as well as currently existing objects. Note also that the % wildcard character does not apply to roles. If you want to include more than one role, you must specify each role separately.

**5.** Click **OK**.

For example, to secure the EMPLOYEES table in the HR schema, you would enter the following settings in the Create Realm Secured Object page:

- **Object Owner**: HR
- **Object Type**: TABLE
- **Object Name**: EMPLOYEES

### **Editing a Realm-Secured Object**

To edit a realm-secured object:

- **1.** Select the object under Realm Secured Objects in the Edit Realm page.
- **2.** Click **Edit**.
- **3.** In the Edit Realm Secured Object page, edit the attributes as required.
- **4.** Click **OK**.

### **Deleting a Realm-Secured Object**

To delete a realm-secured object:

- **1.** Select the object under Realm Secured Objects in the Edit Realm page.
- **2.** Click **Remove**.

A confirmation page is displayed.

**3.** Click **Yes**.

This dissociates the object from the realm and unsecures it. (The regular database protections still apply.) However, it does not remove the object from the database.

# <span id="page-42-0"></span>**Defining Realm Authorization**

Realm authorizations establish the set of database accounts and roles that manage or access objects protected in realms. A realm authorization can be an account or role that is authorized to use its system privileges when creating or accessing realm secured objects and granting or revoking realm secured roles. A user who has been granted realm authorization as either a realm owner or a realm participant can use its system privileges to access secured objects in the realm.

#### Note the following:

- The authorization that you set up here does not affect regular users who have normal direct object privileges to the database objects that are protected by realms.
- Realm owners cannot add other users to their realms as owners or participants. Only users who have the DV\_OWNER or DV\_ADMIN role are allowed to add users as owners or participants to a realm.
- A realm owner, but not a realm participant, can grant or revoke realm secured database roles to anyone.
- A user can be granted either as a realm owner or a realm participant, but not both. However, you can update the authorization options of a realm authorization.

Use the Edit Realm page to manage realm authorizations. You can create, edit, and remove realm authorizations. To track configuration information for the authorization of a realm, see ["Realm Authorization Configuration Issues Report" on page 9-4.](#page-111-0)

To create a realm authorization:

- **1.** In the Oracle Database Vault Administration page, select **Realms**.
- **2.** In the Realms page, select the realm you want, and then select **Edit**.
- **3.** In the Edit Realm page, under Realm Authorizations, do one of the following:
	- To create a new realm authorization, select **Create**.
	- To modify an existing realm authorization, select it from the list and then select **Edit**.
- **4.** Click **Create** under Realm Authorizations in the Edit Realm page.
- **5.** In the Create Realm Authorization page, enter the following settings:
	- Grantee: From the list, select the Oracle database account or role to whom you want to grant the realm authorization. This attribute is mandatory.

This list shows all accounts and roles in the system, not just accounts with system privileges. (Note that you cannot select yourself or any account that has been granted the DV\_ADMIN or DV\_OWNER roles from this list to grant yourself realm ownership.)

- **Authorization Type:** Select either of the following. This attribute is mandatory.
	- **Participant** (default): This account or role provides system or direct privileges to access, manipulate, and create objects protected by the realm, provided these rights have been granted using the standard Oracle Database privilege grant process. A realm can have more than one participant.
	- **Owner:** This account or role has the same privileges as the realm participant, plus the authorization to grant or revoke realm-secured database roles. A realm can have more than one owner.

**■ Authorization Rule Set:** Select from the available rule sets that have been created for your site. You can select only one rule set, but the rule set can have multiple rules.

See ["Creating a Rule to Add to a Rule Set" on page 6-5](#page-82-0) for more information about defining rules to govern the realm authorization.

Any auditing and custom event handling associated with the rule set will occur as part of the realm authorization processing.

**6.** Click **OK**.

#### **Editing a Realm Authorization**

To edit a realm authorization:

- **1.** Select the realm authorization under Realm Authorizations in the Edit Realm page.
- **2.** Click **Edit**.

The Edit Realm Authorization page is displayed.

- **3.** Edit the attributes as required.
- **4.** Click **OK**.

#### **Deleting a Realm Authorization**

To delete a realm authorization:

- **1.** Select the realm authorization under Realm Authorizations in the Edit Realm page.
- **2.** Click **Remove**.

A confirmation page is displayed.

**3.** Click **Yes**.

### <span id="page-43-0"></span>**Disabling and Enabling a Realm**

By default, when you create a realm, it is enabled. You can disable a realm, for example, for system maintenance such as patch updates, and then enable it again afterward.

To disable or enable a realm:

- **1.** In the Oracle Database Vault Administration page, select **Realms**.
- **2.** In the Realms page, select the realm you want to disable or enable, and then select **Edit**.
- **3.** In the Edit Realm page, under Status in the General section, select either **Disabled** or **Enabled**.
- **4.** Click **OK**.

# <span id="page-44-0"></span>**Deleting a Realm**

Before you delete a realm, you can locate the various references to it by querying the realm-related Oracle Database Vault views. See ["Oracle Database Vault Public Views"](#page-148-0) [on page C-9](#page-148-0) for more information.

To delete a realm:

- **1.** In the Oracle Database Vault Administration page, select **Realms**.
- **2.** In the Realms page, select the realm you want to delete, and then select **Remove**.
- **3.** In the Confirmation page, click **Yes**.

Oracle Database Vault deletes the configuration for a realm (header, secure objects, and authorizations). It does not delete the rule sets within the realm.

### <span id="page-44-1"></span>**How Realms Work**

When a database account issues a SQL statement (DDL, DML, EXECUTE, GRANT, REVOKE, or SELECT) that affects an object within a customer-defined realm, the following actions occur:

**1.** Is the database account using a system ANY privilege to execute the SQL statement?

If yes, then go to Step [2](#page-44-2). If no, then go to Step [6.](#page-44-3) If the session has object privileges on the object in question for SELECT, EXECUTE, and DML only, then the realm is not enforced. Realms protect against the use of the any system privileges on objects or roles protected by the realm.

<span id="page-44-2"></span>**2.** Does the SQL statement affect objects secured by a realm?

If yes, then go to Step [3](#page-44-4). If no, then realms do not affect the SQL statement; go to Step [6.](#page-44-3) If the object affected by the command is not secured in any realms, then realms do not affect the SQL statement being attempted.

<span id="page-44-4"></span>**3.** Is the database account a realm owner or realm participant?

If yes, and if the command is a GRANT or REVOKE of a role that is protected by the realm, or the GRANT or REVOKE of an object privilege on an object protected by the realm, the session must be authorized as the realm owner directly or indirectly via a protected role in the realm. Then go to Step [4.](#page-44-5) Otherwise, realm violation occurs and the statement is not allowed to succeed. Note that SYS is the only realm owner in the default Oracle Data Dictionary Realm, and only SYS can grant system privileges to a database account or role.

- <span id="page-44-5"></span>**4.** Is the realm authorization for the database account conditionally based on a rule set? If yes, then go to Step [5.](#page-44-6) If no, then go to Step [6.](#page-44-3)
- <span id="page-44-6"></span>**5.** Does the rule set evaluate to true?

If yes, then go to Step [6](#page-44-3). If no, then there is a realm violation, so the SQL statement is not allowed to succeed.

<span id="page-44-3"></span>**6.** Does a command rule prevent the command from executing? If yes, then there is a command rule violation and the SQL statement fails. If no, there is no realm or command rule violation, so the command succeeds.

For example, the HR account may have the DROP ANY TABLE privilege and may be the owner of the HR realm, but a command rule can prevent HR from dropping any tables in the HR schema unless it is during its monthly maintenance window.

Command rules apply to the use of the ANY system privileges as well as direct object privileges and are evaluated after the realm checks.

In addition, because a session is authorized in a realm, it does not mean the account can use any privilege on objects protected by the realm. For example, an account or role may have the SELECT ANY table privilege and be a participant in the HR realm. This means the account or the account granted with the role could query the HR.EMPLOYEES table. Being a participant in the realm does not mean the account or role can DROP the HR.EMPLOYEES table. Oracle Database Vault does not replace the discretionary access control model in the existing Oracle database. It functions as a layer on top of this model for both realms and command rules.

Note the following:

- If a command has EXECUTE rights on the DBMS\_RLS package procedures, such as ADD\_POLICY, against a realm-protected table or view, the session must be authorized as the realm owner of the object.
- The execution of PL/SQL procedures that are owned by SYS are not subject to the Oracle Data Dictionary realm enforcement. (The Oracle Data Dictionary realm is one of the default realms provided by Oracle Database Vault. See ["Default Realms"](#page-47-1) [on page 3-10](#page-47-1) for more information.) However, the session must have EXECUTE privilege on the procedure as normally required in the Oracle database. You can use the O7\_DICTIONARY\_ACCESSIBILITY database initialization parameter to perform DML statements on objects owned by SYS. For information about setting O7\_DICTIONARY\_ACCESSIBILITY, see *Oracle Database SQL Reference*.
- Java stored procedures are not protected by a realm, but the data objects that a Java stored procedure accesses can be protected by the realm. You should create the Java stored procedure with invoker's rights so that someone who is really authorized can see the protected data.

### <span id="page-45-0"></span>**How Authorizations Work in a Realm**

Remember that realms protect data from access through system privileges; realms do not give privileges to its owner or participants. The realm authorization provides a runtime mechanism to check logically if a user's command is allowed to access objects specified in the command and to proceed its execution.

System privileges are sweeping database privileges such as CREATE ANY TABLE and DELETE ANY TABLE. These privileges typically apply across schemas and bypass the need for direct privileges. Data dictionary views such as dba\_sys\_privs, user\_ sys\_privs, and role\_sys\_privs list the system privileges for database accounts and roles. Database authorizations work normally for objects not protected by a realm. However, a user must be authorized as a realm owner or participant to successfully use his or her system privileges on objects secured by the realm. A realm violation prevents the use of system privileges and can be audited.

[Example 3–1](#page-45-1) shows what happens when an unauthorized user who has the CREATE ANY TABLE system privilege tries to create a table in a realm where the HR schema objects are protected from table creation.

#### <span id="page-45-1"></span>*Example 3–1 Unauthorized User Trying to Create a Table*

SQL> CREATE TABLE HR.demo2 (col1 NUMBER(1));

ERROR at line 1: ORA-00604: error occurred at recursive SQL level 1 ORA-20401: Realm Violation on table HR.DEMO2

```
ORA-06512: at "DVSYS.AUTHORIZE_EVENT", line 35
ORA-06512: at line 13
```
As you can see, the attempt by the unauthorized user fails. Unauthorized use of system privileges such as SELECT ANY TABLE, CREATE ANY TABLE, DELETE ANY TABLE, UPDATE ANY TABLE, INSERT ANY TABLE, CREATE ANY INDEX, and others results in failure. [Example 3–2](#page-46-1) shows what happens when an unauthorized database account tries to use his DELETE ANY TABLE system privilege to delete an existing record, the database session returns the following error.

<span id="page-46-1"></span>*Example 3–2 Unauthorized User Trying to Use His DELETE ANY TABLE Privilege*

SQL> DELETE FROM HR.employees WHERE empno = 8002;

ORA-01031: Insufficient Privileges Error

Realms do not affect direct privileges on objects. For example, a user granted delete privileges to the HR.EMPLOYEES table can successfully delete records without requiring realm authorizations. Therefore, realms should minimally affect normal business application usage for database accounts.

[Example 3–3](#page-46-2) shows how an authorized user can perform standard tasks allowed within the realm.

#### *Example 3–3 Authorized User Performing DELETE Operation*

SQL> DELETE FROM HR.employees WHERE empno = 8002;

1 row deleted.

### <span id="page-46-2"></span><span id="page-46-0"></span>**Example of How Realms Work**

[Figure 3–1](#page-47-3) illustrates how data within a realm is protected. In this scenario, two users, each in charge of a different realm, have the same system privileges. The owner of a realm can be either a database account or a database role. As such, each of the two roles, OE\_ADMIN and HR\_ADMIN, can be protected by a realm as a secured object *and* be configured as the owner of a realm.

Further, only a realm owner, such as OE\_ADMIN, can grant or revoke database roles that are protected by the realm. The realm owner cannot manage roles protected by other realms such as the DBA role created by SYS in the Oracle Data Dictionary realm. Any unauthorized attempt to use a system privilege to access realm-protected objects will create a realm violation, which can be audited. The powers of each realm owner are limited within the realm itself. For example, OE\_ADMIN has no access to the Human Resources realm, and HR\_ADMIN has no access to the Order Entry realm.

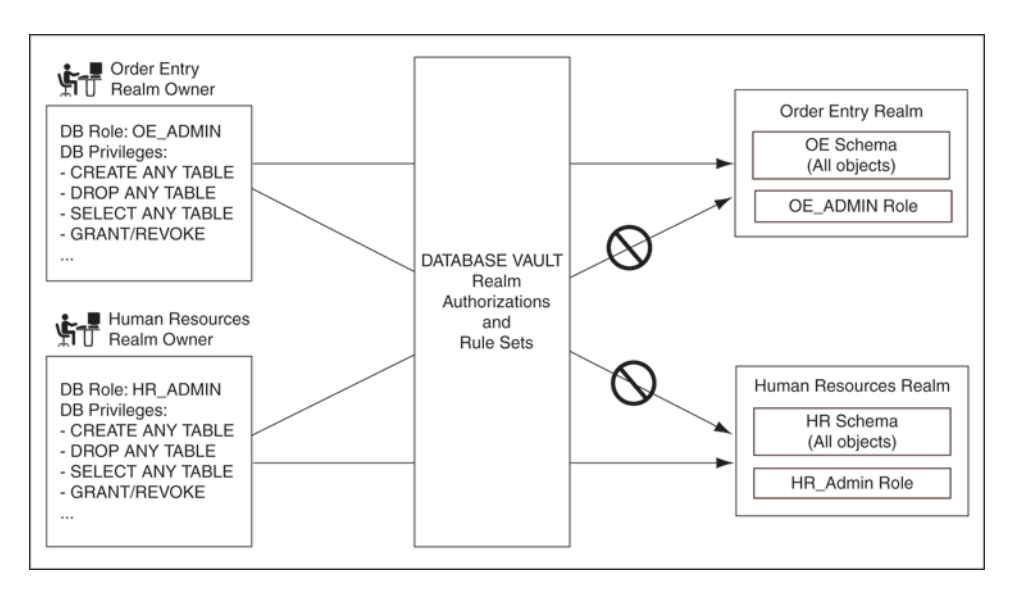

<span id="page-47-3"></span>*Figure 3–1 How Authorizations Work for Realms and Realm Owners*

### <span id="page-47-0"></span>**How Realms Affect Other Oracle Database Vault Components**

Realms have no affect on factors, identities, or rule sets. They have an affect on command rules, in a sense, in that Oracle Database Vault evaluates the realm authorization first when processing SQL statements.

["How Realms Work" on page 3-7](#page-44-1) explains the steps that Oracle Database Vault takes to process SQL statements that affect objects in a realm. ["How Command Rules Work" on](#page-73-0)  [page 5-4](#page-73-0) describes how command rules are processed.

### <span id="page-47-1"></span>**Default Realms**

Oracle Database Vault provides the following default realms:

- **Database Vault Account Management:** Defines the realm for the administrators who manage and create database accounts and database profiles.
- **Oracle Data Dictionary:** Defines the realm for the Oracle Catalog schemas, SYS, SYSTEM, SYSMAN, MDSYS, and so on. This realm also controls the ability to grant system privileges and database administrator roles.
- **Oracle Database Vault:** Defines the realm for the Oracle Database Vault schemas (DVSYS, DVF, and LBACSYS), such as configuration and roles information.
- **Oracle Enterprise Manager**: Allows the default Oracle Enterprise Manager accounts (SYSMAN and DBSNMP) manage and use the objects related to Oracle Enterprise Manager.

### <span id="page-47-2"></span>**Guidelines for Designing Realms**

Follow these guidelines when designing realms:

Create realms based on the schemas and roles that form a database application.

Define database roles with the minimum and specific roles and system privileges required to maintain the application objects and grant named accounts the role. You then can add the role as an authorized member of the realm. For object-level

privileges on objects protected by the realm and required by an application, create a role and grant these minimum and specific object-level privileges to the role, and then grant named accounts this role. In most cases, these types of roles do not need to be authorized in the realm unless ANY-style system privileges are already in use. A model using the principle of least privilege is ideal for any database application.

A database object can belong to more than one realm and an account or role can be authorized in more than one realm.

To provide limited access to a subset of a database schema, for example, just the EMPLOYEES table in the HR schema, or roles protected by a realm, create a new realm with just the minimum required objects and authorizations.

Be mindful of the privileges currently allowed to a role that you plan to add as a realm authorization.

Realm authorization of a role can be accidentally granted and not readily apparent if an account such as SYS or SYSTEM creates a role for the first time and the Oracle Database Vault administrator adds this role as a realm authorization. This is because the account that creates a role is implicitly granted the role when it is created.

- Sometimes you need to temporarily relax realm protections for an administrative task. Rather than disabling the realm, have the Security Manager (DV\_ADMIN or DV\_OWNER) log in, add the named account to the authorized accounts for the realm, and set the authorization rule set to Enabled. Then in the enabled rule set, turn on all auditing for the rule set. You can remove the realm authorization when the administrative task is complete.
- If you want to grant ANY privileges to new users, Oracle recommends that you add the user who has the DV\_ACCTMGR role to the data dictionary realm so that this user can grant other users ANY privileges, if they need them.
- Sometimes you must perform imports and exports of data protected by a realm, for example, when using Oracle Data Pump. As the realm owner, perform the following steps. Be sure to audit the import and export activity using the techniques described in this chapter, whenever possible.
	- **1.** Add the account that will perform the imports and exports to the realm and assign it as the realm participant of the Oracle Data Dictionary realm. Have it use this status during the time frame of the data transfer, with a rule set governing the authorization that will perform the auditing.
	- **2.** Add the account that will perform the imports and exports to be the realm participant of the realm protecting the data for the time frame of the data transfer with a rule set governing the authorization that will perform auditing.
	- **3.** On import, if the schema accounts that contain the realm tables do not exist in the target database, grant the importing user the DV\_ACCTMGR role for the time frame that the import will occur. When the import is complete, you can revoke the grant of the role.

## <span id="page-48-0"></span>**How Realms Affect Performance**

DDL and DML operations on realm-protected objects do not have a measurable affect on Oracle Database. Oracle recommends that you create the realm around the entire schema, and then authorize specific users to perform only specific operations related to their assigned tasks. For finer-grained control, you can define realms around individual tables and authorize users to perform certain operations on them, but be

careful not to then put a realm around that entire schema, thus having a realm around realms.

Auditing affects performance. To achieve the best performance, Oracle recommends that you use fine-grained auditing rather than auditing all operations.

You can check the system performance by running tools such as Oracle Enterprise Manager (including Oracle Enterprise Manager Database Control, which is installed by default with Oracle Database), Statspack, and TKPROF. For more information about Oracle Enterprise Manager, see the Oracle Enterprise Manager documentation set. For information about Database Control, refer to its online Help. *Oracle Database Performance Tuning Guide* describes the Statspack and TKPROF utilities.

### <span id="page-49-1"></span><span id="page-49-0"></span>**Related Reports**

[Table 3–1](#page-49-1) lists Oracle Database Vault reports that are useful for analyzing realms. See [Chapter 9, "Generating Oracle Database Vault Reports"](#page-108-0) for information about how to run these reports.

| Report                                                           | <b>Purpose</b>                                                                                                    |
|------------------------------------------------------------------|----------------------------------------------------------------------------------------------------|
| "Realm Audit Report" on page 9-4                                 | To audit records generated by the realm protection<br>and realm authorization operations                                                                        |
| "Realm Authorization Configuration<br>Issues Report" on page 9-4 | To find authorization configuration information,<br>such as incomplete or disabled rule sets, or<br>nonexistent grantees or owners that may affect the<br>realm |
| "Rule Set Configuration Issues Report" on<br>page 9-4            | To find rule sets that do not have rules defined or<br>enabled, which may affect the realms that use<br>them                                                    |
| "Object Privilege Reports" on page 9-5                           | To find object privileges that the realm affects                                                                                                    |
| "Privilege Management - Summary<br>Reports" on page 9-9          | To find information about grantees and owners<br>for a realm                                                                                                    |
| "Sensitive Objects Reports" on page 9-7                          | To find objects that the command rule affects                                                                                                    |

*Table 3–1 Reports Related to Realms*

# **Configuring Factors**

This chapter describes how to create and configure factors. It includes the following sections:

- [What Are Factors?](#page-50-0)
- [Creating a Factor](#page-51-0)
- **[Editing a Factor](#page-56-0)**
- [Adding an Identity to a Factor](#page-57-0)
- [Deleting a Factor](#page-61-0)
- **[How Factors Work](#page-61-1)**
- **[Example of How Factors Work](#page-63-0)**
- [Default Factors](#page-65-0)
- **[Guidelines for Designing Factors](#page-67-0)**
- **[How Factors Affect Performance](#page-67-1)**
- **[Related Reports](#page-68-0)**

### <span id="page-50-0"></span>**What Are Factors?**

A *factor* is a named variable or attribute, such as a user location, database IP address, or session user, that Oracle Database Vault can recognize. You can use factors for activities such as authorizing database accounts to connect to the database or creating filtering logic to restrict the visibility and manageability of data.

Oracle Database Vault provides a selection of factors that lets you set controls on such components as the domain for your site, IP addresses, databases, and so on. ["Default](#page-65-0)  [Factors" on page 4-16](#page-65-0) describes the default factors in detail. You also can create custom factors, using your own PL/SQL retrieval methods.

You can use factors in combination with rules in rule sets. The DVF factor functions described in ["Oracle Database Vault PL/SQL Factor Functions" on page D-5](#page-156-0) are factor-specific functions that you can use in rule expressions.

Factors have values (identities) and are further categorized by their factor types. ["Factor Identification" on page 4-3](#page-52-0) explains more about factor identities. See "Factor Type" under ["General" on page 4-2](#page-51-1) for information about factor types.

You also can integrate factors with Oracle Label Security labels. ["Integrating Oracle](#page-97-0)  [Database Vault with Oracle Label Security" on page 8-2](#page-97-0) explains how. See ["Example of](#page-100-0)  [Integrating Oracle Database Vault with Oracle Label Security" on page 8-5](#page-100-0) for more information.

You can run reports on the factors that you create in Oracle Database Vault. See ["Related Reports" on page 4-19](#page-68-0) for more information.

This chapter explains how to configure factors by using Oracle Database Vault Administrator. To configure factors by using the PL/SQL interfaces and packages provided by Oracle Database Vault, refer to the following appendixes:

- [Appendix D, "PL/SQL Interfaces to Oracle Database Vault"](#page-152-0)
- [Appendix E, "Oracle Database Vault Packages"](#page-160-0)

### <span id="page-51-0"></span>**Creating a Factor**

In general, to create a factor, you first create the factor itself, and then you edit the factor to include its identity. ["Guidelines for Designing Factors" on page 4-18](#page-67-0) provides advice on designing factors.

To create a factor:

**1.** Log in to Oracle Database Vault Administrator using a database account granted with the DV\_OWNER role.

At a minimum, you must have the DV\_ADMIN role. ["Starting Oracle Database](#page-31-0)  [Vault Administrator" on page 2-2](#page-31-0) explains how to log in.

- **2.** In the Administration page, under Database Vault Feature Administration, click **Factors**.
- **3.** In the Factors page, click **Create**.
- **4.** In the Create Factor page, enter the following settings, and then click **OK**:
	- **[General](#page-51-1)**
	- **[Factor Identification](#page-52-0)**
	- **[Evaluation](#page-53-0)**
	- [Factor Labeling](#page-53-1)
	- **[Retrieval Method](#page-54-0)**
	- **[Validation Method](#page-54-1)**
	- [Assignment Rule Set](#page-55-0)
	- [Audit Options](#page-55-1)
	- [Error Options](#page-56-1)

#### <span id="page-51-1"></span>**General**

In the General area, enter the following information:

Name: Enter a name up to 30 characters in mixed-case, without spaces. Oracle Database Vault will create a valid Oracle identifier for the factor function to be created in the DVF schema based on the name of the factor chosen. For example, if you create a factor named Network, Oracle Database Vault creates the DVF.F\$NETWORK function. This attribute is mandatory.

["Oracle Database Vault PL/SQL Factor Functions" on page D-5](#page-156-0) describes the DVF factor functions.

**Description**: Enter a text description of the factor. It can have up to 1024 characters in mixed-case. This attribute is optional.

**Factor Type**: From the list, select the type or category of the factor. This attribute is mandatory.

Factor types have a name and description and are used only to help classify factors. A factor type is the category name used to classify the factor. The default physical factor types include authentication method, host name, host IP address, instance identifiers, database account information, and others. (See ["Default](#page-65-0)  [Factors" on page 4-16](#page-65-0) for more information.) You can create user-defined factor types, such as application name, certificate information, and so on in addition to the installed factor types, such as time and geography.

**Note:** To create user-defined factor types by using the Oracle Database Vault DVSYS.DBMS\_MACADM package, use the CREATE\_ FACTOR\_TYPE procedure, described in ["CREATE\\_FACTOR\\_TYPE](#page-175-0)  [Function" on page E-16.](#page-175-0)

#### <span id="page-52-0"></span>**Factor Identification**

Under Factor Identification, select how to resolve the identity of a factor. This attribute is mandatory. The values are as follows:

By Method (default): Resolves the factor identity by executing the PL/SQL expression specified in the **Retrieval Method** field.

For example, suppose the expression retrieves the system date:

to\_char(sysdate,'yyyy-mm-dd')

On May 23, 2006, the **By Method** option would return the following value:

2006-05-23

By Constant: Resolves the factor identity by retrieving the constant value found in the **Retrieval Method** field.

A constant refers to data that you do not program. It can be used to indicate business conditions such as the following:

- **–** DVSYS.GET\_FACTOR('Quiet\_Period') = 'Y'
- **–** DVSYS.GET\_FACTOR('Threat\_Level'0 = 'YELLOW'
- **By Factors**: Determines the factor identity by mapping the identities of the child factor to its parent factor. A parent factor is a factor whose values are resolved based on a second factor, called a child factor. To establish their relationship, you map their identities. (You do not need to specify a **Retrieval Method** expression for this option.)

See ["Mapping Identities" on page 4-10](#page-59-0) for more information about mapping identities.

A *factor identity* is the actual value of a factor, for example, the IP address for a factor that uses the IP\_Address type. A factor can have several identities depending on its retrieval method or its identity mapping logic. For example, a factor such as Database\_ Hostname could have multiple identities in an Oracle Real Application Clusters environment; a factor such as Client\_IP can have multiple identities in any RDBMS environment. The retrieval method for these types of factors may return different values because the retrieval method is based on the database session.

Several reports allow you to track the factor identity configuration. See ["Related](#page-68-0)  [Reports" on page 4-19](#page-68-0) for more information.

You can configure the assignment of a factor in the following ways:

- Assigned the factor at the time a database session is established.
- Configure individual requests to retrieve the identity of the factor.

With the Oracle Label Security integration, you can label identities with an Oracle Label Security label. You can also assign an identity *trust levels*, which are numbers that indicate the magnitude of trust relative to other identities for the same factor. In general, the higher the trust level number is set, the greater the trust. Negative trust levels are not trusted.

**See Also:** ["Adding an Identity to a Factor" on page 4-8](#page-57-0) for more information about factor identities

Within a database session, a factor assigned identity is available to Oracle Database Vault and any application with a publicly accessible PL/SQL function that exists in the DVF schema (which contains functions that retrieve factor values) as follows:

```
dvf.f$factor_name
```
This allows the identifier for a factor to be accessed globally from within the Oracle database (using PL/SQL, SQL, Oracle Virtual Private Database, triggers, and so on). For example:

```
SQL> CONNECT macadmin/
Enter password: password
SQL> SELECT dvf.f$database_ip FROM dual;
F$DATABASE_IP
-------------------------------------------------------------
172.16.0.3
```
You can also use the DVSYS. GET\_FACTOR function to determine the identity of a factor that is made available for public access. For example:

```
SQL> SELECT get_factor('DATABASE_IP') FROM dual;
GET_FACTOR('DATABASE_IP')
-------------------------------------------------------------
172.16.0.3
```
#### <span id="page-53-0"></span>**Evaluation**

Under Evaluation, select how you want the factor to be evaluated and assigned an identity. See ["How Factors Affect Performance" on page 4-18](#page-67-1) for the performance effect of session factors. This attribute is mandatory.

The values are as follows:

- By Session (default): Evaluates the factor when a database session is created.
- **By Access**: Evaluates the factor each time it is accessed (say, referenced by an application) as well as when the database session is first created.

#### <span id="page-53-1"></span>**Factor Labeling**

Under Factor Labeling, select how you want the factor identity to retrieve an Oracle Label Security (OLS) label. This setting applies if you plan to use the Oracle Label Security integration. This attribute is mandatory if you want to use an OLS label. (See also ["Integrating Oracle Database Vault with Oracle Label Security" on page 8-2](#page-97-0) for information on integrating OLS labels with a factors.

The values are as follows:

- By Self (default): Labels the identities for the factor directly from the labels associated with an Oracle Label Security policy.
- **By Factors:** If there are multiple child factor labels, Oracle Database Vault merges the labels by using the Oracle Label Security Algorithm page that is associated with the applicable Oracle Label Security policy. For each applicable Oracle Label Security policy, a factor identity can have an assigned label.

#### <span id="page-54-0"></span>**Retrieval Method**

Under Retrieval Method, enter a PL/SQL expression that retrieves the identity of a factor or a constant. It can use up to 255 characters in mixed-case. The Retrieval Method identifies factors where the factor identification is by method or constant. If the factor identification is by factors, Oracle Database Vault identifies it by its identity mappings.

You can create your own PL/SQL retrieval methods, or use the functions supplied with Oracle Database Vault. See the following sections for factor-specific and general utility functions that you can use to build the retrieval method:

- ["Oracle Database Vault PL/SQL Factor Functions" on page D-5](#page-156-0)
- ["Factor Functions Within DVSYS.DBMS\\_MACADM" on page E-11](#page-170-0)
- ["DVSYS.DBMS\\_MACUTL Package" on page E-44](#page-203-0)

The following retrieval method sets a value of the Authentication\_Method factor by retrieving the authentication method from the USERENV namespace in a user's session.

UPPER(SYS\_CONTEXT('USERENV','AUTHENTICATION\_METHOD'))

See also the default factors provided with Oracle Database Vault for examples of retrieval methods. ["Default Factors" on page 4-16](#page-65-0) describes these factors.

The **Retrieval Method** field is mandatory if you have selected the following settings under Factor Identification:

- By Method: Enter a method in the Retrieval Method field.
- By Constant: Enter a constant in the Retrieval Method field.

The value returned as the factor identity must be a VARCHAR2 string or otherwise convertible to one.

You can include any package function or standalone function in the expression. Ensure that the expression is a fully qualified function, such as *schema*.*function\_name*. Do not include complete SQL statements. If you are using application packages or functions, you must provide DVSYS with the GRANT EXECUTE privilege on the object.

Write the function signature using the following format:

FUNCTION get\_factor RETURN VARCHAR2

#### <span id="page-54-1"></span>**Validation Method**

Under Validation Method, enter a PL/SQL expression that returns a Boolean value (TRUE or FALSE) to validate the identity of a factor being retrieved (with the DVSYS.GET\_FACTOR function) or the value to be assigned to a factor (with the DVSYS.SET\_FACTOR function). If the method is evaluated to false for the value being retrieved or to be assigned, then the factor identity is set to null. This optional feature provides an additional level of assurance that the factor is properly retrieved and set. This field can have up to 255 characters in mixed-case.

You can include any package function or standalone function in the expression. Ensure that the expression is a fully qualified function, such as *schema*.*function\_name*. Do not include complete SQL statements. If you are using application packages or functions, you must provide DVSYS with the GRANT EXECUTE privilege on the object.

Write the function using one of the following formats:

FUNCTION is\_valid RETURN BOOLEAN

In this form, you can use the DVF.F\$*factor\_name* function inside the function logic. This is more appropriate for factors that are evaluated by session.

■ FUNCTION is\_valid(*p\_factor\_value* VARCHAR2) RETURN BOOLEAN

In this form, the factor value is passed to the validation function directly. This is more appropriate for factors that are evaluated by access. It is also valid for factors evaluated by session.

See the following sections for factor-specific and general utility functions that you can use to build the validation method:

- ["Oracle Database Vault PL/SQL Factor Functions" on page D-5](#page-156-0)
- ["Factor Functions Within DVSYS.DBMS\\_MACADM" on page E-11](#page-170-0)
- ["DVSYS.DBMS\\_MACUTL Package" on page E-44](#page-203-0)

#### <span id="page-55-0"></span>**Assignment Rule Set**

Under Assignment Rule Set, select a rule set from the list if you want to use a rule set to control when and how a factor identity is set. For example, you can use a rule set to determine when a database session originates from a known application server or program. [Chapter 6, "Configuring Rule Sets"](#page-78-0) explains how to create rule sets.

This attribute is particularly useful for situations where database applications, such as a Web application using a JDBC connection pool, must dynamically set a factor identity for the current database session. For example, a Web application may want to assign the geographic location for a database account logging in to the Web application. To do so, the Web application can use the JDBC Callable Statement, or Oracle Data Provider for .NET (ODP.NET) to execute the PL/SQL function DVSYS.SET\_FACTOR, for example:

DVSYS.SET\_FACTOR('GEO\_STATE','VIRGINIA');

Then you can create an assignment rule for the GEO\_STATE factor to allow or disallow the setting of the GEO\_STATE factor based on other factors or rule repressions. See ["How Factors Are Set" on page 4-14](#page-63-1) for more information.

#### <span id="page-55-1"></span>**Audit Options**

Under Audit Options, select from the settings to generate a custom Oracle Database Vault audit record. You can use the Factor Audit Report to display the generated audit records. (See ["Related Reports" on page 4-19](#page-68-0) for more information.) In addition, you can select multiple audit options at a time. Each option is converted to a bit mask and added to determine the aggregate behavior. Note that there is little performance impact in auditing, unless the factor has errors. This attribute is mandatory.

The values are as follows:

- **Never: Does not audit.**
- **Always**: Always creates an audit record when a factor is evaluated. You can select from the conditions, described next.

**Sometimes**: Creates an audit record based on one or more conditions. When you select **Sometimes**, by default the **Retrieval Error** and **Retrieval NULL** options are selected.

You can select from the following conditions listed next.

Conditions that you can select for the **Always** and **Sometimes** options are as follows:

- **Retrieval Error**: Creates an audit record when the identity of a factor cannot be resolved and assigned, due to an error (such as No data found or Too many rows).
- **Retrieval NULL**: Creates an audit record when the identity of a factor is resolved to NULL.
- Validation Error: Creates an audit record when the validation method (if provided) returns an error.
- **Validation False:** Creates an audit record when the validation method (if provided) returns FALSE.
- **Trust Level NULL**: Creates an audit record when the resolved identity of a factor has an assigned trust level of NULL.

See ["Creating and Configuring an Identity" on page 4-8](#page-57-1) for more information about trust levels.

Trust Level Less Than Zero: Creates an audit record when the resolved identity of a factor has an assigned trust level less than zero.

#### <span id="page-56-1"></span>**Error Options**

Under Error Options, select from the following to specify the processing that occurs when a factory identity cannot be resolved. This attribute is mandatory.

The values are as follows:

- **Show Error Message** (default): Displays an error message to the database session.
- Do Not Show Error Message: Does not display the error message.

An advantage of selecting **Do Not Show Error Message** and then enabling auditing is that you can track the activities of a potential intruder. The audit report reveals the activities of the intruder, yet the intruder is unaware that you are doing this because he or she does not see any error messages.

After you have created a new factor, you are ready to configure its identity. To do so, edit the factor and then add its identity.

#### **See Also:**

- ["Editing a Factor" on page 4-7](#page-56-0)
- ["Adding an Identity to a Factor" on page 4-8](#page-57-0)

### <span id="page-56-0"></span>**Editing a Factor**

To edit a factor:

- **1.** In the Oracle Database Vault Administration page, select **Factors**.
- **2.** In the Factors page, select the factor that you want to edit.
- **3.** Click **Edit**.
- **4.** Modify the factor as necessary, and then click **OK**.

#### **See Also:**

- ["Creating a Factor" on page 4-2](#page-51-0) to modify the settings created for a new factor
- ["Adding an Identity to a Factor" on page 4-8](#page-57-0) to add or modify an identity for the factor

## <span id="page-57-0"></span>**Adding an Identity to a Factor**

After you create a new factor, you must add an identity to it. An identity is the actual value of the factor. For example, the identity of an IP\_Address factor could be the IP address of 234.43.41.99.

A factor identity for a given database session is assigned at run time using the **Factor Identification** and **Retrieval Method** fields described in ["Creating a Factor" on](#page-51-0)  [page 4-2](#page-51-0). Optionally, you can further configure the identity for the following reasons:

- To define the known identities for a factor
- To add a trust level to a factor identity
- To add an Oracle Label Security label to a factor identity
- To resolve a factor identity through its child factors, by using Identity Mapping

See ["How Factors Work" on page 4-12](#page-61-1) for more information about how a factor behaves during a database session.

### <span id="page-57-1"></span>**Creating and Configuring an Identity**

To create and configure an identity:

- **1.** In the Oracle Database Vault Administration page, select **Factors**.
- **2.** In the Factors page, select the factor to which you want to add the identity.
- **3.** Click **Edit**.
- **4.** In the Edit Factor page, scroll down to Identities and click **Create**.
- **5.** In the Create Identity page, enter the following settings and then click **OK**:
	- [General](#page-57-2)
	- **[Label Security](#page-58-0)**

#### <span id="page-57-2"></span>**General**

Enter the following values:

- **Value**: Enter the value of the identity, up to 1024 characters in mixed-case. This attribute is mandatory.
- **Trust Level:** Select one of the following trust levels:
	- **Very Trusted**: Assigns a trust level value of 10
	- **Trusted**: Assigns a trust level value of 5
	- **Somewhat Trusted**: Assigns a trust level value of 1
	- **Untrusted**: Assigns a trust level value of -1
	- **Trust Level Not Defined**: Assigns a trust level value of NULL (default)

Trust levels enable you to assign a numeric value to indicate the measure of trust allowed. A trust value of 1 signifies some trust. A higher value indicates a higher level of trust. A negative value or zero indicates distrust. When the factor identity returned from a factor retrieval method is not defined in the identity, Oracle Database Vault automatically assigns the identity a negative trust level.

To determine the trust level of a factor identity at run time, you can use the GET\_ TRUST\_LEVEL and GET\_TRUST\_LEVEL\_FOR\_IDENTITY functions in the DVSYS schema.

[Example 4–1](#page-58-1) shows examples of running these two functions.

#### <span id="page-58-1"></span>*Example 4–1 Determining the Trust Level of a Factor Identity*

FUNCTION get\_trust\_level(p\_factor IN VARCHAR2) RETURN NUMBER

FUNCTION get\_trust\_level\_for\_identity(p\_factor IN VARCHAR2, p\_identity IN VARCHAR2) RETURN NUMBER

For example, suppose you have created a factor named Network. You can create the following identities for the Network factor:

- Intranet, with a trust level of 10
- VPN (virtual private network), with a trust level of 5
- Public, with a trust level of 1

You then can create rule expressions (or custom application code) that base policy decisions on the trust level. For example, you can use DVSYS.GET\_TRUST\_LEVEL to find trust levels greater than 5:

DVSYS.GET\_TRUST\_LEVEL('Network') > 5

Or, you can use a SELECT statement on the DVSYS.DBA\_DV\_IDENTITY table to find trust levels for the Network factor greater than 5:

SQL> SELECT factor\_name,value, trust\_level from dvsys.dba\_dv\_identity where trust\_ level >= 5 and factor\_name='Network'

F\$NETWORK GET\_TRUST\_LEVEL('NETWORK') ------------ ------------------- REMOTE

In the preceding example, Network factor identity for REMOTE is trusted (value equals 5), and the identity for the INTRANET domain is 10, which implies a greater trust.

See [Appendix D, "PL/SQL Interfaces to Oracle Database Vault"](#page-152-0) for more information about the Oracle Database Vault functions.

#### <span id="page-58-0"></span>**Label Security**

You can assign Oracle Label Security (OLS) labels to factor identities. (In brief, a label acts as an identifier for a database table row to assign privileges to the row. For more information about labels, see *Oracle Label Security Administrator's Guide*.) The **Factor Labeling** attribute for a factor determines whether a factor is labeled **By Self** or **By Factors**. If you set the **Factor Labeling** attribute to **By Self**, then you can associate OLS labels with the factor identities. If you set the **Factor Labeling** attribute to **By Factors**, then Oracle Database Vault derives the factor identity labels from the labeling of child factor identities. When there are multiple child factor identities with labels, Oracle

Database Vault merges the labels using the OLS algorithm associated with the applicable factor Oracle Label Security policy.

To label an identity:

<span id="page-59-1"></span>**1.** In the Create Identity page, under Label Identity, select the OLS label from the **Available OLS Labels** list.

The list shows data labels from the Oracle Label Security installation for your site. For more information, refer to *Oracle Label Security Administrator's Guide*.

**Note:** You can select multiple labels by holding down the Ctrl key as you click each label that is to be selected.

- <span id="page-59-2"></span>**2.** Click **Move** to move the OLS label to the **Selected OLS Labels** list.
- **3.** Repeat Step [1](#page-59-1) and Step [2](#page-59-2) to select more OLS labels.

You can select only one label per OLS policy.

**4.** Click **OK** to finish labeling the identity.

#### **Editing a Factor Identity**

To edit a factor identity:

- **1.** In the Edit Factor page, scroll down to Identities and select the identity you want to edit.
- **2.** Click **Edit**.
- **3.** In the Edit Identity page, modify the identity as necessary.
- **4.** Click **OK**.

#### **Deleting a Factor Identity**

Before you delete a factor identity, you can locate the various references to it by querying the factor-related Oracle Database Vault views. See ["Oracle Database Vault](#page-148-0)  [Public Views" on page C-9](#page-148-0) for more information.

To delete a factor identity:

- **1.** In the Edit Factor page, scroll down to Identities and select the identity you want to remove.
- **2.** Click **Remove**.
- **3.** In the Confirmation page, click **Yes**.

### <span id="page-59-0"></span>**Mapping Identities**

Identity mapping is the process of identifying a factor by using other (child) factors. This is a way to transform combinations of factors into logical identities for a factor or to transform continuous identity values (for example, temperature) or large discrete identity values (for example, IP address ranges) into logical sets. To check configuration issues in the mapping for an identity, see ["Identity Configuration Issues](#page-110-0)  [Report" on page 9-3](#page-110-0).

To map an identity to a factor:

**1.** Create a parent factor and set the attribute **Factor Identification** to **By Factors**.

["Creating a Factor" on page 4-2](#page-51-0) describes how to create factors.

**2.** For the parent factor, create a new factor identity.

["Creating and Configuring an Identity" on page 4-8](#page-57-1) describes how to create an identity.

- <span id="page-60-0"></span>**3.** Map the factor-identity pair of the parent to the factor-identity pairs of its children. Use the following process:
	- **a.** In the Factors page, select the parent factor from the Factors page and then click **Edit**.
	- **b.** In the Edit Factor page, under Identities, select the parent factor identity and then click **Edit**.
	- **c.** In the Edit Identity page, click **Create** under Map Identity.
	- **d.** In the Create Identity Map page, select a factor name from the **Contributing Factor** box.

This is the child factor to which you want to map the parent factor.

**e.** Select a **Map Condition**.

This setting lets you select an operator to compare the contributing (child) factor values.

**f.** Enter a value for the Low Value and High Value (optional) fields.

For example, consider a scenario where the Contributing Factor to the Factor Network is set to Client\_IP, the **Map Condition** is set to Between, the **Low Value** is set to 192.168.0.1 and the **High Value** is set to 192.168.0.254. This means that whenever the client IP address lies in the specified address range of 192.168.0.1 to 192.168.0.254, the parent factor evaluates to a predefined identity, say, INTRANET.

<span id="page-60-1"></span>**g.** Click **OK** to map the parent factor-identity to the child factor-identity.

You can map different identities of a parent factor to different identities of the contributing factor. For example, the INTRANET identity maps to an IP address range of 192.168.0.1 to 192.168.0.254. The REMOTE identity can map to an IP address range that excludes the address range 192.168.0.1 to 192.168.0.254.

Based on identity mapping, you can create a security policy. For example, you can define a reduced set of privileges for an employee connecting over VPN (with REMOTE), as opposed to an employee connecting from within the corporate network (with INTRANET).

**h.** Repeat Step [c](#page-60-0) to Step [g](#page-60-1) to add more contributing factors for a parent factor identity.

For example, you can configure the Network factor to resolve to a value ACCOUNTING-SENSITIVE, when the Program factor resolves to "Oracle General Ledger" and the Client\_IP is in between 192.168.0.1 and 192.168.0.254. So, if an authorized accounting financial application program, running on a client with IP address 192.168.0.23 accesses the database, then the Network factor is resolved to ACCOUNTING-SENSITIVE. A database session with the ACCOUNTING-SENSITIVE Network value would have more access privileges than one with the INTRANET Network value.

# <span id="page-61-0"></span>**Deleting a Factor**

Before you delete a factor, you can locate the various references to the factor and its identities by querying the factor-related Oracle Database Vault views. See ["Oracle](#page-148-0)  [Database Vault Public Views" on page C-9](#page-148-0) for more information.

To delete a factor:

**1.** Delete any references to the factor, such as factor identities, and Oracle Label Security policy associations.

You cannot delete a factor that has references.

- **2.** In the Oracle Database Vault Administration page, select **Factors**.
- **3.** In the Factors page, select the factor that you want to remove.
- **4.** Click **Remove**.
- **5.** In the Confirmation page, click **Yes**.

### <span id="page-61-1"></span>**How Factors Work**

The following topics in this section explain how Oracle Database Vault processes factors:

- [How Factors Are Processed When a Session Is Established](#page-61-2)
- **[How Factors Are Retrieved](#page-62-0)**
- **[How Factors Are Set](#page-63-1)**

### <span id="page-61-2"></span>**How Factors Are Processed When a Session Is Established**

When a database session is established, the following actions occur:

**1.** At the start of each database session, Oracle Database Vault begins to evaluate all default and user-created factors in the database instance.

This evaluation occurs after the normal database authentication of the session and the initialization of the Oracle Label Security session information, if applicable.

<span id="page-61-3"></span>**2.** In the factor evaluation stage, the factor initialization process executes the retrieval method for all factors that are identified by methods or constants, to resolve the factor identity for the session.

The factor error options setting has no effect on the factor initialization process.

- **3.** If a factor has a validation method defined, Oracle Database Vault validates the identity (value) of the factor by executing this validation method. If the validation method fails or returns false, the identity of the factor is undefined (NULL).
- **4.** If a factor has any identities defined for it, Oracle Database Vault resolves the trust level of the factor based on the identities defined. If an identity of the factor is defined in this list of defined identities, then Oracle Database Vault assigns the trust level as configured; otherwise it sets it to -1. If there are no identities defined for the factor, the trust level will be undefined (NULL).
- <span id="page-61-4"></span>**5.** Depending on the outcome of this factor evaluation, factor validation, and trust level resolution, Database Vault audits the details of the evaluation as dictated by the factor audit configuration.
- <span id="page-61-5"></span>**6.** When the evaluation of all factors that are identified by method or constant completes, Oracle Database Vault resolves the factors that are identified by other

factors by using the identity maps that are defined for the factor configured identities.

The evaluation order of the factor-configured identities is by ASCII sort on the identity values: Oracle Database Vault uses the first alphabetically sorted identity mapping that it evaluates. For example, suppose factor TEST has identities X and Y. Furthermore, identities X and Y have identity maps that are dependent on identities for factors A, B, and C. The following mapping occurs:

- $X$  is mapped when A=1 and B=1
- $Y$  is mapped when A=1, B=1, and C=2

In this case, the first one evaluated is X. Y is not evaluated, but what if its C mapping meets the criteria that is needed for the TEST factor's success? You would need to reverse the mapping, that is, map Y before X so that A, B, and C can be evaluated first. To reverse the mapping, rename Y to V (or some alphabetic value that sorts before  $X$ ) so that it can be correctly resolved.

This algorithm works if the ASCII sort ordering is correct and the identities map the same number factors at some level.

**7.** When the factor initialization completes, the Oracle Database Vault integration with Oracle Label Security occurs.

After this process completes, Oracle Database Vault checks to see if a command rule is associated with the CONNECT event. If a rule set associated with the CONNECT event, then Oracle Database Vault evaluates the rule set. If the rule set evaluates to false or results in an error, the session is terminated. Oracle Database Vault executes any auditing or call handlers associated with the rule set before the session is terminated (or not, if the rule set is always audited).

**Note:** Be careful about associating command rules with the CONNECT event, because you can inadvertently lock out other users from of the database. If this happens, do the following:

- **1.** Disable Oracle Database Vault.
	- [Appendix B](#page-134-0) explains how to disable and reenable Oracle Database Vault.
- **2.** Delete the CONNECT command rules by using the Oracle Database Vault DVSYS.DBMS\_MACADM.DELETE\_COMMAND\_RULE procedure, for example:

EXECUTE DBMS\_MACADM.DELETE\_COMMAND\_RULE('CONNECT', '%', '%'); (You still can make Oracle Database Vault API calls when Oracle Database Vault has been disabled.)

**3.** Reenable Oracle Database Vault.

### <span id="page-62-1"></span><span id="page-62-0"></span>**How Factors Are Retrieved**

You can retrieve a factor in a database session at any time by using the DVF factor function or the DVSYS.GET\_FACTOR function.

[Example 4–2](#page-62-1) shows an example of using the DVSYS.GET\_FACTOR function.

#### *Example 4–2 Using DVSYS.GET\_FACTOR to Retrieve a Factor*

SQL> SELECT get\_factor('client\_ip') FROM DUAL;

You can use the factor values retrieved from the DVF factor function or the DVSYS.GET\_FACTOR in the following ways:

- Oracle Database Vault rule expressions
- Custom application code that is available to all database sessions in an Oracle Database Vault environment

["Oracle Database Vault PL/SQL Factor Functions" on page D-5](#page-156-0) describes DVF factor functions in detail.

If you had set the factor evaluation to **By Session**, then Oracle Database Vault retrieves the value from the session context established, as described under ["How Factors Are](#page-61-2)  [Processed When a Session Is Established" on page 4-12](#page-61-2).

If you had set the factor evaluation to **By Access**, then Oracle Database Vault performs Step [2](#page-61-3) through Step [5](#page-61-4) (or Step [6\)](#page-61-5), as described under ["How Factors Are Processed](#page-61-2)  [When a Session Is Established" on page 4-12,](#page-61-2) whenever the factor is retrieved.

If you had defined error options for the factor and if an error occurs, then Oracle Database Vault displays the error message.

#### <span id="page-63-1"></span>**How Factors Are Set**

You can have a factor identity assigned at any time during a database session, but only if you have defined a factor assignment rule set and that rule set evaluates to true. You can do this in the application code by using the DVSYS.SET\_FACTOR function. In Java code, you can use the JDBC class java.sql.CallableStatement to set this value. For example:

```
java.sql.Connection connection ; 
...
java.sql.CallableStatement statement = 
    connection.prepareCall("{call DVSYS.SET_FACTOR('FACTOR_X', ?)}");
statement.setString(1, "MyValue");
boolean result = statement.execute();
...
```
 Applications that can execute Oracle PL/SQL functions can use this procedure, for example, applications written using Oracle Data Provider for .NET (ODP.NET).

This concept is similar to the standard Oracle DBMS\_SESSION.SET\_IDENTIFIER procedure with an added feature that a rule set controls when a factor value can be set. If the rule set evaluates to true, Steps [2](#page-61-3) through [5](#page-61-4) under ["How Factors Are Processed](#page-61-2)  [When a Session Is Established" on page 4-12](#page-61-2) occur.

If you have not associated a assignment rule set for the factor or if the rule set returns false (or returns errors), then Oracle Database Vault sends an error message if you attempt to set the factor using the DVSYS. SET\_FACTOR function.

### <span id="page-63-0"></span>**Example of How Factors Work**

Oracle Database Vault provides a set of default factors that can be used for routine tasks such as finding host names, IP addresses, names of database instances, and names of session users (See ["Default Factors" on page 4-16](#page-65-0).) However, you can create custom factors if you want. For example, you can create a Program factor that returns the name of the program that is running in the current session. To create this factor, the security administrator used the following settings:

**Factor Type**: Application

This setting was selected because the Program factor is used to identify the name of the program that established the current session.

■ **Factor Identification**: By method

The method the factor uses is defined under **Retrieval Method**.

**Evaluation**: By Session

This setting was selected so that the factor can be evaluated when the database session begins.

■ **Factor Labeling**: By Self

This setting labels the identities directly, rather than merging the labels of the identities for the factors that form an identity map.

■ **Retrieval Method**: DVSYS.DBMS\_MACADM.GET\_SESSION\_INFO('PROGRAM')

["Oracle Database Vault PL/SQL Factor Functions" on page D-5](#page-156-0) provides more information about all the functions available for factors, including GET\_SESSION\_ INFO.

**Validation Method:** None specified

No validation methods are needed. The retrieval method performs all necessary functions.

■ **Assignment Rule Set**: None selected

No rule set is needed for this type of factor.

- **Audit Options**: Always, and then select **Trust Level Less Than Zero**.
- **Error Options: Show Error Message**

When you call DVSYS. GET FACTOR and if there is an error, you could use this setting to reveal any configuration problems. (See ["Oracle Database Vault](#page-152-1)  [Run-Time PL/SQL Procedures and Functions" on page D-1](#page-152-1) for more information about GET\_FACTOR.)

**Identities**: None created.

No identities are needed for this type of factor.

When the Program factor was created, it was immediately available for use in database sessions and applications using standard Oracle SQL and PL/SQL expressions. You can query this factor by using standard SQL or by using it in PL/SQL expressions, because it has been exposed as an Oracle function to all database sessions.

[Example 4–3](#page-64-0) shows how to query the current value of the Program factor using an account with the DV\_OWNER role

#### <span id="page-64-0"></span>*Example 4–3 Using GET\_SESSION\_INFO to Query the Value of a Factor*

```
sqlplus macsys
Enter password: password
SQL> SELECT DVSYS.DBMS_MACADM.GET_SESSION_INFO('PROGRAM') FROM dual;
F$PROGRAM
---------------------
sqlplus@stadb38 (TNS V1-V3)
```
This example showed how a fairly simple factor works. For a more complex example on how to integrate an Oracle Database Vault factor with an Oracle Label Security label, see ["Example of Integrating Oracle Database Vault with Oracle Label Security"](#page-100-0) [on page 8-5.](#page-100-0)

# <span id="page-65-0"></span>**Default Factors**

Oracle Database Vault provides a set of default factors. You can create custom factors based on these default factors using your own PL/SQL retrieval methods. See ["Oracle](#page-156-0)  [Database Vault PL/SQL Factor Functions" on page D-5](#page-156-0) for a listing of the PL/SQL functions for these factors.

You can use the default factors in your own security configurations. If you do not need them, you can remove them. (That is, they are not needed for internal use by Oracle Database Vault.)

- **Authentication\_Method:** Returns the method of authentication. In the list that follows, the type of user is followed by the method returned:
	- **–** Password-authenticated enterprise user, local database user, or SYSDBA/SYSOPER using Password File; proxy with user name using password: PASSWORD
	- **–** Kerberos-authenticated enterprise or external user: KERBEROS
	- **–** SSL-authenticated enterprise or external user: SSL
	- **–** Radius-authenticated external user: RADIUS
	- **–** Operating system-authenticated external user or SYSDBA/SYSOPER: OS
	- **–** DCE-authenticated external user: DCE
	- **–** Proxy with certificate, distinguished name (DN), or user name without using password: NONE

You can use IDENTIFICATION\_TYPE to distinguish between external and enterprise users when the authentication method is Password, Kerberos, or SSL.

- **Client IP:** Defines the IP address and retrieval method for a client to the database server.
- **Database\_Domain:** Defines the domain of the database as specified in the DB\_ DOMAIN initialization parameter.
- Database\_Hostname: Defines the host name and retrieval method for a database.
- **Database Instance**: Defines the instance identifier and retrieval method for a database instance.
- **Database IP**: Defines the IP address and retrieval method for a database server.
- **Database\_Name**: Defines the name of the database as specified in the DB\_NAME initialization parameter.
- **Domain**: Defines a named collection of physical, configuration, or implementation-specific factors in the run-time environment (for example, a networked IT environment or subset of it) that operates at a specific sensitivity level. You can identify a domain using factors such as host name, IP address, and database instance names of the Database Vault nodes in a secure access path to the database. Each domain can be uniquely determined using a combination of the factor identifiers that identify the domain. You can use these identifying factors and possibly additional factors to define the Maximum Security Label within the domain. This restricts data access and commands, depending on the physical factors about the Database Vault session. Example domains of interest may be Corporate Sensitive, Internal Public, Partners, and Customers.
- **Enterprise\_Identity**: Returns enterprise-wide identity for the user:
	- **–** For enterprise users: the Oracle Internet Directory distinquished name (DN).
- **–** For external users: the external identity (Kerberos principal name, Radius and DCE schema names, operating system user name, certificate DN).
- **–** For local users and SYSDBA/SYSOPER logins: NULL.

The value of the attribute differs by proxy method:

- **–** For a proxy with DN: the Oracle Internet Directory DN of the client.
- **–** For a proxy with certificate: the certificate DN of the client for external users; the Oracle Internet Directory DN for global users.
- **–** For a proxy with user names: the Oracle Internet Directory DN if the client is an enterprise user; NULL if the client is a local database user.
- **Identification\_Type**: Returns the way the user schema was created in the database. Specifically, it reflects the IDENTIFIED clause in the CREATE/ALTER USER syntax. In the list that follows, the syntax used during schema creation is followed by the identification type returned:
	- **–** IDENTIFIED BY *password*: LOCAL
	- **–** IDENTIFIED EXTERNALLY: EXTERNAL
	- **–** IDENTIFIED GLOBALLY: GLOBAL SHARED
	- **–** IDENTIFIED GLOBALLY AS DN: GLOBAL PRIVATE
- **Lang**: Returns the ISO abbreviation for the language name, a shorter form than the existing LANGUAGE parameter.
- **Language**: Returns the language and territory your session currently uses, along with the database character set, in the following form:

*language\_territory*.*characterset*

For example:

AMERICAN\_AMERICA.WE8MSWIN1252

Refer to *Oracle Database Globalization Support Guide* for more information about languages, territories, and character sets.

- **Machine**: Returns the name of the computer that was used for the current session. If you need to find out whether the computer was used for a client or server session, you can compare this setting with the Database\_Hostname factor to make the determination.
- **Network\_Protocol**: Returns the network protocol being used for communication, as specified in the PROTOCOL=protocol portion of the connect string.
- **Proxy\_Enterprise\_Identity**: Returns the Oracle Internet Directory DN when the proxy user is an enterprise user.
- **Proxy\_User:** Returns the name of the database user who opened the current session on behalf of SESSION\_USER.
- **Session\_User:** Returns the database user name by which the current user is authenticated. This value remains the same throughout the session.

# <span id="page-67-0"></span>**Guidelines for Designing Factors**

Follow these guidelines for designing factors:

- You can use the Oracle utility packages such as UTL\_TCP, UTL\_HTTP, DBMS\_ LDAP, and DBMS\_PIPE to integrate security or other contextual information about the session from external systems.
- Do not specify a retrieval method if the factor identification is set to **Identified By Factors**. Retrieval methods are only needed if you set the factor to **By Method** or **By Constant**.
- Consider using a validation method if a factor has an assignment rule set. Doing so helps to verify that invalid identities are not submitted.
- Use the client-supplied factors such as Program, OS User, and others with caution, because the values that are supplied can only be trusted when the client software is trusted and the communications channel from the client software is known to be secure.
- Only specify an evaluation option of **By Access** if the value returned by the retrieval method could change from one invocation to the next in the same session, for example, time-based factors.
- Optimize the internal logic of a function used for the factor retrieval method using traditional SQL and PL/SQL optimization techniques. For more information about performance and optimization, see *Oracle Database Performance Tuning Guide*.
- If the discrete values returned by the retrieval method are known, be sure to define identities for each value so that you can assign trust levels for them. Trust levels add value to factors as you also can use the trust level in application logic based on factors.
- A security policy based on more factors is generally considered stronger than one based on fewer factors. You can create a new factor that is identified by other factors to store combinations of factors into logical grouping using identity maps. This also makes it easier to label the parent factor when you integrate the factors with the Oracle Label Security labels. (See ["Integrating Oracle Database Vault with](#page-97-0)  [Oracle Label Security"](#page-97-0) [on page 8-2](#page-97-0) for more information.)
- It is generally easier to configure and debug a factor that is labeled **By Self** than one labeled **By Factors** when integrating the Oracle Label Security.
- You can design a database client application to pass one or more security, end-user, or environmental attributes so that they are available to an associated database session. To do this, create a single factor for each attribute and then use an assignment rule set to control when these attributes can be assigned, for example only when using a specific Web application on specified named application server computers. Oracle Database Vault factors used in this fashion are very much like the Oracle procedure DBMS\_SESSION.SET\_IDENTIFIER but also include a capability to control when they can be set. For more information about the DBMS\_ SESSION package, see *Oracle Database PL/SQL Packages and Types Reference*.

# <span id="page-67-1"></span>**How Factors Affect Performance**

Each factor has elements that are processed, such as its validation method, trust level, and so on. For factors that are evaluated by the session, such as Database\_Hostname and Proxy\_User, Oracle Database Vault performs this processing during session initialization, and then caches the results for subsequent requests for that value.

The 17 default factors listed in ["Default Factors" on page 4-16](#page-65-0) are cached because they are likely candidates for a typical security policy. However, if you only use five factors, for example, in rule sets or other components, the other factors consume resources that could otherwise be used elsewhere. In this case, you should remove the uneccessary factors by deleting them. (Oracle Database Vault does not use any of these factors internally, so you can remove them if you do not need them.)

If you have a large number of users or if your application server frequently must create and destroy connections, the resources used can affect system performance. You can delete the unnecessary factors.

You can check system performance by running tools such as Oracle Enterprise Manager (including Oracle Enterprise Manager Database Control, which is installed by default with Oracle Database), Statspack, and TKPROF. For more information about Oracle Enterprise Manager, see the Oracle Enterprise Manager documentation set. For information about Database Control, refer to its online Help. *Oracle Database Performance Tuning Guide* describes the Statspack and TKPROF utilities.

### <span id="page-68-1"></span><span id="page-68-0"></span>**Related Reports**

[Table 4–1](#page-68-1) lists Oracle Database Vault reports that are useful for analyzing factors and their identities. See [Chapter 9, "Generating Oracle Database Vault Reports"](#page-108-0) for information about how to run these reports.

| Report                                                | <b>Purpose</b>                                                                                                    |
|-------------------------------------------------------|----------------------------------------------------------------------------------------------------|
| "Factor Audit Report" on page 9-5                     | To audit factors, for example, to find factors that<br>failed to be evaluated                                               |
| "Factor Configuration Issues Report" on<br>page 9-3   | To find configuration issues, such as disabled or<br>incomplete rule sets, or to audit issues that may<br>affect the factor |
| "Factor Without Identities Report" on<br>page 9-3     | To find factors that have had no identities<br>assigned yet                                                                 |
| "Identity Configuration Issues Report" on<br>page 9-3 | To find factors that have invalid label identities or<br>no map for the identity                                            |
| "Rule Set Configuration Issues Report" on<br>page 9-4 | To find rule sets that have no rules defined or<br>enabled, which may affect the factors that use<br>them                   |

*Table 4–1 Reports Related to Factors and Their Identities*

# **Configuring Command Rules**

This chapter describes how to create and configure command rules. It includes the following sections:

- **[What Are Command Rules?](#page-70-0)**
- **[Creating and Editing Command Rules](#page-71-0)**
- [Deleting a Command Rule](#page-73-1)
- **[How Command Rules Work](#page-73-2)**
- **[Example of How Command Rules Work](#page-73-3)**
- [Default Command Rules](#page-74-0)
- [Guidelines for Designing Command Rules](#page-75-0)
- **[How Command Rules Affect Performance](#page-75-1)**
- **[Related Reports](#page-76-0)**

### <span id="page-70-0"></span>**What Are Command Rules?**

A *command rule* is a rule that you create to protect SELECT, ALTER SYSTEM, database definition language (DDL), and data manipulation language (DML) statements that affect one or more database objects through Oracle Database Vault rule sets at run time. When such a statement is executed, the realm authorization is checked first. If no realm violation is found and the associated command rules are enabled, then the associated rule sets are evaluated. If all the rule sets evaluate to TRUE, then the statement is authorized for further processing. If any of the rule sets evaluate to FALSE, then the statement is not authorized and a command rule violation is created. [Chapter 6, "Configuring Rule Sets"](#page-78-0) describes rule sets in detail.

You can also define a command rule for a CONNECT event that can determine whether a session is allowed after the normal authentication process, Oracle Label Security initialization, factor initialization, and the Oracle Label Security integration complete. In addition, you can disable or enable a command rule when necessary, and apply the same rule to realms and command rules.

Note the difference between rule sets and command rules: A rule set is a group of customized rules written in PL/SQL that you create in Oracle Database Vault for realms. A command rule is a global rule that you create to control the use of the standard SELECT, ALTER SYSTEM, DDL, and DML SQL statements and operations available in Oracle Database. A command rule also has five attributes: command, owner, object, enabled, and rule set, in addition to its bonding operations and authorization functionality. For more information about SQL statements and operations, refer to *Oracle Database SQL Reference*.

For example, you can configure the following types of command rules:

- Allow DDL statements such as CREATE TABLE, DROP TABLE, and ALTER TABLE in the BIZAPP schema to be authorized after business hours, but not during business hours.
- Allow only a database account with the  $DV\_ACCTMGR$  role to successfully issue the CREATE USER and DROP USER statements. Without such command rules, any user with the CREATE USER or DROP USER system privilege can create a new user account or drop a user account.

You can run reports on the command rules that you create in Oracle Database Vault. See ["Related Reports" on page 5-7](#page-76-0) for more information.

This chapter explains how to configure command rules by using Oracle Database Vault Administrator. To configure command rules by using the PL/SQL interfaces and packages provided by Oracle Database Vault, refer to the following appendixes:

- [Appendix D, "PL/SQL Interfaces to Oracle Database Vault"](#page-152-0)
- [Appendix E, "Oracle Database Vault Packages"](#page-160-0)

### <span id="page-71-0"></span>**Creating and Editing Command Rules**

Follow these steps:

**1.** Log in to Oracle Database Vault Administrator using a database account granted with the DV OWNER role.

At a minimum, you must have the DV\_ADMIN role. ["Starting Oracle Database](#page-31-0)  [Vault Administrator" on page 2-2](#page-31-0) explains how to log in.

- **2.** In the Administration page, under Database Vault Feature Administration, click **Command Rules**.
- **3.** In the Command Rules page:
	- To create a new command rule, click **Create**.
	- To edit an existing command rule, select it from the list and then click **Edit**.
- **4.** In the Create (or Edit) Command Rule page, enter the following settings, and then click **OK**.
	- **[General](#page-71-1)**
	- **[Applicability](#page-71-2)**
	- [Rule Set](#page-72-0)

#### <span id="page-71-1"></span>**General**

Enter the following settings:

- **Command**: Select the SQL statement or operation for which you want to create a command rule. This attribute is mandatory.
- Status: Select either Enabled or Disabled to enable or disable the command rule during run time. This attribute is mandatory.

#### <span id="page-71-2"></span>**Applicability**

Enter the following settings:

**Object Owner:** From the list, select the owner of the object the command rule will affect. You can use wildcard characters such as %. This attribute is mandatory for
all SQL statements except for the following, which do not have an owner in the database:

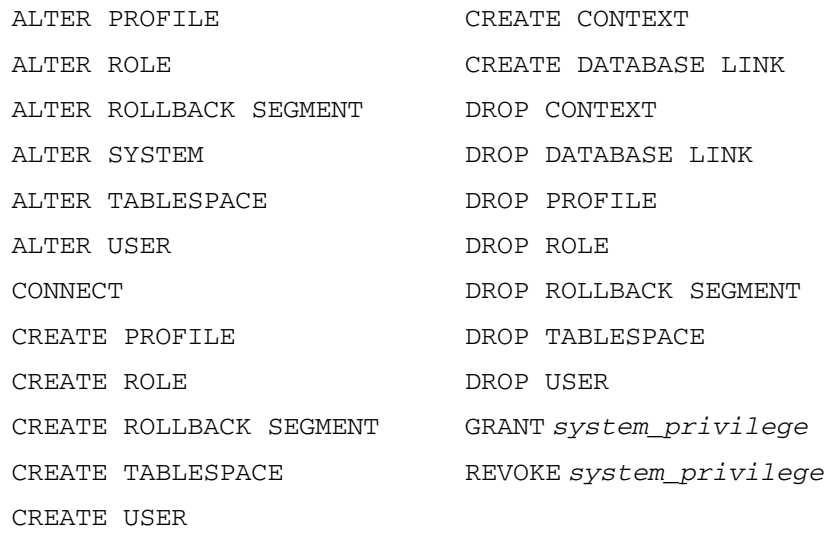

Note that the SELECT, INSERT, UPDATE, DELETE, and EXECUTE statements are not allowed for a selection of all (%) or the SYS and DVSYS schemas.

**• Object Name:** Enter the name of the database object that the command rule will affect, or specify % to select all database objects. However, you cannot use wildcard characters such as % to specify multiple object names, for example,  $EMP$ % to specify all tables beginning with the characters EMP\_. This attribute is mandatory.

Note the following restrictions:

- **–** You cannot list objects individually in the **Object Name** field. Instead, create a separate command rule for each object.
- **–** You cannot enter the name of a realm to restrict users from an entire realm. Instead, create command rules to restrict users from each schema within the realm.

You can run Oracle Database Vault reports on objects that the command rule affects. See the ["Related Reports" on page 5-7](#page-76-0) for more information.

### **Rule Set**

From the list, select the rule set that you want to associate with the command rule. This attribute is mandatory.

If the rule set evaluates to true, then the command rule succeeds. If it evaluates to false, the command rule fails. When the command rule fails, Oracle Database Vault creates a command rule violation. (You can track such rule violations by using the Command Rule Configuration Issues Report, discussed in [Chapter 9](#page-108-0).) Any auditing and custom event handling associated with the rule set occurs as a part of the command rule processing.

See [Chapter 6, "Configuring Rule Sets"](#page-78-0) for more information about rule sets.

# **Deleting a Command Rule**

Before you delete a command rule, you can locate the various references to it by querying the command rule-related Oracle Database Vault views. See ["Oracle](#page-148-0)  [Database Vault Public Views" on page C-9](#page-148-0) for more information.

To delete a command rule:

- **1.** In the Oracle Database Vault Administration page, select **Command Rules**.
- **2.** In the Command Rules page, select the command rule that you want to remove.
- **3.** Click **Remove**.
- **4.** In the Confirmation page, click **Yes**.

## **How Command Rules Work**

["How Realms Work" on page 3-7](#page-44-0) describes what happens when a database account issues a SELECT, DDL, or DML command that affects objects within a realm. For the execution of a command rule itself, the following actions occur:

**1.** Oracle Database Vault queries for all command rules that the account is attempting to use.

For SELECT, DDL, and DML statements, more than one command rule may apply because the object owner and object name support wildcard notation.

Both a realm authorization and a command rule can be governed by a rule set. Oracle Database Vault evaluates the realm authorization rule set first, then it evaluates the rule sets that apply to the command type being evaluated.

- **2.** For each command rule that applies, Oracle Database Vault evaluates its associated rule set.
- **3.** If the associated rule set of any of the applicable command rules returns false or errors, Oracle Database Vault prevents the command from executing. Otherwise, the command is authorized for further processing. The configuration of the rule set with respect to auditing and event handlers dictates the auditing or custom processing that occurs.

Command rules override object privileges. For example, suppose you have been granted the SELECT privilege on a table, and there is a command rule on the use of a SELECT statement on that table. If the rule set has been set to **Disabled**, then you are prevented from querying the table. (Only the rule set has been disabled, not the command itself.)

# **Example of How Command Rules Work**

Suppose you want to allow only the accounts with a role called FIN\_ACCTMGR to create new users. You could create a command rule with the following settings:

- **Command**: CREATE USER
- **Object Owner**: %
- **Object Name**: %
- **Rule Set: Can Maintain Accounts/Profiles**

The Can Maintain Accounts/Profiles rule set includes a rule that checks to see if the account has the FIN\_ACCTMGR role.

If a database account with CREATE USER privileges issues the CREATE USER command but does not have the FIN\_ACCTMGR role, then Oracle Database Vault prevents the account from creating the new user and generates an error.

```
SQL> CREATE USER newuser IDENTIFIED BY password;
CREATE USER newuser IDENTIFIED BY password
\starERROR at line 1:
ORA-00604: error occurred at recursive SQL level 1
ORA-20400: Command Rule Violation for CREATE
ORA-06512: at "DVSYS.AUTHORIZE_EVENT", line 35
ORA-06512: at line 13
```
See also ["Example of How Rule Sets Work" on page 6-7](#page-84-0) for another example of how a command rule can work with a rule set.

## <span id="page-74-0"></span>**Default Command Rules**

[Table 5–1](#page-74-0) lists that default command rules that Oracle Database Vault provides.

| <b>Statement</b> | <b>Object</b><br>Owner | <b>Object</b><br><b>Name</b> | <b>Rule Set Name</b>                  |
|------------------|------------------------|------------------------------|---------------------------------------|
| ALTER PROFILE    | $\frac{0}{0}$          | $\frac{0}{0}$                | Can Maintain Accounts/Profiles        |
| ALTER USER       | $\%$                   | $\%$                         | Can Maintain Own Account              |
| CREATE PROFILE   | $\%$                   | $\frac{0}{0}$                | Can Maintain Accounts/Profiles        |
| CREATE USER      | $\frac{0}{0}$          | $\frac{0}{0}$                | Can Maintain Accounts/Profiles        |
| DROP PROFILE     | $\frac{0}{0}$          | $\%$                         | Can Maintain Accounts/Profiles        |
| DROP USER        | $\frac{0}{0}$          | $\%$                         | Can Maintain Accounts/Profiles        |
| GRANT            | <b>SYS</b>             |                              | DBMS RLS Can Grant VPD Administration |
| <b>REVOKE</b>    | <b>SYS</b>             |                              | DBMS RLS Can Grant VPD Administration |

*Table 5–1 Default Command Rules*

The following set of command rules helps you to achieve the separation of duty concepts:

- ALTER PROFILE
- ALTER USER
- CREATE PROFILE
- CREATE USER
- DROP PROFILE
- DROP USER

The following command rules on an Oracle Virtual Private Database (VPD) prevent the DBA from giving VPD capabilities to an account.

- **GRANT**
- REVOKE

Only the accounts with the DV\_OWNER role can use the GRANT and REVOKE statements pertaining to the SYS.DBMS\_RLS object and the EXECUTE privilege.

# **Guidelines for Designing Command Rules**

Follow these guidelines for designing command rules:

Create finer-grained command rules, because they are far easier to maintain.

For example, if you want to prevent SELECT statements from occurring on specific schemas, design the command rule to stop the SELECT statement on those specific schemas, rather than creating a general command rule to prevent SELECT statements in all cases.

When designing command rules for the CONNECT event, be careful to include logic that does not inadvertently lock out the Oracle Database Vault Owner or Administrator.

The following rule expression is an example of how to prevent inadvertent lockouts:

DVSYS.DBMS\_MACUTL.USER\_HAS\_ROLE\_VARCHAR('DV\_ADMIN') = 'Y'

If the account has been locked out, you can disable Oracle Database Vault, unlock the account, and then reenable Oracle Database Vault. See [Appendix B, "Enabling](#page-134-0)  [and Disabling Oracle Database Vault"](#page-134-0) for more information.

- Sometimes you need to temporarily relax a command rule for an administrative task. Rather than disabling the command rule, have the Security Manager (the account with the DV\_ADMIN or DV\_OWNER role) log in, set the rule set to Enabled, turn on **Auditing on Success or Failure** for the **Enabled** rule set, and then set the command rule back to its original rule set when the task is complete.
- When designing command rules, be careful to consider automated processes such as backup or extracts where these procedures may be inadvertently disabled. You can account for these tasks by creating command rules that allow the command when a series of Oracle Database Vault factors is known to be true, for example, the program being used, and the account being used or the computer or network on which the client program is running.

# **How Command Rules Affect Performance**

DML operations while command rules are in place have little performance effect. However, the performance of a rule set that a command rule uses depends on the complexity of the rule set. For example, suppose a rule set invokes a PL/SQL function that takes an hour to run. In this case, a command rule that uses that rule set would take an hour to grant access for the command statement to run.

Oracle recommends that you carefully plan and design the command rules and not let them proliferate so that maintenance becomes difficult.

You can check the system performance by running tools such as Oracle Enterprise Manager (including Oracle Enterprise Manager Database Control, which is installed by default with Oracle Database), Statspack, and TKPROF. For more information about Oracle Enterprise Manager, see the Oracle Enterprise Manager documentation set. For information about Database Control, refer to its online Help. *Oracle Database Performance Tuning Guide* describes the Statspack and TKPROF utilities.

# <span id="page-76-1"></span><span id="page-76-0"></span>**Related Reports**

[Table 5–2](#page-76-1) lists Oracle Database Vault reports that are useful for analyzing command rules. See [Chapter 9, "Generating Oracle Database Vault Reports"](#page-108-0) for information about how to run these reports.

*Table 5–2 Reports Related to Command Rules*

| Report                                                    | <b>Purpose</b>                                                                                                   |
|-----------------------------------------------------------|----------------------------------------------------------------------------------------------------|
| "Command Rule Audit Report" on page 9-4                   | To find audit records generated by command<br>rule processing operations                                         |
| "Command Rule Configuration Issues<br>Report" on page 9-3 | To track rule violations, in addition to other<br>configuration issues the command rule may<br>have              |
| "Object Privilege Reports" on page 9-5                    | To find object privileges that the command rule<br>affects                                                       |
| "Sensitive Objects Reports" on page 9-7                   | To find objects that the command rule affects                                                                    |
| "Rule Set Configuration Issues Report" on<br>page 9-4     | To find rules sets that have no rules defined or<br>enabled, which may affect the command rules<br>that use them |

# <span id="page-78-0"></span>**Configuring Rule Sets**

This chapter describes how to create and manage rule sets and the rules within them. It includes the following sections:

- [What Are Rule Sets?](#page-78-1)
- [Creating a Rule Set](#page-79-0)
- **[Editing a Rule Set](#page-81-0)**
- [Creating a Rule to Add to a Rule Set](#page-82-0)
- [Deleting a Rule Set](#page-83-0)
- [How Rule Sets Work](#page-84-1)
- **[Example of How Rule Sets Work](#page-84-2)**
- [Default Rule Sets](#page-86-0)
- **[Guidelines for Designing Rule Sets](#page-86-1)**
- **[How Rule Sets Affect Performance](#page-87-0)**
- **[Related Reports](#page-87-1)**

## <span id="page-78-1"></span>**What Are Rule Sets?**

A *rule set* is a collection of one or more rules that you can associate with a realm authorization, factor assignment, command rule, or secure application role. The rule set evaluates to true or false based on the evaluation of each rule it contains and the evaluation type (*All True* or *Any True*). A rule within a rule set is a PL/SQL expression that evaluates to true or false. You can create a rule and add the rule to multiple rule sets.

You can use rule sets to accomplish the following activities:

- As a further restriction to realm authorization, to define the conditions under which realm authorization is active
- To define when to allow a command rule
- To enable a secure application role
- To define when to assign the identity of a factor

When you create a rule set, Oracle Database Vault makes it available for selection when you configure the authorization for a realm, command rule, factor, or secure application role.

You can run reports on the rule sets that you create in Oracle Database Vault. See ["Related Reports" on page 6-10](#page-87-1) for more information.

This chapter explains how to configure rule sets by using Oracle Database Vault Administrator. To configure rule sets by using the PL/SQL interfaces and packages provided by Oracle Database Vault, refer to the following appendixes:

- [Appendix D, "PL/SQL Interfaces to Oracle Database Vault"](#page-152-0)
- [Appendix E, "Oracle Database Vault Packages"](#page-160-0)

# <span id="page-79-2"></span><span id="page-79-0"></span>**Creating a Rule Set**

In general, to create a rule set, you first create the rule set itself, and then you edit the rule set, create and immediately associate a new rule with the rule set, add existing rules to the rule set, or delete a rule association from the rule set. You also can create the rule set without any rules to use as a template for future rule sets.

See also the following sections:

- ["Guidelines for Designing Rule Sets" on page 6-9](#page-86-1) for advice on designing rule sets
- ["Oracle Database Vault PL/SQL Rule Set Functions" on page D-7](#page-158-0) for a set of functions that you can use in rule set expressions
- ["Rule Set Configuration Issues Report" on page 9-4](#page-111-1) to check the configuration of the rule sets for your site

To create a rule set:

**1.** Log in to Oracle Database Vault Administrator using a database account granted with the DV OWNER role.

At a minimum, you must have the DV\_ADMIN role. ["Starting Oracle Database](#page-31-0)  [Vault Administrator" on page 2-2](#page-31-0) explains how to log in.

- **2.** In the Administration page, under Database Vault Feature Administration, click **Rule Sets**.
- **3.** In the Rule Sets page, click **Create**.
- **4.** In the Create Rule Set page, enter the following settings, and then click **OK**:
	- **[General](#page-79-1)**
	- [Audit Options](#page-80-0)
	- **[Error Handling Options](#page-80-1)**

### <span id="page-79-1"></span>**General**

Enter the following settings:

- Name: Enter a name for the rule set. It can contain up to 90 characters in mixed-case. This attribute is mandatory.
- **Description**: Enter a description of the functionality for the rule set. It can have up to 1024 characters in mixed-case.
- **Status**: Select either **Enabled** or **Disabled** to enable or disable the rule set during run time. Rule sets are enabled by default. This attribute is mandatory.
- **Evaluation Options:** If you plan to assign more than one rule to a rule set, select one of the following settings:
- **All True** (default): All rules in the rule set must evaluate to true for the rule set itself to evaluate to true.
- **Any True**: At least one rule in the rule set must evaluate to true for the rule set itself to evaluate to true.

## <span id="page-80-0"></span>**Audit Options**

Select from the following options to determine when an audit record is created for the rule set. This attribute is mandatory. The settings are:

- Audit Disabled: Does not create an audit record under any circumstances.
- Audit On Failure (default): Creates an audit record when the rule set evaluates to false or one of the associated rules contains an invalid PL/SQL expression.
- **Audit On Success or Failure**: Creates an audit record whenever a rule set is evaluated.

The Oracle Database Vault audit trail contains the fields Rule\_Set\_Name and Rule\_ Set ID. These fields are populated when a rule set is associated with a realm authorization and a command authorization, and the rule set is configured to audit under some circumstances.

See [Appendix A, "Auditing Policies"](#page-126-0) for more information. [Table A–2, " Audit Trail](#page-132-0)  [Format" on page A-7](#page-132-0) lists the information that is audited.

#### <span id="page-80-1"></span>**Error Handling Options**

Enter the following settings to control the messaging to the database session when the rule set evaluates to false or one of the associated rules contains an invalid PL/SQL expression:

■ **Fail Options**: Select either **Show Error Message** (the default) or **Do Not Show Error Message**.

An advantage of selecting **Do Not Show Error Message** and then enabling auditing is that you can track the activities of a potential intruder. The audit report reveals the activities of the intruder, yet the intruder is unaware that you are doing this because he or she does not see any error messages.

- **Fail Code**: Enter a negative number in the range of -20000 to -20999. The error code is displayed with the **Fail Message** (created next) when the rule set evaluates to false or one of the associated rules contains an invalid PL/SQL expression. If you omit this setting, then Oracle Database Vault displays a generic error code.
- **Fail Message**: Enter a message, up to 80 characters in mixed-case, to associate with the fail code you specified under **Fail Code**. The error message is displayed when the rule set evaluates to false or one of the associated rules contains an invalid PL/SQL expression. If you do not specify an error message, then Oracle Database Vault displays a generic error message.
- **Custom Event Handler Option:** Select one of the following options to determine when to run the **Custom Event Handler Logic** (created next).
	- **Handler Disabled** (default): Does not run any custom event method.
	- **Execute On Failure**: Runs the custom event method when the rule set evaluates to false or one of the associated rules contains an invalid PL/SQL expression.
	- **Execute On Success**: Runs the custom event method when the rule set evaluates to true.

You can create a custom event method to provide special processing outside the standard Oracle Database Vault rule set auditing features. For example, you can use an event handler to initiate a workflow process or send event information to an external system.

■ **Custom Event Handler Logic**: Enter a PL/SQL expression up to 255 characters in mixed-case. An expression may include any package procedure or standalone procedure. You can create your own expression or use the PL/SQL interfaces described in [Appendix D, "PL/SQL Interfaces to Oracle Database Vault"](#page-152-0).

Write the expression as a fully qualified procedure (such as *schema*.*procedure\_ name*). Do not include complete SQL statements. If you are using application package procedures or standalone procedures, you must provide DVSYS with the GRANT EXECUTE privilege on the object. The procedure signature can be in one of the following two forms:

- **–** PROCEDURE *my\_ruleset\_handler(p\_ruleset\_name* IN VARCHAR2, *p\_ ruleset\_rules* IN BOOLEAN): Use this form when the name of the rule set and its return value are required in the handler processing.
- **–** PROCEDURE *my\_ruleset\_handler*: Use this form when the name of the rule set and its return value are not required in the handler processing.

When you define the expression in the user interface that uses one of these two formats, put the expression in the following form:

*myschema*.*my\_ruleset\_handler*

After you create a rule set, you are ready to create rules to attach to the rule set. To do so, you edit the new rule set, and then define its rules.

### **See Also:**

- ["Editing a Rule Set" on page 6-4](#page-81-0)
- ["Creating a Rule to Add to a Rule Set" on page 6-5](#page-82-0)

## <span id="page-81-0"></span>**Editing a Rule Set**

To edit a rule set:

- **1.** In the Oracle Database Vault Administration page, select **Rule Sets**.
- **2.** In the Rule Set page, select the rule set that you want to edit.
- **3.** Click **Edit**.
- **4.** Modify the rule set as necessary, and then click **OK**.

### **See Also:**

- ["Creating a Rule Set" on page 6-2](#page-79-0) to modify the settings created for a new rule set
- [Creating a Rule to Add to a Rule Set on page 6-5](#page-82-0) to add or modify rule for the rule set

# <span id="page-82-1"></span><span id="page-82-0"></span>**Creating a Rule to Add to a Rule Set**

After you create a new rule set, you can associate it with one or more rules. When you create a new rule, it is automatically added to the current rule set. You also can add existing rules to the rule set. Alternatively, you can omit adding rules to the rule set and use it as a template for rule sets you may want to create in the future.

The rule set evaluation depends on the evaluation of its rules using the Evaluation Options (**All True** or **Any True**). If a rule set is disabled, Oracle Database Vault evaluates the rule set to true without evaluating its rules.

## **Creating a New Rule**

To create and add a rule to a rule set:

- **1.** In the Oracle Database Vault Administration page, select **Rule Sets**.
- **2.** In the Rule Sets page, select the rule set to which you want to create and add a rule, and then select **Edit**.
- **3.** In the Edit Rule Set Page, scroll down to Rules Associated To The Rule Set and select **Create**.
- **4.** In the Create Rule page, enter the following settings:
	- Name: Enter a name for the rule. Use up to 90 characters in mixed-case.
	- **Rule Expression:** Enter a PL/SQL expression that fits the following requirements:
		- **–** It is valid in a SQL WHERE clause.
		- **–** It can be a freestanding and valid PL/SQL Boolean expression such as the following:

TO\_CHAR(SYSDATE,'HH24') = '12'

- **–** It must evaluate to a Boolean (TRUE or FALSE) value.
- It must be no more than 255 characters long.
- **–** It can contain existing and compiled PL/SQL functions from the current database instance. Ensure that these are fully qualified functions (such as *schema*. *function\_name*). Do not include complete SQL statements. For example:

SYS.CLIENT\_IP\_ADDRESS

If you want to use application package functions or standalone functions, you must grant the DVSYS account the GRANT EXECUTE privilege on the function.

See the following sections for functions that you can use in the rule set expression:

- **–** ["Oracle Database Vault PL/SQL Rule Set Functions" on page D-7](#page-158-0)
- **–** ["DVSYS.DBMS\\_MACADM Package" on page E-1](#page-160-1)
- **–** ["DVSYS.DBMS\\_MACUTL Package" on page E-44](#page-203-0)

See also the rule defined in the rule sets provided with Oracle Database Vault for example expressions. ["Default Rule Sets" on page 6-9](#page-86-0) lists these rule sets.

**5.** Click **OK**.

The Edit Rule Set page appears. By default, the new rule is added to the rule set.

### **Editing a Rule**

To edit a rule:

- **1.** In the Edit Rule Set page, scroll to Rules Associated To The Rule Set.
- **2.** Select the rule you want to edit and click **Edit**.
- **3.** In the Edit Rule page, modify the rule as necessary.
- **4.** Click **OK**.

### **Removing a Rule from a Rule Set**

Before you remove a rule from a rule set, you can locate the various references to it by querying the rules-related Oracle Database Vault views. See ["Oracle Database Vault](#page-148-0)  [Public Views" on page C-9](#page-148-0) for more information.

To remove a rule from a rule set:

- **1.** In the Edit Rule Set page, scroll to Rules Associated To The Rule Set.
- **2.** Select the rule you want to delete and click **Remove**.
- **3.** In the Confirmation page, click **Yes**.

After you remove the rule from the rule set, it still exists and is available to be associated with other rule sets. If you want to delete the rule, use the DVSYS. DBMS MACADM.DELETE\_RULE function, described in ["Rule Set Functions Within](#page-184-0)  [DVSYS.DBMS\\_MACADM" on page E-25.](#page-184-0)

## **Adding Existing Rules to a Rule Set**

To add existing rules to a rule set:

- **1.** In the Rule Sets page, select the rule set that you want to add rules to, and then select **Edit**.
- **2.** Under Rules Associated To The Rule Set, select **Add Existing Rules**.
- **3.** In the Add Existing Rules page, select the rules you want, and then click **Move** (or **Move All**, if you want all of them) to move them to the Selected Rules list.

You can select multiple rules by holding down the **Ctrl** key as you click each rule.

**4.** Click **OK**.

## <span id="page-83-0"></span>**Deleting a Rule Set**

Before you delete a rule set, you can locate the various references to it by querying the rules-related Oracle Database Vault views. See ["Oracle Database Vault Public Views"](#page-148-0) [on page C-9](#page-148-0) for more information.

To delete a rule set:

**1.** If other Database Vault objects, such as command rules, reference the rule set, then remove the reference.

You can delete a rule set only if no other Database Vault objects are referencing it.

- **2.** In the Oracle Database Vault Administration page, select **Rule Sets**.
- **3.** In the Rule Set page, select the rule set that you want to remove.
- **4.** Click **Remove**.
- **5.** In the Confirmation page, click **Yes**.

The rule set is deleted. However, the rules associated with the rule set are not deleted.

## <span id="page-84-1"></span>**How Rule Sets Work**

Oracle Database Vault evaluates the rules within a rule set as an unordered collection of expressions. If you have set **Evaluation Options** to **All True** and if a rule fails the evaluation, then the evaluation stops at that point, instead of attempting to evaluate the rest of the rules in the rule set. Similarly, if **Evaluation Options** is set to **Any True** and if a rule evaluates to true, the evaluation stops at that point. If a rule set is disabled, Oracle Database Vault evaluates it to true without evaluating its rules.

## <span id="page-84-2"></span><span id="page-84-0"></span>**Example of How Rule Sets Work**

In the following example, the Can Maintain Tables rule set has been created to control when table objects can be created, altered, or dropped. In Oracle Database Vault Administrator, Can Maintain Tables has the following settings:

- **Name**: Can Maintain Tables
- **Description**: Rules to control when data structures can be created, altered, or dropped
- **Status**: Enabled
- **Evaluation Options: All True**
- **Audit Options: Audit On Failure**
- **Error Handling Options**:
	- **Error Handling**: Show Error Message
	- **Fail Code**: -20465
	- **Fail Message**: Invalid operation
	- **Custom Event Handler Option**: Execute On Failure
	- **Custom Event Handler Logic**: secmanager.raise\_security\_alert
- **Rules Associated To the Rule Set**:
	- **Is Corporate Network**: Its rule expression is

```
DVF.F$NETWORK = 'Corporate'
```
**– Is Maintenance Window**: Its rule expression is

```
TO_CHAR(SYSDATE,'HH24') BETWEEN '22' AND '23'
```
The secmanager.raise\_security\_alert event handler can raise a security alert to a set of pagers, or it can be used to integrate Oracle Database Vault with existing systems that provide security monitoring.

To complete the rule set, you can create one or more rules to associate with the rule set. For example:

**Is Corporate Network:** This rule limits table modifications only when the database session originates within the corporate network. It was created using a factor

function. See ["Oracle Database Vault PL/SQL Factor Functions" on page D-5](#page-156-0) for more information. [Chapter 4](#page-50-0) explains how to create factors.

■ **Is Maintenance Window**: This rule restricts table modifications during the system maintenance window scheduled between 10:00 p.m. and 10:59 p.m.

You can use rule sets with realms, command rules, factors, and secure application roles. For example, to restrict a DROP TABLE statement on any table in the BIZAPP schema to execute only on the corporate network between 10:00 p.m. and 10:59 p.m., you could create a command rule that uses the Can Maintain Tables rule set. [Figure 6–1](#page-85-0) shows how to create this command rule.

<span id="page-85-0"></span>*Figure 6–1 Rule Set Used in Command Rule*

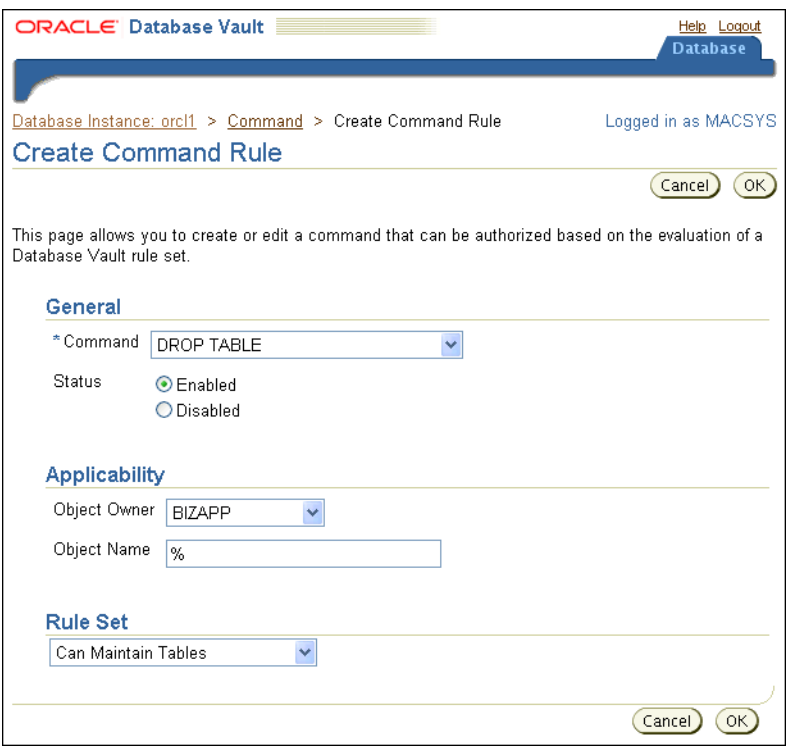

With this command rule in place, a database administrator can be prevented from intentionally or accidentally destroying data assets outside the security policy constraints.

[Example 6–1](#page-85-1) illustrates what happens when a database administrator attempts to destroy data outside the security policy constraints.

### <span id="page-85-1"></span>*Example 6–1 Database Administrator Attempting to Destroy Data*

```
SQL> CONNECT SYSTEM
Enter password: password
Connected.
SQL> DROP TABLE bizapp.accounts_payable;
ERROR at line 1:
ORA-01031: insufficient privileges
```
# <span id="page-86-0"></span>**Default Rule Sets**

By default, Oracle Database Vault provides the following selections for rule sets:

- **<Not Assigned>**: Not a rule set, but is used to indicate that no rule set has yet been defined for the realm, factor, command rule, or secure application role. The realm authorization is still enabled.
- **Allow Sessions**: Controls the ability to create a session in the database. This rule set enables you to add rules to control database logins using the CONNECT command rule. The CONNECT command rule is useful to control or limit SYSDBA access to programs that require its use. This rule set is not populated.
- **Can Grant VPD Administration:** Controls the ability to grant the GRANT EXECUTE or REVOKE EXECUTE privileges on the Oracle Virtual Private Database DBMS\_RLS package, with the GRANT and REVOKE statements.
- **Can Maintain Accounts/Profiles:** Controls the roles that manage user accounts and profiles, through the CREATE USER, DROP USER, CREATE PROFILE, ALTER PROFILE, or DROP PROFILE statements.
- **Can Maintain Own Account:** Allows the accounts with the DV\_ACCTMGR role to manage user accounts and profiles with the ALTER USER statement. Also allows individual accounts to change their own password using the ALTER USER statement.
- **Check Trigger Init Parameter**: Controls the ability to set system initialization parameters.
- **Disabled**: Convenience rule set to quickly disable system features, for example, as part of testing or development, or in a production emergency.
- **Enabled**: Convenience rule set to quickly enable system features.

# <span id="page-86-1"></span>**Guidelines for Designing Rule Sets**

Follow these guidelines for designing rule sets:

- You can share rules among multiple rule sets. This lets you develop a library of reusable rule expressions. Oracle recommends that you design such rules to be discrete, single-purpose expressions.
- Leverage Oracle Database Vault factors in your rule expressions to provide reusability and trust in the values used by your rule expressions. Factors can provide contextual information to use in your rules expressions.
- You can use custom event handlers to extend Oracle Database Vault security policies to integrate external systems for error handling or alerting. Using Oracle utility packages such as UTL\_TCP, UTL\_HTTP, UTL\_MAIL, UTL\_SMTP, or DBMS\_ AQ can help you to achieve this type of integration.
- Test rule sets thoroughly for various accounts and scenarios either on a test database or on a test realm or command rule for nonsensitive data before you apply them to realms and command rules that protect sensitive data. You can test rule expressions directly with the following SQL statement:

SQL> SELECT SYSDATE from DUAL where *rule expression*

# <span id="page-87-0"></span>**How Rule Sets Affect Performance**

In general, the more rules and more complex the rules, the worse the performance for execution of certain operations governed by these rule sets. For example, if you have a very large number of rules in a rule set governing a SELECT statement, rather than one rule in the rule set, performance could degrade significantly.

If you have rule sets that require many rules, performance improves if you move all the rules to logic defined in a single PL/SQL standalone or package function.

However, if a rule is used by other rule sets, there is little performance effect on your system.

You can check system performance by running tools such as Oracle Enterprise Manager (including Oracle Enterprise Manager Database Control, which is installed by default with Oracle Database), Statspack, and TKPROF. For more information about Oracle Enterprise Manager, see the Oracle Enterprise Manager documentation set. For information about Database Control, refer to its online Help. *Oracle Database Performance Tuning Guide* describes the Statspack and TKPROF utilities.

# <span id="page-87-2"></span><span id="page-87-1"></span>**Related Reports**

[Table 6–1](#page-87-2) lists Oracle Database Vault reports that are useful for analyzing rule sets and the rules within them. See [Chapter 9, "Generating Oracle Database Vault Reports"](#page-108-0) for information about how to run these reports.

| Report                                                    | <b>Purpose</b>                                    |
|-----------------------------------------------------------|---------------------------------------------------|
| "Rule Set Configuration Issues Report" on                 | To find rule sets that have no rules defined or   |
| page 9-4                                                  | enabled                                           |
| "Secure Application Configuration Issues                  | To find secure application roles that have        |
| Report" on page 9-4                                       | incomplete or disabled rule sets                  |
| "Command Rule Configuration Issues<br>Report" on page 9-3 | To find rule sets that are incomplete or disabled |

*Table 6–1 Reports Related to Rule Sets*

**7**

# **Configuring Secure Application Roles for Oracle Database Vault**

This chapter describes how to configure secure application roles. It includes the following sections:

- [What Are Oracle Database Vault Secure Application Roles?](#page-88-0)
- [Creating and Editing Secure Application Roles](#page-89-0)
- **[Securing a Secure Application Role](#page-90-2)**
- [Deleting a Secure Application Role](#page-90-0)
- **[How Secure Application Roles Work](#page-90-1)**
- [Example of How Secure Application Roles Work](#page-91-0)
- **[How Secure Application Roles Affect Performance](#page-93-0)**
- **[Related Reports](#page-93-1)**

# <span id="page-88-0"></span>**What Are Oracle Database Vault Secure Application Roles?**

An Oracle Database Vault *secure application role* is a special Oracle role that you can enable based on the outcome of a specific Oracle Database Vault rule set. (Regular Oracle Database secure application roles are enabled by custom procedures.) You use secure application roles to prevent users from accessing data from outside an application. This forces users to work within the framework of the application privileges that have been granted to the role.

The advantage of basing database access for a role on a rule set is that you can store database security policies in one central place, as opposed to storing them in all your applications. Basing the role on a rule set provides a consistent and flexible method to enforce the security policies that the role provides. In this way, if you must update the security policy for the application role, you do it in one place, the rule set. Furthermore, no matter how the user connects to the database, the result is the same, because the rule set is bound to the role.

You can run reports on secure application roles that you create in Oracle Database Vault. See ["Related Reports" on page 7-6](#page-93-1) for more information.

This chapter explains how to configure secure application roles by using Oracle Database Vault Administrator. To configure secure application roles by using the PL/SQL interfaces and packages provided by Oracle Database Vault, refer to the following appendixes:

[Appendix D, "PL/SQL Interfaces to Oracle Database Vault"](#page-152-0)

■ [Appendix E, "Oracle Database Vault Packages"](#page-160-0)

# <span id="page-89-0"></span>**Creating and Editing Secure Application Roles**

Follow these steps:

**1.** Log in to Oracle Database Vault Administrator using a database account granted with the DV\_OWNER role.

At a minimum, you must have the DV\_ADMIN role. ["Starting Oracle Database](#page-31-0)  [Vault Administrator" on page 2-2](#page-31-0) explains how to log in.

- **2.** In the Administration page, under Database Vault Feature Administration, click **Secure Application Roles**.
- **3.** In the Secure Application Roles page:
	- To create a new secure application role, click **Create**.
	- To edit an existing Oracle Database Vault secure application role, select it from the list and then click **Edit**.

Remember that you can modify an existing secure application role only if it has been created in Oracle Database Vault. You cannot modify secure application roles or database roles that have been created with other Oracle Database products. If you want to modify an existing Oracle Database role so that it can work with Oracle Database Vault, create a new secure application role in Oracle Database Vault and then grant the existing role to the secure application role. For example, in SQL\*Plus:

SQL> grant myExistingDBrole to myDVrole;

After you create a new secure application role, you must modify your code to use this new role. You can use DVSYS.DBMS\_MACSEC\_ROLES.SET\_ROLE in your application code to accomplish this. See ["DVSYS.DBMS\\_MACSEC\\_](#page-202-0) [ROLES Package" on page E-43](#page-202-0) for more information about the SET\_ROLE function.

- **4.** In the Create (or Edit) Role page, enter the following settings and then click **OK**.
	- **[General](#page-89-1)**
	- [Rule Set](#page-90-3)

### <span id="page-89-1"></span>**General**

Enter the following settings:

- **Role**: Enter the name using no more than 30 characters, with no spaces. Preferably, enter the role name in upper case letters, though you are not required to do so. Ensure that this name follows the standard Oracle naming conventions for role creation described in *Oracle Database SQL Reference*. This attribute is mandatory.
- Status: Select either **Enabled** or **Disabled** to enable or disable the secure application role during run time. This attribute is mandatory.
	- **Enabled**: Calls the DVSYS.DBMS\_MACSEC\_ROLES.SET\_ROLE function to determine whether or not a role is set for a database session.

See ["DVSYS.DBMS\\_MACSEC\\_ROLES Package" on page E-43](#page-202-0) for more information about this function.

**Disabled:** Prevents the need for the DVSYS. DBMS\_MACSEC\_ROLES. SET ROLE function.

See ["Oracle Database Vault PL/SQL Packages" on page D-8](#page-159-0) for more information about the DVSYS. DBMS\_MACSEC\_ROLES. SET\_ROLE function.

#### <span id="page-90-3"></span>**Rule Set**

From the list, select the rule set that you want to associate with the secure application role. This attribute is mandatory.

When calling DVSYS. DBMS\_MACSEC\_ROLES. SET\_ROLE, if the rule set evaluates to true, then Oracle Database Vault sets the role for the database session. If the rule set evaluates to false, then the role is not set.

See [Chapter 6, "Configuring Rule Sets"](#page-78-0) for more information about rule sets.

# <span id="page-90-2"></span>**Securing a Secure Application Role**

Users who have DBA privileges can use the DROP ROLE command to delete secure application roles that were created using Oracle Database Vault.

To prevent the DBA from deleting a secure application role, when you create secure application roles, protect them by using a realm. To do so, add the role to a realm authorization. See ["Defining Realm Authorization" on page 3-5](#page-42-0) for more information.

## <span id="page-90-0"></span>**Deleting a Secure Application Role**

Before you delete a secure application role, you can locate the various references to it by querying the role-related Oracle Database Vault views. See ["Oracle Database Vault](#page-148-0)  [Public Views" on page C-9](#page-148-0) for more information.

To delete a secure application role:

- **1.** Check and modify any applications that may be using the secure application role that you want to delete.
- **2.** In the Oracle Database Vault Administration page, select **Secure Application Roles**.
- **3.** In the Secure Application Roles page, select the role that you want to remove.
- **4.** Click **Remove**.
- **5.** In the Confirmation page, click **Yes**.

## <span id="page-90-1"></span>**How Secure Application Roles Work**

The process flow for a secure application role that is managed by Oracle Database Vault is as follows:

**1.** Create or update the role either in Oracle Database Vault Administrator or by using the secure application role-specific functions in the DVSYS. DBMS\_MACADM package.

See ["Secure Application Role Functions Within DVSYS.DBMS\\_MACADM" on](#page-194-0)  [page E-35](#page-194-0) for more information.

**2.** Modify your application to call the role, by using the DVSYS.DBMS\_MACSEC\_ ROLES. SET\_ROLE function.

See ["DVSYS.DBMS\\_MACSEC\\_ROLES Package" on page E-43](#page-202-0) for more information.

**3.** Oracle Database Vault then evaluates the rule set associated with the secure application role.

If the rule set evaluates to true, then Oracle Database Vault enables the role for the current session. If the rule set evaluates to false, the role is not enabled. In either case, Oracle Database Vault processes the associated auditing and custom event handlers for the secure application role.

# <span id="page-91-0"></span>**Example of How Secure Application Roles Work**

Suppose you wanted to create a secure application role to allow employees to manage their own accounts within the in-house applications your company has created. To do so, you would follow these steps:

- [Step 1: Create a Rule Set to Be Used with the Secure Application Role](#page-91-1)
- [Step 2: Create the Secure Application Role Using the Rule Set](#page-91-2)
- [Step 3: Grant Privileges to the Role](#page-92-0)
- [Step 4: Enable the Role in Your Applications](#page-92-1)
- [Step 5: Test the New Secure Application Role](#page-92-2)

## <span id="page-91-1"></span>**Step 1: Create a Rule Set to Be Used with the Secure Application Role**

You can use an existing rule set or create a new one. See [Chapter 6, "Configuring Rule](#page-78-0)  [Sets"](#page-78-0) for information about creating a new rule set. Oracle Database Vault provides a set of default rule sets that you can use.

## <span id="page-91-2"></span>**Step 2: Create the Secure Application Role Using the Rule Set**

[Figure 7–1](#page-92-3) shows how to create a secure application role for employees to manage their own accounts.

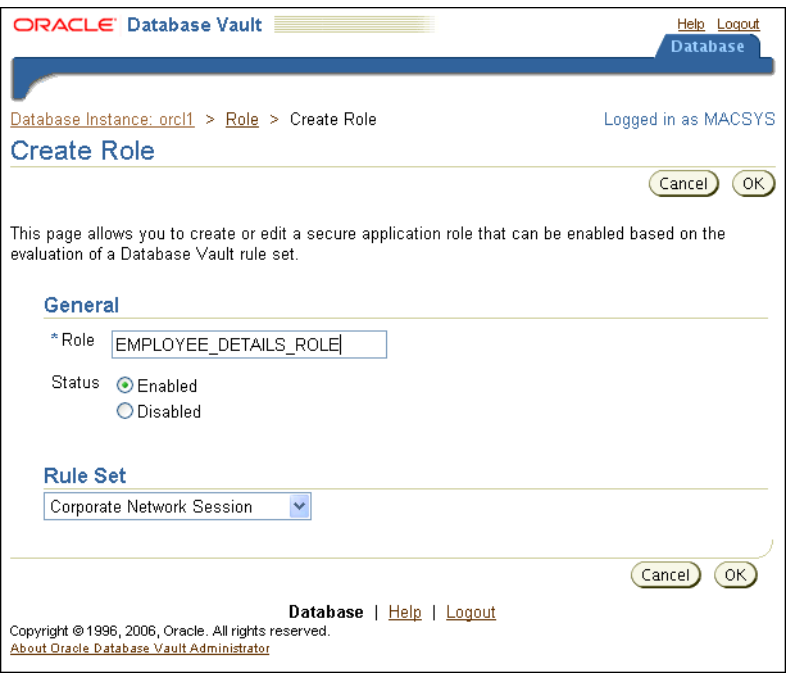

<span id="page-92-3"></span>*Figure 7–1 Secure Application Role Example*

## <span id="page-92-0"></span>**Step 3: Grant Privileges to the Role**

Next, the database administrator for the realm protecting the schema account that contains the sensitive employee data would grant SELECT privileges for the data to this role:

SQL> CONNECT appadmin Enter password: *password* Connected. SQL> GRANT SELECT ON bizapp.emp TO employee\_details\_role;

## Grant succeeded.

### <span id="page-92-1"></span>**Step 4: Enable the Role in Your Applications**

After the secure application role has been created, applications or database sessions can enable it by calling the DVSYS.DBMS\_MACSEC\_ROLES.SET\_ROLE function:

DVSYS.DBMS\_MACSEC\_ROLES.SET\_ROLE('employee\_details\_role')

## <span id="page-92-2"></span>**Step 5: Test the New Secure Application Role**

Now, with these settings in place, a powerful system administrator can be prevented from remotely accessing any sensitive employee data, such as file clerk Ida Neau's salary. Here is what happens when the system administrator tries this from the office:

SQL> CONNECT system@hrdb\_from\_cubicle Enter password: *password* Connected. SQL> select dvf.f\$network from dual

CORPORATE

```
SQL> EXEC DVSYS.DBMS_MACSEC_ROLES.SET_ROLE('employee_details_role');
PL/SQL procedure successfully completed.
*
SQL> SELECT count(*) from hr.employees 
COUNT(*)----------
         57
----------
```
But here is what happens when the administrator tries to set the employee\_details\_ role role from home:

```
SQL> CONNECT system@hrdb_from_home
Enter password: password
Connected.
SQL> select dvf.f$network from dual 
REMOTE
EXEC DVSYS.DBMS_MACSEC_ROLES.SET_ROLE('employee_details_role');
*
ERROR at line 1:
ORA-01031: insufficient privileges
```
As you can see, the security protection in this example happens at the time the administrator tries to set the SET\_ROLE call—not when he or she attempts data access. Had the administrator first tried accessing the data in HR. EMPLOYEES, the same thing would happen: the security protection in place would prevent data access.

# <span id="page-93-0"></span>**How Secure Application Roles Affect Performance**

You can check system performance by running tools such as Oracle Enterprise Manager (including Oracle Enterprise Manager Database Control, which is installed by default with Oracle Database), Statspack, and TKPROF. For more information about Oracle Enterprise Manager, see the Oracle Enterprise Manager documentation set. For information about Database Control, refer to its online Help. *Oracle Database Performance Tuning Guide* describes the Statspack and TKPROF utilities.

## <span id="page-93-2"></span><span id="page-93-1"></span>**Related Reports**

[Table 7–1](#page-93-2) lists Oracle Database Vault reports that are useful for analyzing secure application roles. See [Chapter 9, "Generating Oracle Database Vault Reports"](#page-108-0) for information about how to run these reports.

| Report                                                          | <b>Purpose</b>                                                                                                    |
|-----------------------------------------------------------------|----------------------------------------------------------------------------------------------------|
| "Secure Application Role Audit Report" on<br>page 9-5           | To find audit records generated by the Oracle<br>Database Vault secure application<br>role-enabling operation              |
| "Secure Application Configuration Issues<br>Report" on page 9-4 | To find secure application roles that have<br>nonexistent database roles, or incomplete or<br>disabled rule sets           |
| "Rule Set Configuration Issues Report" on<br>page 9-4           | To find rule sets that have no rules defined or<br>enabled, which may affect the secure<br>application roles that use them |

*Table 7–1 Reports Related to Secure Application Roles*

| Report                                 | <b>Purpose</b>                              |
|----------------------------------------|---------------------------------------------|
| "Powerful Database Accounts and Roles" | To find information about powerful database |
| Reports" on page 9-9                   | accounts and roles                          |

*Table 7–1 (Cont.) Reports Related to Secure Application Roles*

# **Integrating Oracle Database Vault with Other Oracle Products**

This chapter explains how you can integrate Oracle Database Vault with the following Oracle products:

- [Integrating Oracle Database Vault with Enterprise User Security](#page-96-0)
- [Integrating Oracle Database Vault with Transparent Data Encryption](#page-97-1)
- [Integrating Oracle Database Vault with Oracle Label Security](#page-97-0)
- [Using Oracle Database Vault with Oracle Recovery Manager \(RMAN\)](#page-103-0)

## <span id="page-96-0"></span>**Integrating Oracle Database Vault with Enterprise User Security**

You can integrate Oracle Database Vault with Oracle Enterprise User Security. In general, to do so, you configure the appropriate realms to protect the data that you want to protect in the database.

After you define the Oracle Database Vault roles as needed, you can create a rule set for the Enterprise users to allow or disallow their access.

To configure an Enterprise User authorization:

**1.** Create a rule to allow or disallow user access.

Follow the instructions in ["Creating a Rule to Add to a Rule Set" on page 6-5](#page-82-1) to create a new rule. In the Create Rule page, enter the following PL/SQL in the Rule Expression field:

SYS\_CONTEXT('USERENV','EXTERNAL\_NAME') = *'user\_domain\_name'*

<span id="page-96-1"></span>**2.** Add this rule to a new rule set.

["Creating a Rule Set" on page 6-2](#page-79-2) explains how to create a new rule set, including how to add an existing rule to it.

**3.** Add this rule set to the realm authorization for the database that you want to protect.

["Defining Realm Authorization" on page 3-5](#page-42-0) explains how to create realm authorizations. In the Authorization Rule Set list, select the rule set that you created in Step [2.](#page-96-1)

For more information about Enterprise User Security, see *Oracle Database Enterprise User Security Administrator's Guide*.

## <span id="page-97-1"></span>**Integrating Oracle Database Vault with Transparent Data Encryption**

Oracle Database Vault works with Transparent Data Encryption (TDE). Database Vault realms, multi-factor authorization, and command rules all provide security controls around access to databases and applications as well as controlling activity within the database through separation of duty.

With Transparent Data Encryption, an application administrator can use a single one line command to alter a table and encrypt a column. Subsequent inserts into that table column will be written to disk encrypted transparent to the SQL. This means that no SQL modification, database triggers, or views are required.

The first release of Transparent Data Encryption was focused on media protection. Therefore, if a user passes the authentication and authorization checks, Transparent Data Encryption automatically encrypts and decrypts information for the user. This way, you can implement encryption without having to change your applications.

So, if you have TDE enabled, Oracle Database Vault will work with it seemlessly and without any additional configuration. TDE also can be enabled in an Oracle Database Vault environment with any additional configuration.

[Figure 8–1](#page-97-3) shows how Oracle Database Vault realms handle encrypted data.

### *Figure 8–1 Encrypted Data and Oracle Database Vault*

<span id="page-97-3"></span>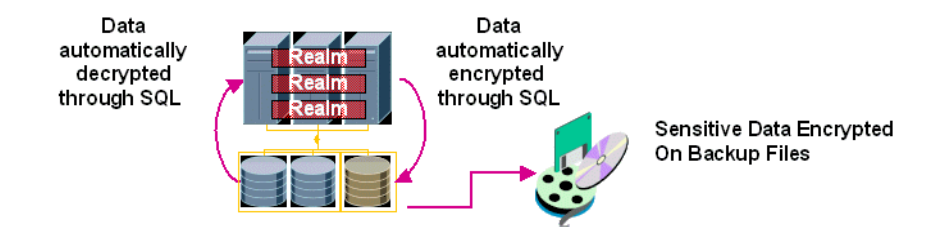

## <span id="page-97-0"></span>**Integrating Oracle Database Vault with Oracle Label Security**

This section includes the following topics:

- [How Oracle Database Vault Is Integrated with Oracle Label Security](#page-97-2)
- [Requirements for Using Oracle Database Vault with Oracle Label Security](#page-98-0)
- [Using an Oracle Database Vault Factor with an Oracle Label Security Policy](#page-98-1)
- [Example of Integrating Oracle Database Vault with Oracle Label Security](#page-100-0)
- **[Related Reports](#page-103-1)**

## <span id="page-97-2"></span>**How Oracle Database Vault Is Integrated with Oracle Label Security**

When you integrate Oracle Database Vault with Oracle Label Security, it means that you can assign an Oracle Label Security label to an Oracle Database Vault factor identity.

You can attach factors to an Oracle Virtual Private Database. To do so, define a policy predicate that is a PL/SQL function or expression. Then, for each function or expression, you can use the DVF.F\$ PL/SQL function that is created for each factor.

In Oracle Label Security, you can restrict access to records in database tables or PL/SQL programs. For example, Mary may be able to see data protected by the HIGHLY SENSITIVE label, an Oracle Label Security label on the EMPLOYEE table that includes records that should have access limited to certain managers. Another label can be PUBLIC, which allows less limited access to this data.

In Oracle Database Vault, you can create a factor called Network, for the network on which the database session originates, with the following identities:

- **Intranet**: Used for when an employee is working on site within the intranet for your company.
- **Remote**: Used for when the employee is working at home from a VPN connection.

You then assign a maximum session label to both. For example:

- Assign the Intranet identity to the HIGHLY SENSITIVE Oracle Label Security label.
- Assign the Remote identity to the PUBLIC label.

This means that when Mary is working at home using her VPN connection, she has access only to the limited table data protected under the PUBLIC identity. But when she is in the office, she has access to the HIGHLY SENSITIVE data, because she is using the Intranet identity. ["Example of Integrating Oracle Database Vault with Oracle](#page-100-0)  [Label Security" on page 8-5](#page-100-0) provides an example of how to accomplish this type of integration.

You can audit the Oracle Database Vault-Oracle Label Security integration by using the Label Security Integration Audit Report. See ["Label Security Integration Audit Report"](#page-112-2) [on page 9-5](#page-112-2) for more information.

You can use the Oracle Database Vault APIs to integrate Oracle Database Vault with Oracle Label Security. See [Appendix E, "Oracle Database Vault Packages"](#page-160-0) for more information.

For more information about Oracle Label Security labels, levels, and policies, see *Oracle Label Security Administrator's Guide*.

You can run reports on the Oracle Database Vault and Oracle Label Security integration. See ["Related Reports" on page 8-8](#page-103-1) for more information.

## <span id="page-98-0"></span>**Requirements for Using Oracle Database Vault with Oracle Label Security**

Have the following requirements in place before you use Oracle Database Vault with Oracle Label Security:

- Before you install Oracle Database Vault, you must have already installed Oracle Label Security.
- Ensure that you have the appropriate Oracle Label Security policies defined. For more information, see *Oracle Label Security Administrator's Guide*.

## <span id="page-98-1"></span>**Using an Oracle Database Vault Factor with an Oracle Label Security Policy**

Oracle Database Vault can control the maximum allowable data for a label in a database session by merging the labels of Oracle Database Vault factors that are associated to an Oracle Label Security policy. In brief, a label acts as an identifier for the access privileges of a database table row. A policy is a name associated with the labels, rules, and authorizations that govern access to table rows. See *Oracle Label Security Administrator's Guide* for more information about row labels and policies.

Use the following steps to define factors that contribute to the maximum allowable data label of an Oracle Label Security policy:

**1.** Log in to Oracle Database Vault Administrator using a database account granted with the DV\_OWNER role.

At a minimum, you must have the DV\_ADMIN role. ["Starting Oracle Database](#page-31-0)  [Vault Administrator" on page 2-2](#page-31-0) explains how to log in.

**2.** Make the user LBACSYS account an owner of the realm.

The LBACSYS account is created in Oracle Label Security if you installed that product using the custom installation option. Before you can create an Oracle Label Security policy for use with Oracle Database Vault, you must make LBACSYS an owner for the realm you plan to use. See ["Defining Realm](#page-42-0)  [Authorization" on page 3-5](#page-42-0) for more information.

- **3.** In the Administration page, under Database Vault Feature Administration, click **Label Security Integration**.
- **4.** In the Label Security Policies page:
	- To create a new label security policy, click **Create**.
	- To edit an existing label security policy, select it from the list and then click **Edit**.
- **5.** Enter the following settings and then click **OK**:
	- [General](#page-99-0)
	- **[Label Security Policy Factors](#page-99-1)**

### <span id="page-99-0"></span>**General**

Under General, enter the following settings:

- **Label Security Policy:** From the list, select the Oracle Label Security policy that you want to use.
- Algorithm: Optionally change the label-merging algorithm for cases when Oracle Label Security has merged two labels. In most cases, you may want to select **LII - Minimum Level/Intersection/Intersection**. This setting is the most commonly used method that Oracle Label Security administrators use when they want to merge two labels.

For more information on these label-merging algorithms, see *Oracle Label Security Administrator's Guide*. If you want to use the DVSYS.DBMS\_MACADM package to specify a merge algorithm, see [Table E–67, " Merge Algorithm Codes" on page E-39](#page-198-0)  for a full listing of possible merge algorithms.

**Label for Initialization Errors**: Optionally enter a label for initialization errors. The label specified for initialization errors is set when a configuration error or run-time error occurs during session initialization. You can use this setting to assign the session a data label that prevents access or updates to any data the policy protects until the issue is resolved.

### <span id="page-99-1"></span>**Label Security Policy Factors**

To select a factor to associate with an Oracle Label Security policy:

- **1.** In the **Available Factors** list under Label Security Policy Factors, select the factor that you want to associate with the Oracle Label Security policy.
- **2.** Click **Move** to move the factor to the **Selected Factors** list.

**Note:** You can select multiple factors by holding down the **Ctrl** key as you click each factor that you want to select.

After you associate a factor with an Oracle Label Security policy, you can label the factor identities using the labels for the policy. ["Adding an Identity to a Factor" on](#page-57-0)  [page 4-8](#page-57-0) provides detailed information.

> **Note:** If you do not associate an Oracle Label Security policy with factors, then Oracle Database Vault maintains the default Oracle Label Security behavior for the policy.

## <span id="page-100-0"></span>**Example of Integrating Oracle Database Vault with Oracle Label Security**

You can use Oracle Database Vault factors in conjunction with Oracle Label Security and Oracle Virtual Private Database (VPD) technology to restrict access to sensitive data. You can restrict this data so that it is only exposed to a database session when the correct combination of factors exists, defined by the security administrator, for any given database session.

To demonstrate how you can integrate Oracle Database Vault with Oracle Label Security, assume that you must create the following access controls for your company:

- Allow access to sensitive accounting data to database sessions that originate from the corporate Intranet
- Prevent access to this data to database sessions that originate over the corporate VPN network

To do so, you can create a factor named Network, whose identity values are Intranet and Remote. These values are resolved based on values of a second factor, Client\_IP, which stores the IP address of the computer making the connection. Because of the interdependency of the two factors, the Network factor is considered a parent factor and the Client\_IP factor is its child factor. You establish this interdependency by creating an identity map. Then finally, you associate an Oracle Label Security label with the Intranet and Remote identities in Network.

To accomplish this, follow these steps:

- [Step 1: Create the Network Factor](#page-100-1)
- [Step 2: Create Identity Maps for the Network Intranet and Remote Identities](#page-101-0)
- [Step 3: Associate the Network Factor with an Oracle Label Security Policy](#page-102-0)
- **[Step 4: Test the Configuration](#page-102-1)**

### <span id="page-100-1"></span>**Step 1: Create the Network Factor**

First, create the Network factor:

- **1.** In the Oracle Database Vault Administrator home page, select **Factors**.
- **2.** In the Factors page, select **Create**.
- **3.** In the Create Factors page, enter the following settings:
	- **Name**: Network
	- **Description**: Example factor for application access through network.
	- **Factor Type**: Physical
- **Factor Identification**: By Factors
- **Evaluation**: For Session.
- **Factor Labeling**: By Self
- **Retrieval Method**: Leave this field blank.
- Validation Method: Leave this field blank.
- **4.** Click **OK**.

The Network factor appears in the Factors page listing. Now you are ready to create its identities, Intranet and Remote.

- **5.** In the Factors page, select **Network** and then click **Edit**.
- <span id="page-101-1"></span>**6.** In the Edit Factor page, go to the Identities section and click **Create**.
- <span id="page-101-2"></span>**7.** In the Create Identity page, enter the following settings:
	- **Value**: Intranet
	- **Trust Level**: Select **Very Trusted**.
	- Label Identity: EMPLOYEE\_POLICY HIGHLY\_SENSITIVE
- **8.** Click **OK**.
- **9.** Repeat Step [6](#page-101-1) and Step [7](#page-101-2) to create the Remote identity, using the following settings:
	- **Value**: Remote
	- **Trust Level**: Select **Trusted**.
	- **Label Identity**: EMPLOYEE\_POLICY SENSITIVE

### **10.** Click **OK**.

You do not need to create the Client\_IP factor; it is supplied with Oracle Database Vault.

## <span id="page-101-0"></span>**Step 2: Create Identity Maps for the Network Intranet and Remote Identities**

Next, you are ready to create an identity map for each of the Network factor Intranet and Remote identities. This map links the Network and Client\_IP factors, by identifying the Network as the parent factor and Client\_IP as its child factor.

First, create the identity map for the Intranet identity:

- **1.** In the Factors page in Oracle Database Vault Administrator, select **Network** and then click **Edit**.
- **2.** In the Edit Factor page, under Identities, select **Intranet** and then click **Edit**.
- <span id="page-101-3"></span>**3.** In the Edit Identity page, under Map Identity, click **Create**.
- <span id="page-101-4"></span>**4.** In the Create Identity Map page, enter the following settings:
	- **Contributing Factor**: Client\_IP
	- **Map Condition**: Select Like. Then enter the following values:
		- **Low Value**: 192.168.10%
		- **High Value**: Leave this field blank.
- **5.** Click **OK**.
- **6.** Create a second mapping by repeating Step [3](#page-101-3) and Step [4](#page-101-4), using the following settings:
	- **Contributing Factor**: Client\_IP
	- **Map Condition**: Select Is Null. Then enter the following values:
		- **Low Value**: NULL
		- **High Value**: Leave this field blank.

The second mapping handles situations in which a user logs in from the database host computer, the Client\_IP factor will be null.

The settings should appear as follows:

Next, create an identity map for the Remote identity by using the following settings:

- **Contributing Factor**: Client\_IP
- **Map Condition**: Select Like. Then enter the following values:
	- **Low Value**: 192.168.67%
	- **High Value**: Leave this field blank.

Once you have completed this mapping, you can check the values for the Network factor by executing the following statement in SQL\*Plus from a corporate and remote/VPN network connection or session:

SQL> SELECT dvf.f\$network FROM dual ----------------------------------------------- Remote

### <span id="page-102-0"></span>**Step 3: Associate the Network Factor with an Oracle Label Security Policy**

Finally, you are ready to associate the Network factor with an Oracle Label Security policy.

Follow these steps:

- **1.** In the Administration page, under Database Vault Feature Administration, click **Label Security Integration**.
- **2.** In the Label Security Policies page, click **Create**.
- **3.** In the Create Label Security Policy page, enter the following settings:
	- **Label Security Policy**: Select **EMPLOYEE\_POLICY**.
	- Algorithm: Select LII Minimum Level/Intersection/Intersection.
	- Label for Initialization Errors: Leave this setting blank.
	- **Label Security Policy Factors**: Select **Network** and click **Move** to move it to the Selected Factors list.
- **4.** Click **OK**.

#### <span id="page-102-1"></span>**Step 4: Test the Configuration**

To test this configuration, try logging on from both the local Intranet connection and a remote connection.

First, try the connection from the local Intranet connection. As you can see, you have access to all the records in HR.EMPLOYEES:

```
SQL> SELECT COUNT(*) FROM HR.EMPLOYEES;
COUNT(*)
```
---------------------------------------------------------------------------- 350 SQL> SELECT DVF.F\$NETWORK FROM DUAL; F\$NETWORK ---------------------------------------------------------------------------- Intranet Now try it from a remote connection. In this case, you have access only to a limited subset of the HR. EMPLOYEES table records: SQL> SELECT COUNT(\*) FROM HR.EMPLOYEES; COUNT(\*) ---------------------------------------------------------------------------- 200 SQL> SELECT DVF.F\$NETWORK FROM DUAL; F\$NETWORK ---------------------------------------------------------------------------- Remote

### <span id="page-103-2"></span><span id="page-103-1"></span>**Related Reports**

[Table 8–1](#page-103-2) lists Oracle Database Vault reports that are useful for analyzing the Oracle Database Vault and Oracle Label Security integration. See [Chapter 9, "Generating](#page-108-0)  [Oracle Database Vault Reports"](#page-108-0) for information about how to run these reports.

*Table 8–1 Reports Related to Database Vault and Oracle Label Security Integration*

| Report                                                | <b>Purpose</b>                                                                                                    |
|-------------------------------------------------------|----------------------------------------------------------------------------------------------------|
| "Factor Configuration Issues Report" on<br>page 9-3   | To find factors in which the Oracle Label<br>Security policy does not exist.                                                                                                    |
| "Identity Configuration Issues Report" on<br>page 9-3 | To find any invalid label identities (the Oracle<br>Label Security label for this identity has been<br>removed and no longer exists).                                                                                                    |
| "Security Policy Exemption Report" on<br>page 9-10    | To find accounts and roles that have the<br>EXEMPT ACCESS POLICY system privilege<br>granted to them. Accounts that have this<br>privilege can bypass all Virtual Private<br>Database policy filters and any Oracle Label<br>Security policies that use Oracle Virtual<br>Private Database indirectly. |

## <span id="page-103-0"></span>**Using Oracle Database Vault with Oracle Recovery Manager (RMAN)**

As part of securing the Oracle database environment, Oracle Database Vault prevents login as SYSDBA upon installation. However, Oracle Recovery Manager (RMAN) depends on SYSDBA in order to work. (Oracle will work on removing this dependency in a future release of RMAN.) For the time being, you can follow the steps in this section to allow the RMAN log in as SYSDBA where Database Vault is installed. These steps are for the Linux platform.

This section includes the following topics:

- [Step 1: Enable Logins for the SYSDBA Role](#page-104-1)
- [Step 2: Use Oracle Recovery Manager as Needed](#page-104-2)
- [Step 3: Disable Logins for the SYSDBA Role](#page-106-0)

## <span id="page-104-1"></span>**Step 1: Enable Logins for the SYSDBA Role**

To enable the ability to log in using the SYSDBA role:

- **1.** Log in using the Oracle software owner account (usually oracle) to the computer where Oracle Database is installed.
- **2.** Go to the following directory, which is the default location for password files: cd \$ORACLE\_HOME/dbs
- **3.** Run the orapwd utility to create two copies of the password file: one with SYSDBA enabled and the second with SYSDBA disabled.

This way, you can enable or disable SYSDBA in the future by simply using the appropriate password file.

First, create a password file that disables SYSDBA:

orapwd file=\$ORACLE\_HOME/dbs/orapwd*SID*.sysdba\_closed password=*pwd* nosysdba=y

Do not enter spaces around the equal (=) character.

Next, create a password file that enables SYSDBA:

orapwd file=\$ORACLE\_HOME/dbs/orapwd*SID*.sysdba\_open password=*pwd* nosysdba=n

For more information on running orapwd, see "Enable or Disable Connections with the SYSDBA Privilege" in *Oracle Database Vault Installation Guide*.

**4.** Copy the password file to the \$ORACLE\_HOME/dbs directory, which is where Oracle Database checks for the password file.

cp –p orapw*dSID*.sysdba\_open orapwd*SID*

When you are ready to disable the SYSDBA, you can enter the following command:

cp –p orapw*dSID*.sysdba\_closed orapwd*SID*

## <span id="page-104-2"></span>**Step 2: Use Oracle Recovery Manager as Needed**

After you have enabled SYSDBA, you can use Oracle Recovery Manager as you normally would. This section describes how you can create custom RMAN scripts that use secure file permission settings, and how you can avoid exposing the SYSDBA password on the command line or in scripts by using Secure External Password.

- [Creating Custom RMAN Scripts to Back Up Oracle Database](#page-104-0)
- [Using Secure External Password to Prevent Exposing the SYSDBA Password](#page-105-0)

### <span id="page-104-0"></span>**Creating Custom RMAN Scripts to Back Up Oracle Database**

If you create custom scripts, Oracle recommends that you set the file permissions on your scripts securely. This section provides an example of creating scripts with secure file permission settings. Login to the machine were you run RMAN as the user who will run these scripts and do the following:

Follow these steps:

**1.** Log in to the computer where Oracle Recovery Manager is running.

Log in as the user who normally runs the backup scripts.

**2.** Run the following commands to create a directory for the RMAN scripts:

```
mkdir rman_scripts
chmod 700 rman_scripts
cd rman_scripts
```
Changing the directory and file permissions to 700 ensures that only the file owner operating system account can access it, in addition to the root account.

**3.** Create a nightly backup script, for example:

vi nightly\_backup.sh

**4.** In this backup script, enter the backup script code, then save the file and then exit vi.

Now, you can run the script to perform backups.

### <span id="page-105-0"></span>**Using Secure External Password to Prevent Exposing the SYSDBA Password**

You should prevent exposing the SYSDBA password on the command line and in clear text within scripts. You can use the Oracle External Password utility to store the password in a wallet to authenticate the database. The following steps explain how to accomplish this. For additional information on this feature, see Chapter 9, "Secure External Password Store," in *Oracle Database Security Guide*.

Follow these steps:

**1.** Edit the tnsnames.ora file on both the server and client computers.

```
vi tnsnames.ora
```
<span id="page-105-1"></span>**2.** In tnsnames.ora, add a second copy of the database entry that you want to connect to, and then rename this entry for Oracle Recovery Manager (for example, RMAN).

```
ORACLESCOTT =
  (DESCRIPTION =
 (ADDRESS = (PROTOCOL = TCP) (HOST = full host name) (PORT = 1521)) (CONNECT_DATA =
  (SERVER = DEDICATED)
   (SERVICE_NAME = database_service_name)
 )
)
RMANSYS =
  (DESCRIPTION =
   (ADDRESS = (PROTOCOL = TCP)(HOST = full_host_name)(PORT = 1521))
    (CONNECT_DATA =
    (SERVER = DEDICATED)
    (SERVICE_NAME = database_service_name)
 )
)
```
- **3.** Save and exit the tnsnames.ora file.
- **4.** Create a wallet.

mkstore -wrl \$ORACLE\_HOME/network/admin -create

**5.** When prompted, enter and then re-enter the password.

This password is the wallet password. You can choose any password that you want.

**Enter password:** *wallet\_password* **Enter password again:** *wallet\_password*

This creates two files, ewallet.p12 and cwallet.sso, in the \$ORACLE\_ HOME/network/admin directory.

**6.** Go to the admin directory:

cd \$ORACLE\_HOME/network/admin

**7.** Add the RMAN connect string that you created in Step [2](#page-105-1) to the wallet by using the following syntax:

mkstore -wrl \$ORACLE\_HOME/network/admin -createCredential *db\_connect\_string username sys\_password*

For example:

```
mkstore -wrl $ORACLE_HOME/network/admin -createCredential "RMANSYS" "SYS" sys_
password
```
The following message should appear, which confirms that the credential has been successfully created:

**Create credential oracle.security.client.connect\_string1**

**8.** Add the following entries to the sqlnet.ora file, which is by default located in \$ORACLE\_HOME/network/admin:

```
WALLET_LOCATION =
(SOURCE =
(METHOD = FILE)
(METHOD_DATA =
(DIRECTORY = full_wallet_location_path)))
SQLNET.WALLET_OVERRIDE = TRUE
SSL_CLIENT_AUTHENTICATION = FALSE
```
**9.** Stop and then restart the database listener:

lsnrctl stop *listener\_name* lsnrctl start *listener\_name*

Now you can use the wallet credential to log in as SYS. For example:

sqlplus /@RMANSYS as sysdba

## <span id="page-106-0"></span>**Step 3: Disable Logins for the SYSDBA Role**

When you have completed the Oracle Recovery Manager backup, you can disable SYSDBA again by simplifying copying the orapwd*SID*.sysdba\_closed file over the orapwdSID file.

```
cd $ORACLE_HOME/dbs
cp –p orapwSID.sysdba_closed orapwSID
```
# **Generating Oracle Database Vault Reports**

<span id="page-108-3"></span>This chapter explains how you can run reports on various activities in Oracle Database Vault. It includes the following sections:

- **[About Oracle Database Vault Reports](#page-108-0)**
- **[Generating Oracle Database Vault Reports](#page-109-1)**
- **[Generating General Security Reports](#page-112-0)**

## <span id="page-108-0"></span>**About Oracle Database Vault Reports**

This section includes the following topics:

- [Categories of Oracle Database Vault Reports](#page-108-1)
- [Who Can Run the Oracle Database Vault Reports?](#page-108-2)
- [How to Run Oracle Database Vault Reports](#page-109-0)

#### <span id="page-108-1"></span>**Categories of Oracle Database Vault Reports**

Oracle Database Vault provides a selection of reports that display security-related information from the database. These reports also show custom Oracle Database Vault audit event information. The reports are in two categories:

- Database Vault Reports: These reports allow you to check configuration issues with realms, command rules, factors, factor identities, rule sets, and secure application roles. These reports also reveal realm violations, auditing results, and so on.
- **General Security Reports:** These reports allow you to check the status of object privileges, database account system privileges, sensitive objects, privilege management, powerful database accounts and roles, initialization parameters and profiles, account passwords, security audits, and other security vulnerability reports.

#### <span id="page-108-2"></span>**Who Can Run the Oracle Database Vault Reports?**

You must log on using an account that has the DV\_OWNER, DV\_ADMIN, or DV\_ SECANALYST role before you can run the Oracle Database Vault reports. For more information about these roles, see the following sections:

- ["Oracle Database Vault Owner Role, DV\\_OWNER" on page C-3](#page-142-0)
- "Oracle Database Vault Configuration Administrator Role, DV\_ADMIN" on [page C-3](#page-142-1)

■ ["Oracle Database Vault Security Analyst Role, DV\\_SECANALYST" on page C-4](#page-143-0)

#### <span id="page-109-0"></span>**How to Run Oracle Database Vault Reports**

To run Oracle Database Vault reports:

**1.** Log in to Database Vault Administrator.

["Starting Oracle Database Vault Administrator" on page 2-2](#page-31-0) explains how to log in.

Users who have the following roles can run the reports:

- DV\_OWNER
- DV\_ADMIN
- DV\_SECANALYST
- **2.** Select either **Database Vault Reports** or **General Security Reports**.

These report categories are described in the following sections:

- ["Generating Oracle Database Vault Reports" on page 9-2](#page-109-1)
- ["Generating General Security Reports" on page 9-5](#page-112-0)
- **3.** Select a report and click **Run Report** to run the report.

You can run many of the reports without any input parameters. For example, if you select the Audit Privileges Report, and click **Run Report**, then you can immediately see the report results. However, some of the available reports require at least one input parameter before the results can be displayed.

The Report Results page displays the report content in a tabular fashion with the column headings shown at the top of the report. The page displays the report title as well as the date and time when the report was run. Click **Return to Reports Menu** to return to the Reports page, so that you can select and run a different report if you want.

Some of the reports require at least one input parameter to be provided before they can be run. For example, when you select **Object Dependencies Report** and click **Run Report**, the Report Parameters page is displayed. The **Owner** box enables you to select the database account that owns the object. The **Object Name** field specifies the name of the object. You can use wildcard characters like the percentage sign (%), which defaults to all object names. The **Result Set Size** parameter determines the maximum number of result rows that are displayed. If you want all records to be displayed, then select **All**.

The parameters that you enter on this page are passed directly to the SQL query that generates the report results. Click **Run Report** to display the report results based on the specified parameters.

# <span id="page-109-1"></span>**Generating Oracle Database Vault Reports**

To generate Oracle Database Vault reports, click the **Database Vault Reports** tab, and then select from the following categories of reports:

- **[Oracle Database Vault Configuration Issues Reports](#page-110-0)**
- **[Oracle Database Vault Auditing Reports](#page-111-0)**

#### <span id="page-110-0"></span>**Oracle Database Vault Configuration Issues Reports**

The configuration issues reports are:

- [Command Rule Configuration Issues Report](#page-110-1)
- **[Factor Configuration Issues Report](#page-110-2)**
- **[Factor Without Identities Report](#page-110-3)**
- **[Identity Configuration Issues Report](#page-110-4)**
- [Realm Authorization Configuration Issues Report](#page-111-1)
- **[Rule Set Configuration Issues Report](#page-111-2)**
- **[Secure Application Configuration Issues Report](#page-111-3)**

#### <span id="page-110-1"></span>**Command Rule Configuration Issues Report**

The Command Rule Configuration Issues Report displays command rules for which the following configuration issues exist:

- Rule set for the command rule is disabled.
- Rule set for the command rule is incomplete.
- Object owner for the command rule does not exist.

#### <span id="page-110-2"></span>**Factor Configuration Issues Report**

The Factor Configuration Issues Report displays Oracle Database Vault factors for which the following configuration issues exist:

- Rule set for factor assignment is disabled.
- Rule set for factor assignment is incomplete.
- Audit options for the factor are invalid.
- No factor retrieval method or constant exists.
- No subfactors (that is, child factors) are linked to a factor identity.
- No subfactors (child factors) are linked to a label factor.
- Oracle Label Security policy does not exist for the factor.

#### <span id="page-110-3"></span>**Factor Without Identities Report**

The Factor Without Identities Report displays Oracle Database Vault factors that have no identities defined in the access control configuration. For some factors such as Background\_Job\_Id, this may not be a real problem, but the report can help you determine whether your access control configuration is complete and whether you have accounted for all factor configuration.

#### <span id="page-110-4"></span>**Identity Configuration Issues Report**

The Identity Configuration Issues Report displays Oracle Database Vault factor identities where the following configuration issues exist:

- Label identity for the Oracle Label Security label for this identity has been removed and no longer exists.
- No map exists for the identity.

#### <span id="page-111-1"></span>**Realm Authorization Configuration Issues Report**

The Realm Authorization Configuration Issues Report displays Oracle Database Vault realm information where the following configuration issues exist. In most cases, however, these types of issues are caught when you configure the realm and during validation.

- Rule set for a realm authorization is disabled.
- Grantee does not exist for a realm authorization.
- Rule set for a realm authorization is incomplete.
- Owner does not exist for a realm-secured object.

#### <span id="page-111-2"></span>**Rule Set Configuration Issues Report**

The Rule Set Configuration Issues Report displays Oracle Database Vault rule set information where the following configuration issue exists:

No rules are defined or enabled for a rule set.

#### <span id="page-111-3"></span>**Secure Application Configuration Issues Report**

The Secure Application Configuration Issues Report displays Database Vault secure application role information where the following configuration issues exist:

- Database role does not exist.
- Rule set for role enablement is disabled.
- Rule set for role enablement is incomplete.

#### <span id="page-111-0"></span>**Oracle Database Vault Auditing Reports**

The auditing reports are:

- **[Realm Audit Report](#page-111-4)**
- **[Command Rule Audit Report](#page-111-5)**
- **[Factor Audit Report](#page-112-1)**
- [Label Security Integration Audit Report](#page-112-2)
- [Core Database Vault Audit Report](#page-112-3)
- **[Secure Application Role Audit Report](#page-112-4)**

#### <span id="page-111-4"></span>**Realm Audit Report**

The Realm Audit Report shows audit records generated by the realm protection and realm authorization operations. You can manage realm authorizations by using rule sets, and then audit the rule set processing results. A realm violation occurs when the database account, performing an action on a realm object, is not authorized to perform that action in the realm. When you configure a realm, you can set it to audit instances of realm violations. You can use this information to investigate possible security breaches.

#### <span id="page-111-5"></span>**Command Rule Audit Report**

The Command Rule Audit Report shows audit records generated by command rule processing operations. Command rules allow or disallow SQL commands based on rule sets. When you configure a command rule, you can set it to audit the rule set processing results.

#### <span id="page-112-1"></span>**Factor Audit Report**

The Factor Audit Report shows factors that failed to evaluate or were set to audit under various conditions. It also shows failed attempts to set factors.

You can audit instances where a factor identity cannot be resolved and assigned (such as *No data found* or *Too many rows*). A factor can have an associated rule set that assigns an identity to the factor at run time. When you configure a factor, you can set it to audit the rule set processing results.

#### <span id="page-112-2"></span>**Label Security Integration Audit Report**

The Label Security Integration Audit Report shows audit records generated by the label security integration session initialization operation and the label security session label assignment operation. You can audit instances where the label security session fails to initialize, and where the label security component prevents a session from setting a label that exceeds the maximum session label.

#### <span id="page-112-3"></span>**Core Database Vault Audit Report**

The Core Database Vault Audit Report shows audit records generated by the core access security session initialization operation. You can audit instances where the access security session fails to initialize.

#### **Secure Application Role Audit Report**

The Secure Application Role Audit Report shows the audit records generated by the Oracle Database Vault secure application role-enabling operation. You can set secure application roles based on rule sets.

# <span id="page-112-4"></span><span id="page-112-0"></span>**Generating General Security Reports**

To generate general security reports, click the **General Security Reports** tab, and then select from the following reports:

- **[Object Privilege Reports](#page-112-5)**
- [Database Account System Privileges Reports](#page-113-4)
- **[Sensitive Objects Reports](#page-114-0)**
- [Privilege Management Summary Reports](#page-116-0)
- [Powerful Database Accounts and Roles Reports](#page-116-1)
- **[Initialization Parameters and Profiles Reports](#page-118-0)**
- [Database Account Password Reports](#page-119-0)
- [Security Audit Report: Core Database Audit Report](#page-119-1)
- [Other Security Vulnerability Reports](#page-119-2)

#### <span id="page-112-5"></span>**Object Privilege Reports**

The object privilege reports are:

- [Object Access By PUBLIC Report](#page-113-0)
- [Object Access Not By PUBLIC Report](#page-113-1)
- [Direct Object Privileges Report](#page-113-2)
- [Object Dependencies Report](#page-113-3)

#### <span id="page-113-0"></span>**Object Access By PUBLIC Report**

The Object Access By PUBLIC Report lists all objects granted to PUBLIC. It details all the object access the database accounts that you specify on the Report Parameters page, through object grants to PUBLIC. On the Reports Parameters page, you can filter the results based on the privilege, the object owner, or the object name.

**Note:** This report can be quite large if you choose the defaults.

#### <span id="page-113-1"></span>**Object Access Not By PUBLIC Report**

The Object Access Not By PUBLIC Report details all the object access the database accounts that you specify on the Report Parameters page, through grants to the account directly or through a role, but excluding the grants to PUBLIC. On the Reports Parameters page, you can filter the results based on the privilege, the object owner or the object name.

**Note:** This report can be quite large if you choose the defaults.

#### <span id="page-113-2"></span>**Direct Object Privileges Report**

The Direct Object Privileges Report shows the direct object privileges granted to *nonsystem* database accounts. The following database accounts are excluded from the report:

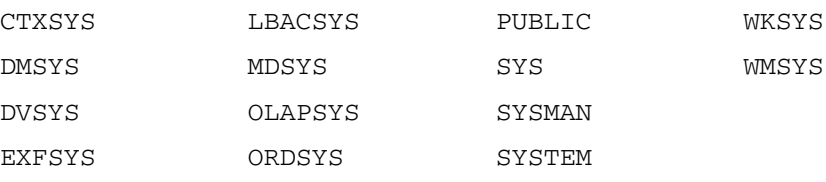

#### <span id="page-113-3"></span>**Object Dependencies Report**

The Object Dependencies Report describes all dependencies in the database between procedures, packages, functions, package bodies, and triggers, including dependencies on views created without any database links. It can help you develop a security policy using the principle of least privilege for existing applications. If a database object, such as UTL\_FILE, has privileges granted to PUBLIC or some other global role, then you can use the Object Dependencies Report to determine an account that may depend on the object and to determine how the account uses the object. To run the report, enter the database account you are inspecting for dependency and the object it may be dependent on, in the Report Parameters page.

The Report Results page shows the dependent object and object type as well as the source object name and type. This report shows where the potentially sensitive object is being used. By looking at several accounts, you might be able to see patterns that can help you develop restricted roles. These restricted roles can replace PUBLIC grants on widely used sensitive objects.

#### <span id="page-113-4"></span>**Database Account System Privileges Reports**

The database account system privileges reports are:

- [Direct System Privileges By Database Account Report](#page-114-1)
- [Direct and Indirect System Privileges By Database Account Report](#page-114-2)
- [Hierarchical System Privileges by Database Account Report](#page-114-3)
- [ANY System Privileges for Database Accounts Report](#page-114-4)

**[System Privileges By Privilege Report](#page-114-5)** 

#### <span id="page-114-1"></span>**Direct System Privileges By Database Account Report**

The Direct System Privileges By Database Account Report displays all system privileges that have been directly granted to the database account selected on the Report Parameters page. It also shows whether a privilege has been granted the WITH ADMIN option.

#### <span id="page-114-2"></span>**Direct and Indirect System Privileges By Database Account Report**

The Direct and Indirect System Privileges By Database Account Report displays all the system privileges for the database account selected on the Report Parameters page. The system privileges may have been granted directly or granted through a database role along with the WITH ADMIN status.

#### <span id="page-114-3"></span>**Hierarchical System Privileges by Database Account Report**

The Hierarchical System Privileges by Database Account Report displays a hierarchical breakdown of role-based system privileges and direct system privileges granted to the database account specified on the Report Parameters page.

#### <span id="page-114-4"></span>**ANY System Privileges for Database Accounts Report**

The ANY System Privileges for Database Accounts Report shows all ANY system privileges granted to a database account or role. ANY system privileges are very powerful and should be judiciously assigned to accounts and roles.

#### **System Privileges By Privilege Report**

The System Privileges By Privilege Report displays the database accounts and roles that have the system privilege selected on the Report Parameters page.

#### <span id="page-114-5"></span><span id="page-114-0"></span>**Sensitive Objects Reports**

The sensitive objects reports are:

- [Execute Privileges to Strong SYS Packages Report](#page-114-6)
- [Access to Sensitive Objects Report](#page-115-0)
- [Public Execute Privilege To SYS PL/SQL Procedures Report](#page-115-1)
- [Accounts with SYSDBA/SYSOPER Privilege Report](#page-115-2)

#### <span id="page-114-6"></span>**Execute Privileges to Strong SYS Packages Report**

The Execute Privileges to Strong SYS Packages Report shows the database accounts and roles that have execute privileges on system packages that can be used to access operating system resources or other powerful system packages. The following system packages are included:

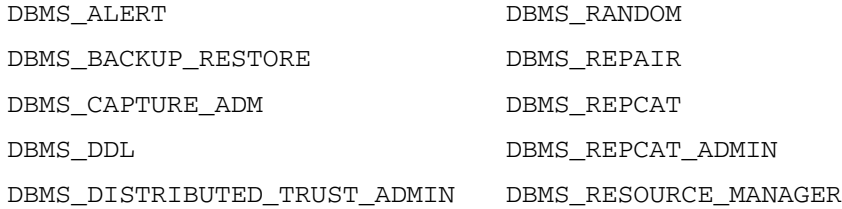

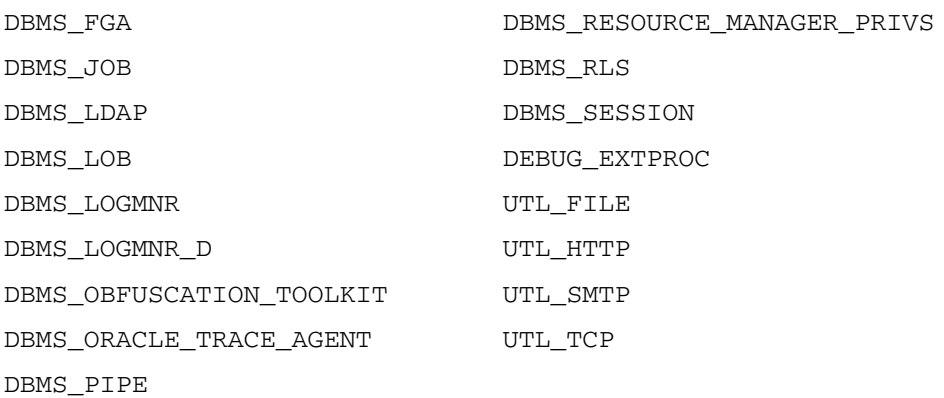

#### **Access to Sensitive Objects Report**

The Access to Sensitive Objects Report shows the database accounts and roles that have object privileges on system tables or views that contain sensitive information. It includes the following system tables and views:

<span id="page-115-0"></span>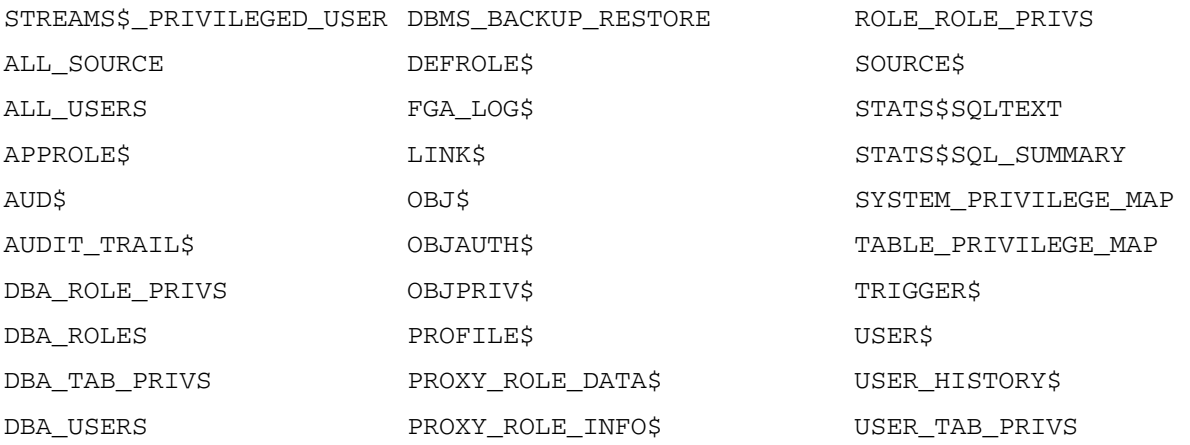

#### <span id="page-115-1"></span>**Public Execute Privilege To SYS PL/SQL Procedures Report**

The Public Execute Privilege to SYS PL/SQL Procedures Report shows all database accounts and roles that have execute privileges on packages owned by SYS. This can be used to determine as to which privileges can be revoked from PUBLIC, or from other accounts and roles. This reduces vulnerabilities as part of an overall security policy implementation using the principle of least privilege.

#### <span id="page-115-2"></span>**Accounts with SYSDBA/SYSOPER Privilege Report**

The Accounts with SYSDBA/SYSOPER Privilege Report displays database accounts that have SYS-privileged connection privileges. It also shows whether the accounts use an external password. However, note that this report does not include operating system users who can become SYSDBA.

#### <span id="page-116-0"></span>**Privilege Management - Summary Reports**

The privilege management summary reports are:

- [Privileges Distribution By Grantee Report](#page-116-3)
- [Privileges Distribution By Grantee, Owner Report](#page-116-4)
- [Privileges Distribution By Grantee, Owner, Privilege Report](#page-116-5)

#### <span id="page-116-3"></span>**Privileges Distribution By Grantee Report**

The Privileges Distribution By Grantee Report displays the count of privileges granted to a database account or role. This provides insight into accounts and roles that may have powerful privileges.

#### <span id="page-116-4"></span>**Privileges Distribution By Grantee, Owner Report**

The Privileges Distribution By Grantee, Owner Report displays a count of privileges based on the grantee and the owner of the object. This provides insight into accounts or roles that may have powerful privileges. You can use this report if you suspect potential intruders or insider threats are looking for accounts that have powerful privileges as accounts to attack or compromise. If intruders can compromise the account, for example, by guessing the password, they can get more privileges than they already have.

#### **Privileges Distribution By Grantee, Owner, Privilege Report**

The Privileges Distribution By Grantee, Owner, Privilege Report displays a count of privileges based on the privilege, the grantee, and the owner of the object. This provides insight into the accounts or roles that may have powerful privileges.

#### <span id="page-116-5"></span><span id="page-116-1"></span>**Powerful Database Accounts and Roles Reports**

The powerful database accounts and roles reports are:

- [WITH ADMIN Privilege Grants Report](#page-116-2)
- [Accounts With DBA Roles Report](#page-117-0)
- **[Security Policy Exemption Report](#page-117-1)**
- [BECOME USER Report](#page-117-2)
- [ALTER SYSTEM or ALTER SESSION Report](#page-117-3)
- [Password History Access Report](#page-117-4)
- [WITH GRANT Privileges Report](#page-117-5)
- [Roles/Accounts That Have a Given Role Report](#page-118-1)
- [Database Accounts With Catalog Roles Report](#page-118-2)
- [AUDIT Privileges Report](#page-118-3)
- [OS Security Vulnerability Privileges Report](#page-118-4)

#### <span id="page-116-2"></span>**WITH ADMIN Privilege Grants Report**

 The WITH ADMIN Privileges Grants Report shows all database accounts and roles that have been granted privileges with the WITH ADMIN clause. This privilege can be misused to give another account more system privileges than required.

#### <span id="page-117-0"></span>**Accounts With DBA Roles Report**

The Accounts With DBA Roles Report shows all database accounts that have the DBA role granted to them. The DBA role is a privileged role that can be misused. It is often granted to a database account to save time and to avoid having to determine the least number of privileges an account really needs. This report can help you to start applying a policy using the principle of least privilege to an existing database.

For guidelines on deciding who should have privileged roles, see [Appendix F, "Oracle](#page-220-0)  [Database Vault Security Guidelines".](#page-220-0)

#### <span id="page-117-1"></span>**Security Policy Exemption Report**

The Security Policy Exemption Report shows database (but not Oracle Database Vault) accounts and roles that have the EXEMPT ACCESS POLICY system privilege granted to them. Accounts that have this privilege can bypass all Virtual Private Database (VPD) policy filters and any Oracle Label Security policies that use Oracle Virtual Private Database indirectly. This is a powerful system privilege that should be granted only if absolutely necessary, as it presents a target to gain access to sensitive information in tables that are protected by Oracle Virtual Private Database or Oracle Label Security. You can use the auditing policies described in [Appendix A, "Auditing](#page-126-0)  [Policies"](#page-126-0) to audit this privilege.

#### <span id="page-117-2"></span>**BECOME USER Report**

The BECOME USER Report shows all database accounts roles that have the BECOME USER system privilege. This is a very powerful system privilege, and accounts that possess this privilege can be misused to get sensitive information or to compromise an application.

#### <span id="page-117-3"></span>**ALTER SYSTEM or ALTER SESSION Report**

The ALTER SYSTEM or ALTER SESSION Report shows all database accounts and roles that have the ALTER SYSTEM or ALTER SESSION privilege. Oracle recommends that you restrict these privileges only to those accounts and roles that truly need them, for example, the SYS account and the DV\_ADMIN role. The ALTER SYSTEM statement can be used to change the security-related database initialization parameters that are set to secure values as part of the Oracle Database Vault security strengthening service. Both the ALTER SYSTEM and ALTER SESSION statements can be used to dump database trace files, potentially containing sensitive configuration information, to the operating system.

For guidelines on using the ALTER SYSTEM and ALTER SESSION privileges, see ["Security Considerations for the ALTER SYSTEM and ALTER SESSION Privileges" on](#page-224-0)  [page F-5.](#page-224-0)

#### <span id="page-117-4"></span>**Password History Access Report**

The Password History Access Report shows database accounts that have access to the USER\_HISTORY\$ table that stores hashed passwords that were previously used by each account. Access to this table can make guessing the existing password for an account easier for someone hacking the database.

#### <span id="page-117-5"></span>**WITH GRANT Privileges Report**

The WITH GRANT Privileges Report shows all database accounts that have been granted privileges with the WITH GRANT clause. Remember that WITH GRANT is used for object-level privileges: An account that has been granted privileges using the WITH GRANT option can be misused to grant object privileges to another account.

#### <span id="page-118-1"></span>**Roles/Accounts That Have a Given Role Report**

The Roles/Accounts That Have a Given Role Report displays the database accounts and roles to which a role has been granted. This report is provided for dependency analysis.

#### <span id="page-118-2"></span>**Database Accounts With Catalog Roles Report**

The Database Accounts With Catalog Roles Report displays all database accounts and roles that have the following roles granted to them:

- DELETE\_CATALOG\_ROLE
- EXECUTE CATALOG ROLE
- RECOVERY CATALOG OWNER
- SELECT CATALOG ROLE

These catalog-based roles have a very large number of powerful privileges. They should be granted with caution, much like the DBA role, which uses them.

#### <span id="page-118-3"></span>**AUDIT Privileges Report**

The AUDIT Privileges Report displays all database accounts and roles that have the AUDIT ANY or AUDIT SYSTEM privilege. This privilege can be used to disable auditing, which could be used to eliminate the audit trail record of a intruder who has compromised the system. The accounts that have this privilege could be targets for intruders.

#### **OS Security Vulnerability Privileges Report**

The OS Security Vulnerability Privileges Report shows the database accounts and roles that have the required system privileges to export sensitive or otherwise protected information to the operating system.

#### <span id="page-118-4"></span><span id="page-118-0"></span>**Initialization Parameters and Profiles Reports**

The initialization parameters and profiles reports are:

- **[Security Related Database Parameters Report](#page-118-5)**
- **[Resource Profiles Report](#page-118-6)**
- **[System Resource Limits Report](#page-118-7)**

#### <span id="page-118-5"></span>**Security Related Database Parameters Report**

The Security Related Database Parameters Report displays database parameters that can represent security vulnerabilities, if not set correctly. This report can be used to compare the recommended settings with the current state of the database parameter values.

#### <span id="page-118-6"></span>**Resource Profiles Report**

The Resource Profiles Report provides a view of resource profiles, such as CPU\_PER\_ SESSION and IDLE\_TIME, that may be allowing unlimited resource consumption. You should review the profiles that might need a cap on the potential resource usage.

#### <span id="page-118-7"></span>**System Resource Limits Report**

The System Resource Limits Report provides insight into the current system resource usage by the database. This helps determine whether any of these resources are

approaching their limits under the existing application load. Resources that show large increases over a short period of time may point to a denial-of-service (DoS) attack. You might want to reduce the upper limit for the resource to prevent the condition in the future.

#### <span id="page-119-0"></span>**Database Account Password Reports**

The database account password reports are:

- [Database Account Default Password Report](#page-119-3)
- [Database Account Status Report](#page-119-4)

#### <span id="page-119-3"></span>**Database Account Default Password Report**

The Database Account Default Password Report lists the database accounts that have default passwords. Default passwords are provided during the Oracle Database Vault installation.

You should change the passwords for accounts included in this report to nondefault, complex passwords. Using nondefault and complex passwords helps secure the database.

#### <span id="page-119-4"></span>**Database Account Status Report**

The Database Account Status Report provides a quick view of existing database accounts. The report shows the account status for each account, which helps you identify schema type accounts that must be locked. Lock and expiry dates provide information that helps determine whether the account was locked as a result of password aging. If a special password and resource secure profile is used, then you can identify accounts that are not using them. Accounts not using organizationally defined default tablespaces also can be identified, and the temporary tablespace for accounts can be determined. Accounts using external passwords, a security vulnerability, can also be identified from the report.

#### <span id="page-119-1"></span>**Security Audit Report: Core Database Audit Report**

The Core Database Audit Report returns audit records for the audit policy defined in ["Core RDBMS Auditing Policy" on page A-1](#page-126-1), as well as any auditing records that are generated for audit statements you have defined.

This report only displays audit records that are captured if the database initialization parameter AUDIT\_TRAIL has been set to DB. See ["Core RDBMS Auditing Policy" on](#page-126-1)  [page A-1](#page-126-1) for an example of how to set this parameter. For more information about the AUDIT\_TRAIL parameter, see *Oracle Database SQL Reference*.

#### <span id="page-119-2"></span>**Other Security Vulnerability Reports**

The other security vulnerability reports are:

- [Java Policy Grants Report](#page-120-0)
- [OS Directory Objects Report](#page-120-1)
- [Objects Dependent on Dynamic SQL Report](#page-120-2)
- [Unwrapped PL/SQL Package Bodies Report](#page-120-3)
- [Username/Password Tables Report](#page-120-4)
- [Tablespace Quotas Report](#page-121-0)

[Non-Owner Object Trigger Report](#page-121-1)

#### <span id="page-120-0"></span>**Java Policy Grants Report**

The Java Policy Grants Report shows the Java policy permissions stored in the database. It helps reveal violations to the principle of least privilege. Look for GRANT, READ, or WRITE privileges to PUBLIC or other accounts and roles that do not necessarily need the privilege. It is advisable to disable Java loading privileges from PUBLIC, if Java is not required in the database.

**Note:** Oracle JVM, the Java virtual machine option provided with Oracle Database Vault, must be installed before you can run the Java Policy Grants Report.

#### <span id="page-120-1"></span>**OS Directory Objects Report**

The OS Directory Objects Report shows all directory objects that exist in the database, whether or not they are available to PUBLIC, and what their privileges are. Directory objects should exist only for secured operating system (OS) directories, and access to them within the database should be protected. You should never use the root operating system directory on any storage device, for example, /, because it allows remote database sessions to look at all files on the device.

#### <span id="page-120-2"></span>**Objects Dependent on Dynamic SQL Report**

The Objects Dependent on Dynamic SQL Report shows objects that leverage dynamic SQL. Potential intruders have a greater chance of using this channel if parameter checking or bind variables are not used. The report helps by narrowing the scope of where to look for problems by pointing out who is using dynamic SQL. Such objects can be a target for a SQL injection attack and must be secured to avoid this type of attack. After determining the objects that use dynamic SQL, do the following:

- Check the privileges that client applications (for example, a Web application) have over the object.
- Check the access granted for the object to PUBLIC or a wider account base.
- Validate parameters.
- Use bind variables where possible.

#### <span id="page-120-3"></span>**Unwrapped PL/SQL Package Bodies Report**

The Unwrapped PL/SQL Package Bodies Report displays PL/SQL package procedures that are not wrapped. Oracle provides a wrap utility that obfuscates code to the point where it cannot be read in the data dictionary. This helps reduce the ability of an intruder to circumvent data protection by eliminating the ability to read source code that manipulates data.

#### <span id="page-120-4"></span>**Username/Password Tables Report**

The Username/Password Tables Report helps identify application tables in the database that store user names and password strings. You should examine these tables to determine if the information is encrypted. If it is not, modify the code and applications using these tables to protect them from being visible to database sessions.

#### <span id="page-121-0"></span>**Tablespace Quotas Report**

The Tablespace Quotas Report shows all database accounts that have quotas on one or more tablespaces. These tablespaces can become potential targets for denial-of-service (DoS) attacks.

#### <span id="page-121-1"></span>**Non-Owner Object Trigger Report**

The Non-Owner Object Trigger Report helps reveal triggers that are owned by a database account that is different from the account that owns the database object on which the trigger acts. If the trigger is not part of a trusted database application, then it can *steal* sensitive data, possibly from tables protected through Oracle Label Security or Virtual Private Database (VPD), and place it into an unprotected table for subsequent viewing or export.

# **Monitoring Oracle Database Vault**

This chapter explains how you can monitor activity on Oracle Database Vault. It includes the following sections:

- **[Security Policy Changes by Category](#page-122-0)**
- **[Security Policy Changes Detail](#page-123-0)**
- **[Security Violation Attempts](#page-124-0)**
- [Database Configuration and Structural Changes](#page-124-1)

**Note:** To make the charts used in the Monitor page accessible for to users of assistive technology, see "Enabling Oracle Database Vault Accessibility" in *Oracle Database Vault Installation Guide*.

# <span id="page-122-0"></span>**Security Policy Changes by Category**

You can check the number of policy changes for the categories in the following list. These categories reflect changes in the database that comprise an overall view of the database security policy (that is, its configuration) in any given environment. If something changes that is security related, you can use the chart and tables to drill down to see what is going on. This feature helps you find unexpected changes that should be investigated.

- **Database Vault policy:** Shows changes from the Oracle Database Vault administrative packages or user interface, indicating Oracle Database Vault configuration or policy changes.
- **Label Security policy**: Similar to Database Vault policy, but applies to any Oracle Label Security policy or privilege changes.
- **Audit Policy**: Shows changes to the core database audit policy coming from AUDIT or NOAUDIT statements. Before you can audit the database audit policy, the AUDIT\_TRAIL initialization parameter must be set to DB. See ["Core RDBMS](#page-126-1)  [Auditing Policy" on page A-1](#page-126-1) for an example.
- **Privilege Grants:** Shows system or object privilege GRANT statements.
- **Privilege Revokes:** Shows system or object privilege REVOKE statements.
- Database Account: Shows CREATE USER, ALTER USER, or DROP USER statements.
- **Database Role:** Shows CREATE ROLE, ALTER ROLE, or DROP ROLE statements.

To obtain the details of policy changes that have taken place, see ["Security Policy](#page-123-0)  [Changes Detail" on page 10-2](#page-123-0) for more information.

Follow these steps:

**1.** Log in to Oracle Database Vault Administrator using the Oracle Database Vault owner (with the DV\_OWNER role) or security analyst account (with the DV\_ SECANALYST role).

["Starting Oracle Database Vault Administrator" on page 2-2](#page-31-0) explains how to log on.

- **2.** In the Administration page, click **Monitor**.
- **3.** At the top of the Monitor page, set a period of time for the monitoring action by selecting from the **Show Records For** list and clicking **Go**.

This section of the Monitor page also indicates the last time the data on the page was refreshed.

**4.** In the Monitor page, click **Security Policy Changes by Category**.

A graph similar to the following appears:

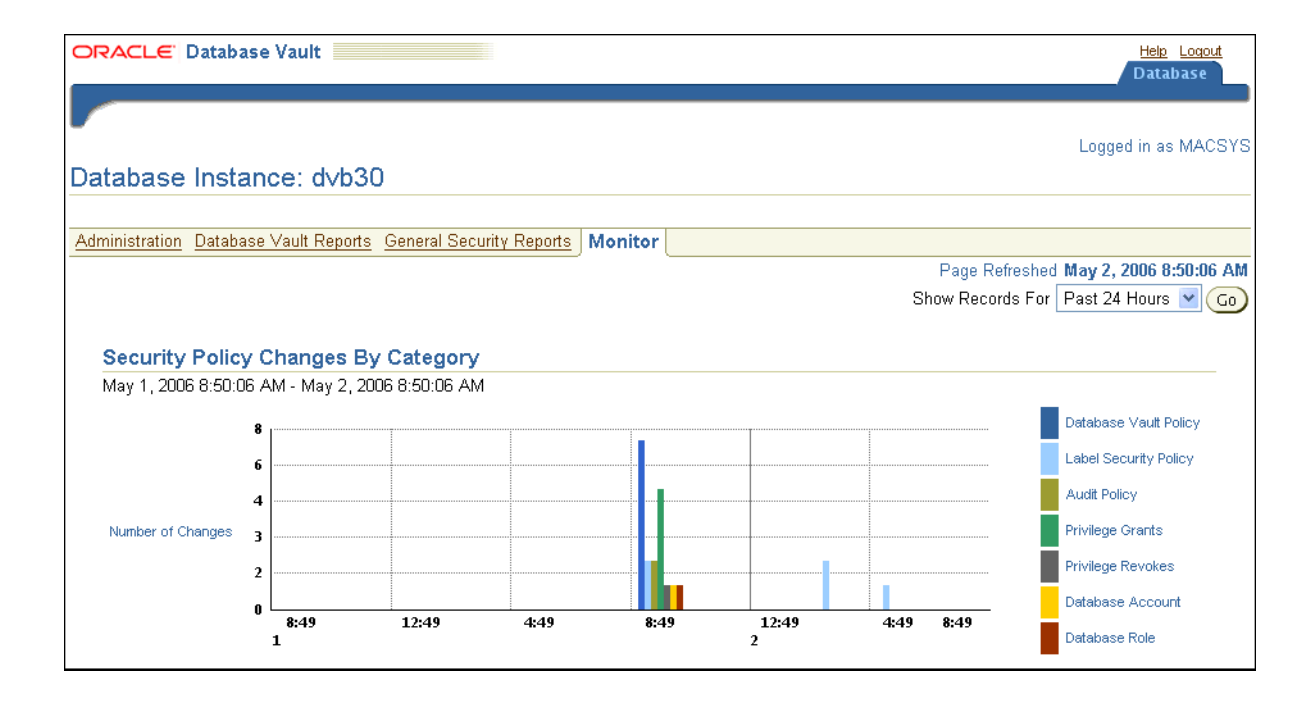

# <span id="page-123-0"></span>**Security Policy Changes Detail**

You can check the details of security policy changes, such the user who made the change, the action that occurred, the time stamp of the change, and so on. To determine the number of changes to categories of security policies, see ["Security Policy](#page-122-0)  [Changes by Category" on page 10-1](#page-122-0) for more information.

Follow these steps:

**1.** Log in to Oracle Database Vault Administrator with an account that uses the DV OWNER, DV\_ADMIN, or DV\_SECANALYST role.

["Starting Oracle Database Vault Administrator" on page 2-2](#page-31-0) explains how to log in.

- **2.** In the Administration page, click **Monitor**.
- **3.** At the top of the Monitor page, set a period of time for the monitoring action by selecting from the **Show Records For** list and clicking **Go**.

This section of the page also indicates the last time the data on the page was refreshed.

**4.** In the Monitor page, click **Security Policy Changes by Detail**.

A table appears, listing security policy changes for the following areas:

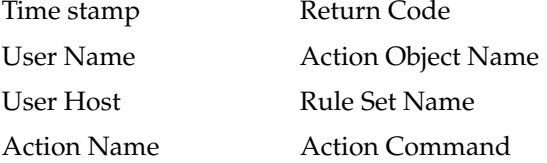

## <span id="page-124-0"></span>**Security Violation Attempts**

You can check for security violations, finding out data such as the user name of the person committing the violation, the action they committed, and a time stamp of the activity.

Follow these steps:

**1.** Log in to Oracle Database Vault Administrator with an account that uses the DV OWNER, DV\_ADMIN, or DV\_SECANALYST role.

["Starting Oracle Database Vault Administrator" on page 2-2](#page-31-0) explains how to log in.

- **2.** In the Administration page, click **Monitor**.
- **3.** At the top of the Monitor page, set a period of time for the monitoring action by selecting from the **Show Records For** list and clicking **Go**.

This section of the Monitor page also indicates the last time the data on the page was refreshed.

**4.** In the Monitor page, click **Security Violation Attempts**.

A table appears, listing security policy changes for the following areas:

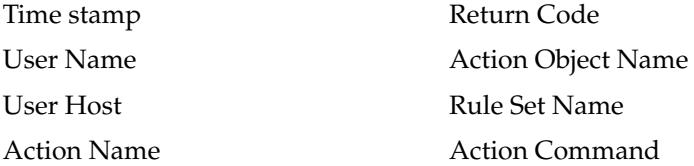

# <span id="page-124-1"></span>**Database Configuration and Structural Changes**

You can view structural changes to the database or database schema objects. This feature also audits statements such as CREATE TABLE, ALTER TABLE, DROP TABLE, and ALTER DATABASE . It audits all commands, not just commands that are used in command rules. For example, if someone has unexpectedly altered a table on a production system, you can use this feature to determine what is happening.

Follow these steps:

**1.** Log in to Oracle Database Vault Administrator with an account that uses the DV OWNER, DV\_ADMIN, or DV\_SECANALYST role.

["Starting Oracle Database Vault Administrator" on page 2-2](#page-31-0) explains how to log in.

**2.** In the Administration page, click **Monitor**.

**3.** At the top of the Monitor page, set a period of time for the monitoring action by selecting from the **Show Records For** list and clicking **Go**.

This section of the Monitor page also indicates the last time the data on the page was refreshed.

**4.** In the Monitor page, click **Database Configuration and Structural Changes**.

A table similar to the following appears:

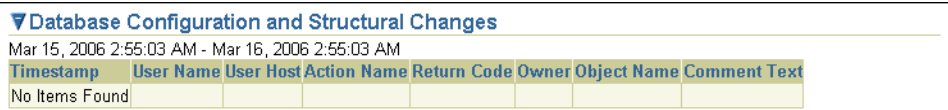

# **Auditing Policies**

<span id="page-126-0"></span>**A**

This appendix includes the following sections:

- **[Core RDBMS Auditing Policy](#page-126-2)**
- **[Custom Audit Events](#page-131-0)**

# <span id="page-126-2"></span><span id="page-126-1"></span>**Core RDBMS Auditing Policy**

A baseline auditing policy is installed with Oracle Database Vault. This policy includes the access control configuration information stored in the Oracle Database Vault database tables, information stored in the Oracle Catalog (rollback segments, tablespaces, and so on), the use of system privileges, and the Oracle Label Security configuration.

Before you can capture this audit information, you must enable the audit trail by setting the AUDIT\_TRAIL initialization parameter to OS. The default setting for AUDIT\_TRAIL is NONE, so it is important that you not use the NONE setting. For security reasons, use OS instead. To set this parameter, log on to SQL\*Plus with SYSDBA privileges, set AUDIT\_TRAIL to OS, and then restart the database. For example:

```
sqlplus "sys / as sysdba"
Enter password: password
SQL> ALTER SYSTEM SET AUDIT_TRAIL = OS SCOPE=SPFILE;
SQL> SHUTDOWN NORMAL;
SQL> STARTUP;
```
For more information about the AUDIT\_TRAIL parameter, see *Oracle Label Security Administrator's Guide* and *Oracle Database SQL Reference*.

[Table A–1](#page-127-0) shows the audit settings in the Database Vault core RDBMS auditing policy.

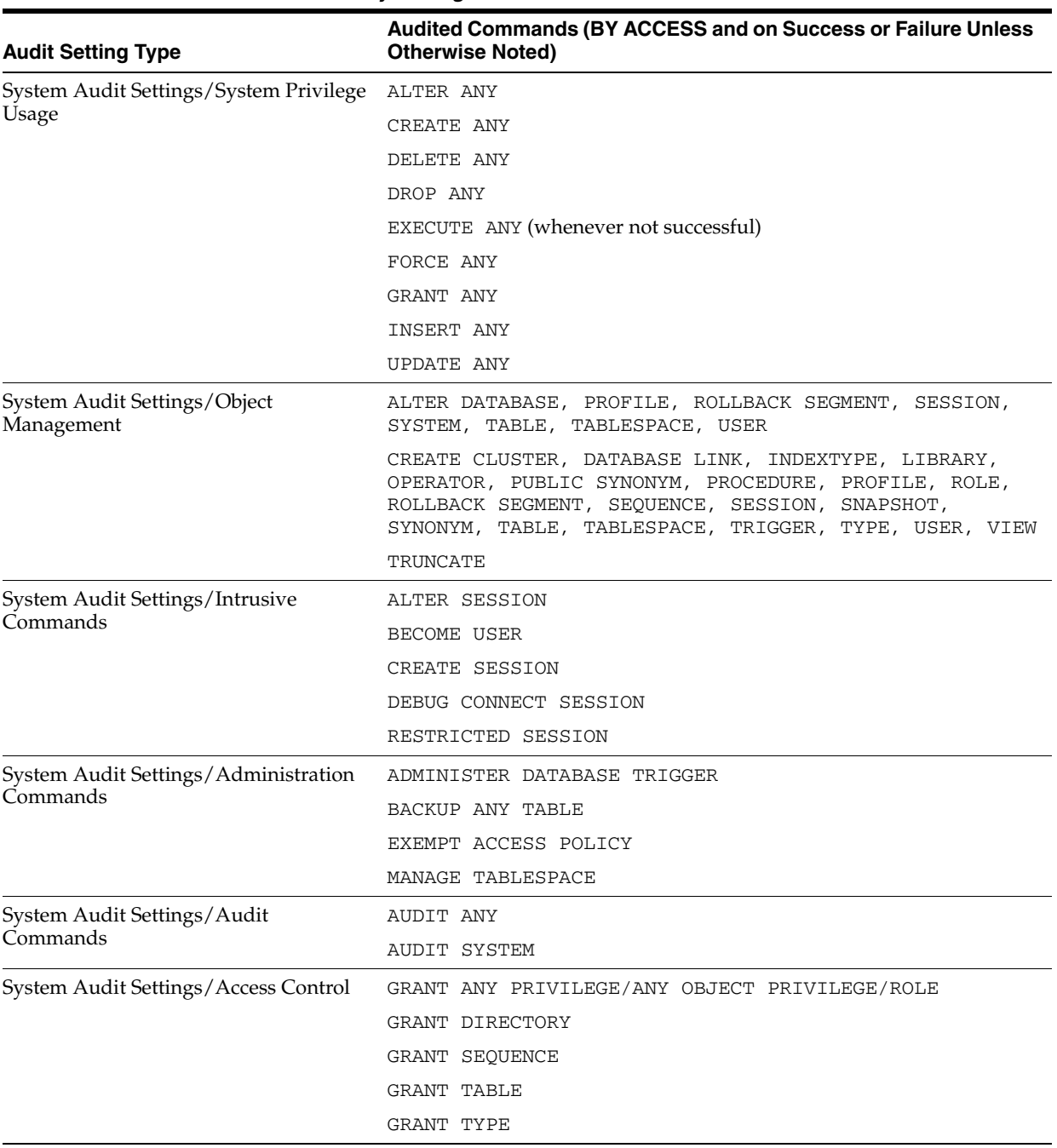

#### <span id="page-127-0"></span>*Table A–1 Database Vault Audit Policy Settings*

| <b>Audit Setting Type</b>       | Audited Commands (BY ACCESS and on Success or Failure Unless<br><b>Otherwise Noted)</b> |
|---------------------------------|-----------------------------------------------------------------------------------------|
| User Audit Settings - DVSYS/DVF | ADMINISTER DATABASE TRIGGER                                                             |
|                                 | ALTER object                                                                            |
|                                 | <b>AUDIT SYSTEM</b>                                                                     |
|                                 | BECOME USER                                                                             |
|                                 | CLUSTER                                                                                 |
|                                 | COMMENT                                                                                 |
|                                 | CONTEXT                                                                                 |
|                                 | CREATE object                                                                           |
|                                 | DATABASE LINK                                                                           |
|                                 | <b>DEBUG</b>                                                                            |
|                                 | DIRECTORY                                                                               |
|                                 | DROP object                                                                             |
|                                 | EXECUTE LIBRARY (WHENEVER NOT SUCCESSFUL)                                               |
|                                 | EXECUTE PROCEDURE (WHENEVER NOT SUCCESSFUL)                                             |
|                                 | EXEMPT ACCESS POLICY                                                                    |
|                                 | EXEMPT IDENTITY POLICY                                                                  |
|                                 | EXPORT FULL DATABASE                                                                    |
|                                 | GRANT object                                                                            |
|                                 | IMPORT FULL DATABASE                                                                    |
|                                 | INDEX                                                                                   |
|                                 | MANAGE SCHEDULER                                                                        |
|                                 | MANAGE TABLESPACE                                                                       |
|                                 | MATERIALIZED VIEW                                                                       |
|                                 | SELECT SEQUENCE (WHENEVER NOT SUCCESSFUL)                                               |
|                                 | SELECT TABLE (WHENEVER NOT SUCCESSFUL)                                                  |
| Object Audit Settings - DVF     | AUDIT PACKAGE/PROCEDURE/FUNCTION/SEQUENCE/TABLE                                         |
|                                 | COMMENT TABLE/VIEW                                                                      |
|                                 | DELETE TABLE/VIEW                                                                       |
|                                 | EXECUTE PACKAGE/PROCEDURE/FUNCTION (WHENEVER NOT<br>SUCCESSFUL)                         |
|                                 | GRANT PACKAGE/PROCEDURE/FUNCTION/SEQUENCE/TABLE                                         |
|                                 | INSERT TABLE/VIEW                                                                       |
|                                 | RENAME PACKAGE/PROCEDURE/FUNCTION/SEQUENCE/VIEW/TABLE                                   |
|                                 | SELECT SEOUENCE/TABLE/VIEW (WHENEVER NOT SUCCESSFUL)                                    |
|                                 | <b>UPDATE TABLE/VIEW</b>                                                                |

*Table A–1 (Cont.) Database Vault Audit Policy Settings*

| <b>Audit Setting Type</b>     | <b>Audited Commands (BY ACCESS and on Success or Failure Unless</b><br><b>Otherwise Noted)</b> |  |
|-------------------------------|------------------------------------------------------------------------------------------------|--|
| Object Audit Settings - DVSYS | AUDIT PACKAGE/PROCEDURE/FUNCTION/SEOUENCE/TABLE                                                |  |
|                               | COMMENT TABLE/VIEW                                                                             |  |
|                               | DELETE TABLE/VIEW                                                                              |  |
|                               | EXECUTE PACKAGE/PROCEDURE/FUNCTION (WHENEVER NOT<br>SUCCESSFUL)                                |  |
|                               | GRANT PACKAGE/PROCEDURE/FUNCTION/SEOUENCE/TABLE                                                |  |
|                               | INSERT TABLE/VIEW                                                                              |  |
|                               | RENAME PACKAGE/PROCEDURE/FUNCTION/SEQUENCE/VIEW/TABLE                                          |  |
|                               | SELECT SEOUENCE/TABLE/VIEW (WHENEVER NOT SUCCESSFUL)                                           |  |
|                               | UPDATE TABLE/VIEW                                                                              |  |

*Table A–1 (Cont.) Database Vault Audit Policy Settings*

| <b>Audit Setting Type</b>       | Audited Commands (BY ACCESS and on Success or Failure Unless<br><b>Otherwise Noted)</b> |
|---------------------------------|-----------------------------------------------------------------------------------------|
| User Audit Settings - LBACSYS   | ADMINISTER DATABASE TRIGGER                                                             |
|                                 | ALTER object                                                                            |
|                                 | <b>AUDIT SYSTEM</b>                                                                     |
|                                 | BECOME USER                                                                             |
|                                 | CLUSTER                                                                                 |
|                                 | COMMENT                                                                                 |
|                                 | CONTEXT                                                                                 |
|                                 | CREATE object                                                                           |
|                                 | DATABASE LINK                                                                           |
|                                 | <b>DEBUG</b>                                                                            |
|                                 | DIRECTORY                                                                               |
|                                 | DROP object                                                                             |
|                                 | EXECUTE LIBRARY (WHENEVER NOT SUCCESSFUL)                                               |
|                                 | EXECUTE PROCEDURE (WHENEVER NOT SUCCESSFUL)                                             |
|                                 | EXEMPT ACCESS POLICY                                                                    |
|                                 | EXEMPT IDENTITY POLICY                                                                  |
|                                 | EXPORT FULL DATABASE                                                                    |
|                                 | GRANT object                                                                            |
|                                 | IMPORT FULL DATABASE                                                                    |
|                                 | INDEX                                                                                   |
|                                 | MANAGE SCHEDULER                                                                        |
|                                 | MANAGE TABLESPACE                                                                       |
|                                 | MATERIALIZED VIEW                                                                       |
|                                 | SELECT SEQUENCE (WHENEVER NOT SUCCESSFUL)                                               |
|                                 | SELECT TABLE (WHENEVER NOT SUCCESSFUL)                                                  |
| Object Audit Settings - LBACSYS | AUDIT PACKAGE/PROCEDURE/FUNCTION/SEQUENCE/TABLE                                         |
|                                 | COMMENT TABLE/VIEW                                                                      |
|                                 | DELETE TABLE/VIEW                                                                       |
|                                 | EXECUTE PACKAGE/PROCEDURE/FUNCTION (WHENEVER NOT<br>SUCCESSFUL)                         |
|                                 | GRANT PACKAGE/PROCEDURE/FUNCTION/SEOUENCE/TABLE                                         |
|                                 | INSERT TABLE/VIEW                                                                       |
|                                 | RENAME PACKAGE/PROCEDURE/FUNCTION/SEQUENCE/VIEW/TABLE                                   |
|                                 | SELECT SEQUENCE/TABLE/VIEW (WHENEVER NOT SUCCESSFUL)                                    |
|                                 | <b>UPDATE TABLE/VIEW</b>                                                                |

*Table A–1 (Cont.) Database Vault Audit Policy Settings*

# <span id="page-131-0"></span>**Custom Audit Events**

You can define a database audit policy for auditing system commands, users, objects, and so on. However, the database audit policy does not inherently support several Oracle Database Vault events.

Oracle Database Vault defines custom events that you can choose to audit. This enables you to audit events not protected by the database audit policy. For example, if the run-time access control processing of retrieving the identifier for a factor fails, the audit options for the factor may dictate that this event be audited.

The following list describes some of the custom audit events:

- **Session Initialization Audit Initialization Failed:** The security administrator can audit instances where the access control session fails to initialize.
- **Command Rule Audit:** Command rules allow or disallow SQL statements based on rule sets. The security administrator may choose to audit the rule set processing results. Both successful and failed processing can be audited.
- **Factor Assignment Audit:** A factor can have an associated rule set that is used to assign an identity to the factor at run time. The security administrator may choose to audit the rule set processing results. Both successful and failed processing can be audited.
- **Factor Evaluation Audit:** The security administrator may choose to audit instances where a factor identity cannot be resolved and assigned (such as *No data found* or *Too many rows*). Both successful and failed retrievals can be audited.
- **Oracle Label Security Attempt to Upgrade Session Label Failed:** The security administrator can audit instances where the Oracle Label Security component prevents a session from setting a label that exceeds the maximum session label.
- **Oracle Label Security Session Initialization Failed:** The security administrator can audit instances where the Oracle Label Security session fails to initialize.
- **Realm Authorization Audit:** Realm authorizations can be managed using rule sets. The security administrator can audit the rule set processing results.
- **Realm Violation Audit:** A realm violation occurs when the database account, performing an action on a realm object, is not authorized to perform that action in the realm. The security administrator can choose to audit realm violations.
- **Secure Role Audit:** Secure application roles can be set based on rule sets. The security administrator can choose to audit the associated rule set processing.

#### **See Also:**

- ["Audit Options" on page 4-6](#page-55-0) (for factors)
- ["Audit Options" on page 6-3](#page-80-0) (for rule sets)
- [Defining Realm Authorization](#page-42-0) in [Chapter 3, "Configuring Realms"](#page-38-0)
- [Chapter 9, "Generating Oracle Database Vault Reports"](#page-108-3) for information about viewing the audit reports

The Oracle Database Vault custom audit event records are stored in the AUDIT\_ TRAIL\$ table, which is part of the DVSYS schema. These audit records are not part of the typical Oracle Database audit trail. You can define an archiving policy for this audit trail.

[Table A–2](#page-132-0) describes the format of the audit trail.

<span id="page-132-0"></span>

| Parameter                            | <b>Type</b>     | <b>Description</b>                                                                                                    |
|--------------------------------------|-----------------|----------------------------------------------------------------------------------------------------|
| OS_USERNAME                          | VARCHAR2 (255)  | Operating system login user name of the user whose<br>actions were audited                                                                                                    |
| USERNAME                             | VARCHAR2 (30)   | Name of the database user whose actions were<br>audited                                                                                                    |
| USERHOST                             | VARCHAR2 (128)  | Client computer name                                                                                                    |
| TERMINAL                             | VARCHAR2 (255)  | Identifier for the user's terminal                                                                                                    |
| TIMESTAMP                            | DATE            | Date and time of creation of the audit trail entry (in<br>the local database session time zone)                                                                                                  |
| OWNER                                | VARCHAR2 (30)   | Creator of the object affected by the action, always<br>DVSYS (because DVSYS is where objects are created)                                                                                       |
| OBJ_NAME                             | VARCHAR2 (128)  | Name of the object affected by the action. Expected<br>values are:                                                                                                    |
|                                      |                 | ROLE\$                                                                                                    |
|                                      |                 | REALM\$                                                                                                    |
|                                      |                 | CODE\$                                                                                                    |
|                                      |                 | FACTOR\$                                                                                                    |
| ACTION                               | NUMBER          | Numeric action type code. The corresponding name<br>of the action type is in the ACTION_NAME column.<br>Expected ACTION and ACTION_NAME values are:                                              |
|                                      |                 | 10000: Factor Evaluation Audit                                                                                                    |
|                                      |                 | 10001: Factor Assignment Audit<br>$\blacksquare$                                                                                                    |
|                                      |                 | 10002: Factor Expression Audit<br>$\blacksquare$                                                                                                    |
|                                      |                 | 10003: Realm Violation Audit<br>$\blacksquare$                                                                                                    |
|                                      |                 | 10004: Realm Authorization Audit                                                                                                    |
|                                      |                 | 10005: Command Authorization Audit<br>$\blacksquare$                                                                                                    |
|                                      |                 | 10006: Secure Role Audit                                                                                                    |
|                                      |                 | 10007: Access Control Session Initialization<br>Audit                                                                                                    |
|                                      |                 | 10008: Access Control Command Authorization<br>Audit                                                                                                    |
|                                      |                 | 10009: Oracle Label Security Session<br>п<br>Initialization Audit                                                                                                    |
|                                      |                 | 10010: Oracle Label Security Attempt to<br>$\blacksquare$<br>Upgrade Label Audit                                                                                                    |
| ACTION_NAME                          | VARCHAR2 (128)  | Name of the action type corresponding to the<br>numeric code in the ACTION column. You can<br>extend the audit trail to include your own ACTION_<br>NAME text, based on the audit events passed. |
| ACTION_OBJECT_<br>ΙD                 | NUMBER          | The unique identifier of the record in the table<br>specified under OBJ_NAME.                                                                                                    |
| ACTION_OBJECT_ VARCHAR2(128)<br>NAME |                 | The unique name or natural key of the record in the<br>table specified under OBJ_NAME                                                                                                    |
| SQL_TEXT                             | VARCHAR2 (2000) | The SQL text of the command procedure that was<br>executed that resulted in the audit event being<br>triggered                                                                                   |

*Table A–2 Audit Trail Format*

|                        | $1$ able $A-Z$ (Cont.) Addit Hall I billiat |                                                                                                    |
|------------------------|---------------------------------------------|----------------------------------------------------------------------------------------------------|
| Parameter              | <b>Type</b>                                 | <b>Description</b>                                                                                                    |
| AUDIT_OPTION           | VARCHAR2 (4000)                             | The labels for all audit options specified in the<br>record that resulted in the audit event being<br>triggered. For example, a factor set operation that is<br>supposed to audit on get failure and get NULL<br>would indicate these two options. |
| RULE_SET_ID            | NUMBER                                      | The unique identifier of the rule set that was<br>executing and caused the audit event to trigger                                                                                                    |
| RULE_SET_NAME          | VARCHAR2 (30)                               | The unique name of the rule set that was executing<br>and caused the audit event to trigger                                                                                                    |
| RULE_ID                | NUMBER                                      | The unique identifier of the rule that was executing<br>and caused the audit event to trigger                                                                                                    |
| RULE_NAME              | VARCHAR2 (30)                               | The unique name of the rule that was executing and<br>caused the audit event to trigger                                                                                                    |
| FACTOR_CONTEXT         | <b>VARCHAR2 (4000)</b>                      | An XML document that contains all of the factor<br>identifiers for the current session at the point when<br>the audit event was triggered                                                                                                    |
| COMMENT TEXT           | VARCHAR2 (4000)                             | Text comment on the audit trail entry, providing<br>more information about the statement audited                                                                                                    |
| SESSIONID              | NUMBER                                      | Numeric identifier for each Oracle session                                                                                                    |
| STATEMENTID            | NUMBER                                      | Numeric identifier for the statement invoked that<br>caused the audit event to be generated. This is<br>empty for most Oracle Database Vault events.                                                                                               |
| RETURNCODE             | NUMBER                                      | Oracle error code generated by the action. The error<br>code for a statement or procedure invoked that<br>caused the audit event to be generated. This is<br>empty for most Oracle Database Vault events.                                          |
| CLIENT_ID              | NUMBER                                      | Client identifier for the Oracle session that triggered<br>the audit event.                                                                                                    |
| EXTENDED_<br>TIMESTAMP | TIMESTAMP(6)<br>WITH TIME ZONE              | Time stamp of creation of the audit trail entry (time<br>stamp of user login for entries) in UTC (Coordinated<br>Universal Time) time zone.                                                                                                    |
| PROXY_<br>SESSIONID    | NUMBER                                      | Proxy session serial number, if an enterprise user<br>has logged in through the proxy mechanism.                                                                                                    |
| GLOBAL UID             | VARCHAR2 (32)                               | Global user identifier for the user, if the user has<br>logged in as an enterprise user                                                                                                    |
| INSTANCE_<br>NUMBER    | NUMBER                                      | Instance number as specified by the INSTANCE_<br>NUMBER initialization parameter                                                                                                    |
| OS_PROCESS             | VARCHAR2 (16)                               | Operating system process identifier of the Oracle<br>process                                                                                                    |

*Table A–2 (Cont.) Audit Trail Format*

# <span id="page-134-2"></span>**Enabling and Disabling Oracle Database Vault**

This chapter includes the following sections:

- [When You Must Disable Oracle Database Vault](#page-134-0)
- [Step 1: Disable Oracle Database Vault](#page-134-1)
- [Step 2: Perform the Required Tasks](#page-137-0)
- [Step 3: Enable Oracle Database Vault](#page-137-1)

# <span id="page-134-0"></span>**When You Must Disable Oracle Database Vault**

You must disable Oracle Database Vault to perform upgrade tasks or correct erroneous configurations. You can reenable Oracle Database Vault after you complete the corrective tasks.

The following situations require you to disable Oracle Database Vault:

- The password for the Oracle Database Vault account manager (with role DV\_ ACCTMGR) has been forgotten.
- The Database Vault Owner (with role DV\_OWNER) or Database Vault Administrator (with role DV\_ADMIN) accounts have been inadvertently locked out.
- A rule set associated with the CONNECT role has been configured incorrectly. This is resulting in failed database logins for all accounts, including those with the  $DV_{-}$ OWNER or DV\_ADMIN role, who could correct this problem.
- You must perform maintenance tasks on Oracle Database Vault.
- You must install any of the Oracle Database optional products, such as Oracle Spatial Data Option or Oracle *inter*Media, by using Oracle Database Configuration Assistant (DBCA).
- You are about to install a third-party product, install an Oracle product, or perform an Oracle patch update whose installation may be prevented if Oracle Database Vault is running.

# <span id="page-134-1"></span>**Step 1: Disable Oracle Database Vault**

After you disable Oracle Database Vault, you still can run the Oracle Database Vault API functions (described in [Appendix D](#page-152-0) and [Appendix E](#page-160-0)).

This section contains the following topics:

[Disabling Oracle Database Vault on UNIX Systems](#page-135-0)

[Disabling Oracle Database Vault on Windows Systems](#page-136-0)

#### <span id="page-135-0"></span>**Disabling Oracle Database Vault on UNIX Systems**

Follow these steps to disable Oracle Database Vault on UNIX systems:

**1.** Turn off the software processes. Make sure that the environment variables, ORACLE\_HOME, ORACLE\_SID, and PATH are correctly set.

Stop the dbconsole process in case it is running. For both single-instance and Oracle Real Application Clusters installations, use the following command:

\$ emctl stop dbconsole

For single-instance installations, shut down the database instance:

\$ sqlplus "sys / as sysoper" Enter password: *password* SQL> SHUTDOWN IMMEDIATE SQL> EXIT

For Oracle Real Application Clusters (RAC) installations, shut down each database instance as follows:

\$ srvctl stop database -d *db\_name* -c "sys/*sys\_passwd* as sysdba"

If you cannot connect to the database, then proceed to the next step.

**2.** Relink the Oracle executable to turn off the Oracle Database Vault option:

```
$ cd $ORACLE_HOME/rdbms/lib
$ make -f ins_rdbms.mk dv_off
$ cd $ORACLE_HOME/bin
$ relink oracle
```
For RAC installations, run these commands on all nodes.

**3.** Start the database.

For single-instance database installations:

```
$ sqlplus "sys / as sysoper"
Enter password: password
SQL> STARTUP
SQL> EXIT
```
For RAC installations:

\$ srvctl start database -d *db\_name* -c "sys/*sys\_passwd* as sysdba"

<span id="page-135-1"></span>**4.** Run Oracle Database Vault Configuration Assistant (DVCA) to disable Oracle Database Vault using the following syntax:

```
$ORACLE_HOME/bin/dvca -action disable [-racnode host_name]-oh oracle_home
-service service_name -sys_passwd sys_passwd -owner_account dvowner -owner_
passwd dvowner_passwd -acctmgr_account dvaccount_manager -acctmgr_passwd dv_
accamanger_passwd -[logfile ./dvca.log] [-nodecrypt] [-silent]
```
For RAC installations, run this command on all nodes.

In this specification:

action: The action to perform. enable enables Oracle Database Vault. Other options are as follows:

- **–** disable: Disables Oracle Database Vault
- **–** option: If you are using Oracle Real Application Clusters (RAC) and are setting the racnode value, include this setting to update the instance parameters for primary RAC node instance.
- **–** optionrac: Also used with the racnode value, but used for the non-primary RAC node.
- racnode: If you are using Oracle Real Application Clusters (RAC), enter the name of the RAC node. Do not include the domain name.
- oh: Oracle home for the database.
- service: The alias for a connection in the tnsnames.ora file. Used to connect to a listener/database. For example, orcl.
- sys\_passwd: Password for user SYS
- owner\_account: Oracle Database Vault Owner account name
- owner\_password: Oracle Database Vault owner account password
- acctmgr\_account: (Optional) Oracle Database Vault Account Manager user
- acctmgr\_passwd: Oracle Database Vault Account Manager password (if a user name has been specified)
- logfile: Optionally, specify a log file name and location. You can enter an absolute path or a path that is relative to the location of the \$ORACLE\_ HOME/bin directory.
- nodecrypt: Reads plaintext passwords as passed on the command line. You must use this option if you are passing plaintext passwords to the command.
- silent: Required if you are not running Oracle Database Vault Configuration Assistant in an xterm window

See also "Running DVCA After Creating a Database Vault Database" in Appendix B in *Oracle Database Vault Installation Guide* for the syntax of DVCA.

#### <span id="page-136-0"></span>**Disabling Oracle Database Vault on Windows Systems**

Follow these steps to disable Oracle Database Vault on Windows systems:

**1.** Stop the database service.

In the Control Panel, under Administrative Services, select the **Services** utility. Select the **Standard** tab, right-click the following services, and from the menu, select **Stop**:

- **OracleService***SID*
- **Oracle***HOME***TNSListener**
- **2.** Under *ORACLE\_HOME*\bin, rename the oradv10.dll file, for example, oradv10\_backup.dll.
- **3.** Restart the database service.

In the Control Panel, under Administrative Services, select the **Services** utility. Select the **Standard** tab, right-click the following services, and from the menu, select **Start**:

- **OracleService***SID*
- **Oracle***HOME***TNSListener**

**4.** For RAC systems, repeat these steps for each node on which the database is installed.

# <span id="page-137-0"></span>**Step 2: Perform the Required Tasks**

With Oracle Database Vault disabled, you can restart your database and perform the following tasks, as required. Advice is as follows:

If an Oracle Database Vault owner account called MACSYS forgets his or her password, for example, you can log in to a database instance as the SYSTEM or SYS account to create a new password for the Oracle Database Vault owner account as follows

```
$ sqlplus "sys / as sysoper"
Enter password: password
SQL> PASSWORD MACSYS
New password: new_password
Retype new password: new_password
```
Similarly, to unlock a locked account, log in to the database instance as SYSTEM or SYS, and then unlock the account. For example:

SQL> ALTER USER ACCOUNT MACSYS UNLOCK;

To correct a login rule set error, use the DBMS\_MACADM package or the Oracle Database Vault Administrator interface.

> **Note:** If you are using Oracle Database Vault Administrator, then you must start the dbconsole process. You can check the status of the dbconsole process by entering the following command from the \$ORACLE\_HOME/bin directory:

./emctl status dbconsole To start dbconsole:

./emctl start dbconsole

You can perform the installation, upgrade, or other tasks that require security protections to be disabled. If you must run Oracle Database Vault Configuration Assistant (DVCA), ensure that the Oracle Database listener is running. To start the listener, run the following command from the \$ORACLE\_HOME/bin directory:

\$ lsnrctl start

# <span id="page-137-1"></span>**Step 3: Enable Oracle Database Vault**

This section contains the following topics:

- [Enabling Oracle Database Vault on UNIX Systems](#page-137-2)
- **[Enabling Oracle Database Vault on Windows Systems](#page-138-0)**

## <span id="page-137-2"></span>**Enabling Oracle Database Vault on UNIX Systems**

Use the following steps to enable Oracle Database Vault on UNIX systems:

**1.** Run Oracle Database Vault Configuration Assistant (DVCA) using the following syntax:

\$ORACLE\_HOME/bin/dvca -action enable [-racnode *host\_name*]-oh *oracle\_home* -service *service\_name* -sys\_passwd *sys\_passwd* -owner\_account *dvowner* -owner\_ passwd *dvowner\_passwd* -acctmgr\_account *dvaccount\_manager* -acctmgr\_passwd *dv\_ accamanger\_passwd* -[logfile ./dvca.log] [-nodecrypt] [-silent]

For RAC installations, run this command on all nodes. See Step [4](#page-135-1) under ["Step 1:](#page-134-1)  [Disable Oracle Database Vault" on page B-1](#page-134-1) for an explanation of the DVCA command options.

See also Appendix B, "Running DVCA After Creating a Database Vault Database" in *Oracle Database Vault Installation Guide*.

**2.** Turn off the software processes. Make sure that the environment variables, ORACLE\_HOME, ORACLE\_SID, and PATH are correctly set.

Stop the dbconsole process in case it is running.

For both single-instance and RAC installations, use the following command:

\$ emctl stop dbconsole

**3.** Shut down the database instance.

For single-instance installations:

\$ sqlplus "sys / as sysoper" Enter password: *password* SQL> SHUTDOWN IMMEDIATE SQL> EXIT

For RAC installations:

\$ srvctl stop database -d *db\_name* -c "sys/*sys\_passwd* as sysdba"

**4.** Relink the oracle executable to turn on the Oracle Database Vault option:

\$ cd \$ORACLE\_HOME/rdbms/lib \$ make -f ins\_rdbms.mk dv\_on \$ cd \$ORACLE\_HOME/bin \$ relink oracle

For RAC installations, run these commands on all nodes.

**5.** Start the database:

For single-instance database installations:

```
$ sqlplus "sys / as sysoper"
Enter password: password
SQL> STARTUP
SQL> EXIT
```
For RAC installations:

\$ srvctl start database -d *db\_name* -c "sys/*sys\_passwd* as sysdba"

#### <span id="page-138-0"></span>**Enabling Oracle Database Vault on Windows Systems**

Follow these steps to enable Oracle Database Vault on Windows systems:

**1.** Stop the database service.

In the Control Panel, under Administrative Services, select the **Services** utility. Select the **Standard** tab, right-click the following services, and from the menu, select **Stop**:

- **OracleService***SID*
- **Oracle***HOME***TNSListener**
- **2.** Under *ORACLE\_HOME*\bin, name the backup of the oradv10.dll file to its original name.

For example, if you named it oradv10\_backup.dll, then name it back to oradv10.dll.

**3.** Restart the database service.

In the Control Panel, under Administrative Services, select the **Services** utility. Select the **Standard** tab, right-click the following services, and from the menu, select **Start**:

- **OracleService***SID*
- **Oracle***HOME***TNSListener**
- **4.** For RAC systems, repeat these steps for each node on which the database is installed.

# **Oracle Database Vault Database Objects**

This chapter includes the following sections:

- [What Are the Oracle Database Vault Database Objects?](#page-140-0)
- [Oracle Database Vault Schemas](#page-140-1)
- [Oracle Database Vault Database Roles](#page-141-0)
- **[Oracle Database Vault Database Accounts](#page-144-0)**
- **[Oracle Database Vault Public Views](#page-148-0)**

## <span id="page-140-0"></span>**What Are the Oracle Database Vault Database Objects?**

The Oracle Database Vault database objects include two schemas with database tables, sequences, views, triggers, roles, packages, procedures, functions, and contexts that support the administration and run-time processing of Oracle Database Vault.

# <span id="page-140-1"></span>**Oracle Database Vault Schemas**

Oracle Database Vault has the following schemas:

- [DVSYS Schema](#page-140-2)
- [DVF Schema](#page-141-1)

#### <span id="page-140-2"></span>**DVSYS Schema**

The DVSYS schema contains Oracle Database Vault database objects: database tables, sequences, views, triggers, roles, packages, procedures, functions, contexts, and other objects to store Oracle Database Vault configuration information and support the administration and run-time processing of Oracle Database Vault.

Oracle Database Vault secures the DVSYS schema by using a protected schema design. A protected schema design guards the schema against improper use of system privileges (for example, SELECT ANY TABLE, CREATE ANY VIEW, or DROP ANY). (Note that some system privileges do not apply to the protected schema because DVSYS does not use them (for example, the UNLIMITED TABLESPACE privilege.)

The following restrictions apply to the DVSYS schema:

- The DVSYS protected schema and its administrative roles cannot be dropped.
- Statements such as CREATE USER, ALTER USER, DROP USER, CREATE PROFILE, ALTER PROFILE, and DROP PROFILE can only be issued by a user with the DV\_ACCTMGR role. SYSDBA can issue these statements only if it is allowed to do so by modifying the Can Maintain Accounts/Profiles rule set.
- The powerful ANY system privileges for database definition language (DDL) and data manipulation language (DML) commands are not applicable to the protected schema. This means that the objects in the DVSYS schema must be created by the schema account itself. Also, access to the schema objects must be authorized through object privilege grants.
- Object privileges in the DVSYS schema can only be granted to administrative roles in the schema. This means that users can access the protected schema only through predefined administrative roles.
- Only the protected schema account DVSYS can issue ALTER ROLE statements on predefined administrative roles of the schema. ["Oracle Database Vault Database](#page-141-0)  [Roles" on page C-2](#page-141-0) describes Oracle Database Vault administrative roles in detail.
- Only the protected schema account DVSYS can grant predefined roles to users along with the WITH ADMIN OPTION. This means that a grantee with the WITH ADMIN OPTION can only grant the role to another user without the WITH ADMIN OPTION.
- The SYS.DBMS\_SYS\_SQL.PARSE\_AS\_USER procedure cannot be used to run SQL statements on behalf of the protected schema DVSYS.

**Note:** Users are allowed to grant privileges or roles to the predefined administrative roles.

#### <span id="page-141-1"></span>**DVF Schema**

The DVF schema is the owner of the Oracle Database Vault DBMS\_MACSEC\_FUNCTION PL/SQL package, which contains the functions that retrieve factor identities. When you create a new factor, Oracle Database Vault creates a new retrieval function for the factor and saves it in this schema.

# <span id="page-141-0"></span>**Oracle Database Vault Database Roles**

The roles described in this section are required for managing Oracle Database Vault. These roles are designed to implement the first level of separation of duties within the database, organized in the following hierarchy: The most powerful level is for the owner-related roles, DV\_OWNER, DV\_REALM\_OWNER, and DV\_REALM\_RESOURCE. The next level beneath it is for the administrative roles, DV\_ADMIN, DV\_ACCTMGR, and DV\_ PUBLIC. The third level is for the analyst-related role, DV\_SECANALYST.

**Note:** You can grant additional object privileges and roles to the Oracle Database Vault roles to extend their scope of privileges. For example, SYSDBA can grant object privileges to an Oracle Database Vault role as long as the object is not in the DVSYS schema or realm.

Oracle Database Vault provides the following roles:

- [Oracle Database Vault Owner Role, DV\\_OWNER](#page-142-2)
- [Oracle Database Vault Configuration Administrator Role, DV\\_ADMIN](#page-142-3)
- [Oracle Database Vault User Manager Role, DV\\_ACCTMGR](#page-143-2)
- [Oracle Database Vault PUBLIC Role, DV\\_PUBLIC](#page-143-3)
- [Oracle Database Vault Security Analyst Role, DV\\_SECANALYST](#page-143-1)
- [Oracle Database Vault Application/Realm DBA Role, DV\\_REALM\\_OWNER](#page-144-1)

[Oracle Database Vault Application Resource Owner Role, DV\\_REALM\\_](#page-144-2) **[RESOURCE](#page-144-2)** 

#### <span id="page-142-2"></span><span id="page-142-0"></span>**Oracle Database Vault Owner Role, DV\_OWNER**

The DV\_OWNER role, which is created when you install Oracle Database Vault, has the most privileges on the DVSYS schema. (In this guide, the example account that uses this role is MACSYS.) It has the administration capabilities provided by the DV\_ADMIN role and the reporting capabilities provided by the DV\_SECANALYST role. The first account granted with this role and the ADMIN OPTION can grant any Oracle Database Vault roles (except DV\_ACCTMGR) without the ADMIN OPTION to any account. Users granted this role also can run Oracle Database Vault reports and monitor Oracle Database Vault.

Anyone with the DV\_OWNER privilege can grant DV\_OWNER privileges. The first account granted this role and with the ADMIN OPTION can revoke any granted protected schema role from another account. Accounts such as SYS or SYSTEM, with the GRANT ANY ROLE system privilege alone (directly granted or indirectly granted using a role) do not have the rights to grant this role to or revoke this role from any other database account.

The granting and revoking of protected schema roles are enforced only by an instance with the Oracle executable linked with DV\_ON, which enables Oracle Database Vault security. When the Oracle executable is linked with DV\_OFF, then an instance can use an account GRANT ANY ROLE system privilege for GRANT and REVOKE operations.

[Appendix B, "Enabling and Disabling Oracle Database Vault"](#page-134-2) shows how to use  $D_V$ ON and DV\_OFF. See also [Appendix E, "Oracle Database Vault Packages"](#page-160-0) for more information about the Oracle Database Vault packages.

#### <span id="page-142-3"></span><span id="page-142-1"></span>**Oracle Database Vault Configuration Administrator Role, DV\_ADMIN**

The DV\_ADMIN role has the EXECUTE privilege on the DVSYS package, DBMS\_MACADM, which is used for all access control configuration. DV\_ADMIN has the reporting capabilities provided by the DV\_SECANALYST role. A user granted this role has the EXECUTE privilege on all Oracle Database Vault administrative packages. Users granted with this role also can run Oracle Database Vault reports and monitor Oracle Database Vault.

Accounts such as SYS or SYSTEM, with the GRANT ANY ROLE system privilege alone do not have the rights to grant this role to or revoke this role from any other database account. The first user with the DV\_ADMIN role and the ADMIN OPTION can grant this role without the ADMIN OPTION to any database account and revoke this role from another account.

The granting and revoking of protected schema roles are enforced only by an instance with the Oracle executable linked with DV\_ON, which enables Oracle Database Vault security features. When Oracle executable is linked with DV\_OFF, then an instance can use an account GRANT ANY ROLE system privilege for GRANT and REVOKE operations.

[Appendix B, "Enabling and Disabling Oracle Database Vault"](#page-134-2) explains how to use DV\_ ON. See also [Appendix E, "Oracle Database Vault Packages"](#page-160-0) for more information about the Oracle Database Vault packages.

#### <span id="page-143-2"></span>**Oracle Database Vault User Manager Role, DV\_ACCTMGR**

The DV\_ACCTMGR role is used for creating and maintaining database accounts and database profiles. A user who has been granted this role can use the CREATE, ALTER, and DROP statements for users or profiles. However, a person with this role cannot use the DROP or ALTER statements for the DVSYS account, nor change the DVSYS password.

**Tip:** Oracle recommends that you add the user who has the DV\_ ACCTMGR role to the data dictionary realm so that this user can grant other users ANY privileges, if they need them. See ["Step 1: Adding the](#page-33-0)  [DV\\_ACCTMGR Role to the Data Dictionary Realm" on page 2-4](#page-33-0) for instructions.

Any account, such as SYS or SYSTEM, with the GRANT ANY ROLE system privilege alone does not have the rights to grant this role to or revoke this role from any other database account. The first account with the DV\_ACCTMGR role and the ADMIN OPTION can grant this role without the ADMIN OPTION to any given database account and revoke this role from another account.

The granting and revoking of protected schema roles are enforced only by an instance with the Oracle executable linked with DV\_ON, which enables Oracle Database Vault. When the Oracle executable is linked with  $DV$  OFF, then an instance can use an account with GRANT ANY ROLE system privilege for GRANT and REVOKE operations.

[Appendix B, "Enabling and Disabling Oracle Database Vault"](#page-134-2) shows how to use DV\_ ON and DV\_OFF.

#### <span id="page-143-3"></span>**Oracle Database Vault PUBLIC Role, DV\_PUBLIC**

The DV\_PUBLIC role is used to grant privileges on specific objects in the DVSYS schema. Oracle Database Vault does not allow you to directly grant object privileges in the DVSYS schema to PUBLIC. You must grant an the object privilege on the DVSYS schema object the DV\_PUBLIC role, and then grant DV\_PUBLIC to PUBLIC.

The following Oracle Database Vault objects are accessible through DV\_PUBLIC:

- PL/SQL procedures and functions, described in "Oracle Database Vault Run-Time" [PL/SQL Procedures and Functions" on page D-1](#page-152-1)
- PL/SQL factor functions, described in "Oracle Database Vault PL/SQL Factor [Functions" on page D-5](#page-156-0)
- DVSYS.DBMS\_MACSEC\_ROLES package, described in ["DVSYS.DBMS\\_MACSEC\\_](#page-202-0) [ROLES Package" on page E-43](#page-202-0)
- DVSYS.DBMS\_MACUTL package, described in "DVSYS.DBMS\_MACUTL [Package" on page E-44](#page-203-0)

#### <span id="page-143-1"></span><span id="page-143-0"></span>**Oracle Database Vault Security Analyst Role, DV\_SECANALYST**

The DV\_SECANALYST role has SELECT privileges on the DVSYS schema objects and portions of the SYS and SYSMAN schema objects as for reporting on DVSYS-related and DVF-related entities. A user granted this role can check the DVSYS configuration by querying the DVSYS views described in ["Oracle Database Vault Public Views" on](#page-148-0)  [page C-9](#page-148-0). Users granted this role also can read Oracle Database Vault reports and monitor Database Vault.

Any account, such as SYS or SYSTEM, with the GRANT ANY ROLE system privilege alone does not have the rights to grant this role to or revoke this role from any other
database account. The first user with the DV\_SECANALYST role and the ADMIN OPTION can grant this role without the ADMIN OPTION to any database account and revoke this role from another account.

The granting and revoking of protected schema roles are enforced only by an instance with the Oracle executable linked with DV\_ON, which enables the Oracle Database Vault security features. When the Oracle executable is linked with DV\_OFF, then an instance can use an account GRANT ANY ROLE system privilege for GRANT and REVOKE operations.

[Appendix B, "Enabling and Disabling Oracle Database Vault"](#page-134-0) shows how to use DV\_ ON and DV\_OFF.

# **Oracle Database Vault Application/Realm DBA Role, DV\_REALM\_OWNER**

The DV\_REALM\_OWNER role is used for managing database objects in multiple schemas that define an application or a realm. This role should be granted to the database account owner who would manage several schema database accounts within a realm and the roles associated with the realm. A user granted this role can use powerful system privileges like CREATE ANY, ALTER ANY, and DROP ANY within the realm.

The realm owner of the Oracle Data Dictionary realm, such as SYS, can grant this role to any given database account or role. Note that though this role has system privilege grants that SYS controls, it does not have the DV\_OWNER or DV\_ADMIN roles.

If you want to attach this role to a specific realm, you need to assign it to an account business-related role, then authorize that account or role in the realm.

# **Oracle Database Vault Application Resource Owner Role, DV\_REALM\_RESOURCE**

The DV\_REALM\_RESOURCE role provides the same system privileges as the Oracle RESOURCE role. In addition both CREATE SYNONYM and CREATE VIEW are granted to this role.This role can be granted to a database account that will own database tables, objects, triggers, views, procedures, and so on that are used to support any database application. This is a role geared toward a schema type database account. The realm owner of the Oracle Data Dictionary realm, such as SYS, can grant this role to any database account or role. Note that though this role has system privilege grants that SYS controls, it does not have the DV\_OWNER or DV\_ADMIN privileges.

# **Oracle Database Vault Database Accounts**

Oracle Database Vault prompts for two accounts that you can create during installation: Oracle Database Vault Owner and Oracle Database Vault Account Manager. You must supply an account name and password for the Oracle Database Vault Owner account during installation. Creating an Oracle Database Vault Account Manager is optional.

The Oracle Database Vault Owner account is granted the DV\_OWNER role. This account can manage Oracle Database Vault roles and configuration.

The Oracle Database Vault Account Manager account is granted the DV\_ACCTMGR role. This account is used to manage database user accounts to facilitate separation of duties.

**Note:** If you opt not to create the Oracle Database Vault Account Manager account during installation, then both the DV\_OWNER and DV\_ACCTMGR roles are granted to the Oracle Database Vault Owner user account.

[Table C–1](#page-145-1) lists the Oracle Database Vault database accounts that are needed in addition to the accounts that you create during installation.

<span id="page-145-1"></span>

| <b>Database Account</b> | <b>Description</b>                                                                                       | <b>Roles and Privileges</b>                                                                                                    |
|-------------------------|----------------------------------------------------------------------------------------------------|----------------------------------------------------------------------------------------------------|
| <b>DVSYS</b>            | Owner of Oracle<br>Database Vault schema<br>and related objects.                                         | Several system and object privileges are<br>provided to support Oracle Database<br>Vault. The ability to create a session with this<br>account is revoked at the end of the<br>installation, and the account is locked.                                                          |
| <b>DVF</b>              | Owner of the Oracle<br>Database Vault<br>functions that are<br>created to retrieve<br>factor identities. | A handful of system privileges are provided to<br>support Oracle Database Vault. The ability to<br>create a session with this account is revoked at<br>the end of the installation, and the account is<br>locked.                                                                |
| AVSYS                   | Owner of the Oracle<br>Audit Vault functions.                                                            | This account is created during the Oracle<br>Database Vault installation, in case you plan to<br>use Oracle Audit Vault. Do not drop or<br>re-create this account.                                                                                                    |
| LBACSYS                 | Owner of the Oracle<br>Label Security schema.                                                            | This account is created if you install Oracle.<br>Label Security by using the custom installation<br>option. Do not drop or re-create this account.                                                                                                    |
|                         |                                                                                                    | If you plan to integrate a factor with an Oracle<br>Label Security policy, you must assign this<br>user as the owner of the realm using this<br>factor. See "Using an Oracle Database Vault<br>Factor with an Oracle Label Security Policy"<br>on page 8-3 for more information. |

*Table C–1 Database Accounts Used by Oracle Database Vault*

You can create different database accounts to implement the separation of duties requirements for Oracle Database Vault. [Table C–2](#page-145-0) lists some model database accounts that can act as a guide. (The accounts listed in [Table C–2](#page-145-0) serve as a guide to implementing Oracle Database Vault roles. These are not actual accounts that are created during installation.)

<span id="page-145-0"></span>*Table C–2 Model Oracle Database Vault Database Accounts*

| <b>Database</b><br>Account | <b>Description</b>                                                             | <b>Roles and Privileges</b> |
|----------------------------|--------------------------------------------------------------------------------|-----------------------------|
| MACACCT                    | Account for administration of database accounts<br>and profiles. This account: | DV ACCTMGR                  |
|                            | Can create, alter, or drop users                                               |                             |
|                            | Can create, alter, or drop profiles                                            |                             |
|                            | Can grant the DV_ACCTMGR role                                                  |                             |
|                            | Can use the GRANT CONNECT statement for<br>roles                               |                             |
|                            | Cannot create roles, or grant RESOURCE or<br>$\blacksquare$<br>DBA roles       |                             |

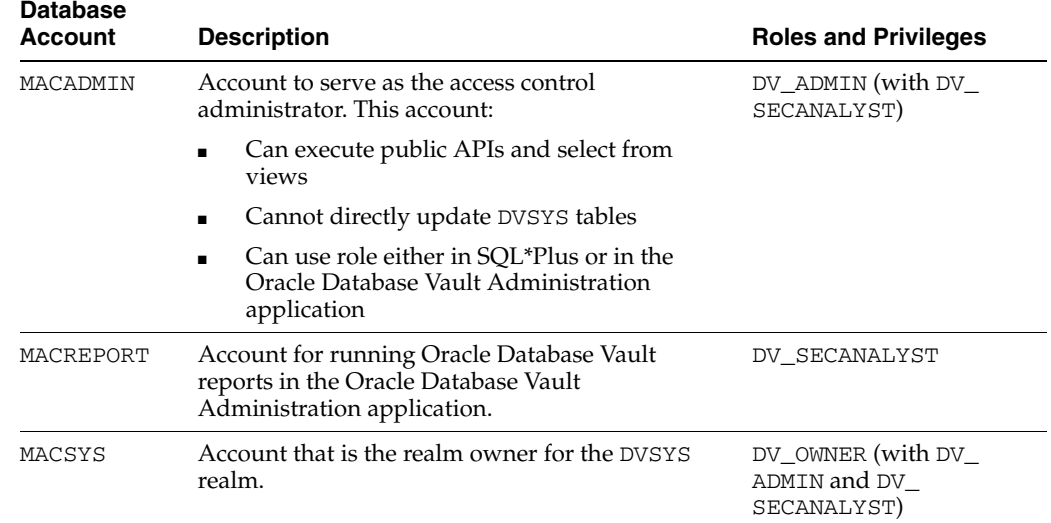

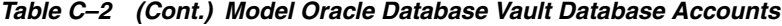

# **Database Accounts Creation Scenarios**

The general approach to creating database accounts and using the database roles provided in a database protected by Oracle Database Vault is as follows:

- **1.** Log in as the Oracle Database Vault User realm owner to create the database account.
- **2.** In the same database session, grant the new account the ability to create a database session.
- **3.** Depending on the type of account being created, log in as the Oracle Data Dictionary realm owner or Oracle Database Vault realm owner to grant the appropriate roles required for the account.
- **4.** Grant additional system or object privileges as required by the account.

The following examples demonstrate the uses of the Oracle Database Vault roles and database accounts. The examples assume the creation of an application schema type account named bizapp, a realm-owner type account named mary, an application end-user type account named jiawen, and a security administrator named steve.

These examples assume that you have added the DV\_ACCTMGR role to the Data Dictionary realm. See ["Step 1: Adding the DV\\_ACCTMGR Role to the Data Dictionary](#page-33-0)  [Realm" on page 2-4](#page-33-0) for instructions on how to do this.

#### *Example C–1 Creating a Schema Account*

```
SQL> CONNECT DV_ACCTMGR
Enter password: password
SQL> CREATE USER bizapp IDENTIFIED BY password;
-- provide session connectivity
SQL> GRANT CONNECT TO bizapp;
SQL> CONNECT SYS / AS SYSDBA
Enter password: password
-- provide the ability to create database objects
SOL> GRANT dv_realm_resource TO bizapp;
```
SQL> GRANT UNLIMITED TABLESPACE TO bizapp;

SQL> CONNECT bizapp Enter password: *password* SQL> CREATE TABLE bizapp.cases...;

#### *Example C–2 Creating an Account for a Realm Owner*

SQL> CONNECT DV\_ACCTMGR Enter password: *password* SQL> CREATE USER mary IDENTIFIED BY *password*; -- provide session connectivity SQL> GRANT CONNECT TO mary;

SQL> CONNECT SYS / AS SYSDBA Enter password: *password* -- provide ANY system privileges a realm owner would need SQL> GRANT dv\_realm\_owner TO mary;

SQL> CONNECT mary Enter password: *password* SQL> ALTER TABLE bizapp.cases

#### *Example C–3 Creating an Account for an Application User*

SQL> CONNECT DV\_ACCTMGR Enter password: *password* SQL> CREATE USER jiawen IDENTIFIED BY *password*; SQL> DEFAULT TABLESPACE low\_ts TEMPORARY TABLESPACE low\_ts; -- provide session connectivity SQL> GRANT CONNECT TO jiawen;

-- the realm owner can manage privileges against realm objects SQL> CONNECT mary Enter password: *password* SQL> GRANT SELECT ON bizapp.cases TO jiawen;

SQL> CONNECT jiawen Enter password: *password* -- query application tables SQL> SELECT \* FROM bizapp.cases

#### *Example C–4 Creating an Account for a Security Administrator*

SQL> CONNECT DV\_ACCTMGR Enter password: *password* SQL> CREATE USER steve IDENTIFIED BY *password*; SQL> DEFAULT TABLESPACE high\_ts; -- provide session connectivity SQL> GRANT CONNECT TO steve;

-- allow execute privileges on DBMS\_MACADM package -- and the ability to query access control views SQL> CONNECT DV\_ACCTMGR Enter password: *password* SQL> GRANT dv\_admin TO steve

```
-- query and administer access control configuration
SQL> CONNECT steve
Enter password: password
SQL> SELECT * FROM dvsys.dba_dv_factor;
SQL> EXEC dvsys.dbms_macadm.create_factor(...);
```
# <span id="page-148-0"></span>**Oracle Database Vault Public Views**

Oracle Database Vault provides a set of DBA style views that can be accessed through the DV\_SECANALYST role or the DV\_ADMIN role. These views provide access to the various underlying Oracle Database Vault tables in the DVSYS and LBACSYS schemas without exposing the primary and foreign key columns that may be present. These views are intended for the database user to report on the state of the Oracle Database Vault configuration without having to perform the joins required to get the labels for codes that are stored in the core tables or from the related tables.

[Table C–3](#page-149-0) describes these views.

<span id="page-149-0"></span>

| View                | <b>Description</b>                                                                                                    |
|---------------------|----------------------------------------------------------------------------------------------------|
| DBA_DV_CODE         | This view lists generic lookup codes for the user interface,<br>error messages, constraint checking, and the like. These<br>codes are used for the user interface, views, and for<br>validating input in a translatable fashion. |
|                     | Each record contains a code group column that categorizes<br>the code, a natural key, and an optional label and<br>description. The following code groups are provided:                                                          |
|                     | AUDIT EVENTS: Contains the action numbers and<br>п<br>action names that are used for the custom event audit<br>trail records                                                                                                    |
|                     | BOOLEAN: A simple Yes/No or True/False lookup<br>п                                                                                                    |
|                     | DB_OBJECT_TYPE: The database object types that can<br>п<br>be used for realm objects and command authorizations                                                                                                    |
|                     | DDL_CMDS: The DDL commands that can be protected<br>through command rules                                                                                                    |
|                     | FACTOR_AUDIT: The auditing options for factor<br>retrieval processing                                                                                                    |
|                     | FACTOR_EVALUATE: The evaluation options (by<br>п<br>session or by access) for factor retrieval                                                                                                    |
|                     | FACTOR_FAIL: The options for propagating errors<br>п<br>when a factor retrieval method fails                                                                                                    |
|                     | FACTOR_IDENTIFY: The options for determining how<br>п<br>a factor identifier is resolved, for example, by method<br>or by factors                                                                                                |
|                     | FACTOR_LABEL: The options for determining how a<br>п<br>factor identifier is labeled in the session establishment<br>phase                                                                                                    |
|                     | LABEL_ALG: The algorithms that can be used to<br>determine the maximum session label for a database<br>session for each policy                                                                                                   |
|                     | OPERATORS: The Boolean operators that can be used<br>for identity maps                                                                                                    |
|                     | REALM_AUDIT: The options for auditing realm access<br>or realm violations                                                                                                    |
|                     | RULESET_AUDIT: The options for auditing rule set<br>п<br>execution or rule set errors                                                                                                    |
|                     | RULESET_EVALUATE: The options for determining the<br>п<br>success or failure of a rule set based on all associated<br>rules being true or any associated rule being true                                                         |
|                     | RULESET_EVENT: The options to invoke a custom<br>$\blacksquare$<br>event handler when a rule set evaluates to Succeeds or<br>Fails                                                                                               |
|                     | RULESET_FAIL: The options to determine the run-time<br>visibility of a rule set failing                                                                                                    |
| DBA_DV_COMMAND_RULE | This view lists the command rules used in the current<br>database instance.                                                                                                    |
| DBA_DV_FACTOR       | This view lists the factors used for the current database<br>instance.                                                                                                    |

*Table C–3 Oracle Database Vault Database Views*

| View                     | <b>Description</b>                                                                                                    |
|--------------------------|----------------------------------------------------------------------------------------------------|
| DBA_DV_FACTOR_LINK       | This view shows the relationships of each factor whose<br>identity is determined by the association of child factors.<br>The view contains one entry for each parent factor and child<br>factor. You can use this view to resolve the relationships<br>from the factor links to identity maps.                                                                     |
| DBA_DV_FACTOR_TYPE       | This view lists the factor types, which are the categorization<br>of the indicators (factors) that support the notion of<br>architecture and system components being the fundamental<br>drivers for an access control security policy.                                                                                                    |
| DBA_DV_IDENTITY          | This view lists the identities for each factor in the current<br>database instance.                                                                                                    |
| DBA_DV_IDENTITY_MAP      | This view lists the mappings for each factor identity in the<br>current database instance. The view includes mapping<br>factors that are identified by other factors to combinations<br>of parent-child factor links. For each factor, the maps will be<br>joined by the OR operation, and for different factors, the<br>maps will be joined by the AND operation. |
|                          | You can use this view to resolve the identity for factors that<br>are identified by other factors (for example, a domain) or for<br>factors that have continuous domains (for example, Age or<br>Temperature).                                                                                                    |
| DBA_DV_MAC_POLICY        | This view lists the Oracle Label Security policies defined in<br>the current database instance.                                                                                                    |
|                          | See "How Oracle Database Vault Is Integrated with Oracle<br>Label Security" on page 8-2 for more information.                                                                                                    |
| DBA_DV_MAC_POLICY_FACTOR | This view lists the factors that are associated with Oracle<br>Label Security policies for the current database instance.                                                                                                    |
|                          | You can use this view to determine what factors contribute<br>to the maximum session label for each policy using the<br>algorithm from the DBA_DV_MAC_POLICY view.                                                                                                    |
| DBA_DV_POLICY_LABEL      | This view lists the Oracle Label Security label for each factor<br>identifier in the DBA_DV_IDENTITY view for each policy.                                                                                                    |
| DBA_DV_PUB_PRIVS         | This view lists the Oracle Database Vault privilege<br>management reports used in the Oracle Database Vault<br>Administrator (DV_ADMIN).                                                                                                    |
| DBA_DV_REALM             | This view lists the realms created for the current database<br>instance.                                                                                                    |
| DBA_DV_REALM_AUTH        | This view lists the authorization of a named database user<br>account or database role (GRANTEE) to access realm objects<br>in a particular realm                                                                                                    |
| DBA_DV_REALM_OBJECT      | This view lists the database schemas, or subsets of schemas<br>with specific database objects contained therein, that are<br>secured by the realms in the current database instance.                                                                                                    |
| DBA DV ROLE              | This view lists the Oracle Database secure application roles<br>used in privilege management in the current database<br>instance.                                                                                                    |
| DBA_DV_RULE              | This view lists the rules that have been defined in the<br>current database instance.                                                                                                    |
|                          | To find the rule sets that use specific rules, use the DBA_DV_<br>RULE_SET_RULE view.                                                                                                    |

*Table C–3 (Cont.) Oracle Database Vault Database Views*

| <b>View</b>           | <b>Description</b>                                                                                      |
|-----------------------|----------------------------------------------------------------------------------------------------|
| DBA DV RULE SET       | This view lists the rules sets that have been created for the<br>current database instance.             |
| DBA DV RULE SET RULE  | This view lists rules that are associated with the rule sets<br>used for the current database instance. |
| DBA DV_USER_PRIVS     | This view lists the privileges for a database account<br>excluding privileges granted through PUBLIC.   |
| DBA DV USER PRIVS ALL | This view lists the privileges for a database account<br>including privileges granted through PUBLIC.   |

*Table C–3 (Cont.) Oracle Database Vault Database Views*

# **PL/SQL Interfaces to Oracle Database Vault**

This appendix includes the following sections:

- [Oracle Database Vault Run-Time PL/SQL Procedures and Functions](#page-152-0)
- [Oracle Database Vault PL/SQL Factor Functions](#page-156-0)
- [Oracle Database Vault PL/SQL Rule Set Functions](#page-158-0)
- [Oracle Database Vault PL/SQL Packages](#page-159-0)

# <span id="page-152-0"></span>**Oracle Database Vault Run-Time PL/SQL Procedures and Functions**

Oracle Database Vault provides a set of procedures and functions in the DVSYS schema to enable access control and Oracle Label Security processing in an Oracle database. There are also procedures and functions that expose the logic to validate a DDL command for realm violations and command authorizations. Additional procedures and functions are provided to set the value of a factor, for example, from a Web application, to retrieve the trust level for a session or specific factor identity, and to get the label for a factor identity. These procedures and functions are provided so that a database administrator does not grant EXECUTE privileges on all DVSYS package procedures to the general database account population. The procedures and functions expose only the minimum methods that are required. All of these functions and procedures are publicly available for applications that need them.

[Table D–1](#page-152-1) lists the procedures and functions that are used to enable Oracle Database Vault processing with the DVSYS schema.

| <b>Function</b>                  | <b>Parameter</b>                                                                                                    |
|----------------------------------|----------------------------------------------------------------------------------------------------|
| <b>SET_FACTOR Function</b>       | Sets a factor                                                                                                    |
| <b>GET FACTOR Function</b>       | Retrieves a factor                                                                                                    |
| GET_TRUST_LEVEL Function         | Retrieves the trust level assigned to a factor                                                                                            |
|                                  | GET_TRUST_LEVEL_FOR_IDENTITY Function Retrieves the trust level for a specified factor and identity                                       |
| ROLE_IS_ENABLED Function         | Checks whether the specified role is enabled.                                                                                             |
| <b>GET_FACTOR_LABEL Function</b> | Retrieves the label for the specified factor when the factor has a<br>label assigned to it for the specified Oracle Label Security policy |

<span id="page-152-1"></span>*Table D–1 DVSYS Functions*

# <span id="page-153-0"></span>**SET\_FACTOR Function**

This function can be exposed to an application that requires the ability to set factor identities dynamically. It wraps the package procedure DBMS\_MACSEC.SET\_FACTOR. When a factor has a rule set associated with it for assignment and if the rule set returns true, then the value will be set. Normal rule set handling occurs, and the factor value (identity) validation method will be called. This procedure is available (to execute) to the general database account population.

# **Syntax**

SET\_FACTOR( p\_factor VARCHAR2, p\_value VARCHAR2);

#### **Parameters**

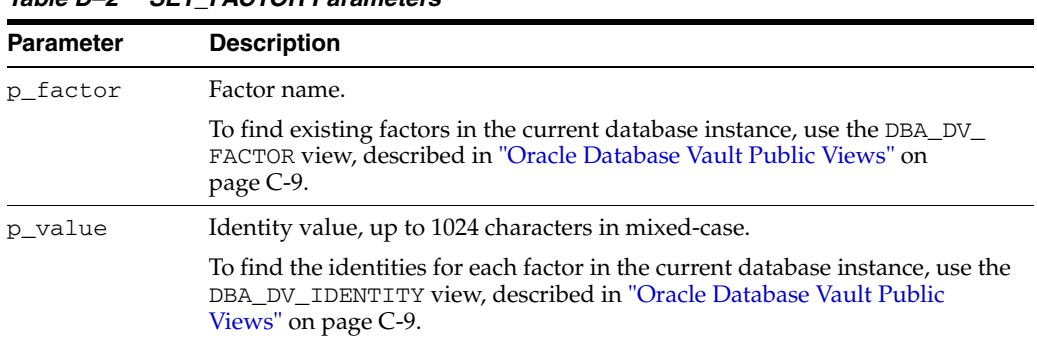

# *Table D–2 SET\_FACTOR Parameters*

# <span id="page-153-1"></span>**GET\_FACTOR Function**

This function is exposed to the DVF schema to allow the public factor functions to resolve the identity of a factor. This enables the  $F\$  functions in the DVF schema. This function is available (to execute) to the general database account population.

# **Syntax**

```
GET_FACTOR(
 p_factor VARCHAR2);
```
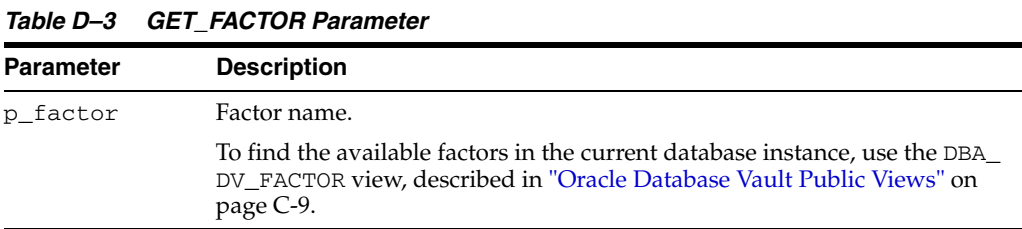

# <span id="page-154-0"></span>**GET\_TRUST\_LEVEL Function**

This function returns the trust level of the current session identity for the factor requested. This function is available (to execute) to the general database account population.

#### **Syntax**

GET\_TRUST\_LEVEL( p\_factor VARCHAR2);

# **Parameter**

*Table D–4 GET\_TRUST\_LEVEL Parameter*

| <b>Parameter</b> | <b>Description</b>                                                                                                    |
|------------------|----------------------------------------------------------------------------------------------------|
| p factor         | Factor name.                                                                                                    |
|                  | To find the available factors in the current database instance, use the DBA<br>DV FACTOR view, described in "Oracle Database Vault Public Views" on<br>page C-9. |

# <span id="page-154-1"></span>**GET\_TRUST\_LEVEL\_FOR\_IDENTITY Function**

This function returns the trust level for the factor and identity requested. This function is available (to execute) to the general database account population.

#### **Syntax**

```
GET_TRUST_LEVEL_FOR_IDENTITY(
 p_factor VARCHAR2, 
 p_identity VARCHAR2);
```
# **Parameters**

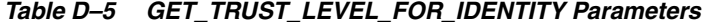

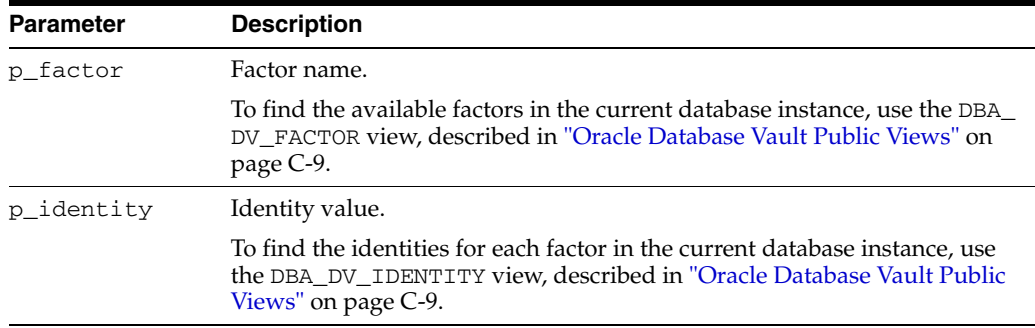

# <span id="page-154-2"></span>**ROLE\_IS\_ENABLED Function**

This function returns an indicator that specifies whether or not a role has been enabled. This function is available (to execute) to the general database account population.

#### **Syntax**

```
ROLE_IS_ENABLED(
 p_role VARCHAR2);
```
# **Parameter**

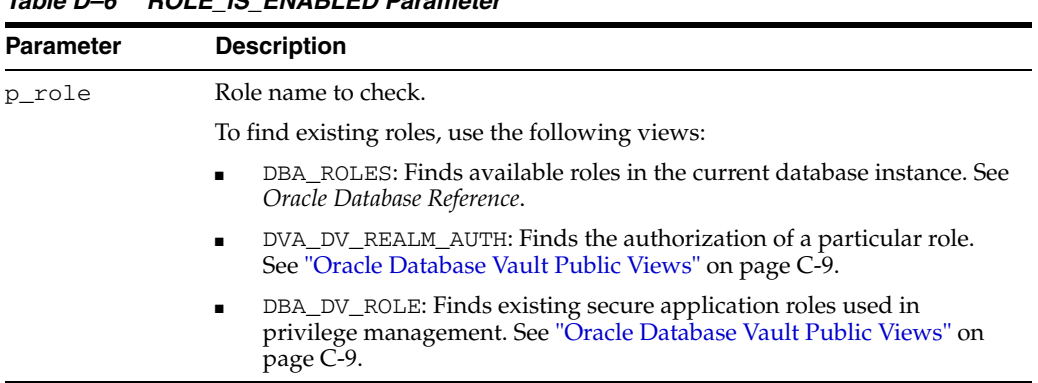

# *Table D–6 ROLE\_IS\_ENABLED Parameter*

# <span id="page-155-0"></span>**GET\_FACTOR\_LABEL Function**

This function returns the label for the specified factor when the factor has a label assigned to it for the specified Oracle Label Security policy. The function returns a label that is merged with the maximum session label for the policy if the policy is configured with Oracle Label Security. The function is available (to execute) to the general database population.

# **Syntax**

```
GET_FACTOR_LABEL(
 p_factor IN VARCHAR2, 
 p_policy_name IN VARCHAR2);
```

| <b>Parameter</b>                                    | <b>Description</b>                                                                                                    |
|-----------------------------------------------------|----------------------------------------------------------------------------------------------------|
| p_factor                                            | Factor name.                                                                                                    |
|                                                     | To find the available factors in the current database instance, use the<br>DBA DV FACTOR view. To find factors that are associated with Oracle<br>Label Security policies, use DBA_DV_MAC_POLICY_FACTOR. Both are<br>described in "Oracle Database Vault Public Views" on page C-9. |
| Oracle Label Security policy name.<br>p_policy_name |                                                                                                    |
|                                                     | Use the following views to find information about policies and factors<br>in the current database instance:                                                                                                    |
|                                                     | DBA_DV_MAC_POLICY: Lists Oracle Label Security policies defined<br>$\blacksquare$<br>in the current database instance.                                                                                                    |
|                                                     | DBA DV MAC POLICY FACTOR: Lists the factors that are<br>$\blacksquare$<br>associated with Oracle Label Security policies for the current<br>database instance.                                                                                                    |
|                                                     | DBA_DV_POLICY_LABEL: Lists the Oracle Label Security label for<br>$\blacksquare$<br>each factor identifier in the DBA_DV_IDENTITY view for each<br>policy.                                                                                                    |
|                                                     | See "Oracle Database Vault Public Views" on page C-9 for more<br>information.                                                                                                    |

*Table D–7 GET\_FACTOR\_LABEL Parameters*

# <span id="page-156-2"></span><span id="page-156-0"></span>**Oracle Database Vault PL/SQL Factor Functions**

In addition to the functions and procedures made available from the DVSYS schema, the DVF schema contains a single function for each factor defined in the system. These functions are created and maintained as the Oracle Database Vault configuration API (DVSYS.DBMS\_MACADM) is called for managing the various factors. The functions are then available to the general database account population through PL/SQL functions and standard SQL. This allows factors to be used in Oracle Label Security, Oracle Virtual Private Database (VPD), and so on.

For example, an account can log in to SQL\*Plus and use the functions exposing the factors:

SQL> SELECT DVF.F\$AUTHENTICATION\_TYPE FROM dual; F\$AUTHENTICATION\_TYPE ------------------------------------------------ DATABASE

The name of the factor itself is case-insensitive. For example, the following statements return the same result:

SQL> SELECT DVF.F\$authentication\_type FROM dual;

SQL> SELECT DVF.F\$Authentication\_Type FROM dual;

[Table D–8](#page-156-1) describes the functions that are created during installation based on the default factors provided by Oracle Database Vault.

<span id="page-156-1"></span>

| <b>DVF Factor Function</b>   | <b>Description</b>                                                                                                    |
|------------------------------|----------------------------------------------------------------------------------------------------|
| DVF.F\$AUTHENTICATION_METHOD | Returns the method of authentication. In the list that<br>follows, the type of user is followed by the method<br>returned:                                 |
|                              | Password-authenticated enterprise user, local<br>database user, or SYSDBA/SYSOPER using<br>Password File; proxy with user name using<br>password: PASSWORD |
|                              | Kerberos-authenticated enterprise or external user:<br><b>KERBEROS</b>                                                                                     |
|                              | SSL-authenticated enterprise or external user: SSL                                                                                                    |
|                              | Radius-authenticated external user: RADIUS                                                                                                    |
|                              | Operating system-authenticated external user or<br>SYSDBA/SYSOPER: OS                                                                                      |
|                              | DCE-authenticated external user: DCE                                                                                                    |
|                              | Proxy with certificate, distinguished name (DN), or<br>user name without using password: NONE                                                              |
|                              | You can use IDENTIFICATION_TYPE to distinguish<br>between external and enterprise users when the<br>authentication method is Password, Kerberos, or SSL.   |
| DVF.F\$CLIENT_IP             | Returns the IP address and retrieval method for a client<br>to the database server.                                                                        |
| DVF.F\$DATABASE DOMAIN       | Returns the domain of the database as specified in the<br>DB_DOMAIN initialization parameter.                                                              |
| DVF.F\$DATABASE HOSTNAME     | Returns the host name and retrieval method for a<br>database.                                                                                              |

*Table D–8 Installed Oracle Database Vault Factor Functions*

| <b>DVF Factor Function</b> | <b>Description</b>                                                                                                    |
|----------------------------|----------------------------------------------------------------------------------------------------|
| DVF.F\$DATABASE_INSTANCE   | Returns the instance identifier and retrieval method for<br>a database instance.                                                                                                    |
| DVF.F\$DATABASE_IP         | Returns the IP address and retrieval method for a<br>database server.                                                                                                    |
| DVF.F\$DATABASE_NAME       | Returns the name of the database as specified in the DB_<br>NAME initialization parameter.                                                                                                    |
| DVF.F\$DOMAIN              | Returns a named collection of physical, configuration,<br>or implementation-specific factors in the run-time<br>environment (for example, a networked IT environment<br>or subset of it) that operates at a specific sensitivity<br>level.                                                                                                    |
|                            | You can identify a domain using factors such as host<br>name, IP address, and database instance names of the<br>Oracle Database Vault nodes in a secure access path to<br>the database. Each domain can be uniquely determined<br>using a combination of the factor identifiers that<br>identify the domain. You can use these identifying<br>factors and possibly additional factors to define the<br>Maximum Security Label within the domain. This<br>restricts data access and commands, depending on the<br>physical factors about the Oracle Database Vault<br>session. Example domains of interest may be Corporate<br>Sensitive, Internal Public, Partners, and Customers. |
| DVF.F\$ENTERPRISE_IDENTITY | Returns the enterprise-wide identity for a user:                                                                                                    |
|                            | For enterprise users: the Oracle Internet Directory<br>DN.                                                                                                    |
|                            | For external users: the external identity (Kerberos<br>$\blacksquare$<br>principal name, Radius and DCE schema names,<br>operating system user name, certificate DN).                                                                                                    |
|                            | For local users and SYSDBA/SYSOPER logins:<br>NULL.                                                                                                    |
|                            | The value of the attribute differs by proxy method:                                                                                                    |
|                            | For a proxy with DN: the Oracle Internet Directory<br>DN of the client.                                                                                                    |
|                            | For a proxy with certificate: the certificate DN of<br>the client for external users; the Oracle Internet<br>Directory DN for global users.                                                                                                    |
|                            | For a proxy with user name: the Oracle Internet<br>Directory DN if the client is an enterprise user;<br>NULL if the client is a local database user.                                                                                                    |
| DVF.F\$IDENTIFICATION_TYPE | Returns the way the schema of a user was created in the<br>database. Specifically, it reflects the IDENTIFIED clause<br>in the CREATE/ALTER USER syntax. In the list that<br>follows, the syntax used during schema creation is<br>followed by the identification type returned:                                                                                                    |
|                            | IDENTIFIED BY password: LOCAL                                                                                                    |
|                            | IDENTIFIED EXTERNALLY: EXTERNAL                                                                                                    |
|                            | IDENTIFIED GLOBALLY: GLOBAL SHARED                                                                                                    |
|                            | IDENTIFIED GLOBALLYAS DN: GLOBAL<br>PRIVATE                                                                                                    |
| DVF.F\$LANG                | Returns the ISO abbreviation for the language name, a<br>shorter form than the existing LANGUAGE parameter.                                                                                                    |

*Table D–8 (Cont.) Installed Oracle Database Vault Factor Functions*

| <b>DVF Factor Function</b>                  | <b>Description</b>                                                                                                    |
|---------------------------------------------|----------------------------------------------------------------------------------------------------|
| DVF.F\$LANGUAGE                             | Returns the language and territory currently used by<br>your session, along with the database character set, in<br>the following form: |
|                                             | language_territory.characterset                                                                                                    |
| DVF.F\$MACHINE                              | Returns the computer (host) name for the database<br>client that established the database session.                                     |
| DVF.F\$NETWORK PROTOCOL                     | Returns the network protocol being used for<br>communication, as specified in the<br>PROTOCOL=protocol portion of the connect string.  |
| DVF.F\$PROXY_ENTERPRISE_<br><b>IDENTITY</b> | Returns the Oracle Internet Directory DN when the<br>proxy user is an enterprise user.                                                 |
| DVF.F\$PROXYUSER                            | Name of the database user who opened the current<br>session on behalf of SESSION_USER.                                                 |
| DVF.F\$SESSION_USER                         | Returns the database user name by which the current<br>user is authenticated.                                                          |
|                                             | This value remains the same throughout the session.                                                                                    |

*Table D–8 (Cont.) Installed Oracle Database Vault Factor Functions*

# <span id="page-158-0"></span>**Oracle Database Vault PL/SQL Rule Set Functions**

Oracle Database Vault provides a set of functions that you can use in rule sets to inspect the SQL statement that you want the rule set to protect. For example, if a rule set protects SELECT ON HR.EMPLOYEES under a command rule, then you could use these functions to make more informed decisions in the rule expression.

[Table D–9](#page-158-1) describes the functions that are created during installation based on the default rule sets provided by Oracle Database Vault.

<span id="page-158-1"></span>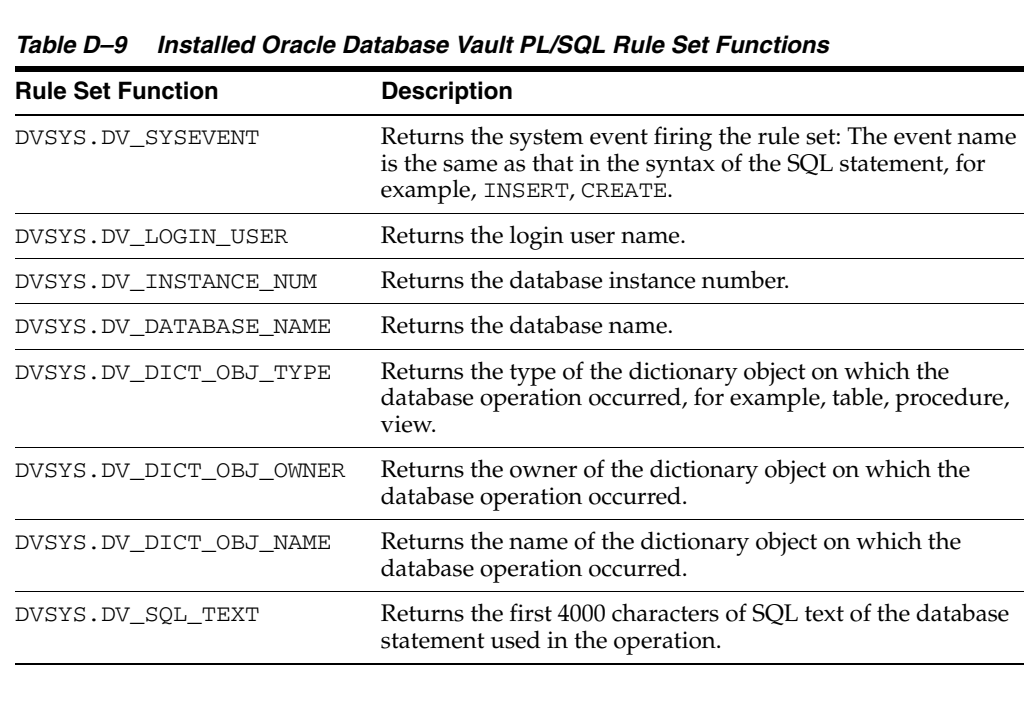

# <span id="page-159-0"></span>**Oracle Database Vault PL/SQL Packages**

Oracle Database Vault provides a collection of PL/SQL package APIs to support the maintenance and run-time behavior of Oracle Database Vault. [Table D–10](#page-159-1) lists these packages. [Appendix E, "Oracle Database Vault Packages"](#page-160-1) describes these packages in detail.

<span id="page-159-1"></span>

| Package                 | <b>Description</b>                                                                                                    |
|-------------------------|----------------------------------------------------------------------------------------------------|
| DVSYS.DBMS_MACADM       | This package API provides for the administration of all<br>aspects of the secure and access control configuration data.<br>The realm owner of the Oracle Database Vault realm can<br>grant the ability to run this package.                                                                                                    |
|                         | See "DVSYS.DBMS_MACADM Package" on page E-1 for<br>more information.                                                                                                    |
| DVSYS.DBMS MACSEC ROLES | This package API provides the CAN_SET_ROLE method to<br>check whether the user invoking the method is authorized to<br>use the specified Oracle Database Vault secure application<br>role. The authorization is determined by checking the rule set<br>associated with the role.                                                                                                    |
|                         | The API also provides a method to issue the SET ROLE<br>statement for a Oracle Database Vault Secure Application<br>Role. Before SET ROLE is issued, the CAN_SET_ROLE<br>method is called to check the rule set associated with the role.<br>Run-time rule set behavior such as auditing, failure<br>processing, and event handling occur during this process. The<br>package is available to the general database account<br>population.                                                          |
|                         | See "DVSYS.DBMS_MACSEC_ROLES Package" on page E-43<br>for more information.                                                                                                    |
| DVSYS.DBMS_MACUTL       | This package API defines several constants and utility<br>methods that are commonly used by other Oracle Database<br>Vault packages, such as code/message lookup, error<br>handling, data conversion, and privilege checks. This package<br>can be run by the general database account population. This<br>allows for security developers to leverage the constants in<br>scripted configuration files. Utility methods such as USER_<br>HAS ROLE can also be used in Oracle Database Vault rules. |
|                         | See "DVSYS.DBMS_MACUTL Package" on page E-44 for<br>more information.                                                                                                    |

*Table D–10 Oracle Database Vault Administrator and Run-Time PL/SQL Packages*

**Note:** There are a handful of procedures in the DVSYS.DBMS\_ MACADM package that are not exposed in the Oracle Database Vault Administration Web application. The procedures that are not exposed include:

- CREATE\_DOMAIN\_IDENTITY
- CREATE\_FACTOR\_TYPE
- DELETE\_FACTOR\_TYPE
- RENAME\_FACTOR\_TYPE
- UPDATE\_FACTOR\_TYPE

<span id="page-160-1"></span>**E**

# **Oracle Database Vault Packages**

The Oracle Database Vault packages enable you to write custom applications that use the functionality in Oracle Database Vault Administrator, in addition to a few extra capabilities.

This appendix includes the following sections:

- [DVSYS.DBMS\\_MACADM Package](#page-160-2)
- [DVSYS.DBMS\\_MACSEC\\_ROLES Package](#page-202-1)
- [DVSYS.DBMS\\_MACUTL Package](#page-203-1)

# <span id="page-160-2"></span><span id="page-160-0"></span>**DVSYS.DBMS\_MACADM Package**

The functions within the DVSYS.DBMS\_MACADM package allow you to write applications that configure the realms, factors, rule sets, command rules, secure application roles, and Oracle Label Security policies normally configured in Oracle Database Vault Administrator.

The DVSYS. DBMS\_MACADM package is available only for users who have the DV\_ ADMIN or DV\_OWNER role.

This section includes the following topics:

- [Realm Functions Within DVSYS.DBMS\\_MACADM](#page-160-3)
- [Factor Functions Within DVSYS.DBMS\\_MACADM](#page-170-0)
- [Rule Set Functions Within DVSYS.DBMS\\_MACADM](#page-184-0)
- [Command Rule Functions Within DVSYS.DBMS\\_MACADM](#page-192-0)
- [Secure Application Role Functions Within DVSYS.DBMS\\_MACADM](#page-194-0)
- [Oracle Label Security Policy Functions Within DVSYS.DBMS\\_MACADM](#page-197-0)

# <span id="page-160-3"></span>**Realm Functions Within DVSYS.DBMS\_MACADM**

Table E-1 lists functions within the DVSYS. DBMS\_MACADM package that you can use to configure realms. For constants that you can use with these functions, see [Table E–77](#page-203-2) [on page E-44](#page-203-2) for more information.

[Chapter 3, "Configuring Realms"](#page-38-0) describes realms in detail. See also ["DVSYS.DBMS\\_](#page-203-1) [MACUTL Package" on page E-44](#page-203-1) for a set of general purpose utility functions that you can use with the realm functions.

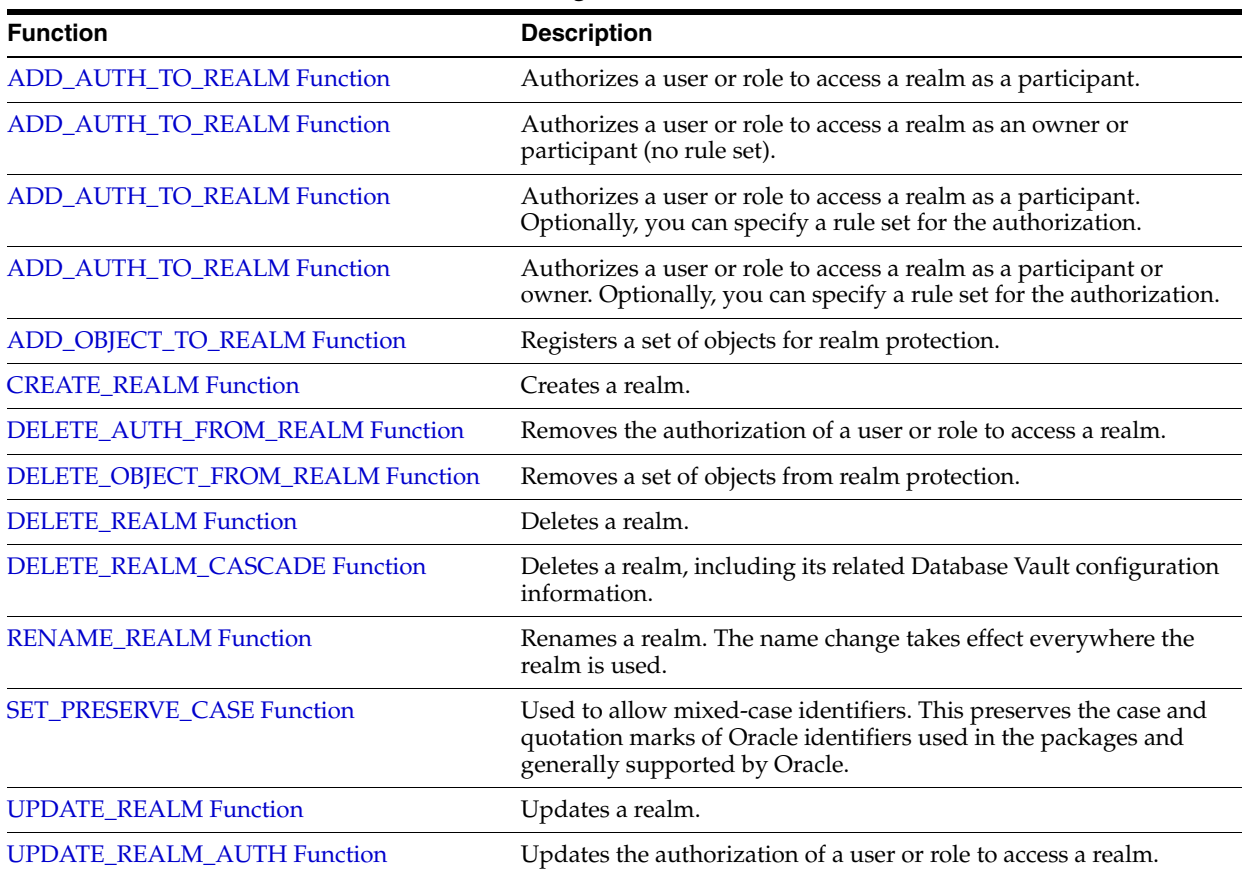

<span id="page-161-0"></span>*Table E–1 DVSYS.DBMS\_MACADM Realm Configuration Functions*

# <span id="page-161-1"></span>**ADD\_AUTH\_TO\_REALM Function**

This function authorizes a user or role to access a realm as a participant. The person running this function cannot add himself or herself to the realm as a realm owner.

#### **Syntax**

ADD\_AUTH\_TO\_REALM( realm\_name VARCHAR2, grantee VARCHAR2);

*Table E–2 ADD\_AUTH\_TO\_REALM Parameters*

| <b>Parameter</b> | <b>Description</b>                                                                                                    |
|------------------|----------------------------------------------------------------------------------------------------|
| realm name       | Realm name.                                                                                                    |
|                  | To find the existing realms in the current database instance, use the DBA_<br>DV REALMS view, described in "Oracle Database Vault Public Views" on<br>page C-9. |

| <b>Parameter</b> | <b>Description</b>                                                                                                    |
|------------------|----------------------------------------------------------------------------------------------------|
| grantee          | User or role name to authorize as a participant.                                                                                                    |
|                  | To find the existing users and roles in the current database instance, use<br>the DBA USERS and DBA ROLES views, described in Oracle Database<br>Reference.                                                                                                    |
|                  | To find the authorization of a particular user or role, use the DVA_DV_<br>REALM_AUTH view. To find existing secure application roles used in<br>privilege management, run DBA_DV_ROLE. Both are described in "Oracle<br>Database Vault Public Views" on page C-9. |

*Table E–2 (Cont.) ADD\_AUTH\_TO\_REALM Parameters*

# <span id="page-162-0"></span>**ADD\_AUTH\_TO\_REALM Function**

This function authorizes a user or role to access a realm as an owner or a participant. The person running this function cannot add himself or herself to the realm as a realm owner.

#### **Syntax**

ADD\_AUTH\_TO\_REALM( realm\_name VARCHAR2, grantee VARCHAR2, auth\_options NUMBER);

#### **Parameters**

| <b>Parameter</b> | <b>Description</b>                                                                                                    |  |
|------------------|----------------------------------------------------------------------------------------------------|--|
| realm_name       | Realm name.                                                                                                    |  |
|                  | To find the existing realms in the current database instance, use the DBA<br>DV REALMS view, described in "Oracle Database Vault Public Views" on<br>page C-9.                                                                                                    |  |
| grantee          | User or role name to authorize as owner or participant.                                                                                                    |  |
|                  | To find the existing users and roles in the current database instance, use<br>the DBA USERS and DBA ROLES views, described in Oracle Database<br>Reference.                                                                                                    |  |
|                  | To find the authorization of a particular user or role, use the DVA_DV_<br>REALM_AUTH view. To find existing secure application roles used in<br>privilege management, run DBA_DV_ROLE. Both are described in "Oracle<br>Database Vault Public Views" on page C-9. |  |
| auth options     | Specify one of the following ways to authorize the realm:                                                                                                    |  |
|                  | 0: Participant.                                                                                                    |  |
|                  | 1: Owner                                                                                                    |  |
|                  | See "Defining Realm Authorization" on page 3-5 for more information on<br>participants and owners.                                                                                                    |  |

*Table E–3 ADD\_AUTH\_TO\_REALM Parameters*

# <span id="page-162-1"></span>**ADD\_AUTH\_TO\_REALM Function**

This function authorizes a user or role to access a realm as a participant. The person running this function cannot add himself or herself to the realm as a realm owner. Optionally, you can specify a rule set to check data before allowing the authorization to proceed.

# **Syntax**

```
ADD_AUTH_TO_REALM(
 realm_name VARCHAR2, 
 grantee VARCHAR2, 
 rule_set_name VARCHAR2);
```
#### **Parameters**

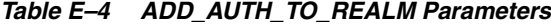

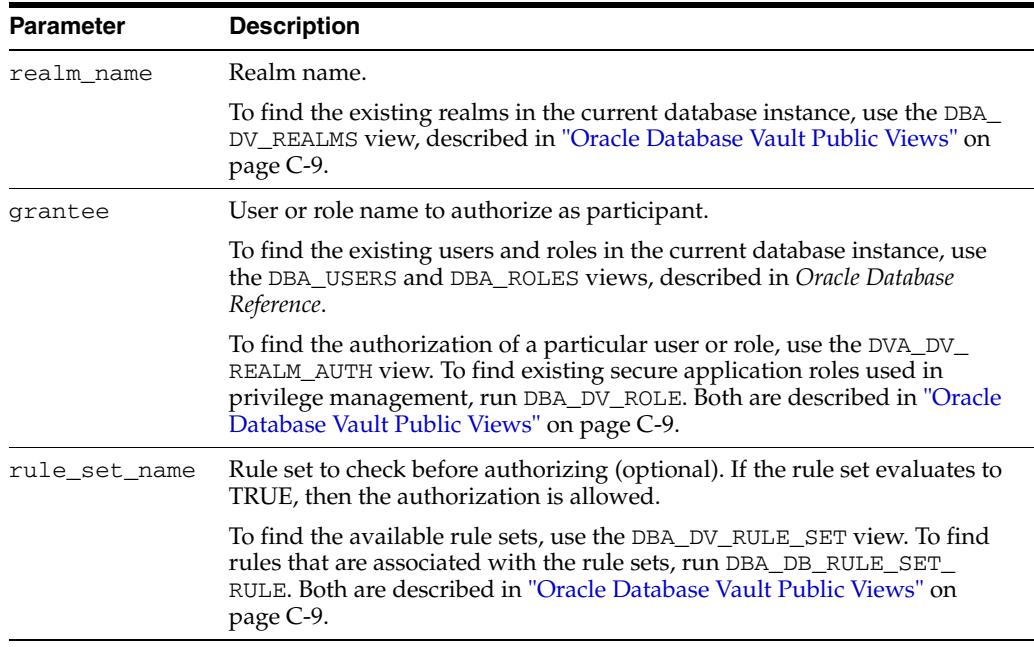

# <span id="page-163-0"></span>**ADD\_AUTH\_TO\_REALM Function**

This function authorizes a user or role to access a realm as a participant or owner. The person running this function cannot add himself or herself to the realm as a realm owner. Optionally, you can specify a rule set to check data before authorizing.

# **Syntax**

ADD\_AUTH\_TO\_REALM( realm\_name VARCHAR2, grantee VARCHAR2, rule\_set\_name VARCHAR2, auth\_options NUMBER);

*Table E–5 ADD\_AUTH\_TO\_REALM Parameters*

| <b>Parameter</b> | <b>Description</b>                                                                                                    |
|------------------|----------------------------------------------------------------------------------------------------|
| realm name       | Realm name.                                                                                                    |
|                  | To find the existing realms in the current database instance, use the DBA_<br>DV_REALMS view, described in "Oracle Database Vault Public Views" on<br>page C-9. |

| <b>Parameter</b> | <b>Description</b>                                                                                                    |  |
|------------------|----------------------------------------------------------------------------------------------------|--|
| grantee          | User or role name to authorize as owner or participant.                                                                                                    |  |
|                  | To find the available users and roles, use the DBA_USERS and DBA_<br>ROLES views, described in Oracle Database Reference.                                     |  |
|                  | To find the authorization of a particular user or role, use the DVA_DV_<br>REALM_AUTH view, described in "Oracle Database Vault Public Views" on<br>page C-9. |  |
| rule_set_name    | Rule set to check before authorizing (optional). If the rule set evaluates to<br>TRUE, then the authorization is allowed.                                     |  |
|                  | To find the available rule sets, use the DBA DV RULE SET view,<br>described in "Oracle Database Vault Public Views" on page C-9.                              |  |
| auth options     | Specify one of the following ways to authorize the realm:                                                                                                    |  |
|                  | 0: Participant.                                                                                                    |  |
|                  | 1: Owner                                                                                                    |  |
|                  | See "Defining Realm Authorization" on page 3-5 for more information on<br>participants and owners.                                                            |  |

*Table E–5 (Cont.) ADD\_AUTH\_TO\_REALM Parameters*

# <span id="page-164-0"></span>**ADD\_OBJECT\_TO\_REALM Function**

This function registers a set of objects for realm protection.

# **Syntax**

```
ADD_OBJECT_TO_REALM(
 realm_name VARCHAR2, 
 object_owner VARCHAR2, 
 object_name VARCHAR2, 
 object_type VARCHAR2);
```
*Table E–6 ADD\_OBJECT\_TO\_REALM Parameters*

| <b>Parameter</b> | <b>Description</b>                                                                                                    |  |
|------------------|----------------------------------------------------------------------------------------------------|--|
| realm_name       | Realm name.                                                                                                    |  |
|                  | To find the existing realms in the current database instance, use the DBA<br>DV REALMS view, described in "Oracle Database Vault Public Views" on<br>page C-9. |  |
| object_owner     | Database schema owner to own this realm.                                                                                                    |  |
|                  | To find the available users, use the DBA USERS view, described in <i>Oracle</i><br>Database Reference.                                                         |  |
|                  | To find the authorization of a particular user, use the DVA_DV_REALM_<br>AUTH view, described in "Oracle Database Vault Public Views" on<br>page C-9.          |  |
| object_name      | Object name. (The wildcard % is allowed. See "Object Name" under<br>"Creating Realm-Secured Objects" on page 3-3 for exceptions to the<br>wildcard %.)         |  |
|                  | To find the available objects, use the ALL_OBJECTS view, described in<br>Oracle Database Reference.                                                            |  |
|                  | To find objects that are secured by existing realms, use the DBA_DV_<br>REALM_OBJECT view, described in "Oracle Database Vault Public Views"<br>on page C-9.   |  |

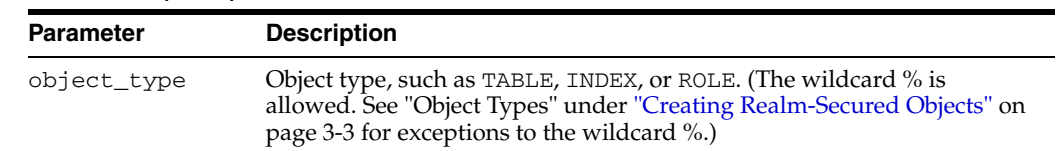

#### *Table E–6 (Cont.) ADD\_OBJECT\_TO\_REALM Parameters*

# <span id="page-165-0"></span>**CREATE\_REALM Function**

This function creates a realm. After you create the realm, use the following functions to complete the realm definition:

- ADD\_OBJECT\_TO\_REALM function registers one or more objects for the realm.
- ADD\_AUTH\_TO\_REALM functions authorize users or roles for the realm.

#### **Syntax**

CREATE\_REALM( realm\_name VARCHAR2, description VARCHAR2, enabled VARCHAR2, audit\_options NUMBER);

# **Parameters**

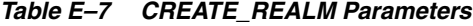

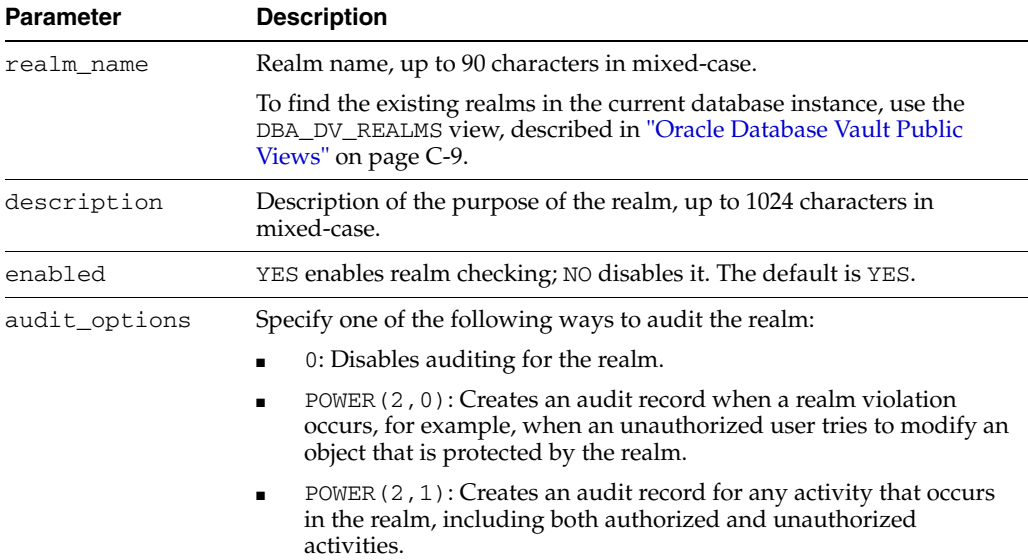

# <span id="page-165-1"></span>**DELETE\_AUTH\_FROM\_REALM Function**

This function removes the authorization of a user or role to access a realm.

# **Syntax**

```
DELETE_AUTH_FROM_REALM(
 realm_name VARCHAR2,
 grantee VARCHAR2);
```
# **Parameters**

| <b>Parameter</b> | <b>Description</b>                                                                                                    |  |
|------------------|----------------------------------------------------------------------------------------------------|--|
| realm name       | Realm name.                                                                                                    |  |
|                  | To find the existing realms in the current database instance, use the DBA_DV_<br>REALMS view, described in "Oracle Database Vault Public Views" on page C-9. |  |
| grantee          | User or role name.                                                                                                    |  |
|                  | To find the authorization of a particular user or role, use the DVA_DV_REALM_<br>AUTH view, described in "Oracle Database Vault Public Views" on page C-9.   |  |

*Table E–8 DELETE\_AUTH\_FROM\_REALM Parameters*

# <span id="page-166-0"></span>**DELETE\_OBJECT\_FROM\_REALM Function**

This function removes a set of objects from realm protection.

#### **Syntax**

```
DELETE_OBJECT_FROM_REALM(
 realm_name VARCHAR2, 
 object_owner VARCHAR2, 
 object_name VARCHAR2, 
  object_type VARCHAR2);
```
# **Parameters**

| <b>Parameter</b> | <b>Description</b>                                                                                                    |  |
|------------------|----------------------------------------------------------------------------------------------------|--|
| realm name       | Realm name.                                                                                                    |  |
|                  | To find the existing realms in the current database instance, use the DBA DV<br>REALMS view, described in "Oracle Database Vault Public Views" on<br>page C-9.                         |  |
|                  | object_owner Database schema owner.                                                                                                    |  |
|                  | To find the available users, use the DBA USERS view, described in <i>Oracle</i><br>Database Reference.                                                                                 |  |
|                  | To find the authorization of a particular user, use the DVA_DV_REALM_AUTH<br>view, described in "Oracle Database Vault Public Views" on page C-9.                                      |  |
| object_name      | Object name. (The wildcard % is allowed. See "Object Name" under<br>"Creating Realm-Secured Objects" on page 3-3 for exceptions to the wildcard<br>$\%$ .)                             |  |
|                  | To find objects that are secured by existing realms, use the DBA_DV_REALM_<br>OBJECT view, described in "Oracle Database Vault Public Views" on<br>page C-9.                           |  |
| object_type      | Object type, such as TABLE, INDEX, or ROLE. (The wildcard % is allowed.<br>See "Object Types" under "Creating Realm-Secured Objects" on page 3-3 for<br>exceptions to the wildcard %.) |  |

*Table E–9 DELETE\_OBJECT\_FROM\_REALM Parameters*

# <span id="page-166-1"></span>**DELETE\_REALM Function**

This function deletes a realm but does not remove its associated objects and authorizations. Before you delete a realm, you can locate its associated objects by running the DBA\_DV\_REALM\_OBJECT view, described i[n"Oracle Database Vault Public](#page-148-0)  [Views" on page C-9](#page-148-0).

If you want to remove the associated objects and authorizations as well as the realm, see ["DELETE\\_REALM\\_CASCADE Function" on page E-8](#page-167-0).

#### **Syntax**

DELETE\_REALM( realm\_name VARCHAR2);

# **Parameters**

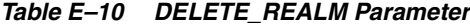

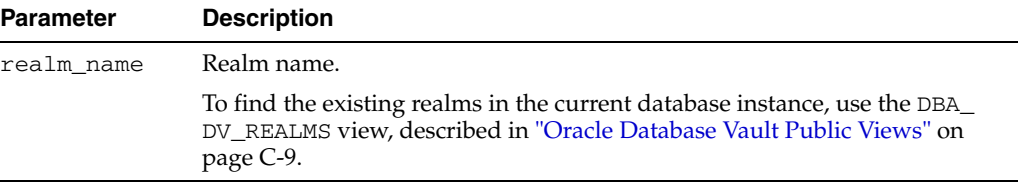

# <span id="page-167-0"></span>**DELETE\_REALM\_CASCADE Function**

This function deletes a realm, including its related Database Vault configuration information that says who is authorized (dba\_dv\_realm\_auth) and what objects are protected (dba\_dv\_realm\_object). It does not delete the actual database objects or users. To find a listing of the realm-related objects, run the DBA\_DV\_REALM view. To find its authorizations, run DBA\_DV\_REALM\_AUTH. Both are described under ["Oracle](#page-148-0)  [Database Vault Public Views" on page C-9.](#page-148-0)

#### **Syntax**

```
DELETE_REALM_CASCADE(
 realm_name VARCHAR2);
```
#### **Parameters**

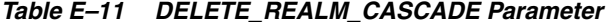

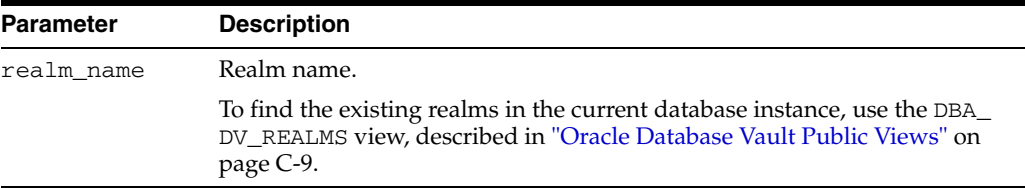

# <span id="page-167-1"></span>**RENAME\_REALM Function**

This function renames a realm. The name change takes effect everywhere the realm is used.

#### **Syntax**

```
RENAME_REALM(
 realm_name VARCHAR2, 
  new_name VARCHAR2);
```
# **Parameters**

| <b>Description</b><br><b>Parameter</b> |                                                                                                    |
|----------------------------------------|----------------------------------------------------------------------------------------------------|
| realm name                             | Current realm name.                                                                                                    |
|                                        | To find the existing realms in the current database instance, use the DBA<br>DV_REALMS view, described in "Oracle Database Vault Public Views" on<br>page C-9. |
| new name                               | New realm name, up to 90 characters in mixed-case.                                                                                                    |

*Table E–12 RENAME\_REALM Parameters*

# <span id="page-168-0"></span>**SET\_PRESERVE\_CASE Function**

This function allows mixed-case identifiers. It preserves the case and quotation marks of Oracle identifiers used in the packages and generally supported by Oracle.

#### **Syntax**

SET\_PRESERVE\_CASE( setting BOOLEAN);

#### **Parameter**

*Table E–13 SET\_PRESERVE\_CASE Parameter*

| <b>Parameter</b> | <b>Description</b>                              |
|------------------|-------------------------------------------------|
| setting          | TRUE allows mixed case. Otherwise, enter FALSE. |

# <span id="page-168-1"></span>**UPDATE\_REALM Function**

This function updates a realm.

#### **Syntax**

```
UPDATE_REALM(
 realm_name VARCHAR2, 
 description VARCHAR2, 
  enabled VARCHAR2, 
  audit_options NUMBER);
```
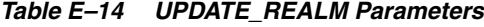

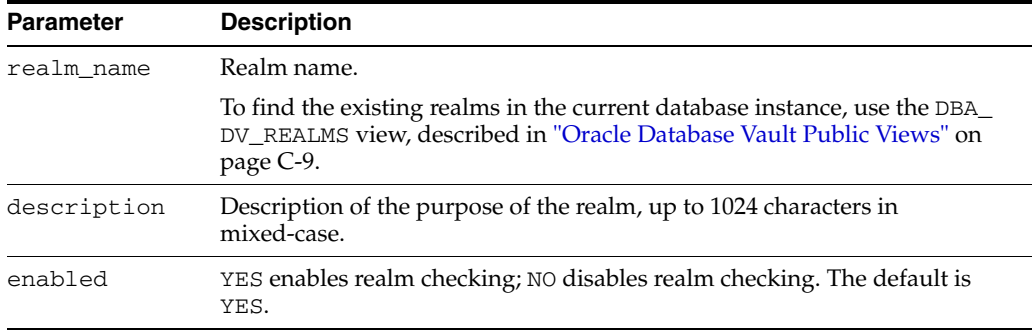

| <b>Parameter</b> | <b>Description</b>                                                                                                    |
|------------------|----------------------------------------------------------------------------------------------------|
| audit_options    | Specify one of the following ways to audit the realm:                                                                                                    |
|                  | 0: Disables auditing for the realm.                                                                                                    |
|                  | POWER (2,0): Creates an audit record when a realm violation occurs,<br>$\blacksquare$<br>for example, when an unauthorized user tries to modify an object that<br>is protected by the realm. |
|                  | POWER $(2, 1)$ : Creates an audit record for any activity that occurs in<br>the realm, including both authorized and unauthorized activities.                                                |

*Table E–14 (Cont.) UPDATE\_REALM Parameters*

# <span id="page-169-0"></span>**UPDATE\_REALM\_AUTH Function**

Updates the authorization of a user or role to access a realm.

#### **Syntax**

UPDATE\_REALM\_AUTH( realm\_name VARCHAR2, grantee VARCHAR2, rule\_set\_name VARCHAR2, auth\_options NUMBER);

# **Parameters**

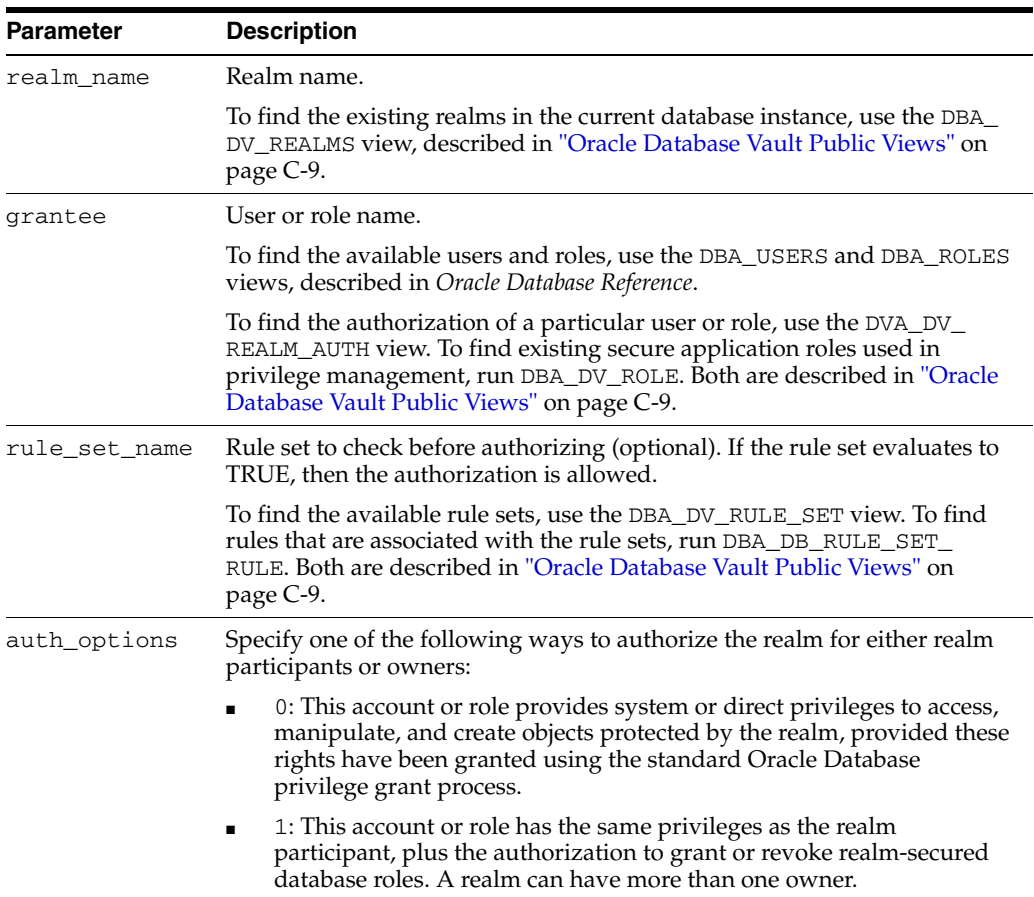

#### *Table E–15 UPDATE\_REALM\_AUTH Parameters*

# <span id="page-170-0"></span>**Factor Functions Within DVSYS.DBMS\_MACADM**

Table E-16 lists functions within the DVSYS. DBMS\_MACADM package that you can use to configure factors.

[Chapter 4, "Configuring Factors"](#page-50-0) describes factors in detail. See also ["DVSYS.DBMS\\_](#page-203-1) [MACUTL Package" on page E-44](#page-203-1) for a set of general-purpose utility functions that you can use with the factor functions.

<span id="page-170-1"></span>*Table E–16 DVSYS.DBMS\_MACADM Factor Configuration Functions*

| <b>Function</b>                        | <b>Description</b>                                                                                                    |
|----------------------------------------|----------------------------------------------------------------------------------------------------|
| <b>ADD FACTOR LINK Function</b>        | Specifies a parent-child relationship for two factors.                                                                                                    |
| <b>ADD_POLICY_FACTOR Function</b>      | Specifies that the label for a factor contributes to the Oracle Label<br>Security label for a policy.                                                           |
| <b>CHANGE_IDENTITY_FACTOR Function</b> | Associates an identity with a different factor.                                                                                                    |
| <b>CHANGE_IDENTITY_VALUE Function</b>  | Updates the value of an identity.                                                                                                    |
| <b>CREATE_DOMAIN_IDENTITY Function</b> | Adds an Oracle Real Application Clusters (RAC) database node to<br>the domain factor identities and labels it according to the Oracle<br>Label Security policy. |
| <b>CREATE_FACTOR Function</b>          | Creates a factor.                                                                                                    |
| <b>CREATE_FACTOR_TYPE Function</b>     | Creates a factor type.                                                                                                    |
| <b>CREATE IDENTITY Function</b>        | Creates an identity.                                                                                                    |
| <b>CREATE_IDENTITY_MAP Function</b>    | Defines a set of tests that are used to derive the identity of a factor<br>from the value of linked child factors (subfactors).                                 |
| <b>DELETE_FACTOR Function</b>          | Deletes a factor.                                                                                                    |
| DELETE_FACTOR_LINK Function            | Removes a parent-child relationship for two factors.                                                                                                    |
| DELETE_FACTOR_TYPE Function            | Deletes a factor type.                                                                                                    |
| <b>DELETE IDENTITY Function</b>        | Removes an identity.                                                                                                    |
| DELETE_IDENTITY_MAP Function           | Removes an identity map from a factor.                                                                                                    |
| DROP_DOMAIN_IDENTITY Function          | Removes an Oracle Real Application Clusters (RAC) database node<br>from a domain.                                                                               |
| <b>GET_INSTANCE_INFO Function</b>      | Returns information from the SYS. V_\$INSTANCE view; returns a<br>VARCHAR2 value.                                                                               |
| <b>GET_SESSION_INFO Function</b>       | Returns information from the SYS. V_\$SESSION view for the<br>current session; returns a VARCHAR2 value.                                                        |
| <b>RENAME_FACTOR Function</b>          | Renames a factor. The name change takes effect everywhere the<br>factor is used.                                                                                |
| <b>RENAME FACTOR TYPE Function</b>     | Renames a factor type. The name change takes effect everywhere the<br>factor type is used.                                                                      |
| SET_PRESERVE_CASE Function             | Used to allow mixed-case identifiers.                                                                                                    |
| <b>UPDATE_FACTOR Function</b>          | Updates a factor.                                                                                                    |
| <b>UPDATE_FACTOR_TYPE Function</b>     | Updates a factor type.                                                                                                    |
| <b>UPDATE_IDENTITY Function</b>        | Updates a factor identity.                                                                                                    |

# <span id="page-171-0"></span>**ADD\_FACTOR\_LINK Function**

This function specifies a parent-child relationship for two factors.

# **Syntax**

ADD\_FACTOR\_LINK( parent\_factor\_name VARCHAR2, child\_factor\_name VARCHAR2, label\_indicator VARCHAR2);

#### **Parameters**

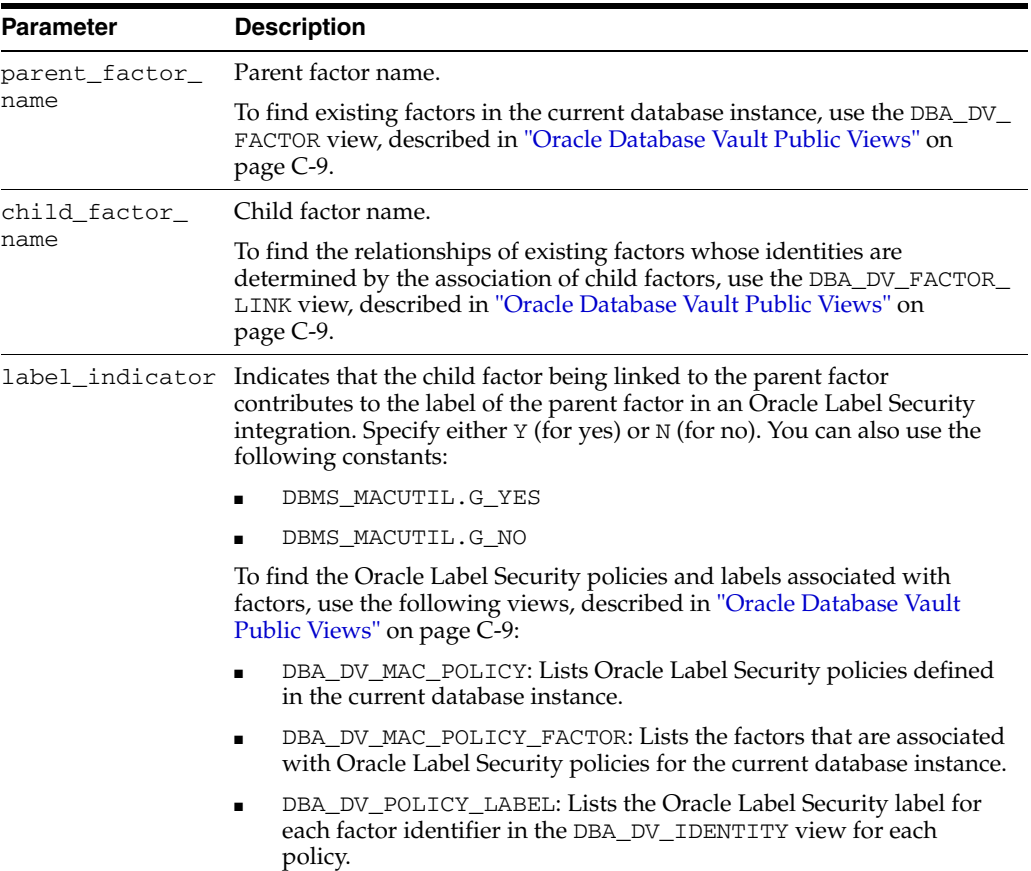

#### *Table E–17 ADD\_FACTOR\_LINK Parameters*

# <span id="page-171-1"></span>**ADD\_POLICY\_FACTOR Function**

This function specifies that the label for a factor contributes to the Oracle Label Security label for a policy.

# **Syntax**

```
ADD_POLICY_FACTOR(
 policy_name VARCHAR2, 
 factor_name VARCHAR2);
```
# **Parameters**

| <b>Parameter</b> | <b>Description</b>                                                                                                    |
|------------------|----------------------------------------------------------------------------------------------------|
| policy_name      | Oracle Label Security policy name.                                                                                                    |
|                  | To find the policies defined in the current database instance, use the DBA<br>DV_MAC_POLICY view. To find factors that are associated with Oracle<br>Label Security policies, use DBA_DV_MAC_POLICY_FACTOR. Both are<br>described in "Oracle Database Vault Public Views" on page C-9. |
| factor name      | Factor name.                                                                                                    |
|                  | To find existing factors, use the DBA_DV_FACTOR view, described in<br>"Oracle Database Vault Public Views" on page C-9.                                                                                                    |

*Table E–18 ADD\_POLICY\_FACTOR Parameters*

# <span id="page-172-0"></span>**CHANGE\_IDENTITY\_FACTOR Function**

This function associates an identity with a different factor.

#### **Syntax**

CHANGE\_IDENTITY\_FACTOR( factor\_name VARCHAR2, value VARCHAR2, new\_factor\_name VARCHAR2);

#### **Parameters**

| <b>Parameter</b> | <b>Description</b>                                                                                                    |
|------------------|----------------------------------------------------------------------------------------------------|
| factor name      | Current factor name.                                                                                                    |
|                  | To find existing factors in the current database instance, use the DBA<br>DV_FACTOR view, described in "Oracle Database Vault Public Views" on<br>page C-9.                                                                                              |
| value            | Value of the identity to update.                                                                                                    |
|                  | To find existing identities for each factor in the current database<br>instance, use the DBA_DV_IDENTITY view. To find current identity<br>mappings, use DBA_DV_IDENTITY_MAP. Both are described in "Oracle<br>Database Vault Public Views" on page C-9. |
| new factor name  | Name of the factor to associate with the identity.                                                                                                    |

*Table E–19 CHANGE\_IDENTITY\_FACTOR Parameters*

# <span id="page-172-1"></span>**CHANGE\_IDENTITY\_VALUE Function**

This function updates the value of an identity.

# **Syntax**

CHANGE\_IDENTITY\_VALUE( factor\_name VARCHAR2, value VARCHAR2, new\_value VARCHAR2);

# **Parameters**

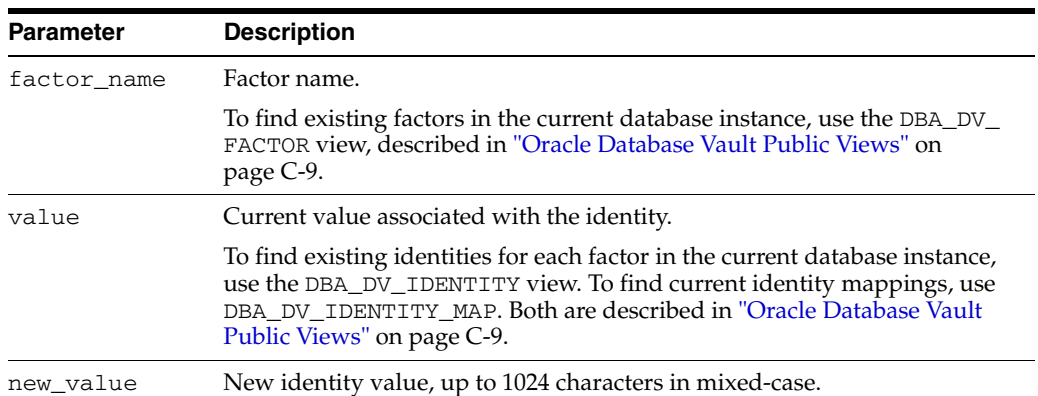

# *Table E–20 CHANGE\_IDENTITY\_VALUE Parameters*

# <span id="page-173-0"></span>**CREATE\_DOMAIN\_IDENTITY Function**

This function adds an Oracle Real Application Clusters (RAC) database node to the domain factor identities and labels it according to the Oracle Label Security policy.

#### **Syntax**

```
CREATE_DOMAIN_IDENTITY(
 domain_name VARCHAR2, 
 domain_host VARCHAR2, 
 policy_name VARCHAR2 DEFAULT NULL, 
  domain_label VARCHAR2 DEFAULT NULL);
```
# **Parameters**

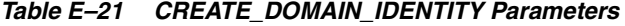

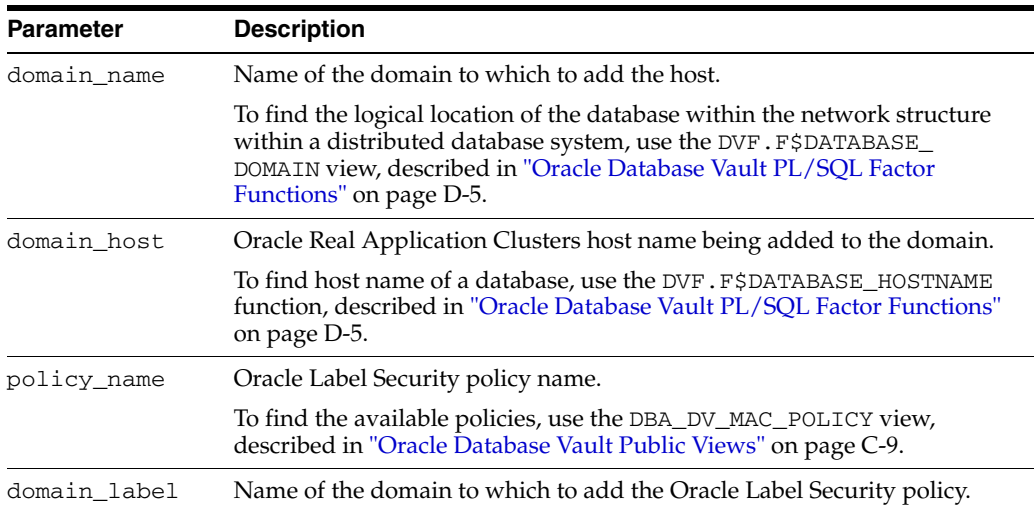

# <span id="page-173-1"></span>**CREATE\_FACTOR Function**

This function creates a factor. After you create a factor, you need to give it an identity by using the CREATE\_IDENTITY function, described in ["CREATE\\_IDENTITY](#page-175-1)  [Function" on page E-16.](#page-175-1)

# **Syntax**

CREATE\_FACTOR( factor\_name VARCHAR2, factor\_type\_name VARCHAR2, description VARCHAR2, rule\_set\_name VARCHAR2, get\_expr VARCHAR2, validate\_expr VARCHAR2, identify\_by NUMBER, labeled\_by NUMBER, eval\_options NUMBER, audit\_options NUMBER, fail\_options NUMBER);

# **Parameters**

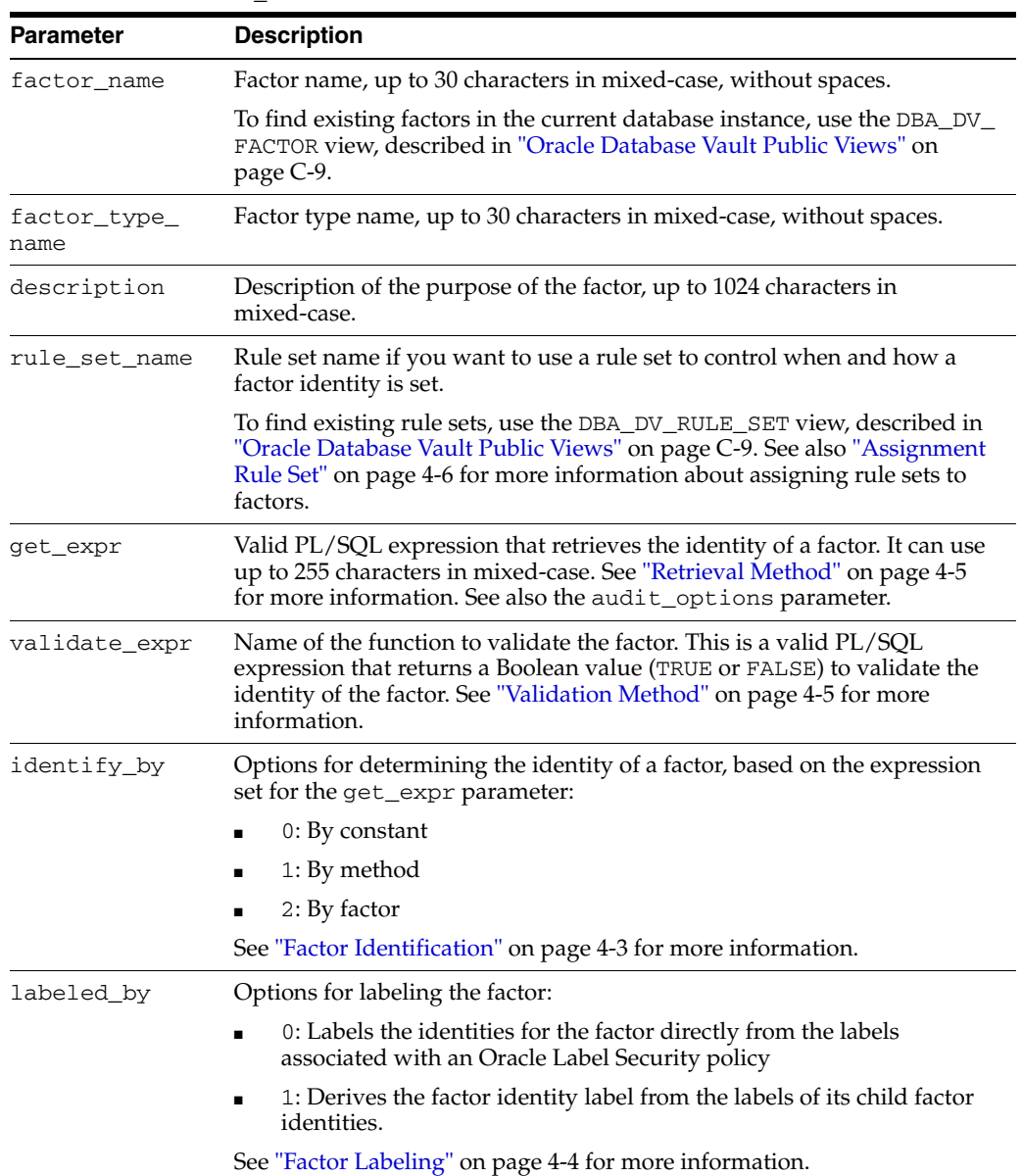

#### *Table E–22 CREATE\_FACTOR Parameters*

| <b>Parameter</b> | <b>Description</b>                                                                                      |
|------------------|----------------------------------------------------------------------------------------------------|
| eval_options     | Options for evaluating the factor when the user logs on:                                                |
|                  | 0: When the database session is created                                                                 |
|                  | 1: Each time the factor is accessed                                                                     |
|                  | 2: On start-up                                                                                          |
|                  | See "Evaluation" on page 4-4 for more information.                                                      |
| audit_options    | Options for auditing the factor if you want to generate a custom Oracle<br>Database Vault audit record. |
|                  | 0: Disables auditing.                                                                                   |
|                  | POWER (2,0): Always audits.                                                                             |
|                  | POWER $(2, 1)$ : Audits if get_expr returns an error.                                                   |
|                  | POWER (2, 2): Audits if get_expr is null.                                                               |
|                  | POWER $(2, 3)$ : Audits if the validation function returns an error.                                    |
|                  | POWER (2, 4): Audits if the validation function is false.                                               |
|                  | POWER $(2, 5)$ : Audits if there is no trust level set.                                                 |
|                  | POWER (2, 6): Audits if the trust level is negative.                                                    |
|                  | See "Audit Options" on page 4-6 for more information.                                                   |
| fail_options     | Options for reporting factor errors:                                                                    |
|                  | POWER (2,0): Shows an error message.                                                                    |
|                  | POWER $(2, 1)$ : Does not show an error message.                                                        |
|                  | See "Error Options" on page 4-7 for more information.                                                   |

*Table E–22 (Cont.) CREATE\_FACTOR Parameters*

# <span id="page-175-0"></span>**CREATE\_FACTOR\_TYPE Function**

This function creates a user-defined factor type.

# **Syntax**

```
CREATE_FACTOR_TYPE(
 name VARCHAR2, 
 description VARCHAR2);
```
# **Parameters**

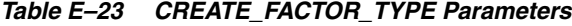

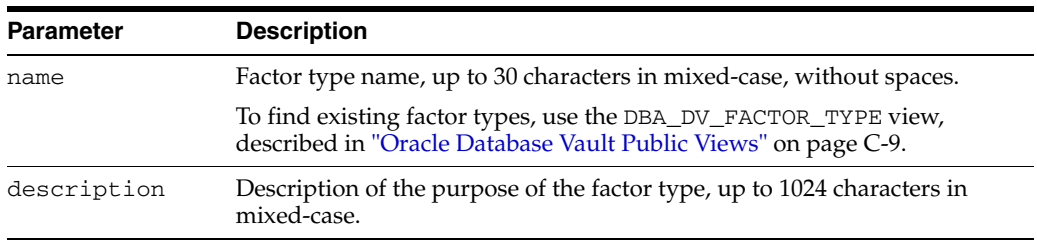

# <span id="page-175-1"></span>**CREATE\_IDENTITY Function**

This function creates an identity. After you create a factor, you must assign it an identity.

# **Syntax**

CREATE\_IDENTITY(

factor\_name VARCHAR2, value VARCHAR2, trust\_level NUMBER);

#### **Parameters**

| <b>Parameter</b> | <b>Description</b>                                                                                                    |
|------------------|----------------------------------------------------------------------------------------------------|
| factor name      | Factor name.                                                                                                    |
|                  | To find existing factors in the current database instance, use the DBA DV<br>FACTOR view, described in "Oracle Database Vault Public Views" on<br>page C-9.                                                                                                    |
| value            | The actual value of the factor, up to 1024 characters in mixed-case. For<br>example, the identity of an IP_Address factor could be the IP address of<br>234.43.41.99.                                                                                                    |
| trust level      | Number that indicates the magnitude of trust relative to other identities<br>for the same factor. In general, the higher the trust level number is set, the<br>greater the trust. A trust level of 10 indicates "very trusted." Negative<br>trust levels are not trusted. |
|                  | See "Creating and Configuring an Identity" on page 4-8 for more<br>information about trust levels and label security.                                                                                                    |

*Table E–24 CREATE\_IDENTITY Parameters*

# <span id="page-176-0"></span>**CREATE\_IDENTITY\_MAP Function**

This function defines a set of tests that are used to derive the identity of a factor from the value of linked child factors (subfactors).

#### **Syntax**

```
CREATE_IDENTITY_MAP(
 identity_factor_name VARCHAR2,
 identity_factor_value VARCHAR2, 
 parent_factor_name VARCHAR2, 
 child_factor_name VARCHAR2, 
 operation VARCHAR2, 
 operand1 VARCHAR2, 
  operand2 VARCHAR2);
```

| <b>Parameter</b>     | <b>Description</b>                                                                                                    |
|----------------------|----------------------------------------------------------------------------------------------------|
| identity_factor_name | Factor the identity map is for.                                                                                                    |
|                      | To find existing factors in the current database instance, use the<br>DBA_DV_FACTOR view, described in "Oracle Database Vault<br>Public Views" on page C-9.                                                            |
|                      | identity_factor_value Value the factor will assume if the identity map evaluates to<br>TRUE.                                                                                                    |
|                      | To find existing factor identities, use the DBA_DV_IDENTITY<br>view. To find current factor identity mappings, use DBA_DV_<br>IDENTITY_MAP. Both are described in "Oracle Database Vault<br>Public Views" on page C-9. |

*Table E–25 CREATE\_IDENTITY\_MAP Parameters*

| <b>Parameter</b>   | <b>Description</b>                                                                                                    |
|--------------------|----------------------------------------------------------------------------------------------------|
| parent factor name | The parent factor link to which the map is related.                                                                                                    |
|                    | To find existing parent-child factor mappings, use the DBA_DV_<br>IDENTITY_MAP view, described in "Oracle Database Vault<br>Public Views" on page C-9. |
| child factor name  | The child factor link to which the map is related.                                                                                                    |
| operation          | Relational operator for the identity map (for example, $\lt$ , $\gt$ , $=$ ,<br>and so on).                                                            |
| operand1           | Left operand for the relational operator; refers to the low value<br>you enter.                                                                        |
| operand2           | Right operand for the relational operator; refers to the high<br>value you enter.                                                                      |

*Table E–25 (Cont.) CREATE\_IDENTITY\_MAP Parameters*

# <span id="page-177-0"></span>**DELETE\_FACTOR Function**

This function deletes a factor.

# **Syntax**

DELETE\_FACTOR( factor\_name VARCHAR2);

# **Parameters**

*Table E–26 DELETE\_FACTOR Parameter*

| <b>Parameter</b> | <b>Description</b>                                                                                                    |
|------------------|----------------------------------------------------------------------------------------------------|
| factor name      | Factor name.                                                                                                    |
|                  | To find existing factors in the current database instance, use the<br>DBA_DV_FACTOR view, described in "Oracle Database Vault<br>Public Views" on page C-9. |

# <span id="page-177-1"></span>**DELETE\_FACTOR\_LINK Function**

This function removes a parent-child relationship for two factors.

#### **Syntax**

DELETE\_FACTOR\_LINK( parent\_factor\_name VARCHAR2, child\_factor\_name VARCHAR2);

*Table E–27 DELETE\_FACTOR\_LINK Parameters*

| <b>Parameter</b>                | <b>Description</b>                                                                                                    |
|---------------------------------|----------------------------------------------------------------------------------------------------|
| parent factor name Factor name. |                                                                                                    |
|                                 | To find factors that are used in parent-child mappings in the current<br>database instance, use the DBA_DV_FACTOR_LINK view, described<br>in "Oracle Database Vault Public Views" on page C-9. |
| child factor name               | Factor name.                                                                                                    |

# <span id="page-178-0"></span>**DELETE\_FACTOR\_TYPE Function**

This function deletes a factor type.

#### **Syntax**

DELETE\_FACTOR\_TYPE( name VARCHAR2);

# **Parameters**

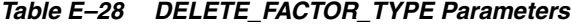

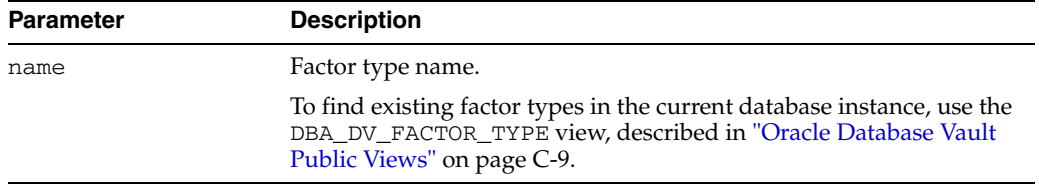

# <span id="page-178-1"></span>**DELETE\_IDENTITY Function**

This function removes an identity from an existing factor.

# **Syntax**

```
DELETE_IDENTITY(
  factor_name VARCHAR2, 
 value VARCHAR2);
```
# **Parameters**

| <b>Parameter</b> | <b>Description</b>                                                                                                    |
|------------------|----------------------------------------------------------------------------------------------------|
| factor name      | Factor name.                                                                                                    |
|                  | To find existing factors in the current database instance, use the<br>DBA DV FACTOR view, described in "Oracle Database Vault Public<br>Views" on page C-9.                  |
| value            | Identity value associated with the factor.                                                                                                    |
|                  | To find the identities for each factor in the current database instance,<br>use the DBA DV IDENTITY view, described in "Oracle Database"<br>Vault Public Views" on page C-9. |

*Table E–29 DELETE\_IDENTITY Parameters*

# <span id="page-178-2"></span>**DELETE\_IDENTITY\_MAP Function**

This function removes an identity map for a factor.

# **Syntax**

```
DELETE_IDENTITY_MAP(
 identity_factor_name VARCHAR2, 
 identity_factor_value VARCHAR2,
 parent_factor_name VARCHAR2, 
  child_factor_name VARCHAR2, 
  operation VARCHAR2, 
  operand1 VARCHAR2, 
  operand2 VARCHAR2);
```
# **Parameters**

| <b>Parameter</b>      | <b>Description</b>                                                                                                    |
|-----------------------|----------------------------------------------------------------------------------------------------|
| identity_factor_name  | Factor the identity map is for.                                                                                                    |
|                       | To find existing factors in the current database instance, use the<br>DBA_DV_FACTOR view, described in "Oracle Database Vault<br>Public Views" on page C-9.                                                            |
| identity_factor_value | Value the factor will assume if the identity map evaluates to<br>TRUE.                                                                                                    |
|                       | To find existing factor identities, use the DBA_DV_IDENTITY<br>view. To find current factor identity mappings, use DBA_DV_<br>IDENTITY_MAP. Both are described in "Oracle Database Vault<br>Public Views" on page C-9. |
| parent_factor_name    | The parent factor link to which the map is related.                                                                                                    |
|                       | To find existing factors, use the DBA_DV_FACTOR view,<br>described in "Oracle Database Vault Public Views" on page C-9.                                                                                                |
| child factor name     | The child factor link to which the map is related.                                                                                                    |
| operation             | Relational operator for the identity map (for example, $\lt$ , $\gt$ , $=$ ,<br>and so on).                                                                                                    |
| operand1              | Left operand for the relational operator.                                                                                                    |
| operand2              | Right operand for the relational operator.                                                                                                    |

*Table E–30 DELETE\_IDENTITY\_MAP Parameters*

# <span id="page-179-0"></span>**DROP\_DOMAIN\_IDENTITY Function**

This function removes an Oracle Real Application Clusters database node from a domain.

# **Syntax**

```
DROP_DOMAIN_IDENTITY(
  domain_name VARCHAR2, 
  domain_host VARCHAR2);
```
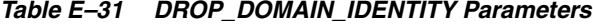

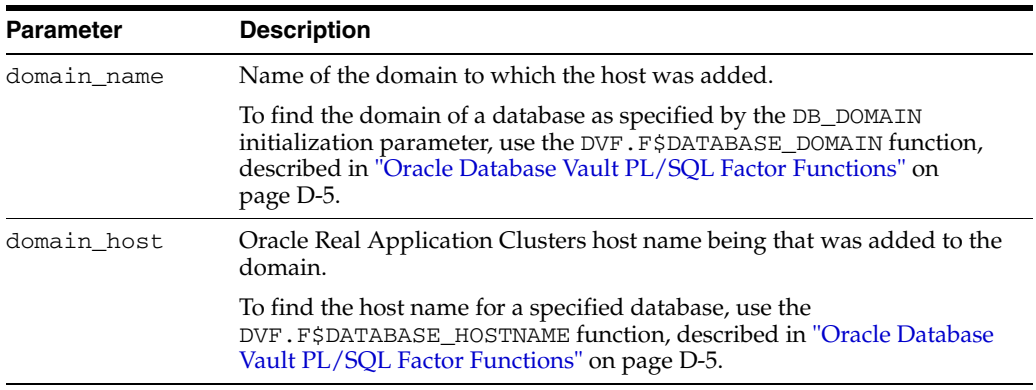
#### **GET\_INSTANCE\_INFO Function**

This function returns information from the SYS. V\_\$INSTANCE view; it returns a VARCHAR2 value. For more information about SYS.V\_\$INSTANCE, see *Oracle Database Reference*.

#### **Syntax**

GET\_INSTANCE\_INFO( p\_parameter VARCHAR2);

#### **Parameters**

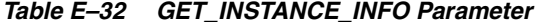

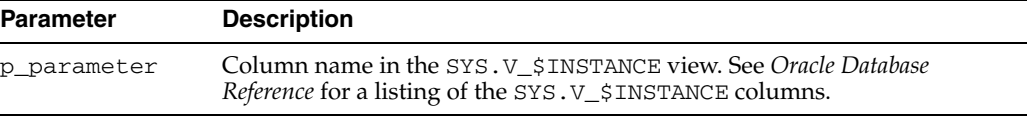

# **GET\_SESSION\_INFO Function**

This function returns information from the SYS.V\_\$SESSION view for the current session; it returns a VARCHAR2 value. For more information about SYS. V\_\$SESSION, see *Oracle Database Reference*.

#### **Syntax**

```
GET_SESSION_INFO(
p_parameter VARCHAR2);
```
#### **Parameters**

*Table E–33 GET\_SESSION\_INFO Parameter*

| <b>Parameter</b> | <b>Description</b>                                                                                                    |
|------------------|----------------------------------------------------------------------------------------------------|
| p_parameter      | Column name in the SYS.V_\$SESSION view.See Oracle Database Reference<br>for a listing of the SYS. V_\$SESSION columns. |

## **RENAME\_FACTOR Function**

This function renames a factor. The name change takes effect everywhere the factor is used.

#### **Syntax**

```
RENAME_FACTOR(
factor_name VARCHAR2, 
new_factor_name VARCHAR2);
```
*Table E–34 RENAME\_FACTOR Parameters*

| <b>Parameter</b> | <b>Description</b>                                                                                                    |
|------------------|----------------------------------------------------------------------------------------------------|
| factor name      | Factor name.                                                                                                    |
|                  | To find existing factors in the current database instance, use the DBA<br>DV FACTOR view, described in "Oracle Database Vault Public Views" on<br>page C-9. |
|                  | new_factor_name New factor name, up to 30 characters in mixed-case, without spaces.                                                                         |

## **RENAME\_FACTOR\_TYPE Function**

This function renames a factor type. The name change takes effect everywhere the factor type is used.

## **Syntax**

RENAME\_FACTOR\_TYPE( old\_name VARCHAR2, new name VARCHAR2);

#### **Parameters**

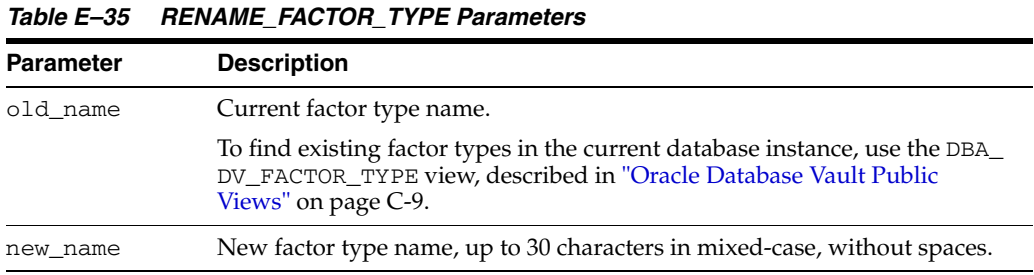

## **SET\_PRESERVE\_CASE Function**

This function allows mixed-case identifiers. It preserves the case and quotation marks of Oracle identifiers used in the packages and generally supported by Oracle.

#### **Syntax**

```
SET_PRESERVE_CASE(
setting BOOLEAN);
```
## **Parameter**

#### *Table E–36 SET\_PRESERVE\_CASE Parameter*

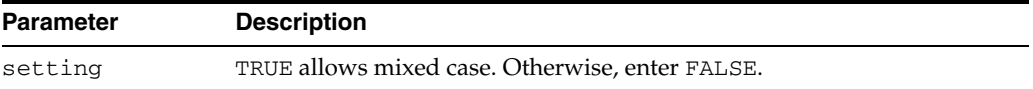

## **UPDATE\_FACTOR Function**

This function updates a factor.

```
UPDATE_FACTOR(
factor_name VARCHAR2, 
factor_type_name VARCHAR2, 
description VARCHAR2, 
rule_set_name VARCHAR2, 
 get_expr VARCHAR2, 
 validate_expr VARCHAR2, 
 identify_by NUMBER, 
 labeled_by NUMBER, 
 eval_options NUMBER, 
 audit_options NUMBER, 
 fail_options NUMBER);
```
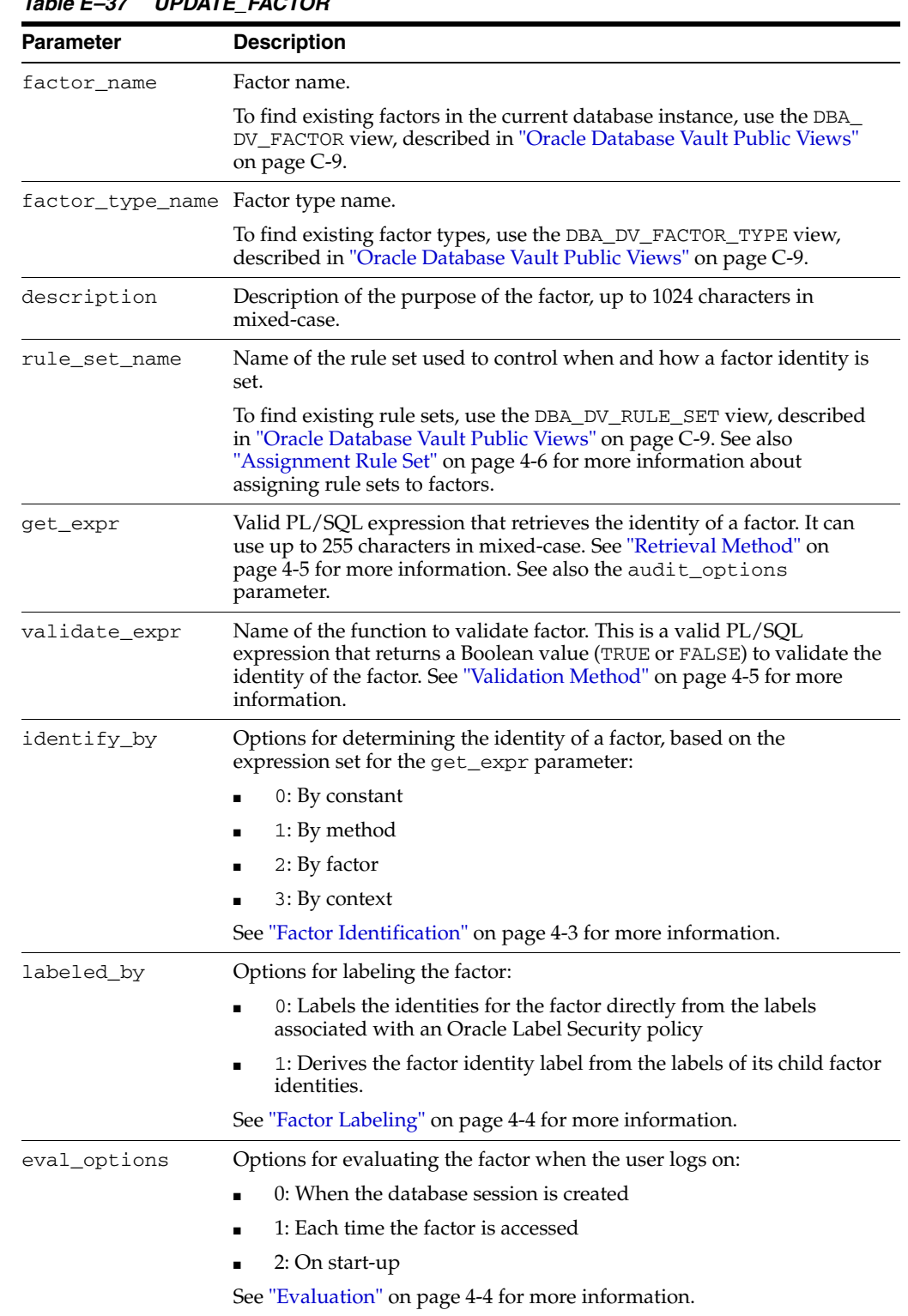

# *Table E–37 UPDATE\_FACTOR*

| <b>Parameter</b> | <b>Description</b>                                                                                      |  |
|------------------|----------------------------------------------------------------------------------------------------|--|
| audit_options    | Options for auditing the factor if you want to generate a custom Oracle<br>Database Vault audit record. |  |
|                  | 0: Disables auditing.<br>$\blacksquare$                                                                 |  |
|                  | POWER $(2, 0)$ : Always audits.<br>$\blacksquare$                                                       |  |
|                  | POWER $(2, 1)$ : Audits if get_expr returns an error.<br>$\blacksquare$                                 |  |
|                  | POWER(2, 2): Audits if get expr is null.<br>$\blacksquare$                                              |  |
|                  | POWER $(2, 3)$ : Audits if the validation function returns an error.<br>$\blacksquare$                  |  |
|                  | POWER $(2, 4)$ : Audits if the validation function is false.<br>$\blacksquare$                          |  |
|                  | POWER $(2, 5)$ : Audits if there is no trust level set.<br>$\blacksquare$                               |  |
|                  | POWER $(2, 6)$ : Audits if the trust level is negative.<br>$\blacksquare$                               |  |
|                  | See "Audit Options" on page 4-6 for more information.                                                   |  |
| fail_options     | Options for reporting factor errors:                                                                    |  |
|                  | POWER $(2, 0)$ : Shows an error message.<br>$\blacksquare$                                              |  |
|                  | POWER $(2, 1)$ : Does not show an error message.<br>$\blacksquare$                                      |  |
|                  | See "Error Options" on page 4-7 for more information.                                                   |  |

*Table E–37 (Cont.) UPDATE\_FACTOR*

# **UPDATE\_FACTOR\_TYPE Function**

This function updates a factor type.

#### **Syntax**

UPDATE\_FACTOR\_TYPE( name VARCHAR2, description VARCHAR2);

#### **Parameters**

*Table E–38 UPDATE\_FACTOR\_TYPE Parameters*

| <b>Parameter</b> | <b>Description</b>                                                                                                    |  |
|------------------|----------------------------------------------------------------------------------------------------|--|
| name             | Factor type name.                                                                                                    |  |
|                  | To find existing factor types in the current database instance, use the DBA<br>DV_FACTOR_TYPE view, described in "Oracle Database Vault Public<br>Views" on page C-9. |  |
| description      | Description of the purpose of the factor type, up to 1024 characters in<br>mixed-case.                                                                                |  |

# **UPDATE\_IDENTITY Function**

This function updates a factor identity.

```
UPDATE_IDENTITY(
factor_name VARCHAR2, 
value VARCHAR2, 
 trust_level NUMBER);
```

| כטר⊾ שוטו        | UP DAIL IDLIVIII Faianicicis                                                                                                    |
|------------------|----------------------------------------------------------------------------------------------------|
| <b>Parameter</b> | <b>Description</b>                                                                                                    |
| factor name      | Factor name.                                                                                                    |
|                  | To find existing factors in the current database instance, use the DBA DV<br>FACTOR view, described in "Oracle Database Vault Public Views" on<br>page C-9.                                                                                                    |
| value            | New value for the factor identity, up to 1024 characters in mixed-case. For<br>example, the identity of an IP_Address factor could be the IP address of<br>234.43.41.99.                                                                                                  |
| trust level      | Number that indicates the magnitude of trust relative to other identities for<br>the same factor. In general, the higher the trust level number is set, the<br>greater the trust. A trust level of 10 indicates "very trusted." Negative trust<br>levels are not trusted. |
|                  | See "Creating and Configuring an Identity" on page 4-8 for more<br>information about trust levels and label security.                                                                                                    |

*Table E–39 UPDATE\_IDENTITY Parameters*

# **Rule Set Functions Within DVSYS.DBMS\_MACADM**

Table E-40 lists functions within the DVSYS. DBMS\_MACADM package that you can use to configure rule sets.

[Chapter 6, "Configuring Rule Sets"](#page-78-0) describes rule sets in detail. See also ["DVSYS.DBMS\\_MACUTL Package" on page E-44](#page-203-0) for a set of general-purpose utility functions that you can use with the rule set functions.

| <b>Function</b>                    | <b>Description</b>                                                                                                    |  |
|------------------------------------|----------------------------------------------------------------------------------------------------|--|
| ADD_RULE_TO_RULE_SET Function      | Adds an enabled rule to the end of a rule set.                                                                                                    |  |
| ADD_RULE_TO_RULE_SET Function      | Adds a rule to the end of a rule set.                                                                                                    |  |
| ADD_RULE_TO_RULE_SET Function      | Adds a rule to a rule set.                                                                                                    |  |
| <b>CREATE_RULE Function</b>        | Creates a rule.                                                                                                    |  |
| <b>CREATE_RULE_SET Function</b>    | Creates a rule set.                                                                                                    |  |
| <b>DELETE_RULE Function</b>        | Deletes a rule.                                                                                                    |  |
| DELETE_RULE_FROM_RULE_SET Function | Deletes a rule from a rule set.                                                                                                    |  |
| DELETE_RULE_SET Function           | Deletes a rule set.                                                                                                    |  |
| <b>RENAME_RULE Function</b>        | Renames a rule. The name change takes effect everywhere the rule<br>is used.                                                                                                    |  |
| <b>RENAME_RULE_SET Function</b>    | Renames a rule set. The name change takes effect everywhere the<br>rule set is used.                                                                                                    |  |
| <b>SET_PRESERVE_CASE Function</b>  | Used to allow mixed-case identifiers.                                                                                                    |  |
| <b>SYNC_RULES Function</b>         | Synchronizes the rules in Oracle Database Vault and Advanced<br>Queuing Rules engine. You must perform this operation<br>immediately after a rollback of an Add, Delete, or Modify rule<br>operation. |  |
| <b>UPDATE_RULE Function</b>        | Updates a rule.                                                                                                    |  |
| <b>UPDATE_RULE_SET Function</b>    | Updates a rule set.                                                                                                    |  |

<span id="page-184-0"></span>*Table E–40 DVSYS.DBMS\_MACADM Rule Set Configuration Functions*

# <span id="page-185-0"></span>**ADD\_RULE\_TO\_RULE\_SET Function**

This function adds an enabled rule to the end of a rule set.

#### **Syntax**

```
ADD_RULE_TO_RULE_SET(
rule_set_name VARCHAR2, 
rule_name VARCHAR2, 
rule_order NUMBER, 
enabled VARCHAR2);
```
### **Parameters**

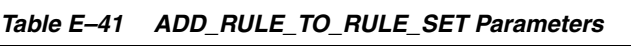

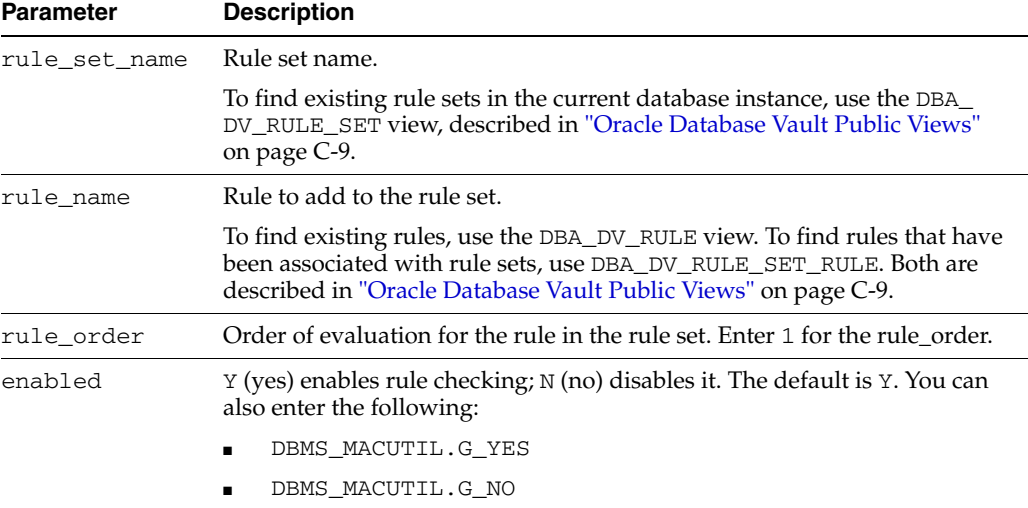

# <span id="page-185-1"></span>**ADD\_RULE\_TO\_RULE\_SET Function**

This function adds a rule to the end of a rule set.

#### **Syntax**

```
ADD_RULE_TO_RULE_SET(
rule_set_name VARCHAR2, 
rule_name VARCHAR2, 
rule_order NUMBER);
```
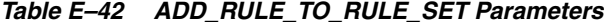

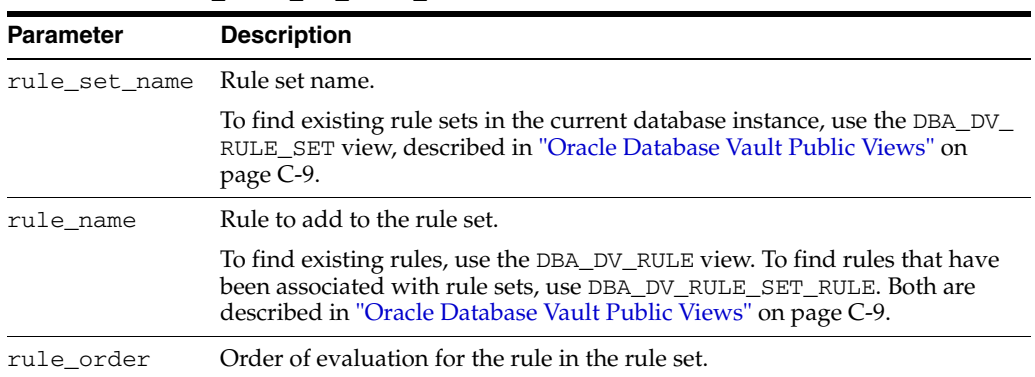

## <span id="page-186-0"></span>**ADD\_RULE\_TO\_RULE\_SET Function**

This function adds a rule to a rule set.

#### **Syntax**

```
ADD_RULE_TO_RULE_SET(
 rule_set_name VARCHAR2, 
 rule_name VARCHAR2);
```
#### **Parameters**

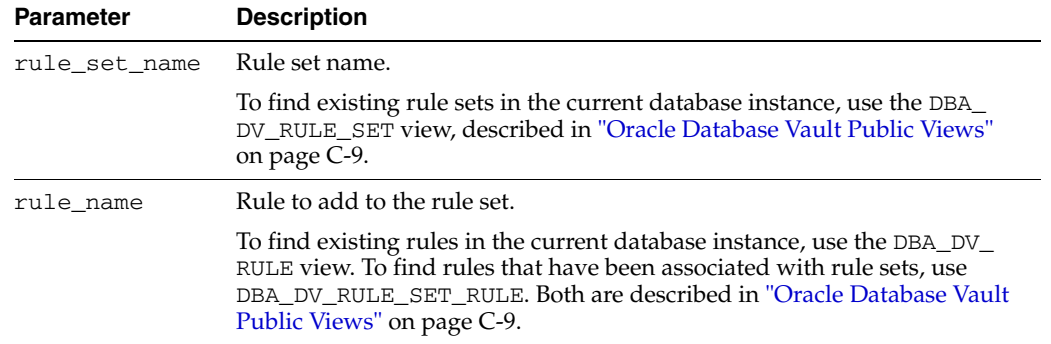

#### *Table E–43 ADD\_RULE\_TO\_RULE\_SET Parameters*

# <span id="page-186-1"></span>**CREATE\_RULE Function**

This function creates a rule.

### **Syntax**

```
CREATE_RULE(
rule_name VARCHAR2, 
 rule_expr VARCHAR2);
```
### **Parameters**

*Table E–44 CREATE\_RULE Parameters*

| <b>Parameter</b> | <b>Description</b>                                                                                                    |  |
|------------------|----------------------------------------------------------------------------------------------------|--|
| rule_name        | Rule name, up to 90 characters in mixed-case.                                                                                                    |  |
|                  | To find existing rules in the current database instance, use the DBA_DV_<br>RULE view. To find rules that have been associated with rule sets, use<br>DBA DV RULE SET RULE. Both are described in "Oracle Database<br>Vault Public Views" on page C-9. |  |
| rule_expr        | PL/SQL BOOLEAN expression.                                                                                                    |  |
|                  | See "Creating a New Rule" on page 6-5 for more information on rule<br>expressions.                                                                                                    |  |

# <span id="page-186-2"></span>**CREATE\_RULE\_SET Function**

This function creates a rule set. After you create a rule set, you can use the CREATE\_ RULE and ADD\_RULE\_TO\_RULE set functions to create and add a rule to the rule set.

```
CREATE_RULE_SET(
rule_set_name VARCHAR2, 
 description VARCHAR2,
```
enabled VARCHAR2, eval\_options NUMBER, audit\_options NUMBER, fail\_options NUMBER, fail\_message VARCHAR2, fail\_code NUMBER, handler\_options NUMBER, handler VARCHAR2);

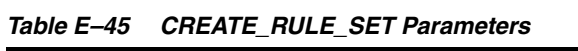

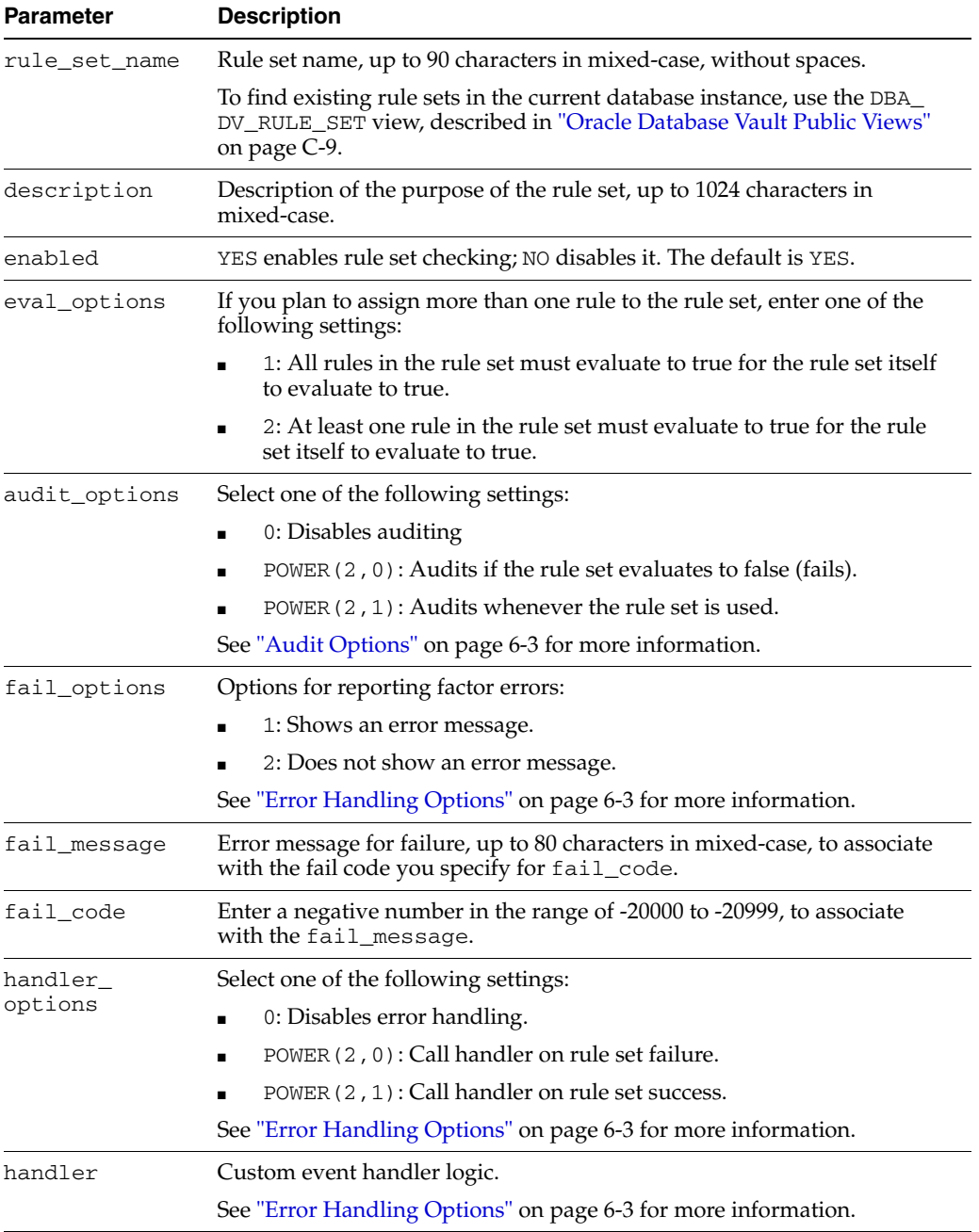

## <span id="page-188-0"></span>**DELETE\_RULE Function**

This function deletes a rule.

## **Syntax**

```
DELETE_RULE(
rule_name VARCHAR2);
```
#### **Parameter**

## *Table E–46 DELETE\_RULE Parameter*

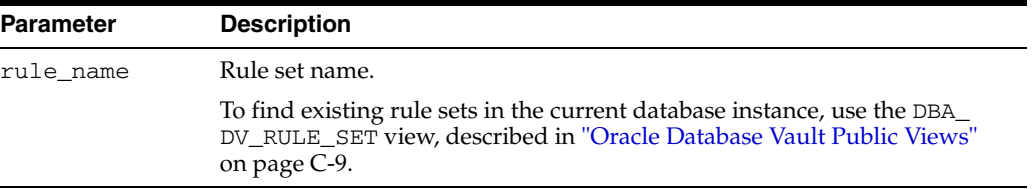

# <span id="page-188-1"></span>**DELETE\_RULE\_FROM\_RULE\_SET Function**

This function deletes a rule from a rule set.

## **Syntax**

DELETE\_RULE\_FROM\_RULE\_SET( rule\_set\_name VARCHAR2, rule\_name VARCHAR2);

## **Parameters**

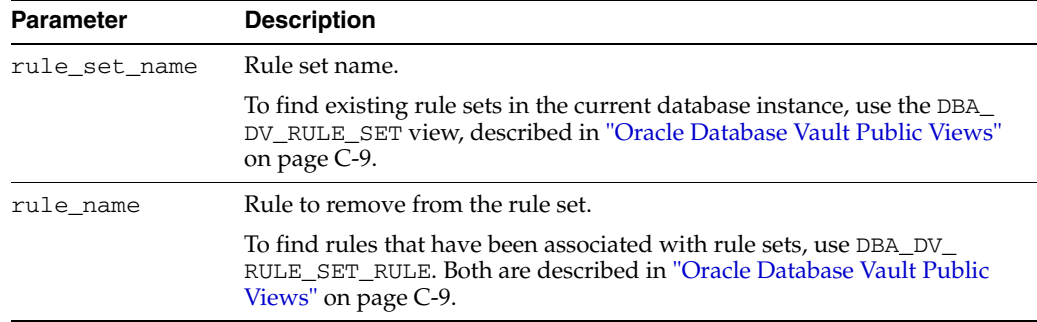

#### *Table E–47 DELETE\_RULE\_FROM\_RULE\_SET Parameters*

# <span id="page-188-2"></span>**DELETE\_RULE\_SET Function**

This function deletes a rule set.

```
DELETE_RULE_SET(
rule_set_name VARCHAR2);
```

| <b>Parameter</b> | <b>Description</b>                                                                                                    |
|------------------|----------------------------------------------------------------------------------------------------|
| rule set name    | Rule set name.                                                                                                    |
|                  | To find existing rule sets in the current database instance, use the DBA<br>DV_RULE_SET view, described in "Oracle Database Vault Public Views"<br>on page C-9. |

*Table E–48 DELETE\_RULE\_SET Parameter*

## <span id="page-189-0"></span>**RENAME\_RULE Function**

This function renames a rule. The name change takes effect everywhere the rule is used.

### **Syntax**

RENAME\_RULE( rule\_name VARCHAR2, new\_name VARCHAR2);

#### **Parameters**

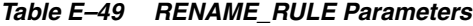

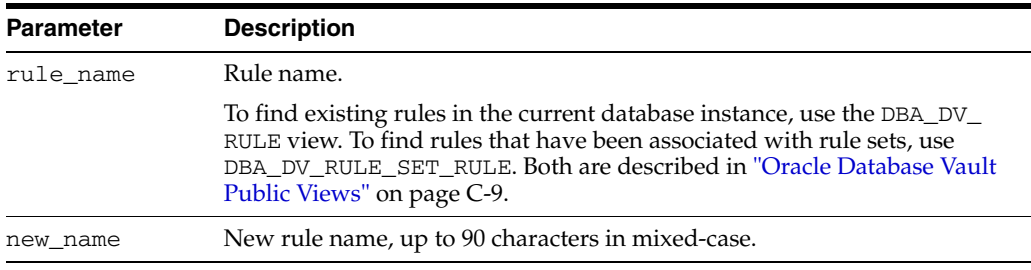

# <span id="page-189-1"></span>**RENAME\_RULE\_SET Function**

This function renames a rule set. The name change takes effect everywhere the rule set is used.

#### **Syntax**

```
RENAME_RULE_SET(
rule_set_name VARCHAR2, 
 new_name VARCHAR2);
```
#### **Parameters**

*Table E–50 RENAME\_RULE\_SET Parameters*

| Parameter | <b>Description</b>                                                    |
|-----------|-----------------------------------------------------------------------|
|           | rule set name - Currentrulesetname.                                   |
| new name  | New rule set name, up to 90 characters in mixed-case, without spaces. |

## <span id="page-189-2"></span>**SET\_PRESERVE\_CASE Function**

This function allows mixed-case identifiers. It preserves the case and quotation marks of Oracle identifiers used in the packages and generally supported by Oracle.

#### **Syntax**

SET\_PRESERVE\_CASE( setting BOOLEAN);

#### **Parameters**

*Table E–51 SET\_PRESERVE\_CASE Parameter*

| <b>Parameter</b> | <b>Description</b>                              |
|------------------|-------------------------------------------------|
| setting          | TRUE allows mixed case. Otherwise, enter FALSE. |

## <span id="page-190-0"></span>**SYNC\_RULES Function**

This function synchronizes the rules in Oracle Database Vault and Advanced Queuing Rules engine. You must perform this operation immediately after a rollback of an **Add**, **Delete**, or **Modify** rule operation.

#### **Syntax**

SYNC\_RULES();

#### **Parameters**

None.

# <span id="page-190-1"></span>**UPDATE\_RULE Function**

This function updates a rule.

#### **Syntax**

```
UPDATE_RULE(
 rule_name VARCHAR2, 
 rule_expr VARCHAR2);
```
### **Parameters**

*Table E–52 UPDATE\_RULE Parameters*

| <b>Parameter</b> | <b>Description</b>                                                                                                    |  |
|------------------|----------------------------------------------------------------------------------------------------|--|
| rule name        | Rule name.                                                                                                    |  |
|                  | To find existing rules in the current database instance, use the DBA DV<br>RULE view. To find rules that have been associated with rule sets, use<br>DBA_DV_RULE_SET_RULE. Both are described in "Oracle Database Vault<br>Public Views" on page C-9. |  |
| rule_expr        | PL/SQL BOOLEAN expression.                                                                                                    |  |
|                  | See "Creating a New Rule" on page 6-5 for more information on rule<br>expressions.                                                                                                    |  |

# <span id="page-190-2"></span>**UPDATE\_RULE\_SET Function**

This function updates a rule set.

#### **Syntax**

UPDATE\_RULE\_SET( rule\_set\_name VARCHAR2, description VARCHAR2, enabled VARCHAR2, eval\_options NUMBER,

audit\_options NUMBER, fail\_options NUMBER, fail\_message VARCHAR2, fail\_code NUMBER, handler\_options NUMBER, handler VARCHAR2);

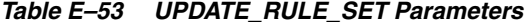

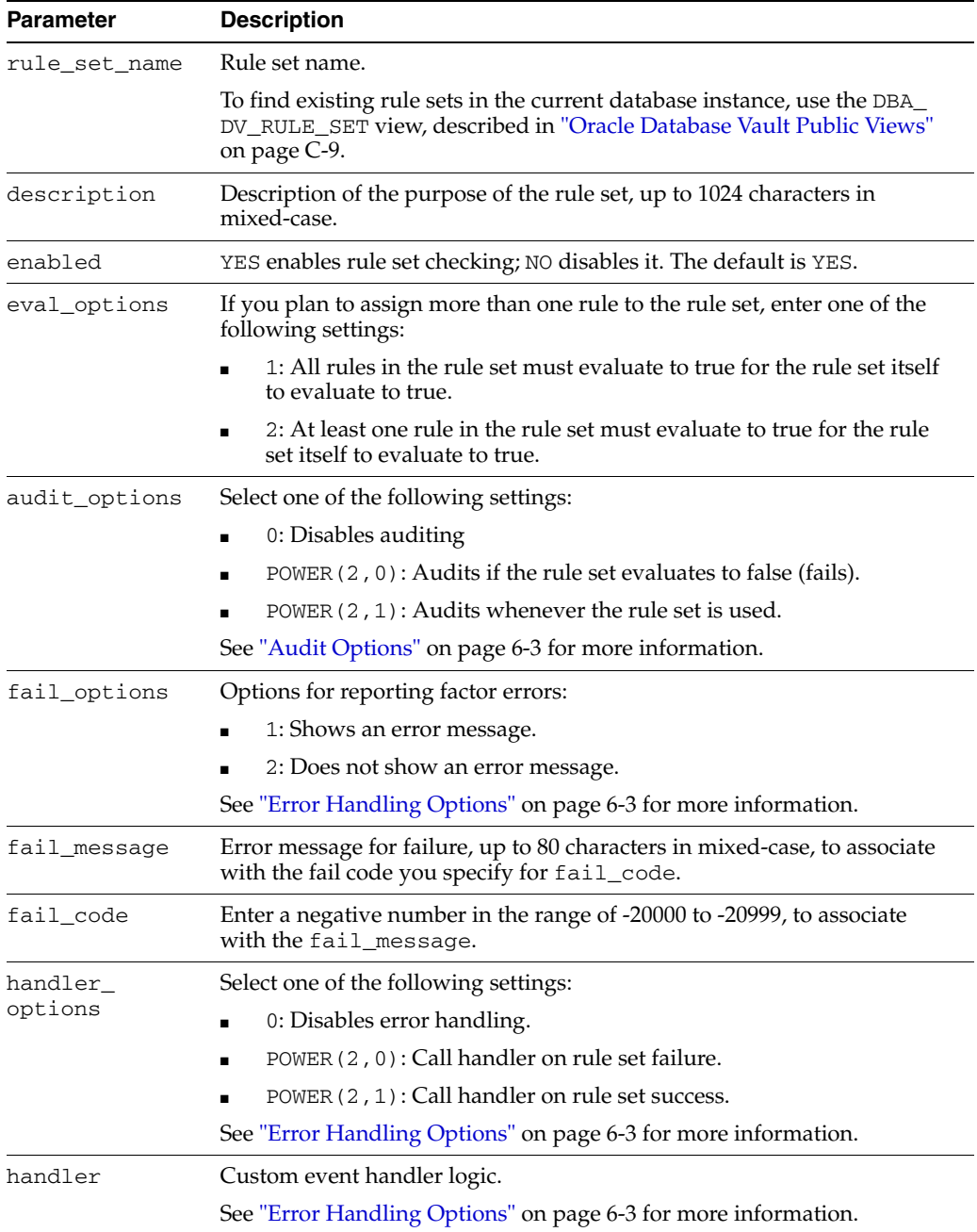

# **Command Rule Functions Within DVSYS.DBMS\_MACADM**

Table E-54 lists functions within the DVSYS. DBMS\_MACADM package that you can use to configure command rules.

[Chapter 5, "Configuring Command Rules"](#page-70-0) describes command rules in detail. See also ["DVSYS.DBMS\\_MACUTL Package" on page E-44](#page-203-0) for a set of general-purpose utility functions that you can use with the command rule functions.

<span id="page-192-0"></span>*Table E–54 DVSYS.DBMS\_MACADM Command Rule Configuration Functions*

| <b>Function</b>                     | <b>Description</b>                                           |
|-------------------------------------|--------------------------------------------------------------|
| <b>CREATE COMMAND RULE Function</b> | Creates a command rule and associates it with a<br>rule set. |
| <b>DELETE COMMAND RULE Function</b> | Drops a command rule declaration.                            |
| SET_PRESERVE_CASE Function          | Used to allow mixed-case identifiers.                        |
| <b>UPDATE COMMAND RULE Function</b> | Updates a command rule declaration.                          |

# <span id="page-192-1"></span>**CREATE\_COMMAND\_RULE Function**

This function creates a command rule and associates it with a rule set.

#### **Syntax**

```
CREATE_COMMAND_RULE(
 command VARCHAR2, 
rule_set_name VARCHAR2, 
 object_owner VARCHAR2, 
 object_name VARCHAR2, 
 enabled VARCHAR2);
```
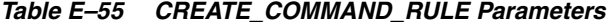

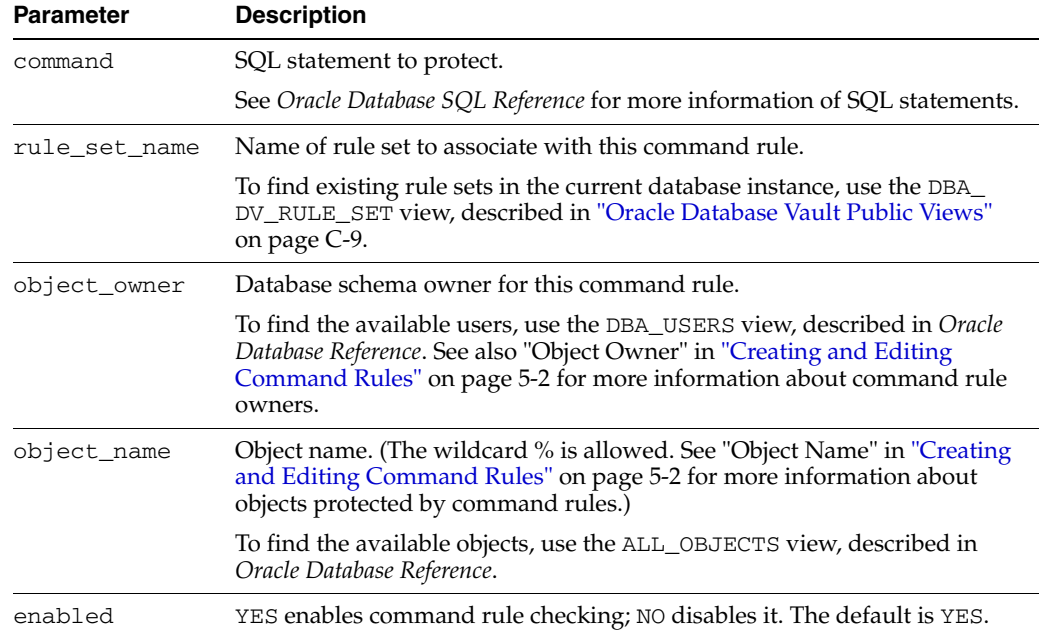

## <span id="page-193-0"></span>**DELETE\_COMMAND\_RULE Function**

This function drops a command rule declaration.

#### **Syntax**

DELETE\_COMMAND\_RULE( command VARCHAR2, object\_owner VARCHAR2, object\_name VARCHAR2);

#### **Parameters**

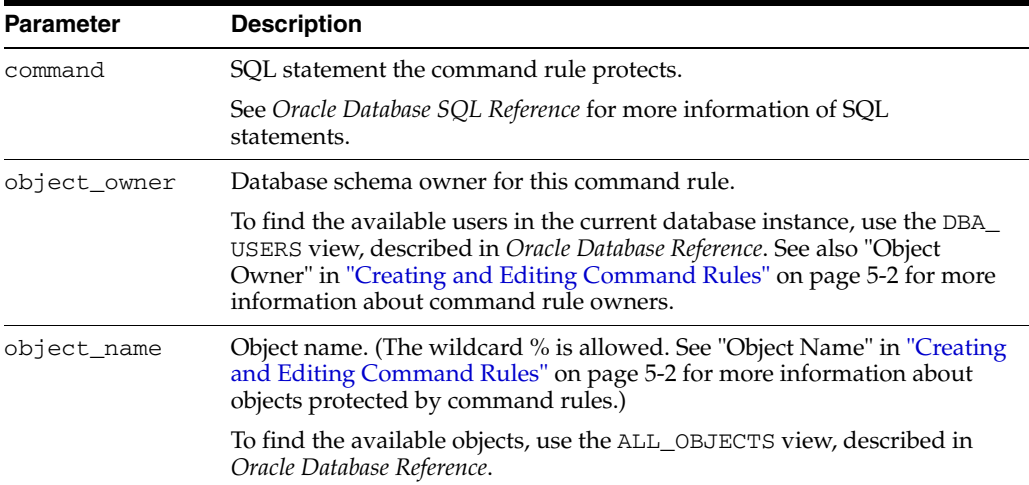

#### *Table E–56 DELETE\_COMMAND\_RULE Parameters*

# <span id="page-193-1"></span>**SET\_PRESERVE\_CASE Function**

This function allows mixed-case identifiers. It preserves the case and quotation marks of Oracle identifiers used in the packages and generally supported by Oracle.

#### **Syntax**

```
SET_PRESERVE_CASE(
setting BOOLEAN);
```
#### **Parameter**

*Table E–57 SET\_PRESERVE\_CASE Parameter*

| <b>Parameter</b> | <b>Description</b>                              |
|------------------|-------------------------------------------------|
| setting          | TRUE allows mixed case. Otherwise, enter FALSE. |

## <span id="page-193-2"></span>**UPDATE\_COMMAND\_RULE Function**

This function updates a command rule declaration.

```
UPDATE_COMMAND_RULE(
command VARCHAR2, 
 rule_set_name VARCHAR2, 
 object_owner VARCHAR2, 
 object_name VARCHAR2, 
 enabled VARCHAR2);
```

| <b>Parameter</b> | <b>Description</b>                                                                                                    |
|------------------|----------------------------------------------------------------------------------------------------|
| command          | SQL statement to protect.                                                                                                    |
|                  | See Oracle Database SQL Reference for more information of SQL<br>statements.                                                                                                    |
| rule_set_name    | Name of rule set to associate with this command rule.                                                                                                    |
|                  | To find existing rule sets in the current database instance, use the DBA<br>DV_RULE_SET view, described in "Oracle Database Vault Public Views"<br>on page C-9.                                                                   |
| object_owner     | Database schema owner for this command rule.                                                                                                    |
|                  | To find the available users, use the DBA USERS view, described in Oracle<br>Database Reference. See also "Object Owner" in "Creating and Editing<br>Command Rules" on page 5-2 for more information about command rule<br>owners. |
| object_name      | Object name. (The wildcard % is allowed. See "Object Name" in "Creating<br>and Editing Command Rules" on page 5-2 for more information about<br>objects protected by command rules.)                                              |
|                  | To find the available objects, use the ALL_OBJECTS view, described in<br>Oracle Database Reference.                                                                                                    |
| enabled          | YES enables command rule checking; NO disables it. The default is YES.                                                                                                    |

*Table E–58 UPDATE\_COMMAND\_RULE Parameters*

# **Secure Application Role Functions Within DVSYS.DBMS\_MACADM**

Table E-59 lists functions within the DVSYS. DBMS\_MACADM package that you can use to configure Oracle Database Vault secure application roles.

[Chapter 7, "Configuring Secure Application Roles for Oracle Database Vault"](#page-88-0) describes secure application roles in detail. See also ["DVSYS.DBMS\\_MACUTL Package" on](#page-203-0)  [page E-44](#page-203-0) for a set of general-purpose utility functions that you can use with the secure application role functions.

| <b>Function</b>                   | <b>Description</b>                                                                                                    |
|-----------------------------------|----------------------------------------------------------------------------------------------------|
| <b>CREATE_ROLE Function</b>       | Creates an Oracle Database Vault secure application role.                                                              |
| <b>DELETE ROLE Function</b>       | Deletes an Oracle Database Vault secure application role.                                                              |
| <b>RENAME ROLE Function</b>       | Renames an Oracle Database Vault secure application role. The name<br>change takes effect everywhere the role is used. |
| <b>SET PRESERVE CASE Function</b> | Used to allow mixed-case identifiers.                                                                                  |
| <b>UPDATE_ROLE Function</b>       | Updates a Oracle Database Vault secure application role.                                                               |

<span id="page-194-0"></span>*Table E–59 DVSYS.DBMS\_MACADM Secure Application Role Configuration Functions*

## <span id="page-194-1"></span>**CREATE\_ROLE Function**

This function creates an Oracle Database Vault secure application role.

#### **Syntax**

CREATE\_ROLE( role\_name VARCHAR2, enabled VARCHAR2, rule\_set\_name VARCHAR2);

| <b>Parameter</b> | <b>Description</b>                                                                                                    |
|------------------|----------------------------------------------------------------------------------------------------|
| role name        | Role name, up to 30 characters, with no spaces. Preferably, enter the role<br>name in upper case letters, though you are not required to do so. Ensure<br>that this name follows the standard Oracle naming conventions for role<br>creation described in Oracle Database SQL Reference. |
|                  | To find existing secure application roles in the current database instance,<br>use the DBA DV ROLE view, described in "Oracle Database Vault Public<br>Views" on page C-9.                                                                                                    |
| enabled          | YES enables secure application role checking; NO disables it. The default is<br>YES.                                                                                                    |
| rule_set_name    | Name of rule set to determine whether a user can set this secure<br>application role.                                                                                                    |
|                  | To find existing rule sets in the current database instance, use the DBA<br>DV_RULE_SET view, described in "Oracle Database Vault Public Views"<br>on page C-9.                                                                                                    |

*Table E–60 CREATE\_ROLE Parameters*

## <span id="page-195-0"></span>**DELETE\_ROLE Function**

This function deletes an Oracle Database Vault secure application role.

#### **Syntax**

```
DELETE_ROLE(
role_name VARCHAR2);
```
#### **Parameters**

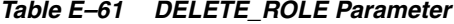

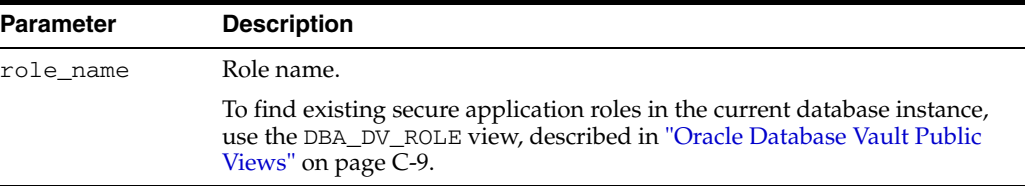

## <span id="page-195-1"></span>**RENAME\_ROLE Function**

This function renames an Oracle Database Vault secure application role. The name change takes effect everywhere the role is used.

```
RENAME_ROLE(
role_name VARCHAR2, 
new_role_name VARCHAR2);
```

| $\frac{1}{2}$    |                                                                                                    |  |
|------------------|----------------------------------------------------------------------------------------------------|--|
| <b>Parameter</b> | <b>Description</b>                                                                                                    |  |
| role_name        | Role name.                                                                                                    |  |
|                  | To find existing secure application roles in the current database instance,<br>use the DBA_DV_ROLE view, described in "Oracle Database Vault Public<br>Views" on page C-9.                             |  |
| new role name    | Role name, up to 30 characters, in uppercase, with no spaces. Ensure that<br>this name follows the standard Oracle naming conventions for role<br>creation described in Oracle Database SQL Reference. |  |

*Table E–62 RENAME\_ROLE Parameters*

## <span id="page-196-0"></span>**SET\_PRESERVE\_CASE Function**

This function allows mixed-case identifiers. It preserves the case and quotation marks of Oracle identifiers used in the packages and generally supported by Oracle.

#### **Syntax**

SET\_PRESERVE\_CASE( setting BOOLEAN);

## **Parameter**

*Table E–63 SET\_PRESERVE\_CASE Parameter*

| Parameter | <b>Description</b>                              |
|-----------|-------------------------------------------------|
| setting   | TRUE allows mixed case. Otherwise, enter FALSE. |

# <span id="page-196-1"></span>**UPDATE\_ROLE Function**

This function updates a Oracle Database Vault secure application role.

#### **Syntax**

```
UPDATE_ROLE(
role_name VARCHAR2, 
enabled VARCHAR2, 
rule_set_name VARCHAR2);
```

| <b>Parameter</b> | <b>Description</b>                                                                                                    |  |
|------------------|----------------------------------------------------------------------------------------------------|--|
| role name        | Role name.                                                                                                    |  |
|                  | To find existing secure application roles in the current database instance,<br>use the DBA DV ROLE view, described in "Oracle Database Vault Public<br>Views" on page C-9. |  |
| enabled          | YES enables secure application role checking; NO disables it. The default is<br>YES.                                                                                       |  |
| rule set name    | Name of rule set to determine whether a user can set this secure<br>application role.                                                                                      |  |
|                  | To find existing rule sets in the current database instance, use the DBA<br>DV RULE SET view, described in "Oracle Database Vault Public Views"<br>on page C-9.            |  |

*Table E–64 UPDATE\_ROLE Parameters*

# **Oracle Label Security Policy Functions Within DVSYS.DBMS\_MACADM**

Table E-65 lists functions within the DVSYS. DBMS\_MACADM package that you can use to configure Oracle Label Security policies.

[Chapter 8, "Integrating Oracle Database Vault with Other Oracle Products"](#page-96-0) describes Oracle Label Security policies in detail. See also ["DVSYS.DBMS\\_MACUTL Package"](#page-203-0) [on page E-44](#page-203-0) for a set of general-purpose utility functions that you can use with the Oracle Label Security policy functions.

<span id="page-197-0"></span>*Table E–65 DVSYS.DBMS\_MACADM Oracle Label Security Configuration Functions*

| <b>Function</b>                      | <b>Description</b>                                                                                                    |
|--------------------------------------|----------------------------------------------------------------------------------------------------|
| <b>CREATE MAC POLICY Function</b>    | Specifies the algorithm that is used to merge labels when<br>computing the label for a factor, or the Oracle Label Security<br>Session label. |
| <b>CREATE POLICY LABEL Function</b>  | Labels an identity within an Oracle Label Security policy.                                                                                    |
| DELETE_MAC_POLICY_CASCADE Function   | Deletes all Oracle Database Vault objects related to an Oracle<br>Label Security policy.                                                      |
| <b>DELETE POLICY FACTOR Function</b> | Removes the factor from contributing to the Oracle Label Security<br>label.                                                                   |
| DELETE_POLICY_LABEL Function         | Removes the label from an identity within an Oracle Label<br>Security policy.                                                                 |
| <b>SET PRESERVE CASE Function</b>    | Used to allow mixed-case identifiers.                                                                                                    |
| <b>UPDATE MAC POLICY Function</b>    | Specifies the algorithm that is used to merge labels when<br>computing the label for a factor, or the Oracle Label Security<br>Session label. |

# <span id="page-197-1"></span>**CREATE\_MAC\_POLICY Function**

This function specifies the algorithm that is used to merge labels when computing the label for a factor, or the Oracle Label Security Session label.

## **Syntax**

```
CREATE_MAC_POLICY(
policy_name VARCHAR2,
algorithm VARCHAR2);
```

| <i>Ladie E-bo</i><br><b>CREATE MAC POLICY Parameters</b> |                                                                                                    |  |
|----------------------------------------------------------|----------------------------------------------------------------------------------------------------|--|
| <b>Parameter</b>                                         | <b>Description</b>                                                                                                    |  |
| policy_name                                              | Name of existing policy.                                                                                                    |  |
|                                                          | To find existing policies in the current database instance, use the DBA<br>DV_MAC_POLICY view, described in "Oracle Database Vault Public<br>Views" on page C-9.                                                                                                    |  |
| algorithm                                                | Merge algorithm for cases when Oracle Label Security has merged two<br>labels. Enter the code listed in Table E-67 that corresponds to the merge<br>algorithm you want. For example, enter HUU to if you want to select the<br>Maximum Level/Union/Union merge algorithm. |  |
|                                                          | For more information on label-merging algorithms, see Oracle Label<br>Security Administrator's Guide.                                                                                                    |  |

*Table E–66 CREATE\_MAC\_POLICY Parameters*

<span id="page-198-0"></span>

| <i>Lable c-of</i> | <b>Merge Algorithm Codes</b>            |
|-------------------|-----------------------------------------|
| Code              | Value                                   |
| HUU               | Maximum Level/Union/Union               |
| HIU               | Maximum Level/Intersection/Union        |
| HMU               | Maximum Level/Minus/Union               |
| HNU               | Maximum Level/Null/Union                |
| HUI               | Maximum Level/Union/Intersection        |
| HII               | Maximum Level/Intersection/Intersection |
| HMI               | Maximum Level/Minus/Intersection        |
| HNI               | Maximum Level/Null/Intersection         |
| HUM               | Maximum Level/Union/Minus               |
| HIM               | Maximum Level/Intersection/Minus        |
| <b>HMM</b>        | Maximum Level/Minus/Minus               |
| HNM               | Maximum Level/Null/Minus                |
| HUN               | Maximum Level/Union/Null                |
| HIN               | Maximum Level/Intersection/Null         |
| HMN               | Maximum Level/Minus/Null                |
| HNN               | Maximum Level/Null/Null                 |
| LUU               | Minimum Level/Union/Union               |
| LIU               | Minimum Level/Intersection/Union        |
| LMU               | Minimum Level/Minus/Union               |
| LNU               | Minimum Level/Null/Union                |
| LUI               | Minimum Level/Union/Intersection        |
| LII               | Minimum Level/Intersection/Intersection |
| LMI               | Minimum Level/Minus/Intersection        |
| LNI               | Minimum Level/Null/Intersection         |
| LUM               | Minimum Level/Union/Minus               |
| LIM               | Minimum Level/Intersection/Minus        |
| LMM               | Minimum Level/Minus/Minus               |
| LNM               | Minimum Level/Null/Minus                |
| LUN               | Minimum Level/Union/Null                |
| LIN               | Minimum Level/Intersection/Null         |
| LMN               | Minimum Level/Minus/Null                |
| LNN               | Minimum Level/Null/Null                 |

*Table E–67 Merge Algorithm Codes*

# <span id="page-198-1"></span>**CREATE\_POLICY\_LABEL Function**

This function labels an identity within an Oracle Label Security policy.

# **Syntax**

CREATE\_POLICY\_LABEL(

identity\_factor\_name VARCHAR2, identity\_factor\_value VARCHAR2, policy\_name VARCHAR2, label VARCHAR2);

## **Parameters**

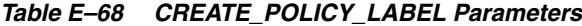

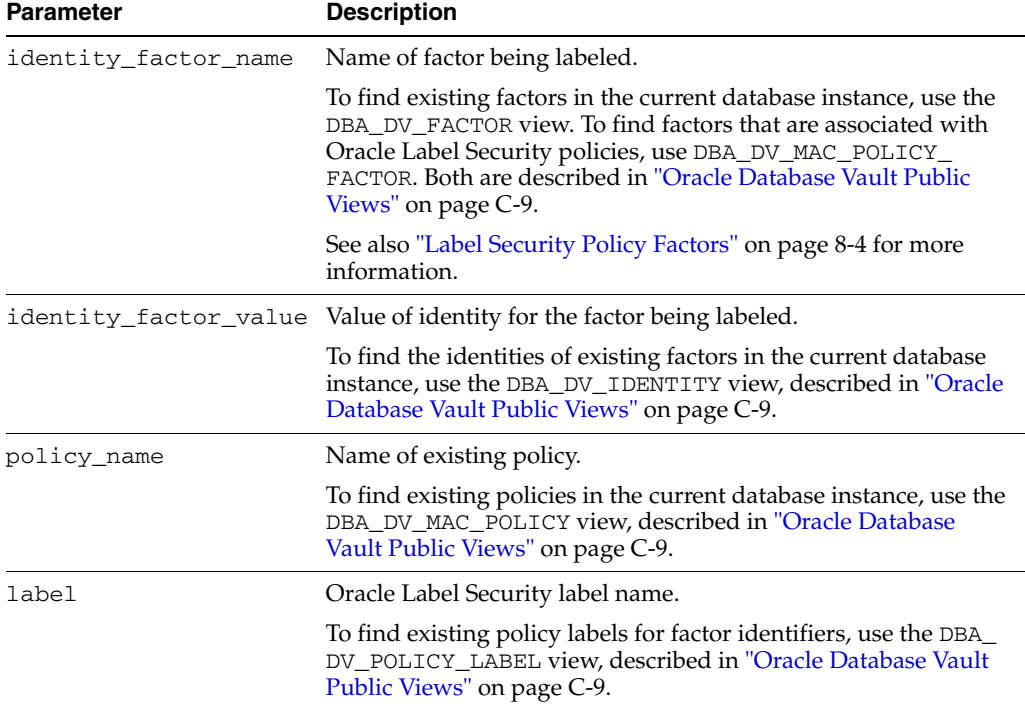

# <span id="page-199-0"></span>**DELETE\_MAC\_POLICY\_CASCADE Function**

This function deletes all Oracle Database Vault objects related to an Oracle Label Security policy.

### **Syntax**

```
DELETE_MAC_POLICY_CASCADE(
policy_name VARCHAR2);
```
#### **Parameters**

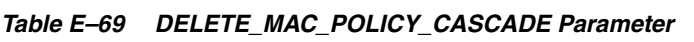

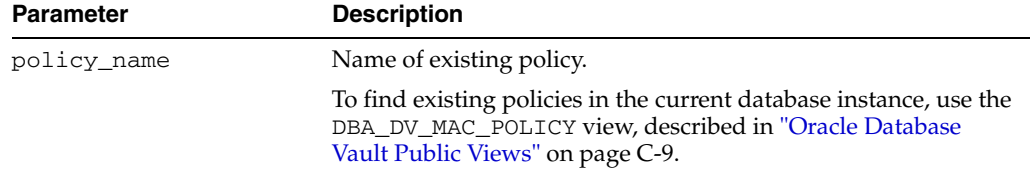

# <span id="page-199-1"></span>**DELETE\_POLICY\_FACTOR Function**

This function removes the factor from contributing to the Oracle Label Security label.

## **Syntax**

```
DELETE_POLICY_FACTOR(
policy_name VARCHAR2, 
 factor_name VARCHAR2);
```
#### **Parameters**

| <b>Parameter</b> | <b>Description</b>                                                                                                    |
|------------------|----------------------------------------------------------------------------------------------------|
| policy name      | Name of existing policy.                                                                                                    |
|                  | To find existing policies in the current database instance, use the DBA<br>DV MAC POLICY view, described in "Oracle Database Vault Public<br>Views" on page C-9.                     |
| factor name      | Name of factor associated with the Oracle Label Security label.                                                                                                    |
|                  | To find factors that are associated with Oracle Label Security policies, use<br>DBA_DV_MAC_POLICY_FACTOR. Both are described in "Oracle Database<br>Vault Public Views" on page C-9. |

*Table E–70 DELETE\_POLICY\_FACTOR Parameters*

# <span id="page-200-0"></span>**DELETE\_POLICY\_LABEL Function**

This function removes the label from an identity within an Oracle Label Security policy.

## **Syntax**

```
DELETE_POLICY_LABEL(
identity_factor_name VARCHAR2, 
identity_factor_value VARCHAR2, 
policy_name VARCHAR2, 
label VARCHAR2);
```
*Table E–71 DELETE\_POLICY\_LABEL Parameters*

| <b>Parameter</b>     | <b>Description</b>                                                                                                    |
|----------------------|----------------------------------------------------------------------------------------------------|
| identity_factor_name | Name of factor that was labeled.                                                                                                    |
|                      | To find existing factors in the current database instance that are<br>associated with Oracle Label Security policies, use DBA_DV_<br>MAC_POLICY_FACTOR. Both are described in "Oracle Database<br>Vault Public Views" on page C-9. |
|                      | See also "Label Security Policy Factors" on page 8-4 for more<br>information.                                                                                                    |
|                      | identity_factor_value Value of identity for the factor that was labeled.                                                                                                    |
|                      | To find the identities of existing factors in the current database<br>instance, use the DBA_DV_IDENTITY view, described in "Oracle<br>Database Vault Public Views" on page C-9.                                                    |
| policy_name          | Name of existing policy.                                                                                                    |
|                      | To find existing policies in the current database instance, use the<br>DBA DV_MAC_POLICY view, described in "Oracle Database<br>Vault Public Views" on page C-9.                                                                   |

| <b>Parameter</b> | <b>Description</b>                                                                                                    |
|------------------|----------------------------------------------------------------------------------------------------|
| label            | Oracle Label Security label name.                                                                                                    |
|                  | To find existing policy labels for factor identifiers, use the DBA_<br>DV_POLICY_LABEL view, described in "Oracle Database Vault<br>Public Views" on page C-9. |

*Table E–71 (Cont.) DELETE\_POLICY\_LABEL Parameters*

## <span id="page-201-0"></span>**SET\_PRESERVE\_CASE Function**

This function allows mixed-case identifiers. It preserves the case and quotation marks of Oracle identifiers used in the packages and generally supported by Oracle.

#### **Syntax**

SET\_PRESERVE\_CASE( setting BOOLEAN);

#### **Parameter**

*Table E–72 SET\_PRESERVE\_CASE Parameter*

| <b>Parameter</b> | <b>Description</b>                              |
|------------------|-------------------------------------------------|
| setting          | TRUE allows mixed case. Otherwise, enter FALSE. |

## <span id="page-201-1"></span>**UPDATE\_MAC\_POLICY Function**

This function specifies the algorithm that is used to merge labels when computing the label for a factor, or the Oracle Label Security Session label.

#### **Syntax**

UPDATE\_MAC\_POLICY( policy\_name VARCHAR2, algorithm VARCHAR2);

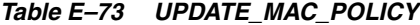

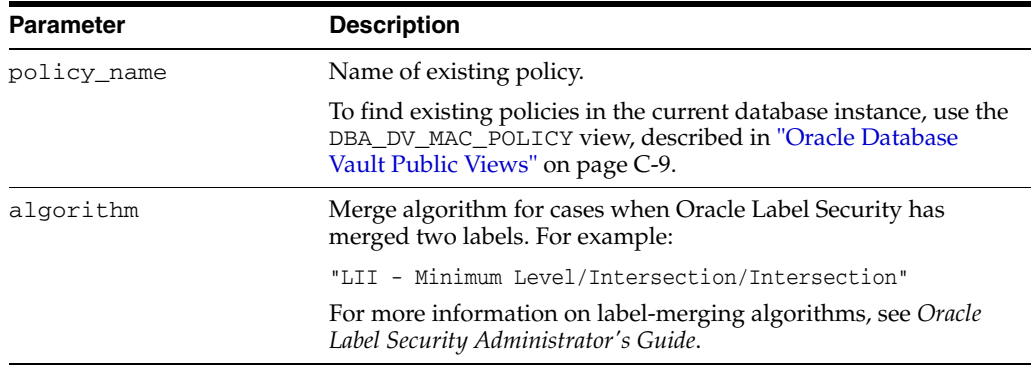

# **DVSYS.DBMS\_MACSEC\_ROLES Package**

You can modify your applications to use the functions within the DVSYS. DBMS\_ MACSEC\_ROLES package to check the authorization for a user or to set an Oracle Database Vault secure application role. The DVSYS. DBMS\_MACSEC\_ROLES package is available to all users.

[Chapter 7, "Configuring Secure Application Roles for Oracle Database Vault"](#page-88-0) describes secure application roles in detail. See also ["DVSYS.DBMS\\_MACUTL Package" on](#page-203-0)  [page E-44](#page-203-0) for a set of general-purpose utility functions that you can use with the secure application role functions.

Table E-74 lists the DVSYS. DBMS\_MACSEC\_ROLES package functions.

<span id="page-202-0"></span>*Table E–74 DVS.DBMS\_MACSEC\_ROLES Oracle Label Security Configuration Functions*

| <b>Function</b>              | <b>Description</b>                                                                                                    |
|------------------------------|----------------------------------------------------------------------------------------------------|
| <b>CAN SET ROLE Function</b> | Checks whether the user invoking the method is authorized to use the specified<br>Oracle Database Vault secure application role. Returns a BOOLEAN value. |
| <b>SET ROLE Function</b>     | Issues the SET ROLE statement for an Oracle Database Vault secure application role.                                                                       |

# <span id="page-202-1"></span>**CAN\_SET\_ROLE Function**

This function checks whether the user invoking the method is authorized to use the specified Oracle Database Vault secure application role. It returns a BOOLEAN value.

#### **Syntax**

CAN\_SET\_ROLE( p\_role VARCHAR2);

### **Parameters**

*Table E–75 CAN\_SET\_ROLE Parameter*

| Parameter | <b>Description</b>                                                                                                    |
|-----------|----------------------------------------------------------------------------------------------------|
| p role    | Role name.                                                                                                    |
|           | To find existing secure application roles, use the DBA_DV_ROLE view,<br>described in "Oracle Database Vault Public Views" on page C-9. |

# <span id="page-202-2"></span>**SET\_ROLE Function**

This function issues the SET ROLE statement for an Oracle Database Vault secure application role. If a rule set that is associated with the role evaluation to false, then the role is not set.

```
SET_ROLE(
p_role VARCHAR2);
```
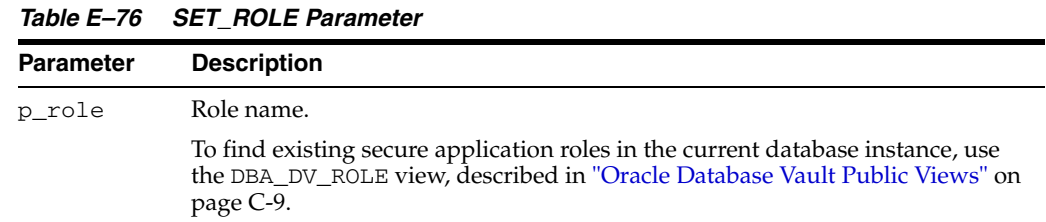

# <span id="page-203-0"></span>**DVSYS.DBMS\_MACUTL Package**

The DVSYS.DBMS\_MACUTL package provides a set of general purpose utility functions that you can use throughout the application code you write for Oracle Database Vault. This package is available to all users.

This section explores the following topics:

- [Field Summary](#page-203-1)
- [Functions Within the DVSYS.DBMS\\_MACUTL Package](#page-206-0)

# <span id="page-203-2"></span><span id="page-203-1"></span>**Field Summary**

Table E-77 summarizes field (that is, constant) descriptions for the DVSYS.DBMS\_ MACUTL package.

| <b>Fleld Name</b>           | Data Type     | <b>Description</b>                                                          |
|-----------------------------|---------------|-----------------------------------------------------------------------------|
| G ALL OBJECT                | VARCHAR2 (1)  | Realm Objects: Wildcard to indicate<br>all object names or all object types |
| G AUDIT ALWAYS              | <b>NUMBER</b> | Factor audit_options: Always<br>audit.                                      |
| G AUDIT OFF                 | <b>NUMBER</b> | Factor audit_options: No audit.                                             |
| G AUDIT ON GET ERROR        | NUMBER        | Factor audit_options: Audit if<br>get_expr returns an error.                |
| G AUDIT ON GET NULL         | <b>NUMBER</b> | Factor audit_options: Audit if<br>get_expr is null.                         |
| G AUDIT ON TRUST LEVEL NEG  | <b>NUMBER</b> | Factor audit_options: Audit if<br>trust level is negative.                  |
| G AUDIT ON TRUST LEVEL NULL | <b>NUMBER</b> | Factor audit_options: Audit if no<br>trust level exists.                    |
| G AUDIT ON VALIDATE ERROR   | NUMBER        | Factor audit_options: Audit if<br>validation function returns an error.     |
| G AUDIT ON VALIDATE FALSE   | NUMBER        | Factor audit_options: Audit if<br>validation function is false.             |
| G CODES AUDIT EVENTS        | VARCHAR2 (30) | Code groups: Audit event<br>descriptions                                    |
| G_CODES_BOOLEAN             | VARCHAR2 (30) | Code groups: BOOLEAN values                                                 |
| G CODES DB OBJECT TYPE      | VARCHAR2 (30) | Code groups: Database object types                                          |
| G CODES DDL CMDS            | VARCHAR2 (30) | Code groups: DDL commands.                                                  |
|                             |               |                                                                             |

*Table E–77 DVSYS.DBMS\_MACUTL Field Summary*

| <b>Fleld Name</b>       | Data Type     | <b>Description</b>                                                                                               |
|-------------------------|---------------|----------------------------------------------------------------------------------------------------|
| G_CODES_FACTOR_AUDIT    | VARCHAR2 (30) | Code groups: Factor audit_<br>options.                                                                           |
| G_CODES_FACTOR_EVAL     | VARCHAR2 (30) | Code groups: Factor eval_<br>options                                                                             |
| G_CODES_FACTOR_FAIL     | VARCHAR2 (30) | Code groups: Factor fail_<br>options                                                                             |
| G_CODES_FACTOR_IDENTIFY | VARCHAR2 (30) | Code groups: Factor identity_by                                                                                  |
| G_CODES_FACTOR_LABEL    | VARCHAR2 (30) | Code groups: Factor labeled_by                                                                                   |
| G_CODES_LABEL_ALG       | VARCHAR (30)  | Code groups: Oracle Label Security<br>Policy merge algorithms                                                    |
| G_CODES_MESSAGES        | VARCHAR (30)  | Code groups: Oracle Database Vault<br>Error messages                                                             |
| G_CODES_OPERATORS       | VARCHAR2 (30) | Code groups: SQL relational<br>operators                                                                         |
| G_CODES_REALM_AUDIT     | VARCHAR2 (30) | Code groups: Realm audit_<br>options                                                                             |
| G CODES RULESET AUDIT   | VARCHAR2 (30) | Code groups: Rule Set audit_<br>options                                                                          |
| G_CODES_RULESET_EVAL    | VARCHAR2 (30) | Code groups: Rule set evaluate_<br>options                                                                       |
| G_CODES_RULESET_EVENT   | VARCHAR2 (30) | Code groups: Rule set handler_<br>options                                                                        |
| G_CODES_RULESET_FAIL    | VARCHAR (30)  | Code groups: Rule set fail_<br>options                                                                           |
| G_CODES_SQL_CMDS        | VARCHAR2 (30) | Code groups: SQL statements                                                                                      |
| G_CONTEXT_FACTOR        | VARCHAR2 (30) | Factors: MAC\$FACTOR, factor<br>name, factor value                                                               |
|                         |               | The term <i>context</i> in the field name<br>refers to the application context<br>capability in Oracle Database. |
| G_CONTEXT_FACTOR_LABEL  | VARCHAR2 (30) | Factor labels: MAC\$F\$ policy,<br>factor_name, factor label                                                     |
|                         |               | The term <i>context</i> in the field name<br>refers to the application context<br>capability in Oracle Database. |
| G_CONTEXT_PREFIX        | VARCHAR2 (30) | The access control and Oracle Label<br>Security context start with this field<br>name                            |
|                         |               | The term <i>context</i> in the field name<br>refers to the application context<br>capability in Oracle Database. |
| G CONTEXT REALM         | VARCHAR2 (30) | Realm: MAC\$REALM, factor name,<br>factor value                                                                  |
|                         |               | The term <i>context</i> in the field name<br>refers to the application context<br>capability in Oracle Database. |

*Table E–77 (Cont.) DVSYS.DBMS\_MACUTL Field Summary*

| <b>Fleld Name</b>       | Data Type     | <b>Description</b>                                                                                                    |
|-------------------------|---------------|----------------------------------------------------------------------------------------------------|
| G_CONTEXT_SESSION_LABEL | VARCHAR2 (30) | Session Labels: MAC\$S\$ policy,<br>session attribute, label                                                               |
|                         |               | The term <i>context</i> in the field name<br>refers to the application context<br>capability in Oracle Database.           |
| G_EVAL_ON_ACCESS        | NUMBER        | Factor eval_options: Reevaluate<br>on each access                                                                          |
| G_EVAL_ON_SESSION       | NUMBER        | Factor eval_options: Evaluate<br>once upon login                                                                           |
| G_EVAL_ON_STARTUP       | NUMBER        | Factor eval_options: Evaluate<br>once at database startup                                                                  |
| G_FAIL_SILENTLY         | NUMBER        | Fail_options: Fail with no message                                                                                         |
| G_FAIL_WITH_MESSAGE     | NUMBER        | Fail_options: Fail with message                                                                                            |
| G_IDENTIFY_BY_CONSTANT  | NUMBER        | Factor identify_by column: Fixed<br>value in get_expr column                                                               |
| G_IDENTIFY_BY_CONTEXT   | NUMBER        | Factor identify_by context                                                                                                 |
| G_IDENTIFY_BY_FACTOR    | NUMBER        | Factor identify_by column:<br>Subfactors through factor_link\$<br>table                                                    |
| G_IDENTIFY_BY_METHOD    | NUMBER        | Factor identify_by column:<br>Expression in get_expr column                                                                |
| G_IDENTIFY_BY_RULESET   | NUMBER        | Factor identify_by column:<br>Expression and Rule Set with factor_<br>expr\$ table                                         |
| G_LABELED_BY_FACTORS    | NUMBER        | Factor labeled_by column: Derive<br>label from subfactor and merge<br>algorithm                                            |
| G LABELED BY SELF       | NUMBER        | Factor labeled_by column:<br>Factor's identities are labeled                                                               |
| G_MAX_SESSION_LABEL     | VARCHAR2 (30) | This is the highest label a user could<br>set based on the factors. It does not<br>take into account the label for a user. |
| G_MIN_POLICY_LABEL      | VARCHAR2 (30) | The label that a factor with a null<br>label defaults to                                                                   |
| G_NO                    | VARCHAR2(1)   | No constant for enabled and<br>label_ind columns (BOOLEAN<br>FALSE)                                                        |
| G OLS SESSION LABEL     | VARCHAR2 (30) | The Oracle Label Security session<br>label for a user at the time init_<br>session is run.                                 |
| G_REALM_AUDIT_FAIL      | NUMBER        | Realm audit_options: Audit on<br>realm violation.                                                                          |
| G_REALM_AUDIT_OFF       | NUMBER        | Realm audit_options: No<br>auditing                                                                                        |
| G_REALM_AUDIT_SUCCESS   | NUMBER        | Realm audit_options: Audit on<br>successful realm access                                                                   |
| G_REALM_AUTH_OWNER      | NUMBER        | Realm authorizations: Owner                                                                                                |

*Table E–77 (Cont.) DVSYS.DBMS\_MACUTL Field Summary*

| <b>Fleld Name</b>         | Data Type     | <b>Description</b>                                                                                                    |
|---------------------------|---------------|----------------------------------------------------------------------------------------------------|
| G REALM AUTH PARTICIPANT  | <b>NUMBER</b> | Realm authorizations: Participant                                                                                                  |
| G RULESET AUDIT FAIL      | <b>NUMBER</b> | Rule set audit_options: Audit on<br>rule set failure                                                                               |
| G_RULESET_AUDIT_OFF       | <b>NUMBER</b> | Rule set audit_options: No<br>auditing                                                                                             |
| G_RULESET_AUDIT_SUCCESS   | <b>NUMBER</b> | Rule set audit_options: Audit on<br>rule set success                                                                               |
| G RULESET EVAL ALL        | <b>NUMBER</b> | Rule set eval_options: Rule set<br>succeeds if all rules are TRUE                                                                  |
| G_RULESET_EVAL_ANY        | <b>NUMBER</b> | Rule set eval_options: Rule set<br>succeeds if any rule is TRUE                                                                    |
| G_RULESET_FAIL_SHOW       | <b>NUMBER</b> | Rule set fail_options: Show<br>error message                                                                                       |
| G_RULESET_FAIL_SILENT     | NUMBER        | Rule set fail_options: No error<br>message                                                                                         |
| G RULESET HANDLER FAIL    | NUMBER        | Rule set handler_options: Call<br>handler on rule set failure                                                                      |
| G_RULESET_HANDLER_OFF     | <b>NUMBER</b> | Rule set handler_options: No<br>call to handler                                                                                    |
| G_RULESET_HANDLER_SUCCESS | <b>NUMBER</b> | Rule set handler_options: Call<br>handler on rule set success                                                                      |
| G USER POLICY LABEL       | VARCHAR2 (30) | This is what Oracle Label Security<br>has decided the user's label should<br>be set to after factoring in the<br>preceding values. |
| G_YES                     | VARCHAR2 (1)  | Yes constant for enabled and<br>label_ind columns (BOOLEAN<br>TRUE)                                                                |

*Table E–77 (Cont.) DVSYS.DBMS\_MACUTL Field Summary*

# <span id="page-206-0"></span>**Functions Within the DVSYS.DBMS\_MACUTL Package**

Table E-78 lists the functions in the DVSYS. DBMS\_MACUTL package.

| <b>Function</b>                                   | <b>Descriptions</b>                                                                                                    |
|---------------------------------------------------|----------------------------------------------------------------------------------------------------|
| <b>CHECK DVSYS DML ALLOWED</b><br><b>Function</b> | Verifies that public-packages are not being bypassed by users<br>updating the Oracle Database Vault configuration.                                          |
| <b>GET_CODE_ID Function</b>                       | Looks up the ID for a code within a code group; returns a NUMBER<br>value.                                                                                  |
| <b>GET CODE VALUE Function</b>                    | Looks up the value for a code within a code group; returns a<br>VARCHAR2 value.                                                                             |
| <b>GET FACTOR CONTEXT Function</b>                | Constructs an XML document that contains the values for all of the<br>factors; returns a VARCHAR2 value. Useful for rule expressions based<br>on time data. |
|                                                   | Use this function to retrieve factors at the current time for a session. It<br>is also useful for auditing purposes.                                        |
| <b>GET SECOND Function</b>                        | Returns the seconds in Oracle SS format (00-59); returns a NUMBER<br>value. Useful for rule expressions based on time data.                                 |

<span id="page-206-1"></span>*Table E–78 DVSYS.DBMS\_MACUTL Utility Functions*

*Table E–78 (Cont.) DVSYS.DBMS\_MACUTL Utility Functions*

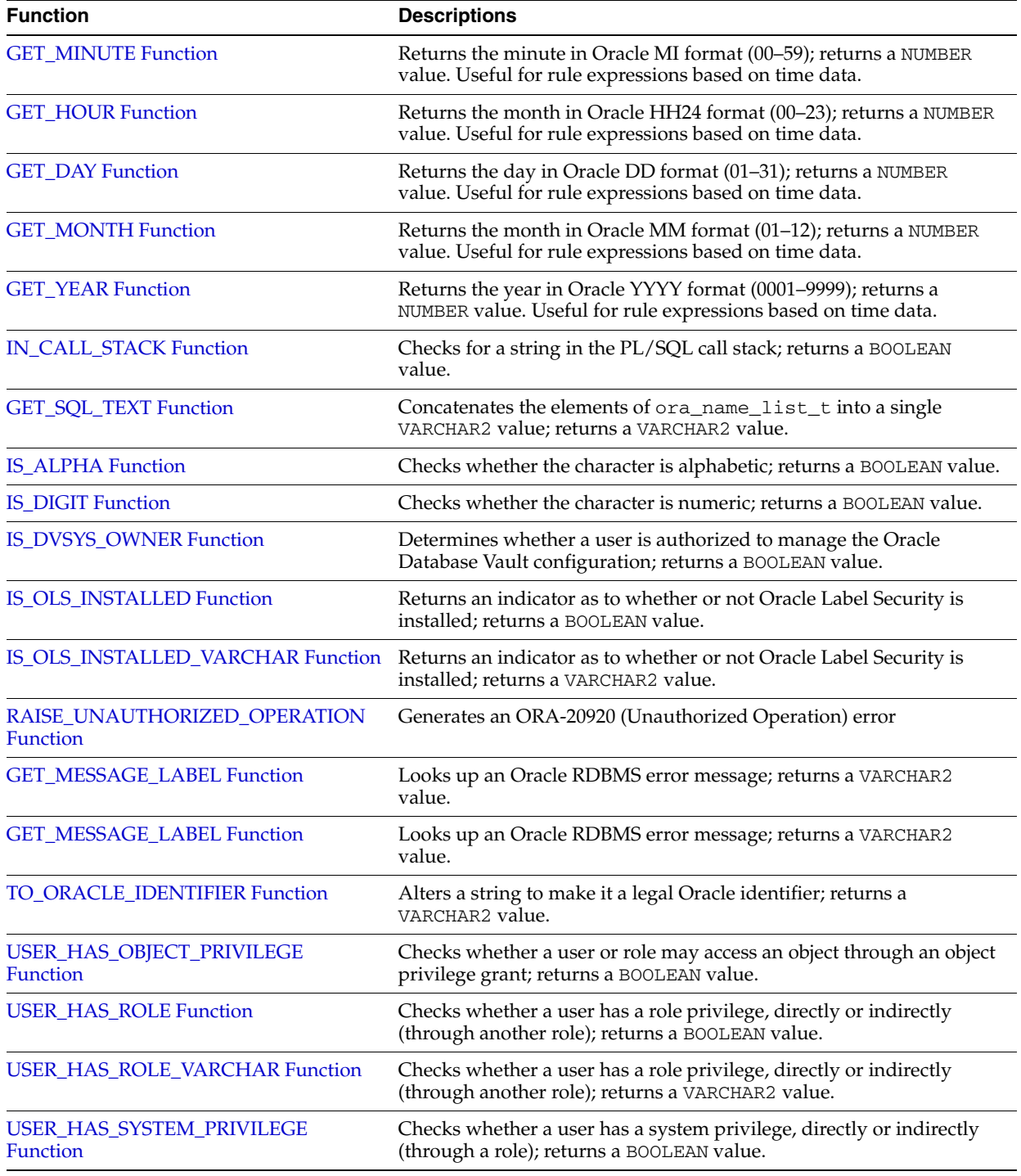

## <span id="page-207-0"></span>**CHECK\_DVSYS\_DML\_ALLOWED Function**

This function verifies that public packages are not being bypassed by users updating the Oracle Database Vault configuration.

#### **Syntax**

CHECK\_DVSYS\_DML\_ALLOWED( p\_user VARCHAR2 DEFAULT USER);

| <b>Parameter</b> | <b>Description</b>                                                                                                    |  |
|------------------|----------------------------------------------------------------------------------------------------|--|
| p_user           | User performing the operation.                                                                                                    |  |
|                  | To find existing users in the current database instance, use the following<br>views:                                                                             |  |
|                  | DBA_USERS: Finds available users for the current database instance.<br>$\blacksquare$<br>See Oracle Database Reference.                                          |  |
|                  | DVA_DV_REALM_AUTH: Finds the authorization of a particular user or<br>$\blacksquare$<br>role. See "Oracle Database Vault Public Views" on page C-9.              |  |
|                  | DBA_DV_ROLE: Finds existing secure application roles used in<br>$\blacksquare$<br>privilege management. See "Oracle Database Vault Public Views" on<br>page C-9. |  |

*Table E–79 CHECK\_DVSYS\_DML\_ALLOWED Parameter*

## <span id="page-208-0"></span>**GET\_CODE\_ID Function**

This function looks up the ID for a code within a code group, and then returns a NUMBER value. These codes are used for the user interface, views, and for validating input in a translatable fashion.

#### **Syntax**

```
GET_CODE_ID(
p_code_group VARCHAR2,
p_code VARCHAR2);
```
## **Parameters**

*Table E–80 GET\_CODE\_ID Parameters*

| <b>Parameter</b> | <b>Description</b>                                                                                                    |
|------------------|----------------------------------------------------------------------------------------------------|
| p code group     | Code group, for example, AUDIT_EVENTS or BOOLEAN.                                                                                                    |
|                  | To find available code groups in the current database instance, use the<br>DBA_DV_CODE view, described in "Oracle Database Vault Public Views"<br>on page C-9. |
| p code           | Value of the code from DBA DV CODE.                                                                                                    |
|                  | This value is listed when you run the DBA_DV_CODE view.                                                                                                    |

# <span id="page-208-1"></span>**GET\_CODE\_VALUE Function**

This function looks up the value for a code within a code group, and then returns a VARCHAR2 value.

```
GET_CODE_VALUE(
p_code_group VARCHAR2, 
p_code VARCHAR2);
```

| <b>Parameter</b> | <b>Description</b>                                                                                                    |
|------------------|----------------------------------------------------------------------------------------------------|
| p_code_group     | Code group, for example, AUDIT_EVENTS or BOOLEAN.                                                                                                    |
|                  | To find existing code groups in the current database instance, use the<br>DBA_DV_CODE view, described in "Oracle Database Vault Public Views"<br>on page C-9. |
| p_code           | ID of the code.                                                                                                    |
|                  | This ID is listed when you run the DBA_DV_CODE view.                                                                                                    |

*Table E–81 GET\_CODE\_VALUE Parameters*

## <span id="page-209-0"></span>**GET\_FACTOR\_CONTEXT Function**

This function constructs an XML document that contains the values for all of the factors. This XML document is only intended for auditing or tracing and is truncated if it is longer than 4000 characters. The function returns a VARCHAR2 value.

Use this function to retrieve factors at the current time for a session. It is also useful for auditing purposes.

#### **Syntax**

GET\_FACTOR\_CONTEXT();

#### **Parameters**

None.

### <span id="page-209-1"></span>**GET\_SECOND Function**

This function returns the seconds in Oracle SS (seconds) format (00–59), and then returns a NUMBER value. It is useful for rule expressions based on time data.

## **Syntax**

```
GET_SECOND(
p_date DATE DEFAULT SYSDATE);
```
#### **Parameter**

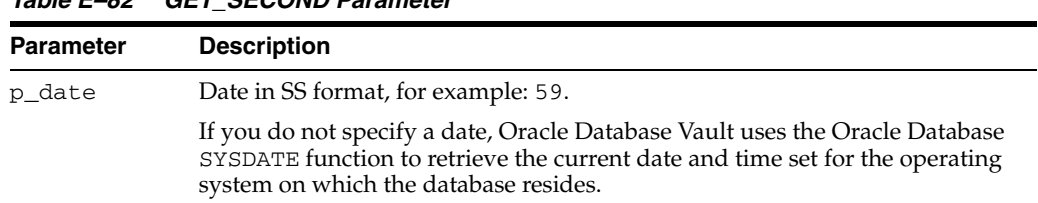

## *Table E–82 GET\_SECOND Parameter*

# <span id="page-209-2"></span>**GET\_MINUTE Function**

This function returns the minute in Oracle MI (minute) format (00–59); returns a NUMBER value. Useful for rule expressions based on time data.

```
GET_MINUTE(
p_date DATE DEFAULT SYSDATE);
```

| <b>Parameter</b> | <b>Description</b>                                                                                                    |
|------------------|----------------------------------------------------------------------------------------------------|
| p_date           | Date in MI format, for example, 30 (as is 2:30).                                                                                                    |
|                  | If you do not specify a date, Oracle Database Vault uses the Oracle Database<br>SYSDATE function to retrieve the current date and time set for the operating<br>system on which the database resides. |

*Table E–83 GET\_MINUTE Parameter*

## <span id="page-210-2"></span>**GET\_HOUR Function**

This function returns the hour in Oracle HH24 (hour) format (00–23); returns a NUMBER value. Useful for rule expressions based on time data.

## **Syntax**

```
GET_HOUR(
 p_date DATE DEFAULT SYSDATE);
```
#### **Parameter**

*Table E–84 GET\_HOUR Parameter*

| <b>Parameter</b> | <b>Description</b>                                                                                                    |
|------------------|----------------------------------------------------------------------------------------------------|
| p_date           | Date in HH24 format, for example, 14 for 2:00 p.m.                                                                                                    |
|                  | If you do not specify a date, Oracle Database Vault uses the Oracle Database<br>SYSDATE function to retrieve the current date and time set for the operating<br>system on which the database resides. |

## <span id="page-210-0"></span>**GET\_DAY Function**

This function returns the day in Oracle DD (day) format (01–31); returns a NUMBER value. It is useful for rule expressions based on time data.

## **Syntax**

```
GET_DAY(
```
p\_date DATE DEFAULT SYSDATE);

## **Parameter**

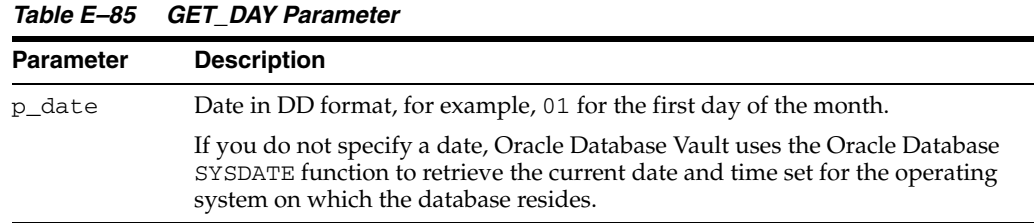

# <span id="page-210-1"></span>**GET\_MONTH Function**

This function returns the month in Oracle MM (month) format (01–12); returns a NUMBER value. Useful for rule expressions based on time data.

```
GET_MONTH(
p_date DATE DEFAULT SYSDATE);
```
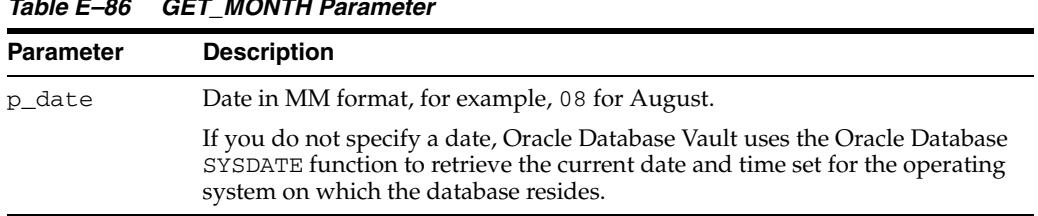

# *Table E–86 GET\_MONTH Parameter*

## <span id="page-211-1"></span>**GET\_YEAR Function**

This function returns the year in Oracle YYYY (year) format (0001–9999); returns a NUMBER value. Useful for rule expressions based on time data.

#### **Syntax**

GET\_YEAR( p\_date DATE DEFAULT SYSDATE);

#### **Parameter**

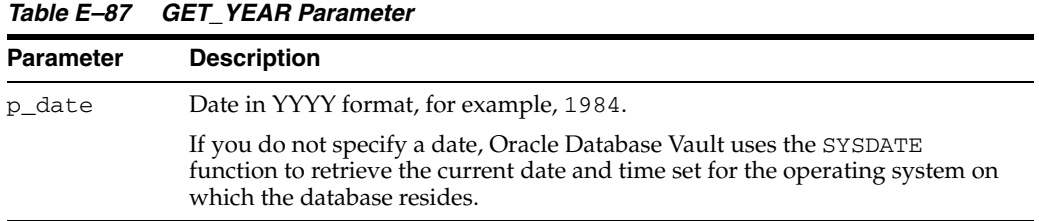

# <span id="page-211-0"></span>**GET\_SQL\_TEXT Function**

This function concatenates the elements of ora\_name\_list\_t into a single VARCHAR2 value, and then returns a VARCHAR2 value.

## **Syntax**

```
GET_SQL_TEXT(
p_sql_text ora_name_list_t);
```
#### **Parameters**

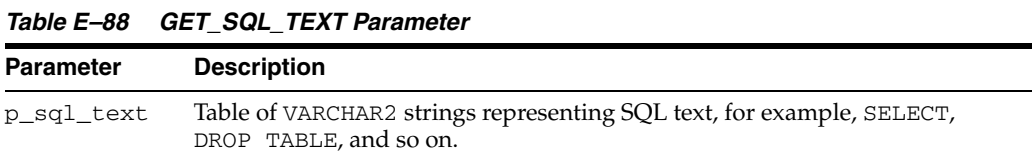

## <span id="page-211-2"></span>**IN\_CALL\_STACK Function**

This function checks for a string in the PL/SQL call stack, and then returns a BOOLEAN value. IN\_CALL\_STACK returns TRUE if the string is in the call stack.

```
IN_CALL_STACK(
p_search_term VARCHAR2);
```
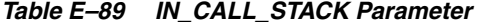

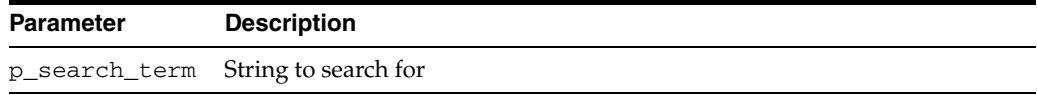

# <span id="page-212-0"></span>**IS\_ALPHA Function**

This function checks whether the character is alphabetic, and then returns a BOOLEAN value. IS\_ALPHA returns TRUE if the character is alphabetic.

#### **Syntax**

IS\_ALPHA( c VARCHAR2);

#### **Parameter**

*Table E–90 IS\_ALPHA Parameter*

| Parameter | <b>Description</b>        |
|-----------|---------------------------|
|           | String with one character |

# <span id="page-212-1"></span>**IS\_DIGIT Function**

This function checks whether the character is numeric, and then returns a BOOLEAN value. IS\_DIGIT returns TRUE if the character is a digit.

#### **Syntax**

IS\_DIGIT( c VARCHAR2);

#### **Parameter**

*Table E–91 IS\_DIGIT Parameter*

| <b>Parameter</b> | <b>Description</b>        |
|------------------|---------------------------|
| C                | String with one character |

# <span id="page-212-2"></span>**IS\_DVSYS\_OWNER Function**

This function determines whether a user is authorized to manage the Oracle Database Vault configuration, and then returns a BOOLEAN value. IS\_DVSYS\_OWNER returns TRUE if the user is authorized.

```
IS_DVSYS_OWNER(
p_user VARCHAR2 DEFAULT USER);
```
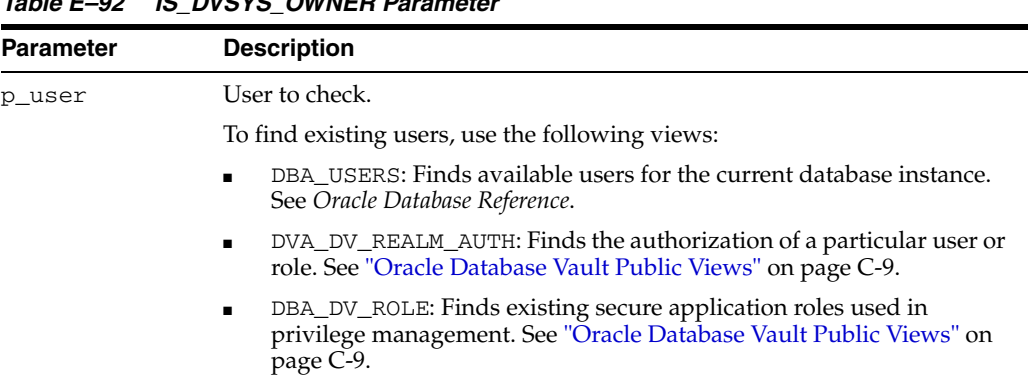

# *Table E–92 IS\_DVSYS\_OWNER Parameter*

#### <span id="page-213-1"></span>**IS\_OLS\_INSTALLED Function**

This function returns an indicator as to whether or not Oracle Label Security is installed, and then returns a TRUE or FALSE BOOLEAN value. If Oracle Label Security is installed, IS\_OLS\_INSTALLED returns TRUE.

#### **Syntax**

IS\_OLS\_INSTALLED()

#### **Parameters**

None.

# <span id="page-213-2"></span>**IS\_OLS\_INSTALLED\_VARCHAR Function**

This function returns an indicator as to whether or not Oracle Label Security is installed, and then returns a Y or N VARCHAR2 value. If Oracle Label Security is installed, IS\_OLS\_INSTALLED\_VARCHAR returns Y.

#### **Syntax**

IS\_OLS\_INSTALLED\_VARCHAR()

#### **Parameters**

None.

## <span id="page-213-0"></span>**GET\_MESSAGE\_LABEL Function**

This function looks up an Oracle RDBMS error message, and then returns a VARCHAR2 value.

## **Syntax**

```
GET_MESSAGE_LABEL(
 p_message_code VARCHAR2);
```
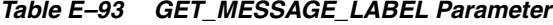

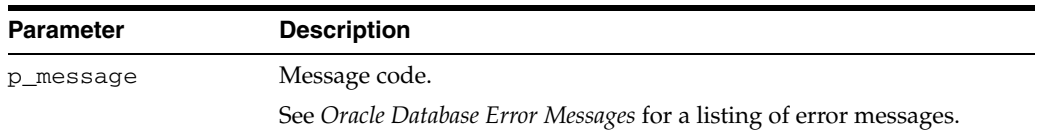

| <b>Parameter</b> | <b>Description</b>         |
|------------------|----------------------------|
| p parameter1     | Value to substitute for %1 |
| p parameter2     | Value to substitute for %2 |
| p_parameter3     | Value to substitute for %3 |
| p_parameter4     | Value to substitute for %4 |
| p parameter5     | Value to substitute for %5 |
| p_parameter6     | Value to substitute for %6 |

*Table E–93 (Cont.) GET\_MESSAGE\_LABEL Parameter*

## <span id="page-214-0"></span>**GET\_MESSAGE\_LABEL Function**

This function looks up an Oracle RDBMS error message, and then returns a NUMBER value.

#### **Syntax**

GET\_MESSAGE\_LABEL( p\_message\_code NUMBER);

#### **Parameters**

#### *Table E–94 GET\_MESSAGE\_LABEL Parameter*

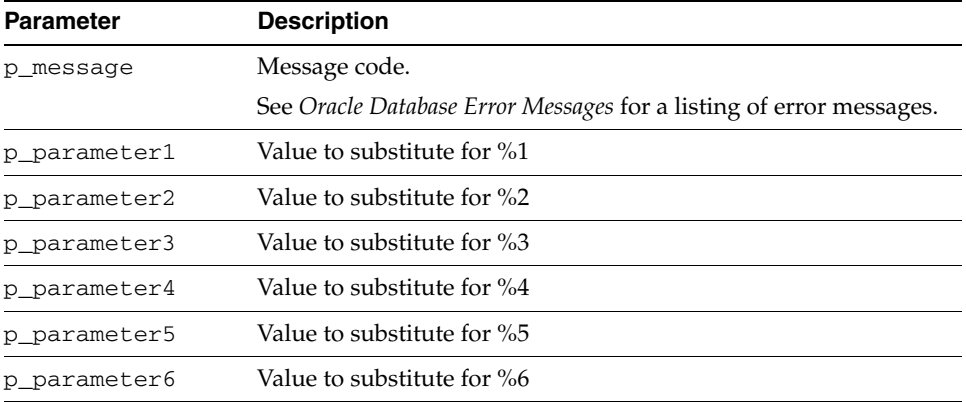

# <span id="page-214-1"></span>**RAISE\_UNAUTHORIZED\_OPERATION Function**

This function generates an ORA-20920 (Unauthorized Operation) error for unauthorized users.

### **Syntax**

RAISE\_UNAUTHORIZED\_OPERATION( p\_user VARCHAR2 DEFAULT USER);

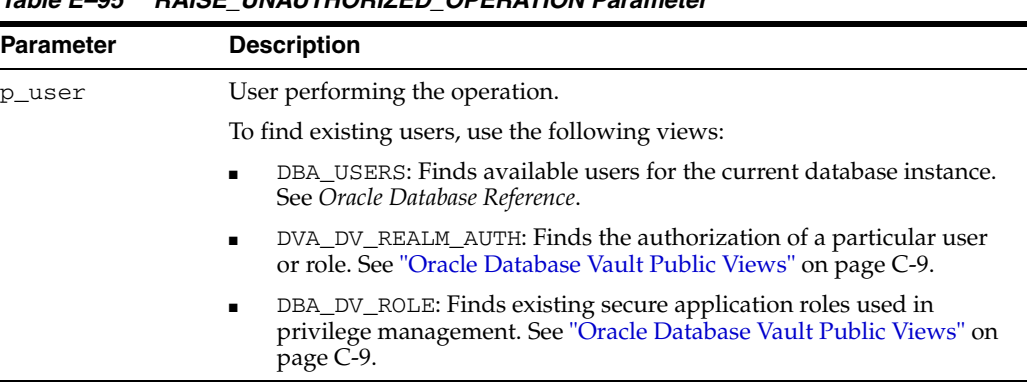

#### *Table E–95 RAISE\_UNAUTHORIZED\_OPERATION Parameter*

## <span id="page-215-0"></span>**TO\_ORACLE\_IDENTIFIER Function**

This function turns string into a legal Oracle identifier, and then returns a VARCHAR2 value.

#### **Syntax**

TO\_ORACLE\_IDENTIFIER( id VARCHAR2);

#### **Parameter**

*Table E–96 TO\_ORACLE\_IDENTIFIER Parameter*

| <b>Parameter</b> | <b>Description</b> |
|------------------|--------------------|
| id               | Illegal identifier |

## <span id="page-215-1"></span>**USER\_HAS\_OBJECT\_PRIVILEGE Function**

This function checks whether a user or role may access an object through an object privilege grant, and then returns a BOOLEAN value. If the user or role has object privileges, then USER\_HAS\_OBJECT\_PRIVILEGE returns TRUE.

#### **Syntax**

USER\_HAS\_OBJECT\_PRIVILEGE( p\_user VARCHAR2, p\_object\_owner VARCHAR2, p\_object\_name VARCHAR2, p\_privilege VARCHAR2);
#### **Parameters**

| <b>Parameter</b> | <b>Description</b>                                                                                                    |  |  |
|------------------|----------------------------------------------------------------------------------------------------|--|--|
| p_user           | User or role to check.                                                                                                    |  |  |
|                  | To find existing users, use the following views:                                                                                                    |  |  |
|                  | DBA USERS: Finds available users for the current database instance.<br>See Oracle Database Reference.                                                                                                    |  |  |
|                  | DBA_ROLES: Finds available roles in the current database instance.<br>See Oracle Database Reference.                                                                                                    |  |  |
|                  | DVA_DV_REALM_AUTH: Finds the authorization of a particular user<br>or role. See "Oracle Database Vault Public Views" on page C-9.                                                                                                    |  |  |
|                  | DBA_DV_ROLE: Finds existing secure application roles used in<br>privilege management. See "Oracle Database Vault Public Views" on<br>page C-9.                                                                                                    |  |  |
| p_object_owner   | Object owner.                                                                                                    |  |  |
|                  | To find the available users, use the DBA USERS view, described in Oracle<br>Database Reference.                                                                                                    |  |  |
|                  | To find the authorization of a particular user, use the DVA_DV_REALM_<br>AUTH view, described in "Oracle Database Vault Public Views" on<br>page C-9.                                                                                                    |  |  |
| p_object_name    | Object name.                                                                                                    |  |  |
|                  | To find the available objects, use the ALL_OBJECTS view, described in<br>Oracle Database Reference.                                                                                                    |  |  |
|                  | To find objects that are secured by existing realms, use the DBA_DV_<br>REALM_OBJECT view, described in "Oracle Database Vault Public Views"<br>on page C-9.                                                                                                    |  |  |
| p_privilege      | Object privilege, for example, SELECT, UPDATE, INSERT, and so on.                                                                                                    |  |  |
|                  | To find privileges for a database account excluding PUBLIC privileges,<br>use the DBA_DV_USER_PRIVS view. To find all privileges for a database<br>account, use DBA_DV_USER_PRIVS_ALL. Both are described in "Oracle<br>Database Vault Public Views" on page C-9. |  |  |

*Table E–97 USER\_HAS\_OBJECT\_PRIVILEGE Parameters*

## <span id="page-216-0"></span>**USER\_HAS\_ROLE Function**

This function checks whether a user has a role privilege, directly or indirectly (through another role), and then returns a BOOLEAN value. If the user has a role privilege, then USER\_HAS\_ROLE returns TRUE.

#### **Syntax**

USER\_HAS\_ROLE( p\_role VARCHAR2, p\_user VARCHAR2 DEFAULT USER);

#### **Parameters**

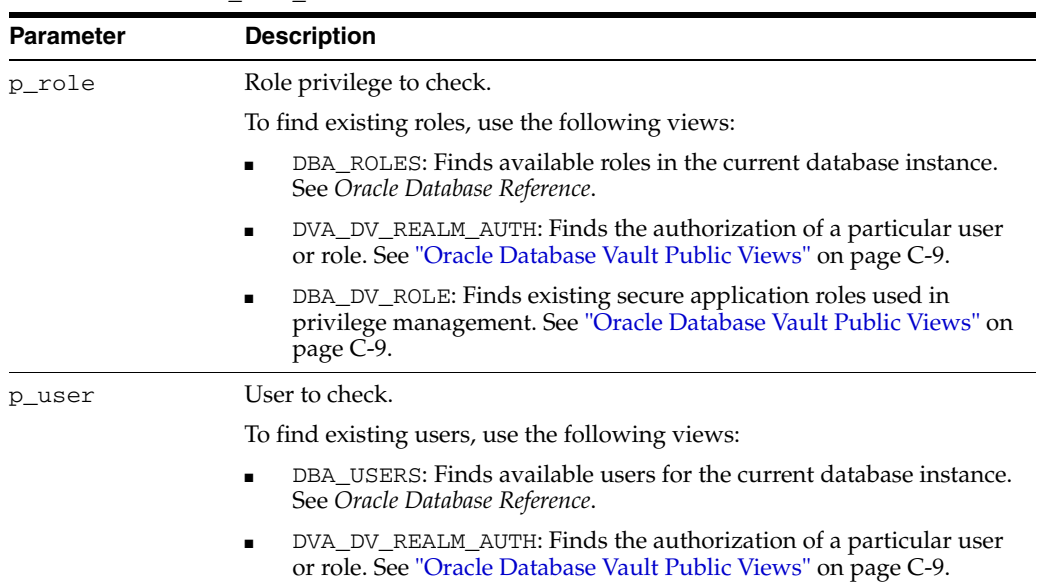

#### *Table E–98 USER\_HAS\_ROLE Parameters*

## <span id="page-217-0"></span>**USER\_HAS\_ROLE\_VARCHAR Function**

This function checks whether a user has a role privilege, directly or indirectly (through another role), and then returns a VARCHAR2 value. If the user has the role privilege specified, then USER\_HAS\_ROLE\_VARCHAR returns Y.

#### **Syntax**

USER\_HAS\_ROLE\_VARCHAR( p\_role VARCHAR2, p\_user VARCHAR2 DEFAULT USER);

#### **Parameters**

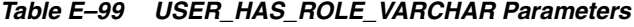

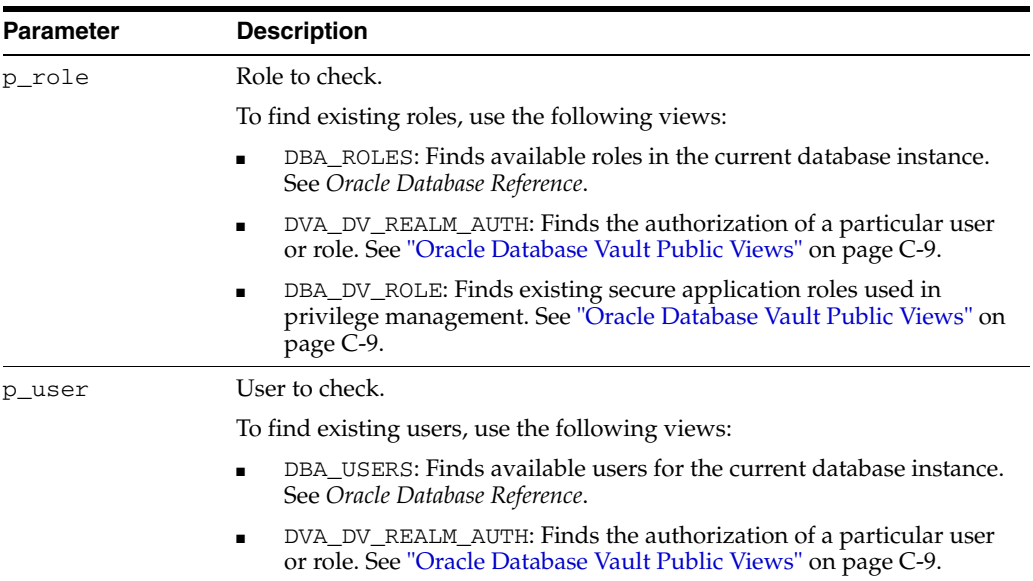

## <span id="page-218-0"></span>**USER\_HAS\_SYSTEM\_PRIVILEGE Function**

This function checks whether a user has a system privilege, directly or indirectly (through a role), and then returns a BOOLEAN value. If the user has the system privilege specified, then USER\_HAS\_SYSTEM\_PRIVILEGE returns TRUE.

#### **Syntax**

USER\_HAS\_SYSTEM\_PRIVILEGE( p\_privilege VARCHAR2, p\_user VARCHAR2 DEFAULT USER);

#### **Parameters**

| <b>Parameter</b> | <b>Description</b>                                                                                                    |  |  |
|------------------|----------------------------------------------------------------------------------------------------|--|--|
| p privilege      | System privilege to check for.                                                                                                    |  |  |
|                  | To find privileges for a database account excluding PUBLIC privileges,<br>use the DBA_DV_USER_PRIVS view. To find all privileges for a database<br>account, use DBA_DV_USER_PRIVS_ALL. Both are described in "Oracle<br>Database Vault Public Views" on page C-9. |  |  |
| p_user           | User to check.                                                                                                    |  |  |
|                  | To find existing users, use the following views:                                                                                                    |  |  |
|                  | DBA USERS: Finds available users for the current database instance.<br>See Oracle Database Reference.                                                                                                    |  |  |
|                  | DVA_DV_REALM_AUTH: Finds the authorization of a particular user<br>or role. See "Oracle Database Vault Public Views" on page C-9.                                                                                                    |  |  |

*Table E–100 USER\_HAS\_SYSTEM\_PRIVILEGE Parameters*

# **Oracle Database Vault Security Guidelines**

<span id="page-220-3"></span>This appendix describes security guidelines for Oracle Database Vault. It includes the following sections:

- [Accounts and Roles Trusted by Oracle Database Vault](#page-220-0)
- [Accounts and Roles That Should be Limited to Trusted Individuals](#page-220-2)
- **[Secure Configuration Guidelines](#page-222-0)**

# <span id="page-220-0"></span>**Accounts and Roles Trusted by Oracle Database Vault**

<span id="page-220-6"></span><span id="page-220-4"></span>Oracle Database Vault restricts access to application data from many privileged users and roles in the database. However, in some cases, Oracle Database Vaults trusts certain accounts and roles.

[Table F–1](#page-220-1) lists the trusted accounts and roles that are created when you install Oracle Database Vault.

<span id="page-220-1"></span>

| <b>Account or Role</b> | <b>Status</b> | <b>Description</b>                                                                                                    |
|------------------------|---------------|----------------------------------------------------------------------------------------------------|
| DV ACCTMGR<br>account  | <b>Open</b>   | Account name specified during installation and used for<br>creating new database accounts                                                                                                    |
| DV OWNER<br>account    | <b>Open</b>   | Account name specified during installation and used for<br>managing realms, factors and command rules. This user cannot<br>add himself or herself to realm authorizations, nor can users<br>who have the DV ACCTMGR role alter this user. |
| SYSDBA role            | Disabled      | Required by some Oracle features. See "Managing SYSDBA<br>Access" on page F-2 for guidelines on managing SYSDBA.                                                                                                    |
| SYSOPER role           | Enabled       | Database startup and shutdown. Granted to SYS only by<br>default. See "Managing SYSOPER Access" on page F-2 for<br>guidelines on managing SYSOPER.                                                                                        |

*Table F–1 Trusted Oracle Database Vault Accounts and Roles*

# <span id="page-220-2"></span>**Accounts and Roles That Should be Limited to Trusted Individuals**

<span id="page-220-5"></span>Several accounts and roles have very powerful privileges in a default Oracle Database installation. You should limit these accounts and roles only to trusted individuals.

- **[Managing Operating System Root Access](#page-221-0)**
- [Managing the Oracle Software Owner](#page-221-1)
- **[Managing SYSDBA Access](#page-221-2)**
- **[Managing SYSOPER Access](#page-221-3)**

# <span id="page-221-0"></span>**Managing Operating System Root Access**

<span id="page-221-9"></span><span id="page-221-5"></span>Users who have root user access have full control over the system, including the following activities:

- Reading unencrypted files
- Moving and deleting any files
- Starting or stopping any program on the system
- Logging in as any user, including the user who owns the Oracle Database installation

Oracle Database Vault does not provide protection against the operating system root access. Ensure that you grant root user privileges only to the appropriate people with the appropriate responsibility.

## <span id="page-221-1"></span>**Managing the Oracle Software Owner**

<span id="page-221-8"></span><span id="page-221-4"></span>Users who have access to a system as the Oracle software owner have control over the Oracle software, including the following activities:

- Disabling Oracle Database Vault in the given system
- Reading unencrypted files
- Moving and deleting files
- Starting or stopping Oracle programs in the system

Oracle Database Vault does not provide protection against the operating system access of the Oracle software owner. Ensure that you grant Oracle software owner access only to the appropriate people with the appropriate responsibility.

## <span id="page-221-2"></span>**Managing SYSDBA Access**

<span id="page-221-10"></span><span id="page-221-6"></span>Oracle Database Vault does not provide full protection against users with SYSDBA access. By default, Oracle Database Vault disables SYSDBA access upon installation. A number of Oracle components, still require SYSDBA access. These components are:

- Oracle Data Guard and Data Guard Broker command line utilities
- Oracle Recovery Manager command line utility
- **Oracle Real Application Clusters**
- Oracle Automatic Storage Management command line utilities

Unless your installation requires SYSDBA access, Oracle recommends not enabling SYSDBA access. Remember that SYSDBA actions are audited by default.

See *Oracle Database Vault Installation Guide* for instructions on how to enable and disable SYSDBA access.

## <span id="page-221-3"></span>**Managing SYSOPER Access**

<span id="page-221-12"></span><span id="page-221-11"></span><span id="page-221-7"></span>By default, Oracle Database Vault limits SYSOPER access to operating system users in the SYSOPER group and the user SYS. It prevents connections as SYSOPER from modifying the Oracle data dictionary directly. The SYSOPER role has limited privileges within the database, but individuals with the role can start and shut down the Oracle database and manage the initialization parameters. Only grant the SYSOPER role to trusted individuals.

# <span id="page-222-0"></span>**Secure Configuration Guidelines**

Follow these configuration and security guidelines:

- [Security Considerations for the UTL\\_FILE and DBMS\\_FILE\\_TRANSFER Packages](#page-222-1)
- [Security Considerations for the Recycle Bin](#page-224-0)
- [Security Considerations for the CREATE ANY JOB and CREATE JOB Privileges](#page-224-1)
- [Security Considerations for the CREATE EXTERNAL JOB Privilege](#page-224-4)
- [Security Considerations for the LogMiner Packages](#page-224-2)
- [Security Considerations for the ALTER SYSTEM and ALTER SESSION Privileges](#page-224-3)
- [Java Stored Procedures and Oracle Database Vault](#page-225-0)
- [External C Callouts and Oracle Database Vault](#page-228-0)

**Note:** Be aware of the following:

- Installing patches and new applications might regrant some of the privileges that Oracle recommends that you revoke here. Check these privileges after you install patches and new applications to verify that they are still revoked.
- When you revoke EXECUTE privileges on packages, ensure that you grant EXECUTE on the packages to the owner, check the package dependencies, and recompile any invalid packages after the revoke.

To find users who have access to the package, log in as SYSTEM and issue the following query.

SQL> SELECT \* FROM dba\_tab\_privs 2 WHERE tab\_name = *package\_name*;

*package\_name* is the name of the package you are looking for.

To find the users, packages, procedures, and functions that are dependent on the package, issue this query:

SQL> SELECT owner, name, type

- 2 FROM all\_dependencies
- 3 WHERE referenced\_name = *package\_name*;

<span id="page-222-3"></span>Note that these two queries do not identify references to packages made through dynamic SQL.

## <span id="page-222-1"></span>**Security Considerations for the UTL\_FILE and DBMS\_FILE\_TRANSFER Packages**

<span id="page-222-2"></span>The UTL\_FILE package is owned by SYS and granted to PUBLIC. However, a user must have access to the directory object in order to manipulate the files in that operating system directory. You can configure the UTL\_FILE package securely; see *Oracle Database PL/SQL Packages and Types Reference* for more information.

The DBMS\_FILE\_TRANSFER package is owned by SYS and granted to the EXECUTE\_ CATALOG\_ROLE. Users with EXECUTE access on this package can move files from one location to another on the same file system. They also can move files between database instances, including databases on remote systems.

To secure the DBMS\_FILE\_TRANSFER package, do the following:

- Revoke the EXECUTE privilege from it and grant it only to trusted users who need it.
- Create command rules to control the CREATE DATABASE LINK and CREATE DIRECTORY SQL statements.

See ["Creating and Editing Command Rules" on page 5-2](#page-71-0) for information on creating command rules by using Oracle Database Vault Administrator.

Alternatively, [Example F–1](#page-223-0) and [Example F–2](#page-223-1) show you can use the Oracle Database Vault MACADM package to create command rules that limit and enable access to the CREATE DATABASE LINK statement that is used to establish connections to remote databases. To use this method, log into SQL\*Plus using the Oracle Database Vault Owner account.

<span id="page-223-0"></span>*Example F–1 Creating a Command Rule to Limit Access to CREATE DATABASE LINK*

```
begin 
  dbms_macadm.create_command_rule 
   (command => 'CREATE DATABASE LINK', 
   rule_set_name => 'Disabled', 
   object_owner => '%', 
  \texttt{object\_name} \quad \texttt{ => '%\',}enabled \Rightarrow dbms macutl.g yes);
   end; 
   / 
commit;
```
When a user needs to use this command, the Oracle Database Vault owner can re-enable it from Oracle Database Vault Administrator or issue the following commands in SQL\*Plus.

#### <span id="page-223-1"></span>*Example F–2 Creating a Command Rule to Enable Access to CREATE DATABASE LINK*

```
begin 
 dbms_macadm.update_command_rule 
  (command => 'CREATE DATABASE LINK', 
  rule_set_name => 'Enabled', 
  object_owner => '%', 
  object_name => '%', 
 enabled => dbms_macutl.g_yes);
 end; 
 / 
commit;
```
Similarly, [Example F–3](#page-223-2) shows command rules that disable and enable access to CREATE DIRECTORY.

#### <span id="page-223-2"></span>*Example F–3 Command Rules to Disable and Enable Access to CREATE DIRECTORY*

```
begin
 dbms_macadm.create_command_rule 
  (command => 'CREATE DIRECTORY', 
  rule_set_name => 'Disabled', 
  object_owner => '%', 
  object_name => '%', 
  enabled => dbms_macutl.q_yes);
   end; 
   /
```
-- Disable access to CREATE DIRECTORY

```
commit;
-- Enable access to CREATE DIRECTORY
begin 
 dbms_macadm.update_command_rule 
  (command => 'CREATE DIRECTORY', 
  rule_set_name => 'Enabled', 
  object_owner => '%', 
  object_name => '%', 
 enabled => dbms_macutl.q_yes);
 end; 
 / 
commit;
```
## <span id="page-224-0"></span>**Security Considerations for the Recycle Bin**

<span id="page-224-14"></span><span id="page-224-13"></span>In this release of Oracle Database Vault, the RECYCLE BIN feature has been disabled, and a command rule has been created to prevent it from being turned on. If you need to use the RECYCLE BIN, disable the command rule ALTER SYSTEM and then enable the RECYCLE BIN as follows:

SQL> ALTER SYSTEM SET RECYCLEBIN=ON;

## <span id="page-224-1"></span>**Security Considerations for the CREATE ANY JOB and CREATE JOB Privileges**

<span id="page-224-8"></span><span id="page-224-7"></span>In this release of Oracle Database Vault, the CREATE ANY JOB privilege has been revoked from the DBA and the SCHEDULER\_ADMIN roles. Ensure that this change does not affect your applications.

## <span id="page-224-4"></span>**Security Considerations for the CREATE EXTERNAL JOB Privilege**

<span id="page-224-9"></span>The CREATE EXTERNAL JOB privilege was introduced in Oracle Database 10*g* Release 2 (10.2). It is required for database users who want to execute jobs that run on the operating system outside the database. By default, this privilege is granted to all users who have been granted the CREATE JOB privilege. For greater security, revoke this privilege from users who do not need it and then grant it only to those users who do need it.

#### <span id="page-224-2"></span>**Security Considerations for the LogMiner Packages**

<span id="page-224-12"></span>In this release of Oracle Database Vault, the role EXECUTE\_CATALOG\_ROLE no longer has EXECUTE privileges granted by default on the following LogMiner packages:

- DBMS\_LOGMNR
- DBMS\_LOGMNR\_D
- DBMS\_LOGMNR\_LOGREP\_DICT
- DBMS\_LOGMNR\_SESSION

Ensure that this change does not affect your applications.

## <span id="page-224-3"></span>**Security Considerations for the ALTER SYSTEM and ALTER SESSION Privileges**

<span id="page-224-11"></span><span id="page-224-10"></span><span id="page-224-6"></span><span id="page-224-5"></span>Be aware that trace and debug commands have the potential to show Oracle database memory information. Oracle Database Vault does not protect against these commands. To help secure the Oracle database memory information, Oracle recommends that you strictly control access to the ALTER SYSTEM and ALTER SESSION privileges. These

privileges can be granted by the user SYS when connected as SYSDBA and by any user granted the DBA role.

Oracle also recommends that you add rules to the existing command rule for ALTER SYSTEM statement. [Example F–4](#page-225-1) shows how you can create such a rule. This rule prevent users with ALTER SYSTEM privilege from issuing the command ALTER SYSTEM DUMP. Log into SQL\*Plus as the Oracle Database Vault Owner when you create this command rule.

#### <span id="page-225-1"></span>*Example F–4 Adding Rules to the Existing ALTER SYSTEM Command Rule*

```
SQL> CONNECT dv_owner_acct
Enter password: password
SQL> begin
   2 dbms_macadm.create_rule('NO_SYSTEM_DUMP',
   3 '(INSTR(UPPER(DVSYS.DV_SQL_TEXT),''DUMP'') = 0)');
    4 end;
/
SQL> exec dbms_macadm.add_rule_to_rule_set
   2 ('Check trigger init parameter','NO_SYSTEM_DUMP');
SQL> commit;
```
Alternatively, you can use Oracle Database Vault Administrator to create a rule and add it to a rule set. See ["Creating a Rule to Add to a Rule Set" on page 6-5](#page-82-0) for more information.

## <span id="page-225-0"></span>**Java Stored Procedures and Oracle Database Vault**

<span id="page-225-4"></span><span id="page-225-3"></span>Oracle Database Vault security works by intercepting calls made within the Oracle Database.

For definer rights Java stored procedures, the execution of the stored procedure is not blocked and realm protection is not enforced. However, underlying objects accessed by the Java stored procedure are protected by Oracle Database Vault command rules.

For invoker rights Java stored procedures, the execution of the stored procedure is not blocked. However, underlying objects accessed by the Java stored procedure are protected by both Oracle Database Vault realms and command rules.

### <span id="page-225-2"></span>**Securing EXECUTE ANY PROCEDURE by Limiting Access to Java Stored Procedures**

By default the EXECUTE ANY PROCEDURE privilege is granted to the DBA, EXPORT\_ FULL\_DATABASE, and IMPORT\_FULL\_DATABASE roles. You can limit access to Java stored procedures by revoking the EXECUTE ANY PROCEDURE from users and roles who do not require it. Note also that revoking the EXECUTE ANY PROCEDURE from users further secures the database by limiting access to SYS-owned packages.

#### **The Difference Between Invoker's and Definer's Rights in Java Stored Procedures**

A definer's rights stored procedure relies on the privileges of the owner of the stored procedure to access objects referenced within the stored procedure. Invoker's rights stored procedures rely on the privileges of the executor of the stored procedure to access objects referenced within the stored procedure. The default for Java stored procedures is invoker's rights.

#### **Securing Java Stored Procedures**

Oracle recommends that you analyze your Java stored procedures when using Oracle Database Vault to maximize security. You can do so by following these steps:

- [Step 1: Identifying the Java Stored Procedures Created with Definer's Rights](#page-226-1)
- [Step 2: Finding Java Stored Procedures That Access Realm-Protected Objects](#page-226-2)
- Step 3: Creating a Package to Wrap Procedures That Access Realm-Protected **[Objects](#page-226-3)**
- [Step 4: Identifying the Java Stored Procedures Created with Invoker's Rights](#page-227-1)
- [Step 5: Blocking Execution of Java Stored Procedures](#page-227-2)
- [Step 6: Verifying Oracle Database Vault Protection for Java Stored Procedures](#page-227-3)
- [Step 7: Securing Invoker's Rights for New Java Stored Procedures](#page-228-1)

#### <span id="page-226-1"></span>**Step 1: Identifying the Java Stored Procedures Created with Definer's Rights**

Identify the Java stored procedures that were created with definers rights by running the query in [Example F–5.](#page-226-0) This query returns only Java stored procedures that connect to the database, and then it spools the results to the file java\_dr.lst.

#### <span id="page-226-0"></span>*Example F–5 Query to Identify Definers Rights Java Stored Procedures*

COLUMN plsql\_owner FORMAT a8 COLUMN plsql FORMAT a30 COLUMN java\_owner FORMAT a8 COLUMN java FORMAT a30 SPOOL java\_dr select distinct plu.name plsql\_owner, plo.name plsql, ju.name java\_owner, jo.name java from obj\$ plo, user\$ plu, user\$ ju, obj\$ jo, procedurejava\$ j where jo.name=j.classname and ju.user#=jo.owner# and ju.name=j.ownername and jo.type#=29 and bitand(jo.flags,  $8$ )=0 and plo.owner#=plu.user# and j.obj#=plo.obj# and bitand(plo.flags, 8)=0 and ju.name not in ('SYS', 'ORDSYS') and jo.obj# in (select d\_obj# from dependency\$ connect by d\_obj#=prior p\_obj# start with p\_obj#=(select obj# from obj\$ where name='java/sql/Connection' and owner#=0)); SPOOL off

#### <span id="page-226-2"></span>**Step 2: Finding Java Stored Procedures That Access Realm-Protected Objects**

Analyze the Java stored procedures you queried in Step 1 and determine whether any of them access Realm protected objects. You can find a list of the realm-secured objects in the current database instance by using the DBA\_DV\_REALM\_OBJECT view, which is described in [Table C–3, " Oracle Database Vault Database Views" on page C-10](#page-149-0).

### <span id="page-226-3"></span>**Step 3: Creating a Package to Wrap Procedures That Access Realm-Protected Objects**

For Java stored procedures that do access realm-protected objects, create a PL/SQL package to wrap the Java stored procedure. Due to PL/SQL optimizations, the PL/SQL package wrapper *must* have a dummy variable defined in the package header. Adding the dummy variable enables Oracle Database Vault to intercept and block execution of Java stored procedures. Bear in mind that while this method does secure the execution of the Java stored procedure, it does not provide protection against calls to other Java stored procedures that may be embedded.

[Example F–6](#page-227-0) shows the PL/SQL package mypackage being created to wrap the Java class emp\_count.

#### <span id="page-227-0"></span>*Example F–6 Creating a PL/SQL Wrapper*

```
SQL> CREATE OR REPLACE PACKAGE SCOTT.MYPACKAGE AS
    tmp \text{varchar2}(200) := 'TEST'; -- dummy \text{variable} FUNCTION empcount RETURN VARCHAR2;
     end;
     /
Package created.
SQL> CREATE OR REPLACE PACKAGE BODY SCOTT.MYPACKAGE AS
     FUNCTION empcount RETURN VARCHAR2 AS LANGUAGE JAVA
     NAME 'emp_count.count() return java.lang.String';
     END;
     /
```
Package body created.

#### <span id="page-227-1"></span>**Step 4: Identifying the Java Stored Procedures Created with Invoker's Rights**

Next, you are ready to identify the Java stored procedures that were created with invoker's rights. Do so by running the query in [Example F–7.](#page-227-4) This query only returns Java stored procedures that connect to the database, and then it spools the results to the file java\_dr.lst.

#### <span id="page-227-4"></span>*Example F–7 Identifying Java Stored Procedures with Invoker's Rights*

```
COLUMN plsql_owner FORMAT a8
COLUMN plsql FORMAT a30
COLUMN java_owner FORMAT a8
COLUMN java FORMAT a30
spool java_ir
select distinct plu.name plsql_owner, plo.name plsql,
                 ju.name java_owner, jo.name java
 from obj$ plo, user$ plu, user$ ju, obj$ jo, procedurejava$ j
 where jo.name=j.classname and ju.user#=jo.owner# and ju.name=j.ownername
    and jo.type#=29 and bitand(jo.flags, 8)=8
    and plo.owner#=plu.user#
    and j.obj#=plo.obj# and bitand(plo.flags, 8)=0
    and ju.name not in ('SYS', 'ORDSYS')
    and jo.obj# in
    (select d_obj# from dependency$ connect by d_obj#=prior p_obj#
    start with p_obj#=(select obj# from obj$ where name='java/sql/Connection'
      and owner#=0));
```
spool off

#### <span id="page-227-2"></span>**Step 5: Blocking Execution of Java Stored Procedures**

Oracle Database Vault realm and command rules are enforced for invoker's rights stored procedures. However, it can be useful to even block execution on Java stored procedures. You can do this by following [Step 3: Creating a Package to Wrap](#page-226-3)  [Procedures That Access Realm-Protected Objects](#page-226-3).

#### <span id="page-227-3"></span>**Step 6: Verifying Oracle Database Vault Protection for Java Stored Procedures**

Verify that Oracle Database Vault is protecting your Java stored procedures. [Example F–8](#page-228-2) show how you can test Oracle Database Vault security. Log in to a tool such as SQL\*Plus. Then try to access a realm-protected object directly and execute a Java stored procedure to access a realm protected object.

```
SQL> connect u1
Enter password: password
Connected.
SQL> select * from session_privs;
PRIVILEGE
----------------------------------------
CREATE SESSION
SELECT ANY TABLE
CREATE PROCEDURE
EXECUTE ANY PROCEDURE
Protecting access on direct SQL access 
SQL> select count(*) from scott.emp;
select count(*) from scott.emp
\starERROR at line 1:
ORA-01031: insufficient privileges
Now show protecting access through Java
SQL> select scott.mypackage.empcount from dual;
select scott.mypackage.empcount from dual
\starERROR at line 1:
ORA-01031: insufficient privileges
ORA-06512: at "SCOTT.MYPACKAGE", line 2
```
#### *Example F–8 Testing Oracle Database Vault Protection for Java Stored Procedures*

#### <span id="page-228-1"></span>**Step 7: Securing Invoker's Rights for New Java Stored Procedures**

If you are writing new Java stored procedures, ensure that Java classes execute with invoker's rights and define them in a PL/SQL package specification. Remember, it is important to include a dummy PL/SQL variable in the package header. Adding the dummy variable enables Oracle Database Vault to intercept and block execution of Java stored procedures.

### <span id="page-228-0"></span>**External C Callouts and Oracle Database Vault**

<span id="page-228-4"></span>Oracle Database Vault security works by intercepting calls made within the Oracle Database.

#### <span id="page-228-3"></span>**Securing EXECUTE ANY PROCEDURE by Limiting Access to External C Callouts**

By default the EXECUTE ANY PROCEDURE privilege is granted to the DBA, EXPORT\_ FULL\_DATABASE, and IMPORT\_FULL\_DATABASE roles. You can limit access to external C callouts by revoking the EXECUTE ANY PROCEDURE from users and roles who do not require it. Note also that revoking the EXECUTE ANY PROCEDURE from users further secures the database by limiting access to SYS-owned packages.

#### **The Difference Between Invoker's and Definer's Rights in External C Callouts**

For definer rights external C callouts, the execution of the callout is not blocked and realm protection is not enforced. However, underlying objects accessed by the external C callout are protected by Oracle Database Vault command rules. The default for external C callouts is invoker's rights.

For invoker rights external C callouts, the execution of the external C callout is not blocked. However, underlying objects accessed by the external C callouts are protected by both Oracle Database Vault realms and command rules.

#### **Securing External C Callouts**

Oracle recommends that you analyze your external C callouts to maximize security when using Oracle Database Vault. You can do so by following these steps:

- [Step 1: Identifying the External C Callouts Created with Definer's Rights](#page-229-0)
- [Step 2: Finding the External C That Access Realm-Protected Objects](#page-229-2)
- Step 3: Creating a Package to Wrap C Callouts That Access Realm-Protected **[Objects](#page-229-3)**
- [Step 4: Identifying the External C Callouts Created with Invoker's Rights](#page-230-0)
- [Step 5: Blocking Execution of Java Stored Procedures](#page-230-1)
- [Step 6: Verifying Oracle Database Vault Protection for External C Callouts](#page-230-2)
- [Step 7: Securing Invoker's Rights for New External C Callouts](#page-231-0)

#### <span id="page-229-0"></span>**Step 1: Identifying the External C Callouts Created with Definer's Rights**

Identify the external C callouts that were created with definer's rights by running the query in Example F-9. This query spools the results to the file external\_wrap.lst.

#### <span id="page-229-1"></span>*Example F–9 Identifying External C Callouts That Are Wrapped by PL/SQL Packages*

```
spool external wrap
select u.name OWNER, o.name object, o.type#, o.flags from
   sys.obj$ o, sys.user$ u
where o.owner# = u.user# and
u.name not in ('MDSYS', 'ORDSYS', 'SYS') and o.obj# in (
select d_obj# from dependency$ connect by d_obj#=prior p_obj#
    start with p_obj# in (select obj# from library$ where property = 0))
order by owner, object;
spool off
```
#### <span id="page-229-2"></span>**Step 2: Finding the External C That Access Realm-Protected Objects**

Analyze the external C callouts and determine whether any of them access realm-protected objects. You can find a list of the realm-secured objects in the current database instance by using the DBA\_DV\_REALM\_OBJECT view, which is described in [Table C–3, " Oracle Database Vault Database Views" on page C-10.](#page-149-0)

#### <span id="page-229-3"></span>**Step 3: Creating a Package to Wrap C Callouts That Access Realm-Protected Objects**

For external C callouts that do access realm-protected objects, create a PL/SQL package to wrap the external C callout. Due to PL/SQL optimizations, the PL/SQL package wrapper *must* have a dummy variable defined in the package header. Adding the dummy variable enables Oracle Database Vault to intercept and block execution of external C callout stored procedures. Bear in mind that while this method does secure the execution of the external C callout, it does not provide protection against calls to other external C callouts that may be embedded.

#### *Example F–10 Creating a PL/SQL Wrapper*

create or replace package scott.mytestpkg1 as tmp integer; /\* create a dummy plsql variable \*/

```
function test return binary_integer;
end;
/
create or replace package body scott.mytestpkg1 as
function test return binary integer as language C library
c_utils name "test" with context parameters(context,
     return indicator short,
         return int);
end;
/
```
#### <span id="page-230-0"></span>**Step 4: Identifying the External C Callouts Created with Invoker's Rights**

Identify the external C callouts that were created with invoker's rights by running the query in [Example F–11.](#page-230-4) This query spool the results to the file external\_ standalone.lst.

#### <span id="page-230-4"></span>*Example F–11 Identifying External C Callouts That Are Wrapped by PL/SQL Packages*

```
spool external_standalone
select u.name OWNER, o.name object, o.type#, o.flags from
  sys.obj$ o, sys.user$ u
where o.owner# = u.user# and
u.name not in ('MDSYS', 'ORDSYS', 'SYS') and
o.type# in (7,8) and o.obj# in (
select d obj# from dependency$ connect by d obj#=prior p_obj#
   start with p_obj# in (select obj# from library$ where property = 0))
order by owner, object;
spool off
```
#### <span id="page-230-1"></span>**Step 5: Blocking Execution of Java Stored Procedures**

Oracle Database Vault realm and command rules are enforced for external C callouts. However, it can be useful to even block execution on external C callouts. You can accomplish this by following [Step 3: Creating a Package to Wrap C Callouts That](#page-229-3)  [Access Realm-Protected Objects.](#page-229-3)

#### <span id="page-230-2"></span>**Step 6: Verifying Oracle Database Vault Protection for External C Callouts**

Verify Oracle Database Vault protection for external C callouts. [Example F–12](#page-230-3) shows how you can test Oracle Database Vault security by logging into a tool such as SQL\*Plus and attempting to execute an external C callout.

#### <span id="page-230-3"></span>*Example F–12 Testing Oracle Database Security for an External C Callout*

```
SQL> connect u1
Enter password: password
Connected.
SQL>
SOL> select * from session privs;
```
#### PRIVILEGE

---------------------------------------- CREATE SESSION SELECT ANY TABLE CREATE PROCEDURE EXECUTE ANY PROCEDURE

SQL>

```
SQL> select count(*) from scott.emp;
select count(*) from scott.emp
                       \starERROR at line 1:
ORA-01031: insufficient privileges
SQL> select test from dual;
TEST
-------------------------------------------------------------------------------
14
SQL>
SQL> select scott.mypackage1.test from dual;
select scott.mypackage1.test from dual
        *
ERROR at line 1:
ORA-01031: insufficient privileges
ORA-06512: at "SCOTT.MYPACKAGE1", line 2
```
## <span id="page-231-0"></span>**Step 7: Securing Invoker's Rights for New External C Callouts**

<span id="page-231-1"></span>If you are writing new external C callouts, ensure they are wrapped in an invoker's rights PL/SQL package specification. Remember, it is important to include a dummy PL/SQL variable in the package header. Adding the dummy variable enables Oracle Database Vault to intercept and block execution of external C callouts.

# **Troubleshooting Oracle Database Vault**

<span id="page-232-6"></span>This appendix includes the following sections:

- [Using Trace Files to Diagnose Events in the Database](#page-232-0)
- **[General Diagnostic Tips](#page-232-1)**
- [Configuration Problems with Oracle Database Vault Components](#page-233-0)

# <span id="page-232-0"></span>**Using Trace Files to Diagnose Events in the Database**

<span id="page-232-13"></span><span id="page-232-11"></span><span id="page-232-5"></span><span id="page-232-4"></span><span id="page-232-3"></span>You can monitor your Oracle Database Vault database instance for server and background process events by checking the database instance trace files. Trace files reveal events such as the logic that the Oracle Database Vault security enforcement engine executes, as well as internal errors, block corruption errors, deadlock errors, administrative actions that may have occurred, values of parameters that had nondefault settings when the database instance started, and other information.

Be careful about enabling trace files, however. Doing so can increase the overhead of the database instance operation, which could decrease performance. Contact Oracle Support before you decide to enable tracing.

<span id="page-232-12"></span><span id="page-232-2"></span>To enable tracing, log on with any account that has the ALTER SESSION privilege and issue the following statement:

SQL> ALTER SESSION SET EVENTS '47998 trace name context forever, level 12'

For example, suppose you have an account that is trying to use a statement that is protected by a command rule, but the statement is not working as expected. You can diagnose the enforcement logic for this account by granting it the ALTER SESSION privilege, issuing the ALTER SESSION statement, and then retrying the statement. Afterward, check the trace files to determine what is going on.

You can disable tracing by issuing the following statement:

SQL> ALTER SESSION SET EVENTS '47998 trace name context off'

For more information about how to manage trace files, see *Oracle Database Administrator's Guide* and *Oracle Database Performance Tuning Guide*.

# <span id="page-232-1"></span>**General Diagnostic Tips**

<span id="page-232-15"></span><span id="page-232-14"></span><span id="page-232-8"></span>Follow these general tips for diagnosing problems in realms, factors, and rule sets:

<span id="page-232-10"></span><span id="page-232-9"></span><span id="page-232-7"></span>For realm protections, verify that a user has the underlying system or object privileges (granted directly or through a role) that might affect the command.

- <span id="page-233-2"></span>If a realm authorization is not working, verify that the account roles are set correctly.
- For PL/SQL expressions used in factors and rule sets, grant EXECUTE privileges on the PL/SQL package functions used in these expressions directly to the account and determine if the results appear to be correct.
- Use the auditing reports to diagnose problems in general. See "Oracle Database" [Vault Auditing Reports" on page 9-4](#page-111-3) for more information.

# <span id="page-233-0"></span>**Configuration Problems with Oracle Database Vault Components**

<span id="page-233-5"></span><span id="page-233-4"></span><span id="page-233-3"></span><span id="page-233-1"></span>If you suspect problems with the configuration of realms, command rules, factors, rule sets, or secure application roles, you can run the appropriate configuration report. See the following sections for more information:

- ["Command Rule Configuration Issues Report" on page 9-3](#page-110-0)
- ["Factor Configuration Issues Report" on page 9-3](#page-110-1)
- ["Factor Without Identities Report" on page 9-3](#page-110-2)
- ["Identity Configuration Issues Report" on page 9-3](#page-110-3)
- ["Realm Authorization Configuration Issues Report" on page 9-4](#page-111-0)
- ["Rule Set Configuration Issues Report" on page 9-4](#page-111-1)
- ["Secure Application Configuration Issues Report" on page 9-4](#page-111-2)
- See also ["How to Run Oracle Database Vault Reports" on page 9-2](#page-109-0)

# **Index**

## **Symbols**

[% wildcard, 9-2](#page-109-1)

## **A**

access control policy configuring with tools and components [Oracle Label Security PL/SQL APIs, 1-4](#page-23-0) [Oracle Policy Manager, 1-4](#page-23-1) reports [Core Database Vault Audit Report, 9-5](#page-112-0) [access control run-time PL/SQL procedures and](#page-152-0)  functions, D-1 [Access to Sensitive Objects Report, 9-8](#page-115-0) [accounts.](#page-47-0) *See* database accounts [Accounts With DBA Roles Report, 9-10](#page-117-0) [Accounts with SYSDBA/SYSOPER Privilege](#page-115-1)  Report, 9-8 ALTER DATABASE statement [monitoring, 10-3](#page-124-0) ALTER ROLE statement [monitoring, 10-1](#page-122-0) ALTER SESSION privilege [reports, ALTER SYSTEM or ALTER SESSION](#page-117-1)  Report, 9-10 [trace files, enabling, G-1](#page-232-2) ALTER SESSION statement [guidelines on managing privileges, F-5](#page-224-5) [ALTER SYSTEM or ALTER SESSION Report, 9-10](#page-117-2) ALTER SYSTEM privilege [reports, ALTER SYSTEM or ALTER SESSION](#page-117-3)  Report, 9-10 ALTER SYSTEM statement [controlling with command rules, 5-1](#page-70-0) [guidelines on managing privileges, F-5](#page-224-6) ALTER TABLE statement [monitoring, 10-3](#page-124-1) ALTER USER statement [monitoring, 10-1](#page-122-1) [ANY privileges, C-4](#page-143-0) [ANY System Privileges for Database Accounts](#page-114-0)  Report, 9-7 [API packages, E-1 to](#page-160-0) [E-48](#page-207-0) applications [custom, APIs for, E-1](#page-160-1) [ASM.](#page-26-0) *See* Automatic Storage Management

audit policy change [monitoring, 10-1](#page-122-2) [AUDIT privilege, 9-11](#page-118-0) [AUDIT Privileges Report, 9-11](#page-118-1) [AUDIT\\_SYS\\_OPERATIONS initialization](#page-27-0)  parameter, 1-8 AUDIT\_TRAIL initialization parameter [effect on auditing policy, A-1](#page-126-0) [effect on Core Database Audit Report, 9-12](#page-119-0) [effect on monitoring database, 10-1](#page-122-3) [example of setting, A-1](#page-126-0) auditing [Core Database Audit Report, 9-12](#page-119-1) [DVSYS.DBMS\\_MACUTL fields, E-44](#page-203-0) factors [options, 4-6](#page-55-0) intruders [using factors, 4-7](#page-56-0) [using rule sets, 6-3](#page-80-0) realms [DVSYS.DBMS\\_MACUTL fields, E-46](#page-205-0) [options, 3-2](#page-39-0) [reports, 9-4 to](#page-111-4) [9-5](#page-112-1) rule sets [DVSYS.DBMS\\_MACUTL fields, E-47](#page-206-0) [options, 6-3](#page-80-1) secure application roles [audit records, 7-6](#page-93-0) [troubleshooting, G-1](#page-232-3) [views used to audit events, C-10](#page-149-1) *[See also](#page-126-1)* auditing policies auditing policies [about, A-1](#page-126-2) custom events [about, A-6](#page-131-0) [audit trail, A-6](#page-131-1) [listing, A-6](#page-131-2) [monitoring changes to, 10-1,](#page-122-4) [A-1](#page-126-3) [settings, A-1 to](#page-126-4) [A-5](#page-130-0) *[See also](#page-126-5)* auditing, AUDIT\_TRAIL initialization parameter authentication Authentication Method default factor, 4-16 [command rules, 5-1](#page-70-1) [method, finding with](#page-156-0)  [DVF.F\\$AUTHENTICATION\\_](#page-156-0)

[METHOD, D-5](#page-156-0) [realm functions, E-2](#page-161-0) [authorizations, realms, 3-5](#page-42-0) Automatic Storage Management (ASM) [command-line utilities, affected by Oracle](#page-26-1)  Database Vault, 1-7 [AVSYS account, C-6](#page-145-0)

## **B**

[BECOME USER Report, 9-10](#page-117-4) BECOME USER system privilege [about, 9-10](#page-117-5)

## **C**

[catalog-based roles, 9-11](#page-118-2) [child factors.](#page-52-0) *See* factors clients [finding IP address with DVF.F\\$CLIENT\\_IP, D-5](#page-156-1) code groups [DVSYS.DBMS\\_MACUTL fields, E-44](#page-203-1) [ID, retrieving with DVSYS.DBMS\\_MACUTL](#page-206-1)  functions, E-47 [retrieving value with DVSYS.DBMS\\_MACUTL](#page-206-2)  functions, E-47 [Command Rule Audit Report, 9-4](#page-111-5) [Command Rule Configuration Issues Report, 9-3](#page-110-4) command rules [about, 5-1](#page-70-2) [audit event, custom, A-6](#page-131-3) [creating, 5-2](#page-71-1) [default command rules, 5-5](#page-74-0) [deleting, 5-4](#page-73-0) [diagnosing behavior, G-1](#page-232-4) [editing, 5-2](#page-71-1) [example, 5-4](#page-73-1) functions [DVSYS.DBMS\\_MACADM](#page-192-0)  (configuration), E-33 [DVSYS.DBMS\\_MACUTL](#page-203-2)  (utility),  $E-44$  to  $E-48$ [guidelines, 5-6](#page-75-0) [how command rules work, 5-4](#page-73-2) objects [name, 5-3](#page-72-0) [owner, 5-2](#page-71-2) [performance effect, 5-6](#page-75-1) [process flow, 5-4](#page-73-2) [reports, 5-7](#page-76-0) rule sets [how different from command rules, 5-1](#page-70-3) [selecting, 5-3](#page-72-1) [used with, 5-1](#page-70-4) troubleshooting [general diagnostic advice, G-1](#page-232-5) [with auditing report, 9-4](#page-111-6) [views, C-10](#page-149-2) *[See also](#page-70-5)* rule sets compliance [Oracle Database Vault addressing, 1-4](#page-23-2) computer name

[finding with DVF.F\\$MACHINE, D-7](#page-158-0) [Machine default factor, 4-17](#page-66-0) configuration [changes, monitoring, 10-1](#page-122-5) *[See also](#page-160-2)* DVSYS.DBMS\_MACADM package [CONNECT events, controlling with command](#page-70-6)  rules, 5-1 core database [troubleshooting with Core Database Vault Audit](#page-112-2)  Report, 9-5 [Core Database Audit Report, 9-12](#page-119-2) [Core Database Vault Audit Report, 9-5](#page-112-3) [CPU\\_PER\\_SESSION resource profile, 9-11](#page-118-3) [CREATE ANY JOB privilege, F-5](#page-224-7) CREATE ANY JOB statement [guidelines on managing privileges, F-5](#page-224-8) [CREATE EXTERNAL JOB privilege, F-5](#page-224-9) [CREATE JOB privilege, F-5](#page-224-7) CREATE JOB statement [guidelines on managing privileges, F-5](#page-224-8) CREATE ROLE statement [monitoring, 10-1](#page-122-6) CREATE TABLE statement [monitoring, 10-3](#page-124-2) CREATE USER statement [monitoring, 10-1](#page-122-7) [custom applications, APIs for, E-1](#page-160-1)

# **D**

data definition language (DDL) statement [controlling with command rules, 5-1](#page-70-7) data dictionary [adding DV\\_ACCTMGR role to realm, 2-4](#page-33-0) Data Guard [command-line utilities, Oracle Database Vault](#page-26-2)  effects on, 1-7 data manipulation language (DML) statement checking with DVSYS.DBMS\_ [MACUTL.CHECK\\_DVSYS\\_DML\\_](#page-206-3) ALLOWED function, E-47 [controlling with command rules, 5-1](#page-70-8) [data Oracle Database Vault recognizes.](#page-50-0) *See* factors [Database Account Default Password Report, 9-12](#page-119-3) [Database Account Status Report, 9-12](#page-119-4) database accounts [AVSYS, C-6](#page-145-0) [counting privileges of, 9-9](#page-116-0) [creation scenarios, C-7](#page-146-0) [DBSNMP, 3-10](#page-47-1) [default Oracle Database Vault, C-8](#page-147-0) [DVSYS, C-6](#page-145-1) [LBACSYS, C-6](#page-145-2) [monitoring, 10-1](#page-122-8) reports [Accounts With DBA Roles Report, 9-10](#page-117-6) [ALTER SYSTEM or ALTER SESSION](#page-117-7)  Report, 9-10 [ANY System Privileges for Database Accounts](#page-114-1) 

[Report, 9-7](#page-114-1) [AUDIT Privileges Report, 9-11](#page-118-4) [BECOME USER Report, 9-10](#page-117-8) [Database Account Default Password](#page-119-5)  Report, 9-12 [Database Account Status Report, 9-12](#page-119-6) [Database Accounts With Catalog Roles](#page-118-5)  Report, 9-11 [Direct and Indirect System Privileges By](#page-114-2)  Database Account Report, 9-7 [Direct Object Privileges Report, 9-6](#page-113-0) [Direct System Privileges By Database Account](#page-114-3)  Report, 9-7 [Hierarchical System Privileges by Database](#page-114-4)  Account Report, 9-7 [Object Access By PUBLIC Report, 9-6](#page-113-1) [Object Access Not By PUBLIC Report, 9-6](#page-113-2) [OS Security Vulnerability Privileges, 9-11](#page-118-6) [Password History Access Report, 9-10](#page-117-9) [Privileges Distribution By Grantee Report, 9-9](#page-116-1) [Privileges Distribution By Grantee, Owner](#page-116-2)  Report, 9-9 [Privileges Distribution By Grantee, Owner,](#page-116-3)  Privilege Report, 9-9 [Roles/Accounts That Have a Given Role](#page-118-7)  Report, 9-11 [Security Policy Exemption Report, 9-10](#page-117-10) [WITH ADMIN Privilege Grants Report, 9-9](#page-116-4) [WITH GRANT Privileges Report, 9-10](#page-117-11) [solution for lockouts, B-1](#page-134-0) [suggested, C-6](#page-145-3) [SYSMAN, 3-10](#page-47-2) [Database Accounts With Catalog Roles Report, 9-11](#page-118-8) database configuration [monitoring changes, 10-3](#page-124-3) database definition language (DDL) statements [controlling with command rules, 5-1](#page-70-9) [database domains, Database\\_Domain default](#page-65-1)  factor, 4-16 database objects [Oracle Database Vault, C-1 to](#page-140-0) [C-12](#page-151-0) reports [Object Dependencies Report, 9-6](#page-113-3) *[See also](#page-140-1)* objects [database options, installing, B-1](#page-134-1) database roles [about, C-2](#page-141-0) [counting privileges of, 9-9](#page-116-5) [default Oracle Database Vault, C-2](#page-141-0) DV\_ACCTMGR [about, C-4](#page-143-1) [adding to Data Dictionary realm, 2-4](#page-33-0) [DV\\_ADMIN, C-3](#page-142-0) [DV\\_OWNER, C-3](#page-142-1) [DV\\_PUBLIC, C-4](#page-143-2) [DV\\_REALM\\_OWNER, C-5](#page-144-0) [DV\\_REALM\\_RESOURCE, C-5](#page-144-1) [DV\\_SECANALYST, C-4](#page-143-3) [enabled, determining with DVSYS.ROLE\\_IS\\_](#page-154-0)

[ENABLED, D-3](#page-154-0) [monitoring, 10-1](#page-122-9) [Oracle Database Vault, default, C-2](#page-141-0) reports [Accounts With DBA Roles Report, 9-10](#page-117-6) [ALTER SYSTEM or ALTER SESSION](#page-117-7)  Report, 9-10 [AUDIT Privileges Report, 9-11](#page-118-9) [BECOME USER Report, 9-10](#page-117-12) [Database Accounts With Catalog Roles](#page-118-10)  Report, 9-11 [OS Security Vulnerability Privileges, 9-11](#page-118-11) [Privileges Distribution By Grantee Report, 9-9](#page-116-6) [Roles/Accounts That Have a Given Role](#page-118-12)  Report, 9-11 [Security Policy Exemption Report, 9-10](#page-117-13) [WITH ADMIN Privilege Grants Report, 9-9](#page-116-7) [separation of duty enforcement, 1-10](#page-29-0) database schemas [grouped.](#page-38-0) *See* realms [database sessions, 4-4](#page-53-0) [controlling with Allow Sessions default rule](#page-86-0)  set, 6-9 [factor evaluation, 4-12](#page-61-0) [session user name, Proxy\\_User default](#page-66-1)  factor, 4-17 [Database Vault.](#page-20-0) *See* Oracle Database Vault databases dbconsole [checking process, 2-2](#page-31-0) [starting process, 2-2](#page-31-1) [defined with factors, 4-1](#page-50-1) [domain, Domain default factor, 4-16](#page-65-2) [event monitoring, G-1](#page-232-4) [host names, Database\\_Hostname default](#page-65-3)  factor, 4-16 [instance, retrieving information with](#page-170-0)  functions, E-11 instances [Database\\_Instance default factor, 4-16](#page-65-4) [names, finding with DVF.F\\$DATABASE\\_](#page-157-0) INSTANCE, D-6 [number, finding with DVSYS.DV\\_INSTANCE\\_](#page-158-1) NUM, D-7 IP addresses [Database\\_IP default factor, 4-16](#page-65-5) [retrieving with DVF.F\\$DATABASE\\_IP, D-6](#page-157-1) [listener, starting, B-4](#page-137-0) [log file location, 2-2](#page-31-2) [monitoring events, G-1](#page-232-4) names [Database\\_Name default factor, 4-16](#page-65-6) [retrieving with DVF.F\\$DATABASE\\_](#page-157-2) NAME, D-6 [retrieving with DVSYS.DV\\_DATABASE\\_](#page-158-2) NAME, D-7 parameters [Security Related Database Parameters](#page-118-13)  Report, 9-11 [roles that do not exist, 9-4](#page-111-7)

schema creation, finding with [DVF.F\\$IDENTIFICATION\\_TYPE, D-6](#page-157-3) [schema creation, Identification\\_Type default](#page-66-2)  factor, 4-17 [startup, DVSYS.DBMS\\_MACUTL fields, E-46](#page-205-1) [structural changes, monitoring, 10-3](#page-124-4) [user name, Session\\_User default factor, 4-17](#page-66-3) [DBA\\_DV\\_CODE view, C-10](#page-149-3) [DBA\\_DV\\_COMMAND\\_RULE view, C-10](#page-149-2) [DBA\\_DV\\_FACTOR view, C-10](#page-149-4) [DBA\\_DV\\_FACTOR\\_LINK view, C-11](#page-150-0) [DBA\\_DV\\_FACTOR\\_TYPE view, C-11](#page-150-1) [DBA\\_DV\\_IDENTITY view, C-11](#page-150-2) [DBA\\_DV\\_IDENTITY\\_MAP view, C-11](#page-150-3) [DBA\\_DV\\_MAC\\_POLICY view, C-11](#page-150-4) [DBA\\_DV\\_MAC\\_POLICY\\_FACTOR view, C-11](#page-150-5) [DBA\\_DV\\_POLICY\\_LABEL view, C-11](#page-150-6) [DBA\\_DV\\_PUB\\_PRIVS view, C-11](#page-150-7) [DBA\\_DV\\_REALM view, C-11](#page-150-8) [DBA\\_DV\\_REALM\\_AUTH view, C-11](#page-150-9) [DBA\\_DV\\_REALM\\_OBJECT view, C-11](#page-150-10) [DBA\\_DV\\_ROLE view, C-11](#page-150-11) [DBA\\_DV\\_RULE view, C-11](#page-150-12) [DBA\\_DV\\_RULE\\_SET view, C-12](#page-151-1) [DBA\\_DV\\_RULE\\_SET\\_RULE view, C-12](#page-151-2) [DBA\\_DV\\_USER\\_PRIVS view, C-12](#page-151-3) [DBA\\_DV\\_USER\\_PRIVS\\_ALL view, C-12](#page-151-4) dbconsole process [checking status, 2-2](#page-31-3) [starting, 2-2](#page-31-4) [DBMS\\_FILE\\_TRANSFER package, guidelines on](#page-222-2)  managing, F-3 [DELETE\\_CATALOG\\_ROLE role, 9-11](#page-118-14) denial-of-service (DoS) attacks reports [System Resource Limits Report, 9-12](#page-119-7) [Tablespace Quotas Report, 9-14](#page-121-0) [Direct and Indirect System Privileges By Database](#page-114-5)  Account Report, 9-7 [Direct Object Privileges Report, 9-6](#page-113-4) [direct system privileges, 9-7](#page-114-6) [Direct System Privileges By Database Account](#page-114-7)  Report, 9-7 [disabling system features with Disabled default rule](#page-86-1)  set, 6-9 domains [defined with factors, 4-1](#page-50-2) finding database domain with [DVF.F\\$DATABASE\\_DOMAIN, D-5](#page-156-2) [finding with DVF.F\\$DOMAIN, D-6](#page-157-4) DROP ROLE statement [monitoring, 10-1](#page-122-10) DROP TABLE statement [monitoring, 10-3](#page-124-5) DROP USER statement [monitoring, 10-1](#page-122-11) DV\_ACCTMGR role [about, C-4](#page-143-1) [adding to Data Dictionary realm, 2-4](#page-33-0) [DV\\_ADMIN role, C-3](#page-142-0)

[DV\\_SECANALYST role, C-4](#page-143-3) [DVA.](#page-22-0) *See* Oracle Database Vault Administrator [DVCA.](#page-22-1) *See* Oracle Database Vault Configuration Assistant DVF account [auditing policy, A-3](#page-128-0) database accounts [DVF, C-6](#page-145-4) [DVF schema, D-5](#page-156-3) [about, C-2](#page-141-1) [auditing policy, A-3](#page-128-1) [DVSYS account, C-6](#page-145-1) [auditing policy, A-3](#page-128-2) DVSYS schema [about, C-1](#page-140-2) [auditing policy, A-4](#page-129-0) [command rules, 5-3](#page-72-2) [DV\\_OWNER role, C-3](#page-142-2) [factor validation methods, 4-6](#page-55-1) DVSYS.DBMS\_MACADM package [about, E-1](#page-160-3) [command rule functions, listed, E-33](#page-192-1) [factor functions, listed, E-11](#page-170-1) [Oracle Label Security policy functions,](#page-197-0)  listed, E-38 [realm functions, listed, E-1](#page-160-4) [rule set functions, listed, E-25](#page-184-0) [secure application role functions, listed, E-35](#page-194-0) [DVSYS.DBMS\\_MACADM.ADD\\_AUTH\\_TO\\_REALM](#page-161-1)  [function, E-2,](#page-161-1) [E-3,](#page-162-0) [E-4](#page-163-0) [DVSYS.DBMS\\_MACADM.ADD\\_FACTOR\\_LINK](#page-171-0)  function, E-12 [DVSYS.DBMS\\_MACADM.ADD\\_OBJECT\\_TO\\_](#page-164-0) REALM function, E-5 [DVSYS.DBMS\\_MACADM.ADD\\_POLICY\\_FACTOR](#page-171-1)  function, E-12 [DVSYS.DBMS\\_MACADM.ADD\\_RULE\\_TO\\_RULE\\_](#page-185-0) [SET function, E-26,](#page-185-0) [E-27](#page-186-0) [DVSYS.DBMS\\_MACADM.CHANGE\\_IDENTITY\\_](#page-172-0) FACTOR function, E-13 [DVSYS.DBMS\\_MACADM.CHANGE\\_IDENTITY\\_](#page-172-1) VALUE function, E-13 [DVSYS.DBMS\\_MACADM.CREATE\\_COMMAND\\_](#page-192-2) RULE function, E-33 [DVSYS.DBMS\\_MACADM.CREATE\\_DOMAIN\\_](#page-173-0) IDENTITY function, E-14 [DVSYS.DBMS\\_MACADM.CREATE\\_FACTOR](#page-173-1)  function, E-14 [DVSYS.DBMS\\_MACADM.CREATE\\_FACTOR\\_TYPE](#page-175-0)  function, E-16 [DVSYS.DBMS\\_MACADM.CREATE\\_IDENTITY](#page-175-1)  function, E-16 [DVSYS.DBMS\\_MACADM.CREATE\\_IDENTITY\\_](#page-176-0) MAP function, E-17 [DVSYS.DBMS\\_MACADM.CREATE\\_MAC\\_POLICY](#page-197-1)  [function, E-38](#page-197-1)

[DV\\_OWNER role, C-3](#page-142-1) [DV\\_PUBLIC role, C-4](#page-143-2)

[DV\\_REALM\\_OWNER role, C-5](#page-144-0) [DV\\_REALM\\_RESOURCE role, C-5](#page-144-1)

[DVSYS.DBMS\\_MACADM.CREATE\\_POLICY\\_LABEL](#page-198-0)  function, E-39 [DVSYS.DBMS\\_MACADM.CREATE\\_REALM](#page-165-0)  function, E-6 [DVSYS.DBMS\\_MACADM.CREATE\\_ROLE](#page-194-1)  function, E-35 [DVSYS.DBMS\\_MACADM.CREATE\\_RULE](#page-186-1)  function, E-27 [DVSYS.DBMS\\_MACADM.CREATE\\_RULE\\_SET](#page-186-2)  function, E-27 [DVSYS.DBMS\\_MACADM.DELETE\\_AUTH\\_FROM\\_](#page-165-1) REALM function, E-6 [DVSYS.DBMS\\_MACADM.DELETE\\_COMMAND\\_](#page-193-0) RULE function, E-34 [DVSYS.DBMS\\_MACADM.DELETE\\_FACTOR](#page-177-0)  function, E-18 [DVSYS.DBMS\\_MACADM.DELETE\\_FACTOR\\_LINK](#page-177-1)  function, E-18 [DVSYS.DBMS\\_MACADM.DELETE\\_FACTOR\\_TYPE](#page-178-0)  function, E-19 [DVSYS.DBMS\\_MACADM.DELETE\\_IDENTITY](#page-178-1)  function, E-19 [DVSYS.DBMS\\_MACADM.DELETE\\_IDENTITY\\_MAP](#page-178-2)  function, E-19 [DVSYS.DBMS\\_MACADM.DELETE\\_MAC\\_POLICY\\_](#page-199-0) CASCADE function, E-40 [DVSYS.DBMS\\_MACADM.DELETE\\_OBJECT\\_FROM\\_](#page-166-0) REALM function, E-7 [DVSYS.DBMS\\_MACADM.DELETE\\_POLICY\\_](#page-199-1) FACTOR function, E-40 [DVSYS.DBMS\\_MACADM.DELETE\\_POLICY\\_LABEL](#page-200-0)  function, E-41 [DVSYS.DBMS\\_MACADM.DELETE\\_REALM](#page-166-1)  function, E-7 [DVSYS.DBMS\\_MACADM.DELETE\\_REALM\\_](#page-167-0) CASCADE function, E-8 [DVSYS.DBMS\\_MACADM.DELETE\\_ROLE](#page-195-0)  function, E-36 [DVSYS.DBMS\\_MACADM.DELETE\\_RULE](#page-188-0)  function, E-29 [DVSYS.DBMS\\_MACADM.DELETE\\_RULE\\_FROM\\_](#page-188-1) RULE SET function, E-29 [DVSYS.DBMS\\_MACADM.DELETE\\_RULE\\_SET](#page-188-2)  function, E-29 [DVSYS.DBMS\\_MACADM.DROP\\_DOMAIN\\_](#page-179-0) IDENTITY function, E-20 [DVSYS.DBMS\\_MACADM.GET\\_INSTANCE\\_INFO](#page-180-0)  function, E-21 [DVSYS.DBMS\\_MACADM.GET\\_SESSION\\_INFO](#page-180-1)  function, E-21 [DVSYS.DBMS\\_MACADM.RENAME\\_FACTOR](#page-180-2)  function, E-21 [DVSYS.DBMS\\_MACADM.RENAME\\_FACTOR\\_](#page-181-0) TYPE function, E-22 [DVSYS.DBMS\\_MACADM.RENAME\\_REALM](#page-167-1)  function, E-8 [DVSYS.DBMS\\_MACADM.RENAME\\_ROLE](#page-195-1)  function, E-36 [DVSYS.DBMS\\_MACADM.RENAME\\_RULE](#page-189-0)  function, E-30

[DVSYS.DBMS\\_MACADM.RENAME\\_RULE\\_SET](#page-189-1)  function, E-30 DVSYS.DBMS\_MACADM.SET\_PRESERVE\_CASE function [command rules, E-34](#page-193-1) [factors, E-22](#page-181-1) [Oracle Label Security policies, E-42](#page-201-0) [realms, E-9](#page-168-0) [rule sets, E-30](#page-189-2) [secure application roles, E-37](#page-196-0) [DVSYS.DBMS\\_MACADM.SYNC\\_RULES](#page-190-0)  function, E-31 [DVSYS.DBMS\\_MACADM.UPDATE\\_COMMAND\\_](#page-193-2) RULE function, E-34 [DVSYS.DBMS\\_MACADM.UPDATE\\_FACTOR](#page-181-2)  function, E-22 [DVSYS.DBMS\\_MACADM.UPDATE\\_FACTOR\\_TYPE](#page-183-0)  function, E-24 [DVSYS.DBMS\\_MACADM.UPDATE\\_IDENTITY](#page-183-1)  function, E-24 [DVSYS.DBMS\\_MACADM.UPDATE\\_MAC\\_POLICY](#page-201-1)  function, E-42 [DVSYS.DBMS\\_MACADM.UPDATE\\_REALM](#page-168-1)  function, E-9 [DVSYS.DBMS\\_MACADM.UPDATE\\_REALM\\_AUTH](#page-169-0)  function, E-10 [DVSYS.DBMS\\_MACADM.UPDATE\\_ROLE](#page-196-1)  function, E-37 [DVSYS.DBMS\\_MACADM.UPDATE\\_RULE](#page-190-1)  function, E-31 [DVSYS.DBMS\\_MACADM.UPDATE\\_RULE\\_SET](#page-190-2)  function, E-31 DVSYS.DBMS\_MACSEC\_ROLES package [about, E-43](#page-202-0) [functions, listed, E-43](#page-202-1) [DVSYS.DBMS\\_MACSEC\\_ROLES.CAN\\_SET\\_ROLE](#page-202-2)  function, E-43 [DVSYS.DBMS\\_MACSEC\\_ROLES.SET\\_ROLE](#page-202-3)  function, E-43 DVSYS.DBMS\_MACUTL package [about, E-44](#page-203-3) [fields \(constants\), listed, E-44](#page-203-4) [functions, listed, E-47](#page-206-4) [DVSYS.DBMS\\_MACUTL.CHECK\\_DVSYS\\_DML\\_](#page-207-2) ALLOWED function, E-48 [DVSYS.DBMS\\_MACUTL.GET\\_CODE\\_ID](#page-208-0)  function, E-49 [DVSYS.DBMS\\_MACUTL.GET\\_CODE\\_VALUE](#page-208-1)  function, E-49 [DVSYS.DBMS\\_MACUTL.GET\\_DAY function, E-51](#page-210-0) [DVSYS.DBMS\\_MACUTL.GET\\_FACTOR\\_CONTEXT](#page-209-0)  function, E-50 [DVSYS.DBMS\\_MACUTL.GET\\_HOUR](#page-210-1)  function, E-51 [DVSYS.DBMS\\_MACUTL.GET\\_MESSAGE\\_LABEL](#page-213-0)  [function, E-54,](#page-213-0) [E-55](#page-214-0) [DVSYS.DBMS\\_MACUTL.GET\\_MINUTE](#page-209-1)  function, E-50 [DVSYS.DBMS\\_MACUTL.GET\\_MONTH](#page-210-2)  [function, E-51](#page-210-2)

[DVSYS.DBMS\\_MACUTL.GET\\_SECOND](#page-209-2)  function, E-50 [DVSYS.DBMS\\_MACUTL.GET\\_SQL\\_TEXT](#page-211-0)  function, E-52 [DVSYS.DBMS\\_MACUTL.GET\\_YEAR function, E-52](#page-211-1) [DVSYS.DBMS\\_MACUTL.IN\\_CALL\\_STACK](#page-211-2)  function, E-52 [DVSYS.DBMS\\_MACUTL.IS\\_ALPHA function, E-53](#page-212-0) [DVSYS.DBMS\\_MACUTL.IS\\_DIGIT function, E-53](#page-212-1) [DVSYS.DBMS\\_MACUTL.IS\\_DVSYS\\_OWNER](#page-212-2)  function, E-53 [DVSYS.DBMS\\_MACUTL.IS\\_OLS\\_INSTALLED](#page-213-1)  function, E-54 [DVSYS.DBMS\\_MACUTL.IS\\_OLS\\_INSTALLED\\_](#page-213-2) VARCHAR function, E-54 [DVSYS.DBMS\\_MACUTL.RAISE\\_UNAUTHORIZED\\_](#page-214-1) OPERATION function, E-55 [DVSYS.DBMS\\_MACUTL.TO\\_ORACLE\\_IDENTIFIER](#page-215-0)  function, E-56 [DVSYS.DBMS\\_MACUTL.USER\\_HAS\\_OBJECT\\_](#page-215-1) PRIVILEGE function, E-56 [DVSYS.DBMS\\_MACUTL.USER\\_HAS\\_ROLE](#page-216-0)  function, E-57 [DVSYS.DBMS\\_MACUTL.USER\\_HAS\\_ROLE\\_](#page-217-0) VARCHAR function, E-58 [DVSYS.DBMS\\_MACUTL.USER\\_HAS\\_SYSTEM\\_](#page-218-0) PRIVILEGE function, E-59

## **E**

[enabling system features with Enabled default rule](#page-86-2)  set, 6-9 [encrypted information, 9-13](#page-120-0) [enterprise identities, Enterprise\\_Identity default](#page-65-7)  factor, 4-16 [Enterprise Manager.](#page-47-3) *See* Oracle Enterprise Manager errors DVSYS.DBMS\_MACUTL.RAISE\_ [UNAUTHORIZED\\_OPERATION](#page-207-3)  function, E-48 [factor error options, 4-7](#page-56-1) [rule set error options, 6-3](#page-80-2) [troubleshooting, G-1](#page-232-6) event handler [rule sets, 6-3](#page-80-3) [example of using Oracle Database Vault, 2-3 to](#page-32-0) [2-7](#page-36-0) examples [command rules, 5-4](#page-73-1) [database account creation scenarios, C-7](#page-146-0) [factors, 4-14](#page-63-0) [realms, 3-9](#page-46-0) [rule sets, 6-7](#page-84-0) [secure application roles, 7-4](#page-91-0) [EXECUTE ANY PROCEDURE privilege, securing for](#page-228-3)  external C callouts, F-9 [EXECUTE ANY PROCEDURE privilege, securing for](#page-225-2)  Java stored procedures, F-6 [Execute Privileges to Strong SYS Packages](#page-114-8)  Report, 9-7 [EXECUTE\\_CATALOG\\_ROLE role, 9-11](#page-118-15) [EXEMPT ACCESS POLICY system privilege, 9-10](#page-117-14)

external C callouts [EXECUTE ANY PROCEDURE privilege, F-9](#page-228-3) [security considerations, F-9](#page-228-4)

# **F**

[Factor Audit Report, 9-5](#page-112-4) [Factor Configuration Issues Report, 9-3](#page-110-5) [Factor Without Identities Report, 9-3](#page-110-6) factors [about, 4-1](#page-50-3) [assignment, 4-5](#page-54-0) [disabled rule set, 9-3](#page-110-7) [incomplete rule set, 9-3](#page-110-8) [validate, 4-5](#page-54-0) [assignment operation, 9-5](#page-112-5) [audit events, custom, A-6](#page-131-4) [audit options, 4-6](#page-55-0) child factors [about, 4-3](#page-52-1) [Factor Configuration Issues Report, 9-3](#page-110-9) [mapping, 4-10](#page-59-0) [creating, 4-2](#page-51-0) [default factors, 4-16](#page-65-8) [deleting, 4-12](#page-61-1) [domain, finding with DVF.F\\$DOMAIN, D-6](#page-157-4) [editing, 4-7](#page-56-2) [error options, 4-7](#page-56-1) [evaluate, 4-4](#page-53-1) [evaluation operation, 9-5](#page-112-6) [example, 4-14](#page-63-0) factor type [about, 4-3](#page-52-2) [selecting, 4-3](#page-52-2) [factor-identity pair mapping, 4-11](#page-60-0) [functionality, 4-12](#page-61-2) functions [DVSYS.DBMS\\_MACADM](#page-170-2)  (configuration), E-11 [DVSYS.DBMS\\_MACUTL](#page-203-5)  [\(utility\), E-44 to](#page-203-5) [E-48](#page-207-4) [DVSYS.DBMS\\_MACUTL fields](#page-203-6)  (constants), E-44 [guidelines, 4-18](#page-67-0) [identifying using child factors, 4-10](#page-59-1) identities [about, 4-3](#page-52-3) [adding to factor, 4-8](#page-57-0) [assigning, 4-4](#page-53-2) [configuring, 4-8](#page-57-1) [creating, 4-8](#page-57-1) [database session, 4-4](#page-53-0) [deleting, 4-10](#page-59-2) [determining with DVSYS.GET\\_FACTOR, 4-4](#page-53-3) [editing, 4-10](#page-59-3) [enterprise-wide users, D-6](#page-157-5) [how factor identities work, 4-4](#page-53-4) [labels, 4-4,](#page-53-5) [4-10](#page-59-4) [mapping, 4-3,](#page-52-4) [4-10](#page-59-5) [Oracle Label Security labels, 4-4](#page-53-5) [reports, 4-19](#page-68-0)

[resolving, 4-3](#page-52-5) [retrieval methods, 4-5](#page-54-1) [setting dynamically, D-2](#page-153-0) [trust levels, 4-4,](#page-53-6) [4-8](#page-57-2) [with Oracle Label Security, 4-4](#page-53-7) [initialization, command rules, 5-1](#page-70-10) [invalid audit options, 9-3](#page-110-10) [label, 9-3](#page-110-11) [naming, 4-2](#page-51-1) [parent factors, 4-3](#page-52-1) [performance effect, 4-18](#page-67-1) [process flow, 4-12](#page-61-2) [reports, 4-19](#page-68-0) [retrieving, 4-13](#page-62-0) [retrieving with DVSYS.GET\\_FACTOR, D-2](#page-153-1) rule sets [selecting, 4-6](#page-55-2) [used with, 4-1](#page-50-4) [setting, 4-14](#page-63-1) [setting with DVSYS.SET\\_FACTOR, D-2](#page-153-2) troubleshooting [auditing report, 9-5](#page-112-7) [configuration problems, G-2](#page-233-1) [tips, G-1](#page-232-7) [type \(category of factor\), 4-3](#page-52-6) [validating, 4-5](#page-54-2) [values \(identities\), 4-1](#page-50-5) views [DBA\\_DV\\_CODE, C-10](#page-149-5) DBA DV FACTOR LINK, C-11 [DBA\\_DV\\_FACTOR\\_TYPE, C-11](#page-150-1) [DBA\\_DV\\_IDENTITY, C-11](#page-150-2) [DBA\\_DV\\_IDENTITY\\_MAP, C-11](#page-150-3) [DBA\\_DV\\_MAC\\_POLICY\\_FACTOR, C-11](#page-150-5) [ways to assign, 4-4](#page-53-8) *[See also](#page-55-3)* rule sets functions command rules [DVSYS.DBMS\\_MACADM](#page-192-0)  (configuration), E-33 [DVSYS.DBMS\\_MACUTL](#page-203-2)  [\(utility\), E-44 to](#page-203-2) [E-48](#page-207-1) [DVSYS schema enabling, D-1](#page-152-1) factors [DVSYS.DBMS\\_MACADM](#page-170-2)  (configuration), E-11 [DVSYS.DBMS\\_MACUTL](#page-203-5)  [\(utility\), E-44 to](#page-203-5) [E-48](#page-207-4) Oracle Label Security policy [DVSYS.DBMS\\_MACADM](#page-197-2)  (configuration), E-38 realms [DVSYS.DBMS\\_MACADM \(configuration\), E-1](#page-160-5) [DVSYS.DBMS\\_MACUTL](#page-203-7)  [\(utility\), E-44 to](#page-203-7) [E-48](#page-207-5) rule sets [DVSYS.DBMS\\_MACADM](#page-184-1)  (configuration), E-25 [DVSYS.DBMS\\_MACUTL](#page-203-8)  [\(utility\), E-44 to](#page-203-8) [E-48](#page-207-6)

[PL/SQL functions for inspecting SQL, D-7](#page-158-3) secure application roles [DVSYS.DBMS\\_MACADM](#page-194-2)  (configuration), E-35 [DVSYS.DBMS\\_MACSEC\\_ROLES](#page-202-4)  (configuration), E-43 [DVSYS.DBMS\\_MACUTL \(utility\), E-44](#page-203-9)

# **G**

[general security reports, 9-5 to](#page-112-8) [9-11](#page-118-16) GRANT statement [monitoring, 10-1](#page-122-12) guidelines [ALTER SESSION privilege, F-5](#page-224-10) [ALTER SYSTEM privilege, F-5](#page-224-11) [command rules, 5-6](#page-75-0) [CREATE ANY JOB privilege, F-5](#page-224-7) [CREATE EXTERNAL JOB privilege, F-5](#page-224-9) [CREATE JOB privilege, F-5](#page-224-7) [DBMS\\_FILE\\_TRANSFER package, F-3](#page-222-3) [factors, 4-18](#page-67-0) [general security, F-1 to](#page-220-3) [F-12](#page-231-1) [Java stored procedures, F-6](#page-225-3) [LogMiner packages, F-5](#page-224-12) [Oracle software owner, F-2](#page-221-4) [performance effect, 4-18](#page-67-1) [realms, 3-10](#page-47-4) [recycle bin, F-5](#page-224-13) [root user access, F-2](#page-221-5) [rule sets, 6-9](#page-86-3) [secure application roles, 7-3](#page-90-0) [SELECT\\_CATALOG\\_ROLE role, F-5](#page-224-13) [SYSDBA access, F-2](#page-221-6) [SYSOPER access, F-2](#page-221-7) [trusted accounts and roles, F-1](#page-220-4) [UTL\\_FILE package, F-3](#page-222-3)

# **H**

[hackers.](#page-120-1) *See* intruders [Hierarchical System Privileges by Database Account](#page-114-9)  Report, 9-7 host names [finding with DVF.F\\$DATABASE\\_](#page-156-4) HOSTNAME, D-5

## **I**

[identifiers, converting to legal Oracle with](#page-207-7)  DVSYS.DBMS\_MACUTL.TO\_ORACLE\_ IDENTIFIER function, E-48 [identities.](#page-52-7) *See* factors, identities [Identity Configuration Issues Report, 9-3](#page-110-12) [IDLE\\_TIME resource profile, 9-11](#page-118-17) [incomplete rule set, 9-3](#page-110-8) [realm authorization, 9-4](#page-111-8) [role enablement, 9-4](#page-111-9) initialization parameters [Check Trigger Init Parameters default rule](#page-86-4)  set, 6-9 [modified after installation, 1-8](#page-27-1)

[modified by Oracle Database Vault, 1-8](#page-27-2) [reports, 9-11 to](#page-118-18) [9-12](#page-119-8) [insider threats.](#page-116-8) *See* intruders intruders Denial of Service attacks [finding tablespace quotas, 9-14](#page-121-1) denial-of-service attacks [finding system resource limits, 9-12](#page-119-7) [eliminating audit trail, 9-11](#page-118-19) [monitoring security violations, 10-3](#page-124-6) [Oracle Database Vault addressing insider](#page-24-0)  threats, 1-5 reports [AUDIT Privileges Report, 9-11](#page-118-20) [Objects Dependent on Dynamic SQL](#page-120-2)  Report, 9-13 [Privileges Distribution By Grantee, Owner](#page-116-9)  Report, 9-9 [Unwrapped PL/SQL Package Bodies](#page-120-3)  Report, 9-13 [SQL injection attacks, 9-13](#page-120-4) tracking [with factor auditing, 4-7](#page-56-0) [with rule set auditing, 6-3](#page-80-0) IP addresses [Client\\_IP default factor, 4-16](#page-65-9) [defined with factors, 4-1](#page-50-6)

## **J**

[Java Policy Grants Report, 9-13](#page-120-5) Java stored procedures [EXECUTE ANY PROCEDURE privilege, F-6](#page-225-2) [guidelines on managing, F-6](#page-225-4) [realm protections, 3-8](#page-45-0)

# **L**

[Label Security Integration Audit Report, 9-5](#page-112-9) labels [about, 4-9](#page-58-0) *[See also](#page-58-1)* Oracle Label Security languages [finding with DVF.F\\$LANG, D-6](#page-157-6) [finding with DVF.F\\$LANGUAGE, D-7](#page-158-4) name [Lang default factor, 4-17](#page-66-4) [Language default factor, 4-17](#page-66-4) LBACSYS account [about, C-6](#page-145-2) [auditing policy, A-5](#page-130-1) [factor integration with OLS policy](#page-99-0)  requirement, 8-4 *[See also](#page-145-5)* Oracle Label Security LBACSYS schema [auditing policy, A-5](#page-130-2) [listener, starting, B-4](#page-137-0) [locked out accounts, solution for, B-1](#page-134-0) log files [database process, 2-2](#page-31-2) logging on Oracle Database Vault

[Oracle Database Vault Owner account, 2-3](#page-32-1) [reports, Core Database Audit Report, 9-12](#page-119-1) [valid account and password required, 1-10](#page-29-1) LogMiner packages [guidelines, F-5](#page-224-12) [lsnrctl process, starting, B-4](#page-137-0)

## **M**

[maintenance on Oracle Database Vault, B-1](#page-134-2) [managing user accounts and profiles on own account,](#page-86-5)  Can Maintain Own Accounts default rule set, 6-9 [managing user accounts and profiles, Can Maintain](#page-86-6)  Accounts/Profiles default rule set, 6-9 [mapping identities, 4-10](#page-59-6) mixed-case identifiers preserving with functions [command rules, E-33](#page-192-3) [factors, E-11](#page-170-3) [Oracle Label Security policies, E-38](#page-197-3) [rule sets, E-25](#page-184-2) [secure application roles, E-35](#page-194-3) monitoring [activities, 10-1 to](#page-122-13) [10-4](#page-125-0)

# **N**

network protocol [finding with DVF.F\\$NETWORK\\_](#page-158-5) PROTOCOL, D-7 [network protocol, Network\\_Protocol default](#page-66-5)  factor, 4-17 NOAUDIT statement [monitoring, 10-1](#page-122-14) [Non-Owner Object Trigger Report, 9-14](#page-121-2) [nonsystem database accounts, 9-6](#page-113-5)

# **O**

O7\_DICTIONARY\_ACCESSIBILITY initialization parameter [with realms, 3-8](#page-45-1) [Object Access By PUBLIC Report, 9-6](#page-113-6) [Object Access Not By PUBLIC Report, 9-6](#page-113-7) [Object Dependencies Report, 9-6](#page-113-8) object owners [nonexistent, 9-3](#page-110-13) reports [Command Rule Configuration Issues](#page-110-13)  Report, 9-3 [object privilege reports, 9-5 to](#page-112-10) [9-6](#page-113-9) objects [auditing policies, A-1 to](#page-126-6) [A-8](#page-133-0) command rule objects [name, 5-3](#page-72-0) [owner, 5-2](#page-71-2) [processing, 5-4](#page-73-2) [restrictions, 5-3](#page-72-3) [dynamic SQL use, 9-13](#page-120-6) [monitoring, 10-1](#page-122-15) object names

[finding with DVSYS.DV\\_DICT\\_OBJ\\_](#page-158-6) NAME, D-7 object owners [finding with DVSYS.DV\\_DICT\\_OBJ\\_](#page-158-7) OWNER, D-7 object privileges [checking with DVSYS.DBMS\\_MACUTL.USER\\_](#page-207-8) HAS\_OBJECT\_PRIVILEGE function, E-48 realms [functions for registering, E-2](#page-161-2) [object name, 3-4](#page-41-0) [object owner, 3-4](#page-41-1) [object type, 3-4](#page-41-2) reports [Access to Sensitive Objects Report, 9-8](#page-115-2) [Accounts with SYSDBA/SYSOPER Privilege](#page-115-3)  Report, 9-8 [Direct Object Privileges Report, 9-6](#page-113-10) [Execute Privileges to Strong SYS Packages](#page-114-10)  Report, 9-7 [Non-Owner Object Trigger Report, 9-14](#page-121-3) [Object Access By PUBLIC Report, 9-6](#page-113-11) [Object Access Not By PUBLIC Report, 9-6](#page-113-12) [Object Dependencies Report, 9-6](#page-113-13) [Objects Dependent on Dynamic SQL](#page-120-6)  Report, 9-13 [OS Directory Objects Report, 9-13](#page-120-7) [privilege, 9-5 to](#page-112-10) [9-6](#page-113-9) [Public Execute Privilege To SYS PL/SQL](#page-115-4)  Procedures Report, 9-8 [sensitive, 9-7 to](#page-114-11) [9-8](#page-115-5) [System Privileges By Privilege Report, 9-7](#page-114-12) types [finding with DVSYS.DV\\_DICT\\_OBJ\\_](#page-158-8) TYPE, D-7 [views, DBA\\_DV\\_REALM\\_OBJECT, C-11](#page-150-13) *[See also](#page-150-14)* database objects [Objects Dependent on Dynamic SQL Report, 9-13](#page-120-8) [OEM.](#page-47-5) *See* Oracle Enterprise Manager (OEM) [OLS.](#page-58-2) *See* Oracle Label Security operating systems reports [OS Directory Objects Report, 9-13](#page-120-9) [OS Security Vulnerability Privileges](#page-118-21)  Report, 9-11 [vulnerabilities, 9-11](#page-118-22) [ora\\_name\\_list\\_t, concatenating with DVSYS.DBMS\\_](#page-207-9) MACUTL.GET\_SQL\_TEXT function, E-48 Oracle Audit Vault [AVSYS database account, C-6](#page-145-6) Oracle Data Guard [command-line utilities, Oracle Database Vault](#page-26-2)  effects on, 1-7 Oracle Data Pump [utilities, affected by Oracle Database Vault, 1-7](#page-26-3) Oracle Database Vault [about, 1-1](#page-20-0) [components, 1-2](#page-21-0) [disabling, B-1 to](#page-134-3) [B-6](#page-139-0) [effect on other products, 1-7](#page-26-4)

[enabling, B-1 to](#page-134-3) [B-6](#page-139-0) [error tracking, G-1](#page-232-6) [frequently asked questions, 1-1](#page-20-1) [integrating with other Oracle products, 8-1](#page-96-0) [maintenance, B-1](#page-134-2) [troubleshooting, G-1](#page-232-6) Oracle Database Vault Administrator [logging on, 2-2](#page-31-5) [session time setting, 2-1](#page-30-0) [starting, 2-2](#page-31-5) [time-out value, 2-1](#page-30-0) Oracle Database Vault Configuration Assistant (DVCA) [about, 1-3](#page-22-2) [running, B-4](#page-137-1) Oracle Database Vault Owner account [example of logging on with, 2-3](#page-32-1) [Oracle database.](#page-31-6)*See* databases Oracle Enterprise Manager [DBSNMP account, 3-10](#page-47-1) [default realm used for, 3-10](#page-47-6) [performance tools, 3-12](#page-49-0) [SYSMAN account, 3-10](#page-47-2) [Oracle Enterprise User Security, integrating with](#page-96-1)  Oracle Database Vault, 8-1 [Oracle Internet Directory Distinguished Name,](#page-66-6)  Proxy\_Enterprise\_Identity default factor, 4-17 Oracle Label Security [audit events, custom, A-6](#page-131-5) [checking if installed using DVSYS.DBMS\\_](#page-207-10) MACUTL functions, E-48 [database option, 1-4](#page-23-3) functions [DVSYS.DBMS\\_MACADM](#page-197-0)  (configuration), E-38 [DVSYS.DBMS\\_MACUTL \(utility\), E-44](#page-203-10) [how Database Vault integrates with, 8-2](#page-97-0) [initialization, command rules, 5-1](#page-70-11) integration with Oracle Database Vault [example, 8-5](#page-100-0) [Label Security Integration Audit Report, 9-5](#page-112-11) [procedure, 8-3](#page-98-0) [requirements, 8-3](#page-98-1) labels [about, 4-9](#page-58-0) [determining with GET\\_FACTOR\\_LABEL, D-4](#page-155-0) [invalid label identities, 9-3](#page-110-14) policies [accounts that bypass, 9-10](#page-117-15) [monitoring policy changes, 10-1](#page-122-16) [nonexistent, 9-3](#page-110-15) [Oracle Policy Manager, 1-4](#page-23-1) views DBA DV MAC POLICY, C-11 [DBA\\_DV\\_MAC\\_POLICY\\_FACTOR, C-11](#page-150-5) [DBA\\_DV\\_POLICY\\_LABEL, C-11](#page-150-6) *[See also](#page-145-7)* LABACSYS account Oracle Policy Manager [used with Oracle Label Security, 1-4](#page-23-1) Oracle Real Application Clusters (RAC)

[compatibility with Oracle Database Vault, 1-1](#page-20-2) [enabling and disabling Oracle Database](#page-134-4)  [Vault, B-1 to](#page-134-4) [B-6](#page-139-1) [multiple factor identities, 4-3](#page-52-8) [svrctl utility, affected by Oracle Database](#page-26-5)  Vault, 1-7 Oracle Recovery Manager (RMAN) [backup scripts, 8-9](#page-104-0) [command line utility, affected by Oracle Database](#page-26-6)  Vault, 1-7 [enabling SYSDBA for, 8-8](#page-103-0) [password exposure, preventing, 8-10](#page-105-0) [securing file permissions for, 8-9](#page-104-0) [Oracle software owner, guidelines on managing, F-2](#page-221-8) [Oracle Technology Network \(OTN\), xx](#page-19-0) Oracle Virtual Private Database (VPD) [accounts that bypass, 9-10](#page-117-16) [GRANT EXECUTE privileges with Grant VPD](#page-86-7)  Administration default rule set, 6-9 [orapwd password file utility, 1-10](#page-29-2) [OS Directory Objects Report, 9-13](#page-120-10) [OS Security Vulnerability Privileges Report, 9-11](#page-118-23) [OS\\_AUTHENT\\_PREFIX initialization](#page-27-3)  parameter, 1-8 [OS\\_ROLES initialization parameter, 1-8](#page-27-4)

## **P**

[packages.](#page-160-6) *See* functions parameters [modified after installation, 1-8](#page-27-1) reports [Security Related Database Parameters](#page-118-13)  Report, 9-11 [parent factors.](#page-52-9) *See* factors [Password History Access Report, 9-10](#page-117-17) passwords [forgotten, solution for, B-1](#page-134-5) [reports, 9-12](#page-119-9) [Database Account Default Password](#page-119-5)  Report, 9-12 [Password History Access Report, 9-10](#page-117-18) [Username/Password Tables Report, 9-13](#page-120-11) performance effect [command rules, 5-6](#page-75-1) [realms, 3-11](#page-48-0) reports [Resource Profiles Report, 9-11](#page-118-3) [System Resource Limits Report, 9-11](#page-118-24) [rule sets, 6-10](#page-87-0) [secure application roles, 7-6](#page-93-1) performance tools [Database Control, realms, 3-12](#page-49-1) Oracle Enterprise Manager [command rules, 5-6](#page-75-2) [factors, 4-19](#page-68-1) [realms, 3-12](#page-49-0) [rule sets, 6-10](#page-87-1) [secure application roles, 7-6](#page-93-2) Oracle Enterprise Manager Database Control [command rules, 5-6](#page-75-3)

[factors, 4-19](#page-68-2) [rule sets, 6-10](#page-87-2) [secure application roles, 7-6](#page-93-3) STATSPACK [command rules, 5-6](#page-75-4) [factors, 4-19](#page-68-3) [realms, 3-12](#page-49-2) [rule sets, 6-10](#page-87-3) [secure application roles, 7-6](#page-93-4) TKPROF [command rules, 5-6](#page-75-5) [factors, 4-19](#page-68-4) [realms, 3-12](#page-49-3) [rule sets, 6-10](#page-87-4) [secure application roles, 7-6](#page-93-5) PL/SQL [functions, D-1](#page-152-2) packages [summarized, D-8](#page-159-0) [unwrapped bodies, 9-13](#page-120-12) [Unwrapped PL/SQL Package Bodies](#page-120-12)  Report, 9-13 [procedures, D-1](#page-152-3) [PL/SQL factor functions, D-5](#page-156-5) [policy changes, monitoring, 10-1,](#page-122-5) [10-2](#page-123-0) port number [finding, 2-2](#page-31-7) [Oracle Database Vault, 2-2](#page-31-7) privileges [ANY privileges, C-4](#page-143-0) [auditing policies, A-1 to](#page-126-6) [A-8](#page-133-0) [checking with DVSYS.DBMS\\_MACUTL.USER\\_](#page-207-11) HAS\_OBJECT\_PRIVILEGE function, E-48 least privilege principle [violations to, 9-13](#page-120-13) monitoring [GRANT statement, 10-1](#page-122-15) [REVOKE statement, 10-1](#page-122-17) [Oracle Database Vault restricting, 1-9](#page-28-0) reports [Accounts With DBA Roles Report, 9-10](#page-117-19) [ALTER SYSTEM or ALTER SESSION](#page-117-20)  Report, 9-10 [ANY System Privileges for Database Accounts](#page-114-13)  Report, 9-7 [AUDIT Privileges Report, 9-11](#page-118-25) [Database Accounts With Catalog Roles](#page-118-26)  Report, 9-11 [Direct and Indirect System Privileges By](#page-114-14)  Database Account Report, 9-7 [Direct System Privileges By Database Account](#page-114-15)  Report, 9-7 [Hierarchical System Privileges By Database](#page-114-16)  Account Report, 9-7 [listed, 9-9](#page-116-10) [OS Directory Objects Report, 9-13](#page-120-14) [Privileges Distribution By Grantee Report, 9-9](#page-116-11) [Privileges Distribution By Grantee, Owner](#page-116-12)  Report, 9-9 [Privileges Distribution By Grantee, Owner,](#page-116-13)

[Privilege Report, 9-9](#page-116-13) [WITH ADMIN Privilege Grants Report, 9-9](#page-116-14) [WITH GRANT Privileges Report, 9-10](#page-117-21) roles [checking with DVSYS.DBMS\\_MACUTL.USER\\_](#page-207-12) HAS\_ROLE\_VARCHAR function, E-48 system [checking with DVSYS.DBMS\\_MACUTL.USER\\_](#page-207-13) HAS\_SYSTEM\_PRIVILEGE function, E-48 views DBA DV PUB PRIVS, C-11 [DBA\\_DV\\_USER\\_PRIVS, C-12](#page-151-5) [DBA\\_DV\\_USER\\_PRIVS\\_ALL, C-12](#page-151-6) [Privileges Distribution By Grantee Report, 9-9](#page-116-15) [Privileges Distribution By Grantee, Owner](#page-116-16)  Report, 9-9 [Privileges Distribution By Grantee, Owner, Privilege](#page-116-17)  Report, 9-9 [privileges using external password, 9-8](#page-115-6) [problems, diagnosing, G-1](#page-232-4) [profiles, 9-11 to](#page-118-18) [9-12](#page-119-8) proxy users [finding with DVF.F\\$PROXYUSER, D-7](#page-158-9) [Public Execute Privilege To SYS PL/SQL Procedures](#page-115-7)  Report, 9-8

# **Q**

quotas [tablespace, 9-14](#page-121-4)

# **R**

[RAC.](#page-20-3) *See* Oracle Real Application Clusters (RAC) [Realm Audit Report, 9-4](#page-111-10) [Realm Authorization Configuration Issues](#page-111-11)  Report, 9-4 realms [about, 3-1](#page-38-1) [audit events, custom, A-6](#page-131-6) [authentication-related functions, E-2](#page-161-0) authorization [how realm authorizations work, 3-8](#page-45-2) [process flow, 3-8](#page-45-2) [troubleshooting, G-2](#page-233-2) updating with DVSYS.DBMS\_ [MACADM.UPDATE\\_REALM\\_](#page-161-3) AUTH, E-2 authorizations [grantee, 3-5](#page-42-1) [rule set, 3-6](#page-43-0) [creating, 3-2](#page-39-1) [default realms, 3-10](#page-47-7) [deleting, 3-7](#page-44-0) [disabling, 3-6](#page-43-1) [DV\\_REALM\\_OWNER role, C-5](#page-144-2) [DV\\_REALM\\_RESOURCE role, C-5](#page-144-3) [editing, 3-3](#page-40-0) [effect on other Oracle Database Vault](#page-47-8)  components, 3-10 [enabling, 3-6](#page-43-1)

[example, 3-9](#page-46-0) functions [DVSYS.DBMS\\_MACADM \(configuration\), E-1](#page-160-4) [DVSYS.DBMS\\_MACUTL](#page-203-7)  (utility),  $E-44$  to  $E-48$ [DVSYS.DBMS\\_MACUTL fields](#page-203-11)  (constants), E-44 [guidelines, 3-10](#page-47-4) [how realms work, 3-7](#page-44-1) [Java stored procedures, 3-8](#page-45-0) mixed-case, setting with DVSYS.DBMS\_ [MACADM.SET\\_PRESERVE\\_CASE, E-2](#page-161-4) [object-related functions, E-2](#page-161-2) [performance effect, 3-11](#page-48-0) [process flow, 3-7](#page-44-1) realm authorizations [about, 3-5](#page-42-2) realm secured objects [deleting, 3-4](#page-41-3) [editing, 3-4](#page-41-4) [object name, 3-4](#page-41-0) [object owner, 3-4](#page-41-1) [object type, 3-4](#page-41-2) realm system authorizations [creating, 3-5](#page-42-3) [deleting, 3-6](#page-43-2) [editing, 3-6](#page-43-3) [realm-secured objects, 3-3](#page-40-1) [reports, 3-12](#page-49-4) roles [DV\\_REALM\\_OWNER, C-5](#page-144-2) [DV\\_REALM\\_RESOURCE, C-5](#page-144-3) [secured object, 9-4](#page-111-12) [territory a realm protects, 3-3](#page-40-1) [troubleshooting, G-1,](#page-232-8) [G-2](#page-233-3) updating with DVSYS.DBMS\_ [MACADM.UPDATE\\_REALM, E-2](#page-161-5) views [DBA\\_DV\\_CODE, C-10](#page-149-6) [DBA\\_DV\\_REALM, C-11](#page-150-17) [DBA\\_DV\\_REALM\\_AUTH, C-11](#page-150-18) [DBA\\_DV\\_REALM\\_OBJECT, C-11](#page-150-19) *[See also](#page-43-4)* rule sets [RECOVERY\\_CATALOG\\_OWNER role, 9-11](#page-118-27) [recycle bin, guidelines on managing, F-5](#page-224-14) [REMOTE\\_LOGIN\\_PASSWORDFILE initialization](#page-28-1)  parameter, 1-9 [REMOTE\\_OS\\_AUTHENT initialization](#page-28-2)  parameter, 1-9 [REMOTE\\_OS\\_ROLES initialization parameter, 1-9](#page-28-3) reporting menu [report results page, 9-2](#page-109-2) [parameter, 9-2](#page-109-3) reports [about, 9-1](#page-108-0) [Access to Sensitive Objects Report, 9-8](#page-115-0) [Accounts With DBA Roles Report, 9-10](#page-117-0) [Accounts with SYSDBA/SYSOPER Privilege](#page-115-1)  Report, 9-8 [ALTER SYSTEM or ALTER SESSION](#page-117-2) 

[Report, 9-10](#page-117-2) [ANY System Privileges for Database Accounts](#page-114-0)  Report, 9-7 [AUDIT Privileges Report, 9-11](#page-118-1) [auditing, 9-4 to](#page-111-4) [9-5](#page-112-1) [BECOME USER Report, 9-10](#page-117-4) [categories of, 9-1](#page-108-0) [Command Rule Audit Report, 9-4](#page-111-5) [Command Rule Configuration Issues Report, 9-3](#page-110-4) [Core Database Audit Report, 9-12](#page-119-2) [Core Database Vault Audit Report, 9-5](#page-112-3) [Database Account Default Password Report, 9-12](#page-119-3) [Database Account Status Report, 9-12](#page-119-4) [Database Accounts With Catalog Roles](#page-118-8)  Report, 9-11 [Direct and Indirect System Privileges By Database](#page-114-5)  Account Report, 9-7 [Direct Object Privileges Report, 9-6](#page-113-4) [Direct System Privileges By Database Account](#page-114-7)  Report, 9-7 [Execute Privileges to Strong SYS Packages](#page-114-8)  Report, 9-7 [Factor Audit Report, 9-5](#page-112-4) [Factor Configuration Issues Report, 9-3](#page-110-5) [Factor Without Identities, 9-3](#page-110-6) [general security, 9-5 to](#page-112-8) [9-11](#page-118-16) [Hierarchical System Privileges by Database](#page-114-9)  Account Report, 9-7 [Identity Configuration Issues Report, 9-3](#page-110-12) [Java Policy Grants Report, 9-13](#page-120-5) [Label Security Integration Audit Report, 9-5](#page-112-9) [Non-Owner Object Trigger Report, 9-14](#page-121-2) [Object Access By PUBLIC Report, 9-6](#page-113-6) [Object Access Not By PUBLIC Report, 9-6](#page-113-7) [Object Dependencies Report, 9-6](#page-113-8) [Objects Dependent on Dynamic SQL Report, 9-13](#page-120-8) [OS Directory Objects Report, 9-13](#page-120-10) [OS Security Vulnerability Privileges, 9-11](#page-118-23) [Password History Access Report, 9-10](#page-117-17) [permissions for running, 9-1](#page-108-1) [privilege management, 9-9](#page-116-10) [Privileges Distribution By Grantee Report, 9-9](#page-116-15) [Privileges Distribution By Grantee, Owner](#page-116-16)  Report, 9-9 [Privileges Distribution By Grantee, Owner,](#page-116-17)  Privilege Report, 9-9 [Public Execute Privilege To SYS PL/SQL](#page-115-7)  Procedures Report, 9-8 [Realm Audit Report, 9-4](#page-111-10) [Realm Authorization Configuration Issues](#page-111-11)  Report, 9-4 [Resource Profiles Report, 9-11](#page-118-28) [Roles/Accounts That Have a Given Role](#page-118-29)  Report, 9-11 [Rule Set Configuration Issues Report, 9-4](#page-111-13) [running, 9-2](#page-109-4) [Secure Application Configuration Issues](#page-111-14)  Report, 9-4 [Secure Application Role Audit Report, 9-5](#page-112-12) [Security Policy Exemption Report, 9-10](#page-117-22)

[Security Related Database Parameters, 9-11](#page-118-30) [security vulnerability, 9-12 to](#page-119-10) [9-14](#page-121-5) [System Privileges By Privilege Report, 9-7](#page-114-17) [System Resource Limits Report, 9-11](#page-118-31) [Tablespace Quotas Report, 9-14](#page-121-6) [Unwrapped PL/SQL Package Bodies](#page-120-15)  Report, 9-13 [Username /Password Tables Report, 9-13](#page-120-16) [WITH ADMIN Privileges Grants Report, 9-9](#page-116-18) [WITH GRANT Privileges Report, 9-10](#page-117-23) required parameters page [% wildcard, 9-2](#page-109-1) [Resource Profiles Report, 9-11](#page-118-28) resources reports [Resource Profiles Report, 9-11](#page-118-3) [System Resource Limits Report, 9-11](#page-118-24) REVOKE statement [monitoring, 10-1](#page-122-18) [RMAN.](#page-26-7) *See* Oracle Recovery Manager (RMAN) roles [catalog-based, 9-11](#page-118-2) [Database Vault default roles, C-2 to](#page-141-2) [C-5](#page-144-4) privileges, checking with DVSYS.DBMS\_ [MACUTL.USER\\_HAS\\_ROLE\\_VARCHAR](#page-207-14)  function, E-48 [role enablement in incomplete rule set, 9-4](#page-111-9) [role-based system privileges, 9-7](#page-114-18) *[See also](#page-88-0)* secure application roles [Roles/Accounts That Have a Given Role](#page-118-29)  Report, 9-11 [root access, guidelines on managing, F-2](#page-221-9) [Rule Set Configuration Issues Report, 9-4](#page-111-13) rule sets [about, 6-1](#page-78-0) [adding existing rules, 6-6](#page-83-0) [audit options, 6-3](#page-80-1) command rules [disabled, 9-3](#page-110-16) [how different from rule sets, 5-1](#page-70-12) [selecting for, 5-3](#page-72-1) [used with, 5-1](#page-70-4) [CONNECT role configured incorrectly, solution](#page-134-6)  for, B-1 [creating, 6-2](#page-79-0) [rules in, 6-5](#page-82-1) [default rule sets, 6-9](#page-86-8) deleting [rule set, 6-6](#page-83-1) [rules from, 6-6](#page-83-2) disabled for [factor assignment, 9-3](#page-110-7) [realm authorization, 9-4](#page-111-15) editing [rule sets, 6-4](#page-81-0) [rules in, 6-6](#page-83-3) [error options, 6-3](#page-80-2) [evaluation of rules, 6-5](#page-82-2) [evaluation options, 6-2](#page-79-1) [event handlers, 6-3](#page-80-3)

[events firing, finding with DVSYS.DV\\_](#page-158-10) SYSEVENT, D-7 [examples, 6-7](#page-84-0) [factors, selecting for, 4-6](#page-55-2) [factors, used with, 4-1](#page-50-4) [fail code, 6-3](#page-80-4) [fail message, 6-3](#page-80-5) functions [DVSYS.DBMS\\_MACADM](#page-184-0)  (configuration), E-25 [DVSYS.DBMS\\_MACUTL](#page-203-8)  [\(utility\), E-44 to](#page-203-8) [E-48](#page-207-6) [DVSYS.DBMS\\_MACUTL fields](#page-203-12)  (constants), E-44 [PL/SQL functions for rule sets, D-7](#page-158-3) [guidelines, 6-9](#page-86-3) [how rule sets work, 6-7](#page-84-1) [incomplete, 9-3](#page-110-17) [naming, 6-2](#page-79-2) [performance effect, 6-10](#page-87-0) [process flow, 6-7](#page-84-1) [reports, 6-10](#page-87-5) [template creation, 6-2](#page-79-3) [troubleshooting, G-1,](#page-232-9) [G-2](#page-233-4) views [DBA\\_DV\\_RULE, C-11](#page-150-20) [DBA\\_DV\\_RULE\\_SET, C-12](#page-151-7) [DBA\\_DV\\_RULE\\_SET\\_RULE, C-12](#page-151-8) *[See also](#page-78-1)* command rules, factors, realms, rules, secure application roles rules [about, 6-5](#page-82-3) [creating, 6-5](#page-82-1) [deleting from rule set, 6-6](#page-83-4) [editing, 6-6](#page-83-3) [existing rules, adding to rule set, 6-6](#page-83-0) [removing from rule set, 6-6](#page-83-2) [troubleshooting, G-1](#page-232-10) views [DBA\\_DV\\_RULE, C-11](#page-150-20) [DBA\\_DV\\_RULE\\_SET\\_RULE, C-12](#page-151-8) *[See also](#page-82-4)* rule sets

# **S**

schemas [DVF, C-2](#page-141-1) [DVSYS, C-1](#page-140-2) [Secure Application Configuration Issues Report, 9-4](#page-111-14) [Secure Application Role Audit Report, 9-5](#page-112-12) secure application roles [about, 7-1](#page-88-1) [creating, 7-2](#page-89-0) [deleting, 7-3](#page-90-1) [DVSYS.DBMS\\_MACSEC\\_ROLES.SET\\_ROLE](#page-89-1)  function, 7-2 [example, 7-4](#page-91-0) [functionality, 7-3](#page-90-2) functions [DVSYS.DBMS\\_MACADM](#page-194-0)  (configuration), E-35

[DVSYS.DBMS\\_MACSEC\\_ROLES](#page-202-4)  (configuration), E-43 [DVSYS.DBMS\\_MACSEC\\_ROLES](#page-202-0)  package, E-43 [DVSYS.DBMS\\_MACUTL \(utility\), E-44,](#page-203-9) [E-47](#page-206-5) [DVSYS.DBMS\\_MACUTL fields](#page-203-13)  (constants), E-44 [guidelines on managing, 7-3](#page-90-3) [performance effect, 7-6](#page-93-1) [reports, 7-6](#page-93-6) [Rule Set Configuration Issues Report, 9-4](#page-111-16) [troubleshooting, G-2](#page-233-5) [troubleshooting with auditing report, 9-5](#page-112-13) views [DBA\\_DV\\_ROLE, C-11](#page-150-21) *[See also](#page-88-2)* roles, rule sets *[See also](#page-90-4)* rule sets secure role applications [audit event, custom, A-6](#page-131-7) security policies [monitoring changes, 10-2](#page-123-1) [security policies, Oracle Database Vault](#page-24-1)  addressing, 1-5 [Security Policy Exemption Report, 9-10](#page-117-22) [Security Related Database Parameters Report, 9-11](#page-118-30) security violations [monitoring attempts, 10-3](#page-124-7) security vulnerabilities [how Database Vault addresses, 1-6](#page-25-0) [operating systems, 9-11](#page-118-22) [reports, 9-12 to](#page-119-10) [9-14](#page-121-5) [Security Related Database Parameters](#page-118-32)  Report, 9-11 [root operating system directory, 9-13](#page-120-17) SELECT statement [controlling with command rules, 5-1](#page-70-13) [SELECT\\_CATALOG\\_ROLE role, 9-11](#page-118-33) [sensitive objects reports, 9-7 to](#page-114-11) [9-8](#page-115-5) separation of duty concept [command rules, 5-5](#page-74-1) [database accounts, C-6](#page-145-8) [database accounts, suggested, C-6](#page-145-3) [database roles, 1-10](#page-29-0) [Database Vault Account Manager role, C-5](#page-144-5) [Oracle Database Vault enforcing, 1-1](#page-20-4) [realms, 1-6](#page-25-1) [restricting privileges, 1-9](#page-28-4) [roles, C-2](#page-141-3) sessions [audit events, custom, A-6](#page-131-8) [DVSYS.DBMS\\_MACUTL fields, E-46](#page-205-2) [finding session user with DVF.F\\$SESSION\\_](#page-158-11) USER, D-7 [retrieving information with functions, E-11](#page-170-4) [SQL injection attacks, detecting with Object](#page-120-4)  Dependent on Dynamic SQL Report, 9-13 [SQL text, finding with DVSYS.DV\\_SQL\\_TEXT, D-7](#page-158-12) [SQL92\\_SECURITY initialization parameter, 1-9](#page-28-5) [subfactors.](#page-110-18) *See* child factors under factors topic SYS schema

[command rules, 5-3](#page-72-4) SYSDBA access [effect on other products by Oracle Database](#page-26-8)  Vault, 1-7 [guidelines on managing, F-2](#page-221-10) [password file authentication, 1-10](#page-29-3) SYSOPER access [guidelines on managing, F-2](#page-221-11) [password file authentication, 1-10](#page-29-4) system features [disabling with Disabled rule set, 6-9](#page-86-1) [enabling with Enabled rule set, 6-9](#page-86-2) system privileges [checking with DVSYS.DBMS\\_MACUTL.USER\\_](#page-207-15) HAS\_SYSTEM\_PRIVILEGE function, E-48 reports [System Privileges By Privileges Report, 9-7](#page-114-19) [System Privileges By Privilege Report, 9-7](#page-114-17) [System Resource Limits Report, 9-11](#page-118-31) [system root access, guideline on managing, F-2](#page-221-9)

# **T**

[tablespace quotas, 9-14](#page-121-4) [Tablespace Quotas Report, 9-14](#page-121-6) [templates, for rule sets, 6-2](#page-79-3) [third party products, affected by Oracle Database](#page-134-7)  Vault, B-1 time data [DVSYS.DBMS\\_MACUTL functions, E-48](#page-207-16) trace files [about, G-1](#page-232-11) [enabling, G-1](#page-232-12) [Transparent Data Encryption, used with Oracle](#page-97-1)  Database Vault, 8-2 triggers [different from object owner account, 9-14](#page-121-7) [reports, Non-Owner Object Trigger Report, 9-14](#page-121-7) troubleshooting [access security sessions, 9-5](#page-112-2) [auditing reports, using, 9-4](#page-111-17) [command rules, G-1](#page-232-13) [events, G-1](#page-232-13) [factors, G-1](#page-232-14) [general diagnostic tips, G-1](#page-232-15) [locked out accounts, B-1](#page-134-8) [passwords, forgotten, B-1](#page-134-9) [realms, G-1](#page-232-14) [rule sets, G-1](#page-232-14) [rules, G-1](#page-232-10) [secure application roles, 9-5](#page-112-13) trust levels [about, 4-9](#page-58-3) [determining for identities with DVSYS.GET\\_](#page-154-1) TRUST\_LEVEL\_FOR\_IDENTITY, D-3 [determining with DVSYS.GET\\_TRUST\\_](#page-154-2) LEVEL, D-3 [factor identity, 4-9](#page-58-4) [factors, 4-8](#page-57-2) [for factor and identity requested, D-3](#page-154-3) [identities, 4-4](#page-53-6)

[of current session identity, D-3](#page-154-4) trusted users [accounts and roles that should be](#page-220-5)  [limited, F-1 to](#page-220-5) [F-2](#page-221-12) [default for Oracle Database Vault, F-1](#page-220-6) [tutorial, 2-3 to](#page-32-0) [2-7](#page-36-0)

# **U**

[Unwrapped PL/SQL Package Bodies Report, 9-13](#page-120-15) user names [reports, Username/Password Tables Report, 9-13](#page-120-18) [USER\\_HISTORY\\$ table, 9-10](#page-117-24) [Username/Password Tables Report, 9-13](#page-120-16) users [auditing policies, A-1 to](#page-126-6) [A-8](#page-133-0) [enterprise identities, finding with DVF.F\\$PROXY\\_](#page-158-13) ENTERPRISE\_IDENTITY, D-7 [enterprise-wide identities, finding with](#page-157-7)  DVF.F\$ENTERPRISE\_IDENTITY, D-6 finding proxy user with [DVF.F\\$PROXYUSER, D-7](#page-158-9) [finding session user with DVF.F\\$SESSION\\_](#page-158-11) USER, D-7 [login user name, finding with DVSYS.DV\\_LOGIN\\_](#page-158-14) USER, D-7 [utility functions.](#page-203-14) *See* DVSYS.DBMS\_MACUTL package [UTL\\_FILE object, 9-6](#page-113-14) [UTL\\_FILE package, guidelines on managing, F-3](#page-222-2)

# **V**

views [Oracle Database Vault-specific views, C-9 to](#page-148-1) [C-12](#page-151-9) *[See also](#page-148-2)* names beginning with DBA\_DV [VPD.](#page-86-9) *See* Oracle Virtual Private Database (VPD)

## **W**

[wildcard, %, 9-2](#page-109-5) [WITH ADMIN Privileges Grants Report, 9-9](#page-116-18) [WITH ADMIN status, 9-7](#page-114-20) [WITH GRANT clause, 9-10](#page-117-25) [WITH GRANT Privileges Report, 9-10](#page-117-23)